**Implementación de una metodología para la Integración y Gestión de Información entre los Departamentos de Modelado y Proyectos en la empresa Construcciones Peñaranda S.A.** 

#### **ESCUELA DE INGENIERÍA EN CONSTRUCCIÓN**

### **CONSTANCIA DE PRESENTACIÓN PÚBLICA DEL TRABAJO FINAL DE GRADUACIÓN**

#### **Implementación de una metodología para la Integración y Gestión de Información entre los Departamentos de Modelado y Proyectos en la empresa Construcciones Peñaranda S.A.**

Carné: 2018138786 Línkimer Morera Erick Llevado a cabo por el estudiante:

Trabajo Final de Graduación presentado públicamente ante el Tribunal Evaluador el miércoles 06 de marzo de 2024 como requisito parcial para optar por el grado de Licenciatura en Ingeniería en Construcción, del Instituto Tecnológico de Costa Rica.

En fe de lo anterior firman los siguientes integrantes del Tribunal evaluador:

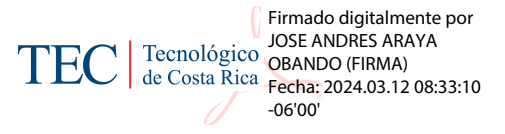

Director de la Escuela **Profesor Guía** 

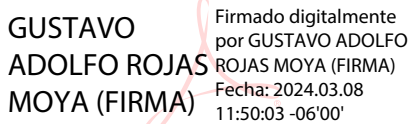

Ing. Gustavo Rojas Moya, MSc. Ing. Mauricio Araya Rodríguez Profesor Lector **Profesor Observador** 

 $\frac{1}{20600}$   $\frac{1}{20600}$   $\frac{1}{20600}$ MILTON ANTONIO Firmado digitalmente por SANDOVAL MILTON ANTONIO SANDOVAL QUIROS (FIRMA) Fecha: 2024.03.07 16:22:08 -06'00'

Dr. Andrés Araya Obando **Ing. Milton Sandoval Quirós, MAE** 

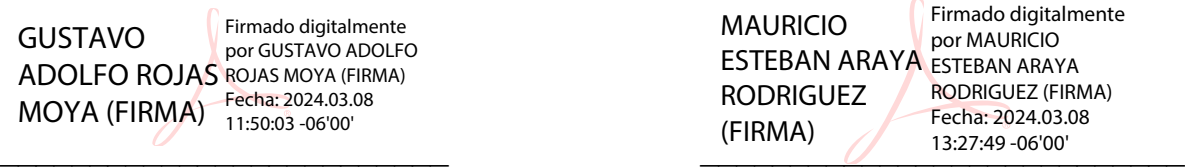

# **Resumen**

El presente proyecto tiene como objetivo implementar una metodología que mediante la herramienta Revit ayude a fortalecer el departamento tanto de modelado como el departamento de proyectos en la empresa Construcciones Peñaranda S.A, esto con el fin de integrar una metodología de trabajo colaborativa para la creación de proyectos de construcción en la empresa. El objetivo principal de este proyecto es demostrar cómo el uso de la herramienta Revit puede mejorar la eficiencia en el departamento de modelado de la empresa y como esto ser compatible con las estimaciones finales y detalladas de los presupuestos de las diferentes obras y como así mejorar la calidad del producto final y a su vez reducir los tiempos y costos de construcción.

Para lograr este objetivo, se seguirán los siguientes pasos:

- Un análisis de la capacidad actual del departamento de modelado de la empresa.
- Una evaluación de la metodología de trabajo del departamento de proyectos de la empresa.
- La implementación de una metodología que permitirá a la empresa conectar los productos finales de ambos departamentos utilizando el Revit como base en esta metodología.
- Creación de un plan de seguimiento para evaluar y actualizar los resultados o datos de entrada en los softwares utilizados.

Se espera que la implementación de esta herramienta permita mejorar la eficiencia y calidad en el departamento de modelado de la empresa, y, por lo tanto, reducir los tiempos y costos de construcción. Se espera que los resultados del proyecto puedan ser utilizados en futuros proyectos de la empresa y funcione para el crecimiento de la misma empresa.

**Palabras clave:** Revit, BIM, Plan Pilote, Calidad, Modelaje, Plan de seguimiento, Costos, Tiempos.

# **Abstract**

The objective of this project is to implement a methodology that, through the Revit tool, helps to strengthen both the modeling department and the project department in the company Construcciones Peñaranda SA, this in order to integrate a collaborative work methodology for the creation of projects construction in the company. The main objective of this project is to demonstrate how the use of the Revit tool can improve efficiency in the company's modeling department and how this is compatible with the final and detailed estimates of the budgets of the different works and how to improve the quality of the final product and in turn reduce construction times and costs.

To achieve this objective, the following steps will be taken:

- An analysis of the current capacity of the company's modeling department.
- An evaluation of the work methodology of the company's project department. The implementation of a methodology that will enable the company to integrate the final products from both departments, using Revit as the foundation of this approach.
- Creation of a monitoring plan to evaluate and update the results or input data in the software used.

It is expected that the implementation of this tool will improve efficiency and quality in the company's modeling department, and, therefore, reduce construction times and costs. It is expected that the results of the project can be used in future company projects and work for the growth of the company itself. **Keywords:** Revit, BIM, Pilot Plan, Quality, Modeling, Monitoring Plan, Costs, Times.

# **Implementación de una metodología para la Integración y Gestión de Información entre los Departamentos de Modelado y Proyectos en la empresa Construcciones Peñaranda S.A.**

ERICK DAVID LÍNKIMER MORERA

 Proyecto final de graduación para optar por el grado de Licenciatura en Ingeniería en Construcción

Noviembre del 2023

INSTITUTO TECNOLÓGICO DE COSTA RICA ESCUELA DE INGENIERÍA EN CONSTRUCCIÓN

# **Contenido**

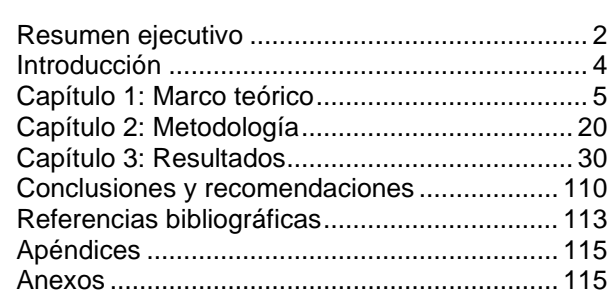

# <span id="page-6-0"></span>**Resumen ejecutivo**

El proyecto se centra en la implementación de una Metodología en la empresa de Construcciones Peñaranda S.A, con el propósito de modernizar los procesos de diseño y construcción. Esta iniciativa surge como respuesta a la necesidad de potenciar la eficiencia y la precisión en la ejecución de los proyectos. Esto mediante la integración de la potente herramienta de modelado Revit y el software de gestión O4Bi, se ha llevado a cabo una implementación integral de la Metodología BIM. Esta estrategia no solo marca un hito en la adopción de tecnologías avanzadas en el campo de la construcción, sino que también redefine los estándares de calidad y eficiencia en la ejecución de proyectos. A lo largo de este proyecto, se detallarán los pasos clave, los resultados obtenidos y las proyecciones futuras derivadas de esta valiosa iniciativa.

La implementación de esta metodología no solo tiene un impacto local, sino que también contribuye significativamente a los Objetivos de Desarrollo Sostenible (ODS). En particular, el proyecto se alinea con el ODS 9, que busca fomentar la innovación y promover la construcción de infraestructuras eficientes. Mediante la utilización de esta metodología, se optimiza el diseño y la ejecución de proyectos, lo que conlleva a la construcción de instalaciones más eficientes y sostenibles. Además, el proyecto respalda el ODS 11 al facilitar la planificación y ejecución de proyectos urbanos sostenibles, contribuyendo así al desarrollo de comunidades más eficientes y habitables. Esto se logra al integrar en el proceso de diseño y construcción criterios de sostenibilidad, como la eficiencia energética, el uso de materiales ecoamigables y la promoción de la movilidad sostenible.

Los objetivos planteados para este proyecto abarcaron la implementación efectiva de una Metodología en los procesos de diseño y construcción en Construcciones Peñaranda S.A. Además, se consideró el análisis del impacto futuro de esta implementación en la eficiencia global de los proyectos de la empresa. Para alcanzar estos propósitos, se llevaron a cabo diversas acciones. Se realizaron entrevistas con expertos dentro de la organización para recoger valiosas perspectivas y conocimientos especializados de cómo se podía implementar y vincular el trabajo que se realiza en la constructora. Adicionalmente, se condujeron encuestas con el fin de recopilar percepciones y opiniones de los encargados de la empresa como se manejan los procesos de trabajo y como se desarrolla cada uno de los departamentos. Estos métodos de investigación proporcionaron una base sólida para evaluar el impacto y la eficacia de la implementación de dicha Metodología en el entorno de Construcciones Peñaranda S.A.

Los jefes de los departamentos en Construcciones Peñaranda han expresado una visión clara y ambiciosa para el futuro de la empresa. En esencia, están buscando una integración más efectiva de las herramientas Revit y O4Bi para optimizar los procesos de modelado y presupuesto en la empresa. Consideran que esta sinergia entre las dos plataformas es fundamental para agilizar la creación de proyectos y mejorar la precisión en las estimaciones.

Además, han resaltado la importancia de estandarizar los procedimientos y la comunicación entre los departamentos de modelado y proyectos. Esto haciendo que se establezca una metodología de trabajo que promueva una comprensión común y una colaboración más efectiva. También han enfatizado la necesidad de que esta implementación no solo sea efectiva en el corto plazo, sino que pueda ser una parte integral y sostenible de la operación de la empresa en el futuro.

Con base en la visión y objetivos planteados por los encargados de los departamentos de Construcciones Peñaranda, se tomó la decisión estratégica de utilizar las Notas claves o notas claves como un elemento fundamental para la vinculación efectiva entre Revit y sus familias y tipos. Esta elección se fundamenta en la necesidad de estandarizar y facilitar la comunicación entre los departamentos de modelado y proyectos.

Las Notas claves ofrecen una solución práctica al permitir asignar códigos específicos a cada elemento en el modelo, lo que facilita su identificación y seguimiento a lo largo de todo el proceso. Esta decisión no solo busca mejorar la eficiencia operativa, sino también establecer una base sólida para la implementación exitosa de la metodología en la empresa.

Al utilizar las Notas claves de esta manera, se espera lograr una integración fluida entre Revit y O4Bi, optimizando así la generación de estimaciones y presupuestos detallados. Esto representa un paso significativo hacia la modernización y mejora continua de los procesos de Construcciones Peñaranda.

Por lo que, como parte de los resultados de este proyecto, se verá la creación de las plantillas diseñadas en Revit las cuales se utilizarán como la herramienta fundamental para agilizar la generación de modelos detallados, permitiendo una planificación más precisa y una ejecución de obras más efectiva. Estas plantillas no solo optimizarán el flujo de trabajo en el departamento de modelado, sino que también serán la base para la estimación de costos en el departamento de proyectos. En última instancia, se espera que este proyecto mejore la calidad final de los proyectos y contribuya a la competitividad de la empresa en el mercado de la construcción.

# <span id="page-8-0"></span>**Introducción**

En el contexto del ámbito de la construcción y gestión de proyectos, la adopción de metodologías avanzadas ha emergido como un componente fundamental para potenciar la eficiencia, precisión y colaboración en el ciclo de vida de un proyecto. En este contexto, el presente proyecto de graduación se enfoca en cierta parte siguiendo principios de la implementación de la Metodología BIM (Building Information Modeling) a través de la herramienta Revit, con el propósito de fortalecer el Departamento de modelado en la empresa Construcciones Peñaranda S.A.

En la industria de la construcción, la incompatibilidad entre sistemas generalmente impide que los miembros del equipo de proyecto puedan intercambiar la información de manera precisa y rápida; este hecho es la causa de numerosos problemas en el proyecto como pueden ser el aumento de costes y plazos. La adopción de una metodología BIM y el uso de modelos digitales integrados durante todo el ciclo de vida del edificio supone un paso en la buena dirección para la eliminación de costos resultantes de una incorrecta interoperabilidad de datos (González, 2015).

La empresa de Construcciones Peñaranda se encuentra en un punto de inflexión estratégico, donde la innovación y la optimización de procesos se erigen como pilares fundamentales para el éxito sostenido en la industria de la construcción. En este contexto, la empresa busca como implementar esta innovación de manera que el departamento de modelado y el departamento de proyectos se vean beneficiados a la hora de obtener los modelos generados y luego realizar el presupuesto total y detallado de la obra. Es por esto por lo que se opta por buscar la mejor manera de adecuar la forma en la que trabaja cada departamento para así poder implementar una metodología de trabajo que sea eficiente y evite todos los retrabajos que se están produciendo.

"Uno de los beneficios más importantes de utilizar BIM de esta manera es que puede ayudar a una empresa a reducir el reproceso y las revisiones. El reproceso es un trabajo que se realiza una vez y luego se debe volver a realizar, ya sea por problemas de construcción, descuidos o incumplimiento del código de construcción." (Gordillo, 2021).

El Departamento de Proyectos opera a través de la herramienta centralizada conocida como 04Bi, un software dedicado a la gestión de información como son los precios de los insumos y materiales indispensables en los proyectos de construcción. Esta plataforma sirve como el depósito maestro donde se almacena, actualiza y organiza toda la información presupuestaria de la obra.

No obstante, la metodología actual en Construcciones Peñaranda presenta un desafío significativo. Después de obtener el modelo estructural, se lleva a cabo un proceso manual de conteo de todos los materiales incluidos en el diseño. Este procedimiento representa una carga considerable para el Departamento de Proyectos, pues esencialmente implica una duplicación de esfuerzos al realizar un segundo recuento de materiales para cada insumo presente en el proyecto. Esta duplicación de tareas no solo consume tiempo valioso, sino que también puede propiciar posibles errores y demoras en la planificación y ejecución de las obras.

Por lo que en comunión con la empresa se está optando realizar la implementación de un mecanismo que permita la integración fluida entre el software de modelado, como Revit, y el software O4Bi. Esta sinergia tiene como propósito principal facilitar la transferencia y actualización de datos relevantes entre ambos sistemas, optimizando así la gestión de proyectos y la estimación de costos de manera más eficaz y precisa.

# **Objetivo General**

Implementar una metodología de trabajo colaborativo en el Departamento de Modelado y de Proyectos de la empresa Construcciones Peñaranda S.A, para la integración y gestión de información entre departamentos.

# **Objetivos Específicos**

- <span id="page-9-0"></span>• Realizar un análisis de la capacidad actual del departamento de modelado y del departamento de proyectos de la empresa para el implemento de la nueva metodología trabajo, identificando fortalezas, debilidades y áreas de mejora.
- Implementar una herramienta de gestión de información entre los dos departamentos para su incorporación en la implementación de la metodología y utilizarlo como el enlace ideal entre Revit y el software 04Bi en la empresa.
- Diseñar una estrategia de actualización de resultados a través de un monitoreo continuo dentro de cada departamento para que la implementación de la metodología y el uso de la herramienta Revit y sus platillas permanezcan con su utilidad a través del tiempo.

# **Capítulo 1: Marco teórico**

El presente marco teórico aborda conceptos fundamentales en el ámbito de la construcción y la ingeniería, centrándose en la metodología de trabajo colaborativo más exitosa, como lo es BIM (Building Information Modeling), así como en las herramientas clave asociadas: Revit y O4Bi. Además, se explora la relevancia y aplicación de las Notas claves en la documentación detallada de proyectos.

A continuación, se desglosa cada uno de estos elementos, destacando su importancia en el proceso de diseño y construcción de edificaciones.

## **1.1 Building Information Modeling (BIM)**

#### Según expresa Mojica (2012):

BIM (Building Information Modeling) es un proceso que comienza con la creación de un modelo de diseño 3D inteligente. Ese modelo se usa después para posibilitar un diseño y una documentación más eficientes, y para optimizar la coordinación, la simulación y la visualización. BIM ayuda a los propietarios y los proveedores de servicios a mejorar la planificación, el diseño, la construcción y la administración de edificios e infraestructuras a través del flujo de datos.

Esta generación de datos se da a partir de la creación de un modelo tridimensional, el cual se emplea para agilizar la coordinación, simulación y visualización del proyecto. Su principal meta es reducir la pérdida de tiempo y recursos en las fases de diseño y construcción.

BIM se concibe como un enfoque de trabajo que pone especial énfasis en la colaboración entre las diversas disciplinas implicadas. La premisa fundamental es registrar de manera exhaustiva toda la información generada a lo largo del ciclo de vida de una estructura, con el propósito de mantener una organización en la generación de datos y contar con un respaldo de la información en caso de requerirse en cualquier etapa de la vida útil del edificio.

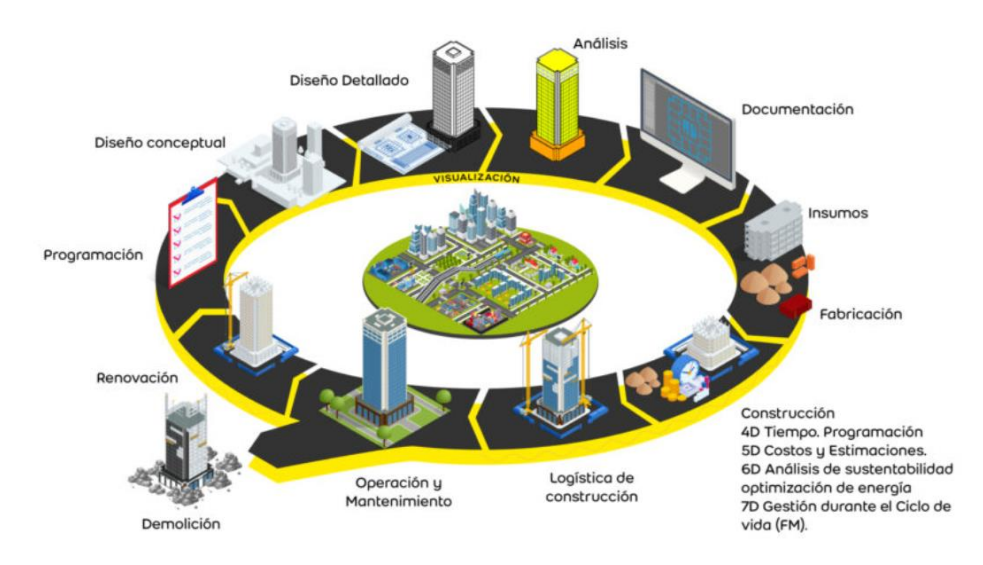

Figura 1. Etapa de la vida útil de un proyecto con Metodología BIM

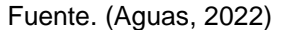

### **1.1.1 Ciclo de vida**

El ciclo de vida de un proyecto de construcción comprende las diversas etapas que atraviesa una edificación desde su concepción hasta el final de su vida útil. En el contexto de los procesos BIM, la empresa (Autodesk, 2021) expresa una síntesis de este ciclo de vida, que es crucial para tener el control sobre la fase operativa de la edificación, ya que los mayores costos se presentan precisamente en esta etapa. Para ilustrar este punto, señalan que, en los Estados Unidos, durante el ciclo de vida de un edificio, los costos de construcción y diseño representan aproximadamente entre el 5% y el 10% del costo total, mientras que el resto corresponde a los costos de operación y mantenimiento.

Entre las características que identifican el ciclo de vida de un proyecto BIM abarca todas las etapas que componen el proceso, desde la concepción inicial hasta la fase de operación. En este participan diversos perfiles profesionales y se emplea con ello una gran cantidad de softwares especializados para cada tarea. El ciclo de vida de un proyecto BIM según (Barrabino, 2020) comprende diversas etapas fundamentales y

entre ellas se destacan las siguientes:

• Estudios Previos: En esta fase inicial se analiza el emplazamiento de la construcción, considerando factores ambientales y topográficos. También se examinan las regulaciones y elementos culturales relevantes. Toda esta información es crucial para diseñar el primer dibujo. En esta etapa suelen participar el arquitecto, el topógrafo, el equipo geotécnico y el promotor de cada proyecto. Cabe resaltar que el modelo BIM comienza a operar con los datos integrados.

- Anteproyecto: En esta etapa se presentan las primeras propuestas de diseño, las cuales son discutidas entre el arquitecto, el proyectista y el promotor antes mencionados. Los modeladores BIM o encargados en el departamento se encargan de llevar a cabo estos diseños.
- Desarrollo del Proyecto: Es el momento de dar forma a la opción elegida. Intervienen modeladores BIM en los departamentos de arquitectura, MEP (mecánica, electricidad y fontanería) y estructural. Aquí será de suma importancia definir los elementos de referencia para que todos los profesionales de diferentes áreas puedan trabajar de manera coordinada.
- Fase de Construcción: El uso de BIM aporta enormes beneficios para la organización de equipos y recursos. Se evitan retrasos con proveedores y trabajadores, entre otras cosas. En esta etapa participan la constructora, el jefe de obra, peritos, oficiales de obra, peones y otros técnicos especializados. El modelo BIM sigue siendo sumamente útil y se transforma en el modelo "as built" (planos de la obra terminada).
- Fase de Mantenimiento: Una vez finalizada la obra, se procede a realizar revisiones periódicas y a llevar a cabo el mantenimiento. Por ejemplo, en caso de necesitar reparaciones, el modelo BIM proporciona información precisa sobre la ubicación y características de la reparación necesaria.

## **1.1.2 Características de BIM**

Uno de los principios esenciales de BIM radica en la capacidad de reunir a profesionales de diferentes especialidades en un solo archivo digital que representa el diseño definitivo del proyecto. Según (Vandezande, 2011);

Esta metodología logra una completa integración de todas las áreas de diseño que participan en el proyecto de construcción. Gracias a las herramientas BIM, cada diseñador puede colaborar en un único modelo que se actualiza regularmente en intervalos cortos. Esto asegura que todos los miembros del equipo trabajen con la información más actualizada y facilita la comunicación y coordinación entre ellos (Vandezande, 2011).

El Modelado de BIM es una metodología que aporta una serie de características distintivas que revolucionan la forma en que se aborda la planificación, diseño, construcción y gestión de proyectos de construcción. Algunas de las principales características de BIM son:

- Permite la representación digital del modelo final de construcción.
- Posee un impacto directo en todas las fases del proyecto.
- Potencia la calidad final de los proyectos.
- Elimina actividades no productivas.
- Representa una optimización en la estimación y cumplimiento de plazos.
- Posibilita la preconstrucción de la estructura.
- Contiene toda la información ordenada y coherente.
- Facilita la coordinación de la información del proyecto.

### **1.1.3 Dimensiones y niveles de BIM**

BIM se clasifica en distintos niveles que indican el grado de implementación y colaboración en un proyecto. Según expresa Valera (2020);

Debido a la versatilidad de la industria y el tiempo que ha tomado a los agentes la adopción de un término concreto para la digitalización de la construcción, se ha optado por definir los niveles de madurez y las dimensiones BIM.

A continuación, se describen dichos niveles y dimensiones de BIM:

#### Dimensiones:

- **3D:** Se trata de un modelo basado en objetos que representa la información geométrica del proyecto, lo cual facilita la visualización, coordinación y cálculos de cantidades de manera eficaz.
- **4D:** Añade la dimensión del tiempo, lo que posibilita simular las distintas etapas de construcción y planificar el cronograma de actividades de manera precisa.
- **5D:** Incorpora la gestión de costos y la estimación de gastos del proyecto. Esta dimensión guarda una relación directa con la optimización de la rentabilidad del proyecto.
- **6D:** Proporciona información sobre el desempeño energético del edificio antes del inicio de la construcción. Representa la forma de validar la sostenibilidad del edificio de manera efectiva.

#### Niveles:

- **Nivel 0: 2D CAD:** Se utiliza software de diseño en dos dimensiones (2D) sin intercambio de información digital. La comunicación se basa en documentos impresos o electrónicos, pero no hay un modelo tridimensional (3D) compartido.
- **Nivel 1: Modelado 3D:** Se incorpora el modelado tridimensional (3D) para representar la geometría de los elementos de construcción. Sin embargo, no existe una colaboración plena entre disciplinas y la información se presenta en documentos separados.
- **Nivel 2: Colaboración BIM:** Hay una colaboración parcial entre disciplinas a través de un modelo 3D compartido. Cada disciplina mantiene su propio modelo y existe una coordinación en la información, pero no se comparten datos en tiempo real.
- **Nivel 3: Integración Total BIM:** Todos los profesionales trabajan en un único modelo 3D en tiempo real. Existe una verdadera colaboración entre todas las disciplinas y se comparten datos actualizados en tiempo real.

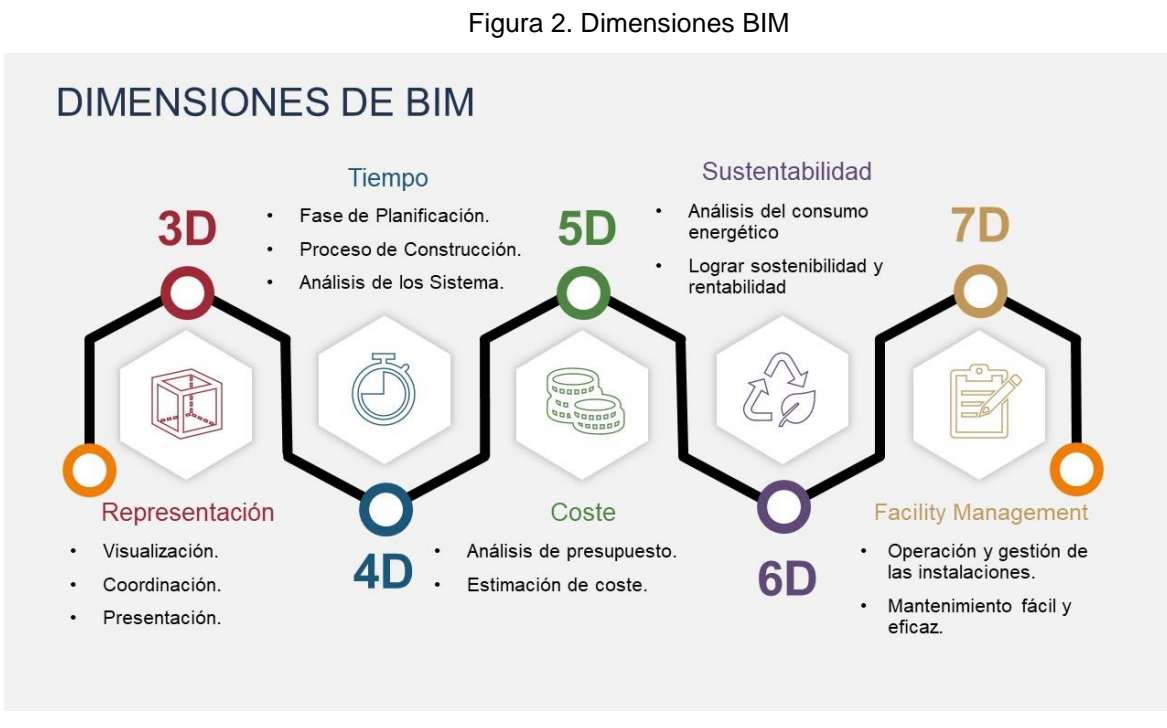

Fuente. (Santos, 2020)

10

## **1.1.3 Nivel de desarrollo (LOD)**

El Nivel de Desarrollo (LOD, por sus siglas en inglés) es un estándar en la industria BIM que define el nivel de detalle y fiabilidad de la información dentro de un modelo en diferentes etapas de un proyecto. Establece un entendimiento común del contenido y fiabilidad de los datos BIM. En donde según Nuñez (2015);

A través del LOD es posible conocer el nivel de datos, parámetros y geometría de los que está dotado un modelo BIM. Esto, de forma directa, puede hacerse evidente en el aspecto visual del modelo resultante en 3D, pero no todos los parámetros son visibles observando el modelo virtual, pudiendo ser necesario interactuar con el mismo para conocer la profundidad del nivel de desarrollo (Nuñez, 2015).

Por lo general, hay cinco niveles de LOD, que van desde el LOD 100 hasta el LOD 500:

- **LOD 100 - Conceptual:** Representa un modelo conceptual muy básico con cantidades, tamaños, formas y ubicaciones aproximadas de elementos.
- **LOD 200 - Diseño Esquemático:** Proporciona un modelo más definido con cantidades, tamaños, formas y ubicaciones aproximadas. Puede incluir marcadores genéricos para elementos.
- **LOD 300 - Desarrollo de Diseño:** Ofrece un modelo con elementos específicos y precisos. Incluye información sobre tamaño, forma, ubicación, cantidad y orientación. Sin embargo, puede que no incluya información detallada de fabricación o ensamblaje.
- **LOD 400 - Documentación de Construcción:** Presenta un modelo detallado adecuado para documentación de construcción. Contiene información precisa y exacta, incluyendo fabricación, ensamblaje y detalles.
- **LOD 500 - Como Construido:** Representa un modelo preciso que refleja las condiciones reales del edificio construido. Incluye toda la información necesaria para operación, mantenimiento, renovación o demolición.

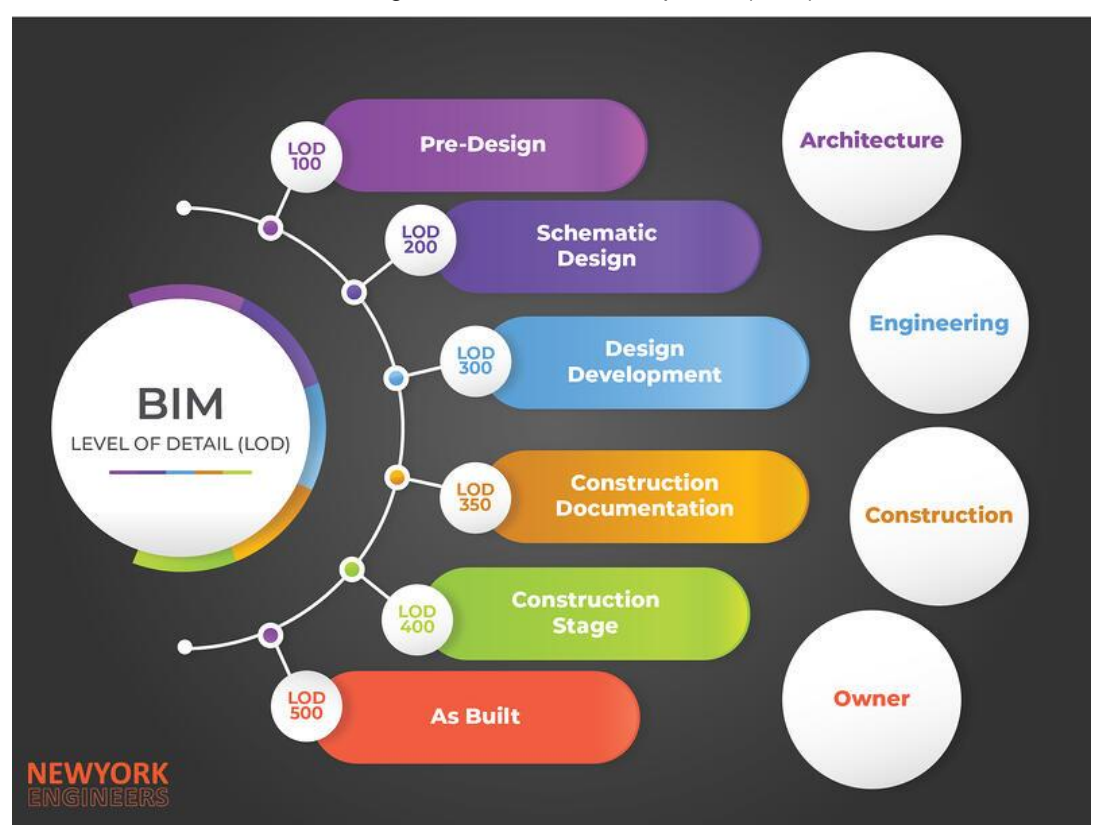

Figura 3. Level of Development (LOD)

Fuente. (BIMPRO BIM Modeling & Coordination Services, 2023)

#### **1.1.4 Revit como herramienta para el modelado estructural**

Las plataformas BIM como se ha hablado anteriormente, se han convertido en herramientas fundamentales en la industria de la construcción, desempeñando un papel crucial en diversas etapas del proceso de edificación, en este puntual caso hablando más a fondo en la parte del modelo de los proyectos, se tiene por ejemplo, que los arquitectos e ingenieros aprovechan estas plataformas para llevar a cabo la modelación detallada y la generación de planos precisos, lo que les permite visualizar y comunicar de manera efectiva el diseño de la edificación.

Por otro lado, los ingenieros encuentran en las plataformas BIM una invaluable herramienta para la gestión de datos estructurales. Esto implica la posibilidad de analizar y optimizar la resistencia y estabilidad de la estructura, así como la interacción de los diferentes sistemas que la componen, proporcionando un nivel de detalle y precisión que resulta esencial para garantizar la integridad y seguridad del edificio.

En el ámbito de la ejecución de la obra, los contratistas emplean estas plataformas para desarrollar modelos de coordinación de la construcción. Esto significa que pueden visualizar de manera detallada la secuencia y relación entre las diversas actividades y componentes que conforman el proyecto, lo que facilita la planificación y ejecución de la obra, permitiendo identificar posibles interferencias y optimizar el proceso constructivo.

Dentro del vasto panorama de plataformas BIM, una de las más destacadas y reconocidas en el ámbito del diseño arquitectónico es Revit. Introducida por Autodesk en el año 2002, Revit ha establecido su liderazgo en el mercado BIM, destacándose por su capacidad para integrar de manera eficaz las distintas disciplinas involucradas en el proceso de diseño y construcción. Su adquisición por parte de Autodesk fue un hito importante en la evolución y consolidación de esta poderosa herramienta, que ha revolucionado la forma en que se abordan los proyectos arquitectónicos y de construcción en general.

En donde según menciona el ingeniero de proyectos Bellorin (2020);

Este software ofrece un conjunto de herramientas potentes que no solo posibilitan la creación de modelos digitales tridimensionales, sino que también brindan al usuario la capacidad de integrar la información y documentos esenciales para un proyecto. De esta forma, se facilita la planificación, diseño, construcción y gestión de edificios e infraestructuras de manera integral y eficaz (Bellorin ,2020).

Por lo que básicamente Revit se distingue por ser una herramienta que fomenta un proceso de diseño multidisciplinario y colaborativo, destacándose por las siguientes características:

- Ambiente Multidisciplinario de Trabajo: Facilita la colaboración simultánea de todos los actores involucrados en el proyecto, como arquitectos, ingenieros, personal de operación y mantenimiento, permitiendo la eficiente reutilización de información y coordinación de cambios en la edificación.
- Abordaje Completo del Ciclo de Vida del Edificio: Desde la conceptualización hasta la planimetría de la construcción, Revit ofrece herramientas para la creación integral del edificio. Esto incluye planos, cortes, fachadas, detalles constructivos y cómputos métricos.
- Amplia Biblioteca de Materiales: Dispone de una extensa selección de materiales arquitectónicos con propiedades físicas y ambientales. Esto permite al usuario experimentar con texturas, colores y realizar cálculos térmicos, simulaciones energéticas, entre otras aplicaciones.
- Coordinación de Especialidades: Proporciona herramientas para la coordinación eficaz de las distintas disciplinas implicadas en el proyecto, así como la gestión de documentos y datos asociados. Esto permite un control preciso y un seguimiento riguroso de la obra en lo referente a arquitectura, estructura, instalaciones y otros detalles del proyecto.
- Ajuste Dinámico de Sombras: Las sombras se adaptan automáticamente a cualquier cambio en la estructura, orientación u otros detalles que afecten la disposición de elementos ante la luz. Esto facilita la visualización de los efectos de los cambios de iluminación.
- Análisis Integral del Edificio: Posibilita el análisis desde diversas perspectivas y secciones del edificio, incluyendo la creación de vistas con líneas ocultas, siluetas y sombras.

• Interoperabilidad con Otras Plataformas BIM: Revit es compatible con otros programas empleados en la implementación de la metodología BIM, garantizando así la interoperabilidad entre las diferentes especialidades involucradas en el proyecto.

# **1.1 Software O4Bi como herramienta para el control de proyectos**

El O4Bi es un producto de software desarrollado por la empresa Corporación REMPRO de Costa Rica S.A. Este software según cuenta (Lorca S, 2020) tiene una trayectoria de más de 20 años en el mercado y ha sido adoptada por más de 300 empresas del sector de la construcción en diversos países de América Central, América del Sur y el Caribe.

Lo notable del O4Bi es que ha sido concebido y perfeccionado gracias a la valiosa retroalimentación de más de 5,000 usuarios satisfechos. Esta colaboración ha permitido que el software abarque aproximadamente el 95% de las necesidades que enfrenta una empresa en el ámbito de la construcción en la actualidad.

Según el ingeniero (Azcona 2020), encargado de presupuestos de ARCONIM Constructora S.A. "El O4Bi es un programa multitareas que tiene una interfaz agradable y con la que es fácil interactuar, el cual nos permite trabajar fuera de la oficina para así tener el control total de los costos reales de la obra y del consumo de materiales".

En su desarrollo, el O4Bi ha contado con la contribución de un equipo multidisciplinario compuesto por profesionales con experiencia en el sector de la construcción. Entre ellos se incluyen Ingenieros Civiles, Ingenieros en Construcción, Ingenieros Industriales, Arquitectos, Administradores de Empresas, Contadores, Ingenieros en Informática y Computación. Este enfoque integral ha asegurado que el O4Bi sea una herramienta robusta y adaptada a las necesidades específicas del sector de la construcción. Para una empresa del sector de la construcción y según recomienda los mismo desarrolladoras el software puede ser utilizado en estas áreas:

**Proyectos:** Esta área es fundamental para gestionar los procesos propios del negocio de construcción. Permite el seguimiento detallado de cada proyecto, desde la planificación hasta la ejecución, incluyendo presupuestos, programación, compras, avances y más.

**Administración, finanzas y nómina:** Esta sección es importante para los procesos de apoyo en la empresa de construcción. Incluye funciones para la gestión financiera, contabilidad, nómina y otros aspectos administrativos. Si la empresa ya utiliza otro software para esta área, O4Bi puede integrarse para optimizar la operación.

**Utilitarios:** Estos procesos gratuitos incluidos en el software O4Bi facilitan tareas cotidianas de los usuarios, lo que puede ser de gran ayuda en la gestión eficiente de la empresa.

**Seguridad:** Esta área es esencial para configurar usuarios, asignar permisos y mantener un registro de actividades a través de una bitácora. Garantiza que solo las personas autorizadas tengan acceso a la información y funcionalidades específicas.

En cuanto a sus opciones de licenciamiento, O4Bi ofrece específicamente dos esquemas:

**Licenciamiento Perpetuo:** Esta opción proporciona una licencia de uso sin límite de tiempo, lo que significa que la empresa adquiere el software de forma definitiva y puede utilizarlo indefinidamente.

**Licenciamiento Temporal (Software as a Service – SaaS):** Este esquema implica el uso del software a través de un modelo de suscripción, donde la empresa paga por el servicio durante un periodo específico. Es una opción flexible que brinda acceso a la plataforma sin necesidad de una inversión inicial importante.

Cada característica del software O4Bi está diseñada para ofrecer una serie de beneficios significativos para la empresa. Estas características están pensadas para asegurarse de que su inversión en O4Bi sea completamente aprovechada y que contribuya de manera efectiva al éxito y eficiencia de sus operaciones en el sector de la construcción. Cada funcionalidad está diseñada para agregar valor, facilitar procesos y mejorar la gestión en todos los aspectos de su negocio.

#### **Características generales del software**

- Cuenta con una estructura altamente portable, lo que significa que puede ser implementado en diversos sistemas operativos, hardware y entornos sin limitaciones impuestas por el software. Esto brinda al Cliente la flexibilidad de ubicar el producto donde mejor se adapte a sus necesidades.
- La administración de usuarios y grupos se realiza de forma sencilla, eficiente y segura. Los roles y permisos de acceso a las diferentes áreas del producto pueden ser configurados de manera individual o por grupos de personal que desempeñe funciones similares dentro de la empresa.
- Una de las fortalezas de O4Bi es su capacidad para automatizar procesos tanto en las oficinas centrales como en ubicaciones exteriores, como proyectos, plantas de producción y otros espacios de trabajo. Esto contribuye a la eliminación de inconsistencias en la comunicación entre los usuarios y optimiza la ejecución de tareas.
- Además, O4Bi permite la sincronización en línea entre las oficinas centrales y las ubicaciones exteriores. Esto significa que toda la información de la empresa está siempre actualizada y disponible para consultas en tiempo real. La base de datos del software es sólida y robusta, empleando tecnología de vanguardia para almacenar grandes volúmenes de información. Esto proporciona a la empresa la ventaja de analizar cualquier dato necesario a través de informes predefinidos o elaborados por los propios usuarios.
- El software O4Bi prioriza la seguridad de la información. Incluye un proceso de respaldo diario que asegura la protección de los datos almacenados. Este respaldo facilita la recuperación de información en caso de cualquier eventualidad o desastre que pueda afectar al servidor.
- La navegación en O4Bi se destaca por su simplicidad y efectividad. Se logra mediante la aplicación de principios didácticos de aprendizaje y estándares internacionales en el desarrollo de software de alta calidad. Esto garantiza que los usuarios puedan moverse por la plataforma de manera intuitiva y sin complicaciones.
- O4Bi es altamente adaptable y puede ser configurado para ajustarse a las políticas y procedimientos específicos que haya establecido la empresa. Esto significa que el software se alinea perfectamente con los requisitos particulares de su operación.

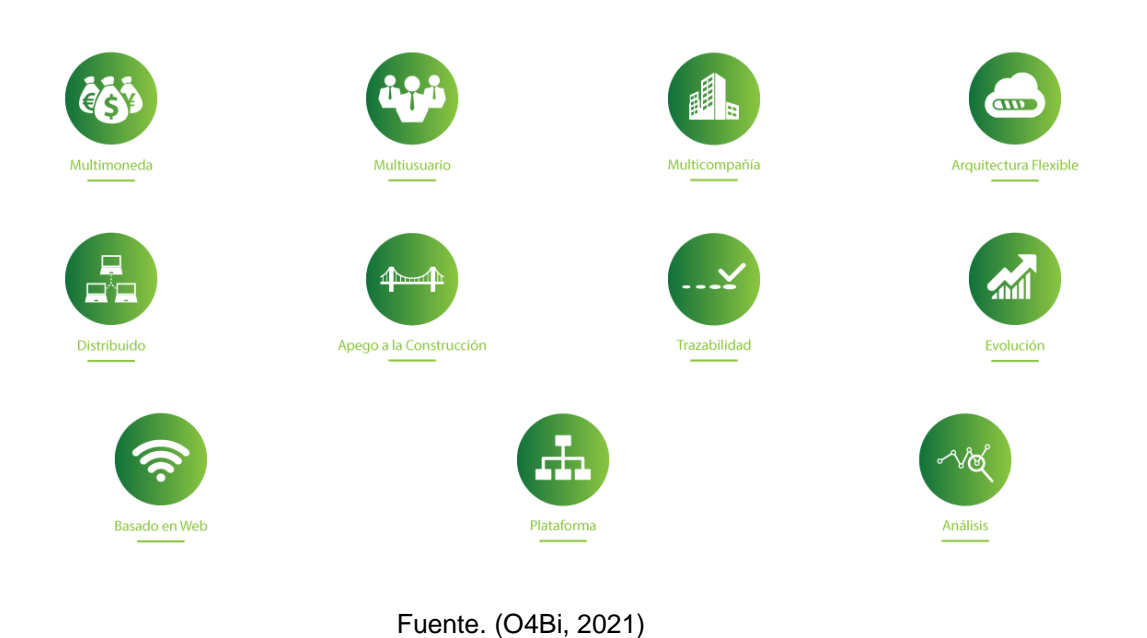

Figura 4. características y beneficios de 04Bi

16

## **1.3 Implementación de las Notas claves como instrumento principal para el enlace entre departamentos**

La implementación de Notas claves es una estrategia fundamental para facilitar la comunicación y el intercambio de información entre diferentes departamentos en proyectos de construcción y diseño.

Las Notas claves según explica (Santamaria,2019) son códigos o etiquetas numéricas o alfanuméricas que se utilizan para identificar y referenciar elementos específicos en un proyecto, como detalles constructivos, materiales, especificaciones, entre otros. Estas etiquetas están vinculadas a una base de datos que contiene información detallada sobre cada elemento identificado.

Los sistemas de clasificación BIM están estrechamente vinculados con el uso de Notas claves y desempeñan un papel importante en la organización y gestión de la información en proyectos de construcción y diseño. Estos sistemas proporcionan un marco estructurado para categorizar y etiquetar los elementos de un proyecto de manera coherente y comprensible para todos los equipos involucrados.

### **1.4.1 Sistemas de clasificación BIM**

Los sistemas de clasificación BIM son esquemas de categorización y codificación de elementos de construcción que permiten una organización sistemática y lógica de la información en un modelo BIM. Estos sistemas proporcionan una estructura jerárquica que ayuda a clasificar y organizar los elementos de acuerdo con su naturaleza, función y ubicación.

#### **1.4.1.1 Beneficios de los sistemas de clasificación BIM**

Estandarización: Establece un lenguaje común y una estructura uniforme para la identificación y clasificación de elementos en un proyecto BIM. Esto facilita la comunicación y comprensión entre diferentes equipos y disciplinas.

Facilita la Gestión de Información: Permite una gestión más eficiente de la información al organizarla de manera lógica y coherente. Esto facilita la búsqueda, filtrado y recuperación de datos relevantes.

Mejora la Coordinación y Colaboración: Al proporcionar una clasificación estandarizada, los equipos pueden referenciar y ubicar elementos de manera precisa, lo que mejora la coordinación entre disciplinas y equipos.

Auditoría y Trazabilidad: Los sistemas de clasificación permiten llevar un registro detallado de los elementos y sus atributos. Esto es esencial para la trazabilidad, seguimiento de cambios y auditoría de la documentación.

#### **1.4.1.2 Relación con Notas claves:**

Los sistemas de clasificación BIM y Notas claves están interconectados de manera fundamental. Las Notas claves son códigos o etiquetas que se utilizan para identificar y referenciar elementos específicos.

Estos códigos a menudo están basados en el sistema de clasificación BIM. Por ejemplo, una nota clave puede hacer referencia a un elemento utilizando su código de clasificación BIM correspondiente.

Algunos ejemplos de sistemas de clasificación BIM incluyen:

- **UniClass:** este es un sistema de clasificación desarrollado en el Reino Unido con el propósito de proporcionar un marco completo para organizar y etiquetar la información en proyectos de construcción y diseño. Su estructura incluye diferentes secciones, cada una enfocada en un aspecto específico del proyecto, como Entidad, Actividad, Objeto, Espacio, Rol, Sistema y Proceso. Este sistema se utiliza más que todo para poder clasificar y organizar todos los elementos presentes en diferentes proyectos de construcción, desde su etapa conceptual hasta la construcción y operación.
- **OmniClass:** este un sistema de clasificación es ampliamente utilizado en América del Norte y busca proporcionar una estructura unificada para organizar y comunicar la información en la industria de la construcción. Está compuesto por 15 tablas, cada una destinada a una categoría específica, como Función, Elemento, Material, entre otras. El sistema OmniClass se utiliza igualmente para etiquetar y clasificar elementos en proyectos de construcción, permitiendo una comunicación clara y efectiva entre todas las partes involucradas.
- **UniFormat:** es un sistema de clasificación desarrollado en los Estados Unidos con el propósito de organizar y describir los elementos de construcción, centrándose en la fase de diseño y planificación. Organiza los elementos en función de su función y ubicación dentro del edificio, centrándose en categorías como Sistemas, Asociaciones Exteriores, Interiores, Accesorios y Equipamiento. Este sistema se utiliza principalmente y más que todo en las etapas de diseño y planificación de proyectos.
- **MasterFormat:** el MasterFormat es otro sistema de clasificación utilizado principalmente en Estados Unidos y Canadá, con un enfoque principal en la fase de construcción y administración de proyectos. Organiza la información en números y títulos que van desde la División 00 (Requisitos Generales) hasta la División 49 (Equipos Mecánicos y Eléctricos). Este sistema es ampliamente utilizado en la industria de la construcción para organizar y etiquetar documentos y especificaciones de proyectos.

**1.4.1.3 ¿Como facilitan las notas claves el enlace entre departamentos?**

Las notas claves facilitan el enlace entre departamentos en un proyecto de construcción y diseño de diversas maneras:

**Uniformidad en la documentación:** Al usar notas claves, se establece un sistema estandarizado de identificación y referencia de elementos. Esto asegura que todos los departamentos utilicen un lenguaje común, lo que evita confusiones y malentendidos en la interpretación de la documentación.

**Ahorro de tiempo y evita errores:** Al emplear notas claves, se agiliza el proceso de documentación, ya que se elimina la necesidad de repetir la misma información en diferentes partes del proyecto. Además, reduce la posibilidad de errores al minimizar la entrada manual de datos.

**Facilita la coordinación multidisciplinaria:** cada departamento puede hacer referencia a elementos específicos de manera rápida y precisa. Esto es especialmente valioso en proyectos multidisciplinarios donde distintos equipos deben colaborar y comprender las necesidades y características de cada elemento.

**Mejora la claridad y comprensión:** Las Notas claves proporcionan una forma clara y organizada de presentar información detallada sobre cada elemento. Esto facilita la comprensión y visualización de los requerimientos y especificaciones de diseño y construcción.

**Actualización y mantenimiento eficiente:** de igual forma estos permiten mantener una base de datos actualizada y centralizada con información detallada sobre cada elemento. Esto facilita la actualización y revisión continua de la documentación a medida que evoluciona el proyecto.

<span id="page-23-0"></span>**Auditoría y rastreo de cambios:** por otra parte, también proporcionan un registro rastreable de los cambios realizados en la documentación a lo largo del proyecto. Esto es esencial para la trazabilidad y la gestión de versiones.

19

# **Capítulo 2: Metodología**

En este capítulo, se profundiza en el enfoque de investigación elegido para explorar y demostrar los beneficios de esta implementación, así como en la definición de categorías y variables, la descripción de los sujetos de información, las técnicas e instrumentos a emplear, la presentación de los resultados y la detallada descripción del proceso de análisis. Este abordaje integral nos permitirá explorar a fondo y demostrar de manera sistemática los beneficios derivados de la implementación de la metodología BIM mediante la herramienta Revit en la empresa Construcciones Peñaranda.

## **2.1 Tipo de investigación**

En este proyecto de graduación, se emplea un enfoque de investigación mixto, combinando elementos cualitativos y cuantitativos. Esta elección se debe a la naturaleza integral del objetivo, que busca tanto la mejora de procesos internos como la medición de resultados tangibles. La combinación de ambas perspectivas permitirá obtener una visión completa y sólida de los efectos de la implementación de la metodología BIM con la herramienta Revit en Construcciones Peñaranda S.A.

## **2.1.1 Enfoque de investigación**

#### Cualitativo:

El enfoque cualitativo se empleará para comprender a fondo la situación actual y las dinámicas internas del Departamento de modelado y del Departamento de proyectos. A través de entrevistas estructuradas y análisis de documentos internos, se obtendrá una visión detallada de los procesos, desafíos y oportunidades existentes. Esta fase cualitativa también permitirá identificar barreras potenciales para la implementación exitosa de la metodología BIM y cómo podrían abordarse.

#### Otros Criterios de Clasificación:

Además de la clasificación en términos de enfoque, se podría considerar la siguiente clasificación adicional:

Nivel: La investigación adopta un enfoque exploratorio, ya que se busca comprender y explorar cómo la implementación de BIM puede impactar en la eficiencia y calidad del modelado y las estimaciones presupuestarias en Construcciones Peñaranda S.A.

Forma de Recolección de Información: Se utilizarán métodos de recolección de información en el campo, como entrevistas con el personal de la empresa, así como análisis documental de los procesos actuales y resultados de proyectos anteriores.

Propósito: La investigación tiene un propósito aplicado, ya que su objetivo principal es mejorar las prácticas internas de la empresa y demostrar cómo la metodología BIM puede ser beneficiosa en un entorno empresarial real.

# **2.2 Definición de categorías y variables**

La definición de categorías y variables representa un pilar fundamental en la estructura metodológica de este proyecto. Esta sección se concentra en la clasificación precisa de los elementos de estudio, permitiendo una comprensión detallada y sistemática de los distintos aspectos que serán evaluados. Al establecer estas categorías y variables, se crea un marco sólido que guiará la recolección y análisis de datos, proporcionando así una base rigurosa para la posterior interpretación y conclusiones de la investigación. A continuación, se presenta cada categoría y variable, ajustándolas a la temática específica de estudio:

### **2.2.1 Categoría 1: Procesos de modelado**

Esta categoría se centra en los aspectos relacionados con el proceso de creación y gestión de modelos de construcción mediante la metodología BIM y la herramienta Revit. El objetivo es implementar la metodología de trabajo y que esta refleje la eficiencia y calidad del modelado en Construcciones Peñaranda S.A.

#### **Subcategoría: Eficiencia del modelado**

Variable: Calidad de los modelos generados:

La calidad de los modelos generados se relaciona con la precisión, nivel de detalle y coherencia de los modelos de construcción producidos. Se evaluará la capacidad de los modelos para representar fielmente los elementos y componentes del proyecto.

#### **Subcategoría: Colaboración en el modelado**

Variable: Nivel de colaboración entre equipos:

El nivel de colaboración entre equipos se refiere a la frecuencia y efectividad con la que los equipos de modelado trabajan juntos, intercambian información y actualizan los modelos en tiempo real. Se medirá en función de la comunicación y la coordinación entre los miembros de diferentes equipos.

### **2.2.2 Categoría 2: Procesos de presupuesto**

Esta categoría se enfoca en los aspectos relacionados con la elaboración de presupuestos y la gestión financiera de los proyectos de construcción utilizando la metodología BIM. El propósito es evaluar cómo la implementación de BIM afecta la precisión y eficiencia de la estimación y gestión de costos en Construcciones Peñaranda S.A.

#### **Subcategoría: Precisión de las estimaciones de presupuesto**

Variable: Desviación de costos estimados:

La desviación de costos estimados se refiere a la diferencia entre las estimaciones iniciales de presupuesto y los costos reales incurridos en la ejecución del proyecto. Se medirá en términos porcentuales o monetarios.

#### **Subcategoría: Eficiencia en la gestión de presupuestos**

Variable: Tiempo de elaboración de presupuestos:

El tiempo de elaboración de presupuestos se refiere a la duración necesaria para completar un presupuesto detallado para un proyecto de construcción. Se medirá en horas o días de trabajo. Variable: Nivel de detalle en los presupuestos:

El nivel de detalle en los presupuestos se relaciona con la especificidad y exhaustividad de los elementos y partidas incluidos en el presupuesto. Se evaluará la capacidad de los presupuestos para reflejar con precisión los aspectos financieros del proyecto.

## **2.3 Sujetos de información**

La selección y descripción de los sujetos de información es otro componente en la estructuración de este proyecto. Esta sección se enfoca en definir claramente el perfil y las características de los individuos y entidades que serán objeto de estudio. Al delinear estos sujetos, se establece el contexto y el alcance de la investigación. Estas definiciones proporcionarán la base sobre la cual se aplicarán las distintas técnicas e instrumentos de recolección de datos, asegurando así la relevancia y pertinencia de la información recabada. A continuación, se presentan los sujetos de información presentes en el proyecto:

#### **2.3.1 Población de estudio**

La población de estudio en este proyecto está compuesta por los equipos de trabajo del Departamento de modelado y del Departamento de presupuestos en la empresa Construcciones Peñaranda S.A. Los sujetos que conforman esta población son ingenieros, arquitectos, técnicos y profesionales especializados en la creación de modelos de construcción y en la estimación de costos para proyectos de construcción. Se espera que estos sujetos tengan experiencia en la utilización de tecnologías de diseño y estén familiarizados con los procesos de construcción.

### **2.3.2 Tamaño de la muestra**

La muestra de sujetos será determinada de manera dirigida. Se seleccionará un grupo representativo de miembros del Departamento de modelado y del Departamento de presupuestos para participar en entrevistas y actividades de observación. La selección se basará en su experiencia en la empresa y su involucramiento en proyectos de construcción previos.

Los mismos sujetos de la población de estudio serán utilizados para diferentes aspectos de la investigación. Los mismos equipos y profesionales serán entrevistados y observados tanto en el Departamento de modelado como en el Departamento de presupuestos, ya que el objetivo es comprender sus experiencias y perspectivas en ambos procesos y como estos pueden ser potenciados o mejorados.

## **2.4 Fuentes de información**

La identificación y clasificación de las fuentes de información constituye un paso importante en la construcción del marco metodológico de este proyecto. Esta sección se enfoca en detallar de manera sistemática tanto las fuentes primarias como secundarias que serán utilizadas para obtener datos relevantes y verificables. Estas fuentes representan los pilares sobre los cuales se erige la validez y solidez de la investigación, proporcionando una base empírica para el análisis y evaluación de los resultados. A continuación, se presentan la descripción de las fuentes primarias y secundarias.

### **2.4.1 Fuentes primarias**

Las fuentes primarias de información serán obtenidas directamente de la empresa Construcciones Peñaranda S.A., así como de los equipos de trabajo involucrados en los procesos de modelado y presupuesto. Las fuentes primarias proporcionarán información detallada y específica relacionada con la implementación de BIM y la utilización de la herramienta Revit en la empresa. Las siguientes actividades estarán respaldadas por fuentes primarias:

- Entrevistas con miembros del Departamento de modelado para comprender los procesos actuales, desafíos y oportunidades.
- Entrevistas con miembros del Departamento de proyectos para evaluar los métodos utilizados en la estimación de costos y la gestión financiera de proyectos.
- Observación directa de las dinámicas de trabajo dentro de los equipos de modelado y presupuestos para identificar posibles áreas de mejora y colaboración.

## **2.4.2 Fuentes secundarias**

Las fuentes secundarias de información serán utilizadas para complementar y respaldar las fuentes primarias, así como para contextualizar la implementación de BIM en la industria de la construcción. Las fuentes secundarias proporcionarán información general, antecedentes y enfoques utilizados en otras empresas y proyectos. Las siguientes actividades se basarán en fuentes secundarias:

- Revisión de literatura académica y profesional sobre la metodología BIM y su impacto en la industria de la construcción.
- Análisis de estudios de casos de implementaciones exitosas de BIM en empresas similares.
- Consulta de informes y documentos técnicos de organizaciones y asociaciones relacionadas con la construcción y el uso de BIM.
- Es importante destacar que las fuentes de información podrían variar en función de las actividades específicas y los objetivos de la investigación. Las fuentes primarias y secundarias serán seleccionadas cuidadosamente para asegurar la validez y la amplitud de la información recolectada.

# **2.5 Descripción de técnicas e instrumentos**

Esta sección se enfoca en definir de manera precisa y detallada los métodos y herramientas que serán empleados para recabar información relevante y verificable. Estas técnicas e instrumentos representan la columna vertebral de la investigación, proporcionando los medios para capturar datos significativos que contribuirán a la comprensión y evaluación de la implementación de la metodología BIM en Construcciones Peñaranda S.A. A lo largo de esta sección, profundizaremos en la explicación y justificación de cada técnica e instrumento seleccionado, resaltando su pertinencia y contribución al logro de los objetivos planteados.

## **2.5.1 Técnicas e instrumentos seleccionados**

**Entrevistas estructuradas:** Se utilizarán entrevistas estructuradas para obtener información detallada de los equipos del Departamento de modelado y del Departamento de presupuestos. Las entrevistas se llevarán a cabo con preguntas abiertas de forma presencial, que permitirán a los sujetos expresar sus experiencias, desafíos y perspectivas sobre la implementación de BIM y el uso de la herramienta Revit, y a su vez como poder acoplar de una forma correcta y eficiente el software utilizado para presupuestos con el utilizado para modelaje.

**Observación participante:** Se llevará a cabo la observación participante para comprender cómo los equipos interactúan y trabajan durante el proceso de modelado y estimación de costos. Se registrará información sobre la colaboración, la comunicación y los desafíos encontrados.

**Búsqueda de Información para acoplar departamentos:** Se realizará una búsqueda de información en literaturas y experiencias profesionales para identificar las mejores prácticas y enfoques utilizados en la industria para acoplar los procesos de modelado y estimación de costos utilizando la metodología BIM. Esta búsqueda permitirá obtener ideas y recomendaciones para mejorar la colaboración entre los departamentos.

## **2.5.2 Actividades para aplicar cada instrumento**

**Entrevistas estructuradas:** Cada entrevista seguirá una serie de pasos:

Preparación: Antes de la entrevista, se contactará a los sujetos seleccionados y se les proporcionará información sobre la naturaleza y el propósito de la entrevista. Se establecerá una fecha y hora conveniente para ambas partes.

- Identificación de temas clave: Se identificarán los temas clave relacionados con la implementación de BIM y la colaboración entre los departamentos. Estos temas guiarán la formulación de preguntas.
- Formulación de preguntas: Se desarrollarán preguntas abiertas que permitan a los participantes expresar sus experiencias, desafíos y sugerencias. Las preguntas se adaptarán a los temas identificados.
- Introducción: En el inicio de cada entrevista, se explicará nuevamente el objetivo de la investigación y se asegurará que las personas estén al tanto en el proceso previo a la entrevista.
- Preguntas Abiertas: Se plantearán preguntas abiertas que permitan a los participantes expresar sus experiencias y opiniones de manera libre y conocer el área de mejora en cada departamento.
- Exploración Profunda: Se pedirá a los profesionales a explicar en detalle sus respuestas, proporcionar ejemplos concretos y repasar sobre los desafíos que se experimenta día a día en la convivencia de ambos departamentos.

**Registro de interacciones:** Se reconocerá cómo los equipos de modelado y presupuestos interactúan entre sí y con las herramientas, incluido el uso de Revit y su interacción en el proceso del fluido de información.

**Documentación de procesos:** Se tomarán notas detalladas sobre los procedimientos utilizados para crear modelos y estimar costos, identificando cualquier punto de colaboración o desafío.

**Recopilación de datos visuales:** Se capturarán imágenes y capturas de pantalla de los procesos y de las herramientas utilizadas, en caso de que sean pertinentes para la comprensión de la investigación.

**Recopilación y puesta en ejecución:** Una vez utilizado este mecanismo de observación e interacción en la empresa y cómo esta trabaja, se hará la adecuada exploración o búsqueda de cómo sería la mejor forma de mantener un ambiente de colaboración y producción en el intercambio de información entre los departamentos de la constructora. Esto por medio de las siguientes actividades:

- Identificación de Recursos: Se recopilarán fuentes bibliográficas, artículos, estudios de casos y documentos técnicos relacionados con la implementación exitosa de BIM en la integración de procesos de modelado y estimación de costos.
- Revisión de Literatura: Se llevará a cabo una revisión detallada de los recursos identificados para comprender enfoques exitosos, herramientas utilizadas y recomendaciones generales.
- Síntesis de Recomendaciones: Se elaborará un informe que resuma las mejores prácticas y recomendaciones relevantes para acoplar los departamentos de modelado y presupuestos mediante la metodología BIM.

### **2.5.3 Instrumentos desarrollados**

#### • Guía de entrevista estructurada

Esta guía funcionará como instrumento diseñado para recopilar información sistemática y estandarizada de los participantes en una investigación. A diferencia de las entrevistas semiestructuradas, las entrevistas estructuradas siguen un conjunto fijo de preguntas y se centran en obtener respuestas específicas y comparables de todos los participantes. Las preguntas están formuladas de antemano y se hacen en el mismo orden para cada entrevistado. Esto permite una recopilación de datos más consistente y comparativa.

• Experiencia y rol en el departamento

Esta sección se enfocará en recopilar información sobre la experiencia laboral y el rol del entrevistado en su departamento correspondiente. Las preguntas pueden incluir detalles sobre su tiempo en la empresa, su historial de trabajo, sus responsabilidades específicas y cualquier experiencia relevante en diferentes proyectos.

• Percepción sobre la Metodología BIM

En esta parte, se buscará comprender cómo el entrevistado percibe la metodología BIM. Las preguntas pueden abordar su comprensión general de BIM, si han trabajado previamente con esta metodología, cómo creen que puede impactar en su trabajo y si ven ventajas o desafíos en su implementación.

• Procesos de estimación de costos

Esta sección de observación se enfoca en registrar cómo se integra la información del modelado en el proceso de estimación de costos. Se observará cómo los datos del modelo se utilizan para calcular los costos y cómo se maneja esta integración entre los equipos.

• Colaboración entre departamentos

Esta sección tiene como objetivo comprender cómo el entrevistado percibe la colaboración entre los departamentos de modelado y presupuestos. Las preguntas pueden abordar cómo se comunican con el otro departamento, si han enfrentado desafíos en la colaboración y si creen que hay formas de mejorarla.

• Desafíos identificados y recomendaciones

Se busca identificar los desafíos específicos que el entrevistado ha enfrentado en su trabajo, especialmente en relación con la implementación de BIM y la colaboración entre departamentos. También se les pedirá que ofrezcan recomendaciones o sugerencias para abordar estos desafíos y mejorar la eficiencia y colaboración.

## **2.6 Presentación de los resultados**

La presentación clara de los resultados es uno de los aspectos más importantes para luego poder discutir adecuadamente el proceso de análisis y comunicar de manera efectiva las conclusiones obtenidas a partir de los instrumentos utilizados en la investigación. Para este caso se utilizarán varios formatos descriptivos para presentar la información recolectada y analizada. Los siguientes son algunos ejemplos de cómo podrían presentarse los resultados de los instrumentos:

#### **Guía de entrevista estructurada:**

Para presentar los resultados de las entrevistas estructuradas, se utiliza un enfoque descriptivo que resuma las respuestas clave proporcionadas por los participantes. Estos resultados pueden organizarse en temas o categorías relevantes, se señalaría o indicaría en primera instancia la persona, su rango o cargo en la empresa, seguidamente se presentaría la pregunta realizada y luego se colocaría la respuesta que esta persona proporcionó. Esto podría presentarse en modo de resumen o bien en algún cuadro explicativo.

#### **Guía para la observación:**

La presentación de los resultados de la observación participante puede involucrar la creación de matrices o tablas que resuman los patrones observados. Por ejemplo, se podría crear una matriz que detalle las interacciones de comunicación entre los equipos de modelado y presupuestos en diferentes etapas del proceso. Además, se pueden utilizar narrativas descriptivas para contextualizar las observaciones y resaltar los comportamientos y dinámicas clave. Por otra parte, se utilizará mediante un gráfico como cooperan entre sí estos dos departamentos y como se hace el respectivo fluido de información entre ellos.

#### **Búsqueda y puesta en práctica de la información para acoplar los departamentos:**

Luego de la búsqueda para la presentación en esta etapa del proyecto de los resultados luego de llevar a cabo la integración entre la herramienta Revit y el software de presupuestos en la empresa Construcciones Peñaranda S.A. Estos resultados de esta integración se presentarán tabla e imágenes que identifiquen y resuman los aspectos clave de esta integración, en donde se destaque las fuentes de información y todo el proceso que se utilizó para poder compaginar e integrar de la mejor forma o de la más eficiente estos dos departamentos de la empresa.

## **2.7 Descripción del proceso de análisis**

A continuación, se describe con claridad cómo se llevará a cabo el procesamiento de la información, qué técnicas de análisis se utilizarán y cómo se vincularán con la obtención de los productos esperados y el logro de los objetivos.

### **2.7.1 Técnicas de análisis utilizadas**

Se utilizarán varias técnicas de análisis para procesar la información recopilada a través de los instrumentos:

• Análisis de contenido: Las respuestas proporcionadas en las entrevistas estructuradas se someterán a un análisis de contenido cualitativo. Y como gracias a estas respuestas e incluso sugerencias se pudo llevar a cabo tanto la elaboración del proyecto como las mejoras pertinentes en la cooperación entre departamentos.

- Análisis de Matrices y Tablas: Los resultados de la observación participante, presentados en forma de matrices o tablas, serán analizados para identificar patrones en las interacciones de comunicación y cooperación entre los equipos de modelado y presupuestos. Se buscarán tendencias y comportamientos clave que se percataron en su momento de la forma en que se trabaja y como se transmite o transfiere la información entre uno y otro departamento.
- Análisis Cuantitativo: En los resultados de la integración entre Revit y el software de presupuestos, se realizará un análisis cuantitativo para evaluar los beneficios concretos obtenidos, como la reducción de costos estimados y la precisión en la sincronización entre datos del modelado y estimaciones de costos.

### **2.7.2 Productos esperados y relación con los objetivos**

**Objetivo Específico 1:** Realizar un análisis de la capacidad actual del departamento de modelado y del departamento de proyectos de la empresa para el implemento de la nueva metodología trabajo, identificando fortalezas, debilidades y áreas de mejora.

**Producto esperado:** Informe de análisis de fortalezas, debilidades y áreas de mejora. Este informe detallado ofrecerá un panorama completo de las fortalezas identificadas en los departamentos, expondrá las debilidades puntuadas y señalará las áreas con potencial de mejora en lo que respecta a la integración de la metodología de trabajo y la herramienta Revit junto con el software O4Bi. Además, el informe incluirá recomendaciones precisas y orientadas a la acción para abordar cada debilidad identificada y potenciar las áreas de mejora.

**Objetivo específico 2:** Implementar la herramienta más eficiente de gestión de información entre los dos departamentos para su incorporación en la implementación de la metodología y utilizarlo como el enlace ideal entre Revit y el software 04Bi en la empresa.

**Producto esperado:** Selección del Método o Herramienta más eficiente para la incorporación y práctica en la empresa. Este producto se materializará en la empresa de manera que fortalezca la relación entre los departamentos de modelado como de presupuestos. Se presentará en tablas o de manera gráfica de manera que se identifique el trabajo que se realizó para completar el enlace entre ambos softwares.

**Objetivo específico 3:** Diseñar una estrategia de actualización de resultados a través de un monitoreo continuo dentro de cada departamento para que la implementación de la metodología y el uso de la herramienta Revit y sus platillas permanezcan con su utilidad a través del tiempo.

**Producto esperado:** Esta estrategia será un documento que delineará los procedimientos y protocolos para mantener los resultados y datos del proyecto de implementación de la metodología trabajo y la herramienta Revit siempre actualizados y disponibles para su uso constante a lo largo del tiempo.

## **2.7.3 Tratamiento de la muestra**

El tratamiento de la muestra será adaptado en función de las particularidades de cada técnica de análisis. En el análisis de fortalezas, debilidades y áreas de mejora, se aplicarán enfoques cualitativos para identificar patrones y tendencias en las respuestas de los participantes. Para la selección del método o herramienta adecuada, se implementarán enfoques tanto cualitativos como cuantitativos, aprovechando medidas estadísticas como promedios y porcentajes, según corresponda.

<span id="page-33-0"></span>El proceso de análisis será llevado a cabo con rigurosidad y cuidado, garantizando así que los resultados obtenidos sean sólidos y generen un impacto sustancial en la consecución de los objetivos específicos delineados en el marco de este proyecto de implementación de la metodología.

29

# **Capítulo 3: Resultados**

Los resultados de este estudio ofrecen una visión detallada y aplicada de la implementación de la metodología BIM en proyectos de construcción, respaldada por el uso de herramientas clave como Revit y O4Bi. Asimismo, se destaca el papel fundamental de las Notas claves en la documentación precisa y detallada del diseño y construcción de edificaciones. Los resultados obtenidos proporcionarán una perspectiva valiosa para profesionales y expertos en la empresa de Construcciones Peñaranda S.A.

## **3.1 Análisis de la situación actual**

En el actual flujo operativo de Construcciones Peñaranda S.A., el ciclo de vida de un proyecto se inicia con la entrada de una nueva oportunidad. Este proceso se desencadena por la participación en licitaciones y concursos públicos o privados. Una vez que un proyecto es adjudicado, este pasa al Departamento de Presupuestos.

El Departamento de Presupuestos, como núcleo estratégico de la empresa, se encarga de llevar a cabo una estimación detallada de los costos asociados al proyecto. Esta estimación abarca desde la adquisición de materiales hasta la determinación de plazos de ejecución. Es aquí donde se determina la viabilidad financiera del proyecto y se establece una base sólida para la ejecución posterior.

Cuando un proyecto es adjudicado, el modelo conceptual pasa al Departamento de Modelado. Este equipo, especializado en el uso de herramientas como Revit, traduce los diseños conceptuales en modelos virtuales tridimensionales detallados. Este paso resulta esencial para una comprensión integral del proyecto y sirve como la base para la planificación y ejecución efectiva.

Finalmente, el modelo elaborado por el Departamento de Modelado es entregado al Departamento de Proyectos. Este departamento desempeña un papel crucial en la planificación, ejecución y finalización exitosa de los proyectos. Su función abarca una serie de responsabilidades clave, desde la planificación estratégica hasta la gestión de recursos, pasando por la ejecución efectiva del proyecto.

#### 3.1.1 Estructura organizacional

La empresa de Construcciones Peñaranda sigue una estructura organizativa orientada hacia los proyectos. Esto significa que todos los aspectos clave de la empresa, como los centros de costos y la ejecución de tareas, están directamente vinculados a la planificación y ejecución de proyectos específicos. Para respaldar esta estructura, la parte administrativa interviene para garantizar un flujo eficiente en aspectos

como los pagos, las compras y la participación en procesos de licitación. Por lo que se podría decir que, cada proyecto es el núcleo central de las operaciones de la empresa, y la administración proporciona el soporte necesario para que estos proyectos se desarrollen de manera efectiva.

En la siguiente figura se muestra el organigrama básico de la empresa Construcciones Peñaranda.

31
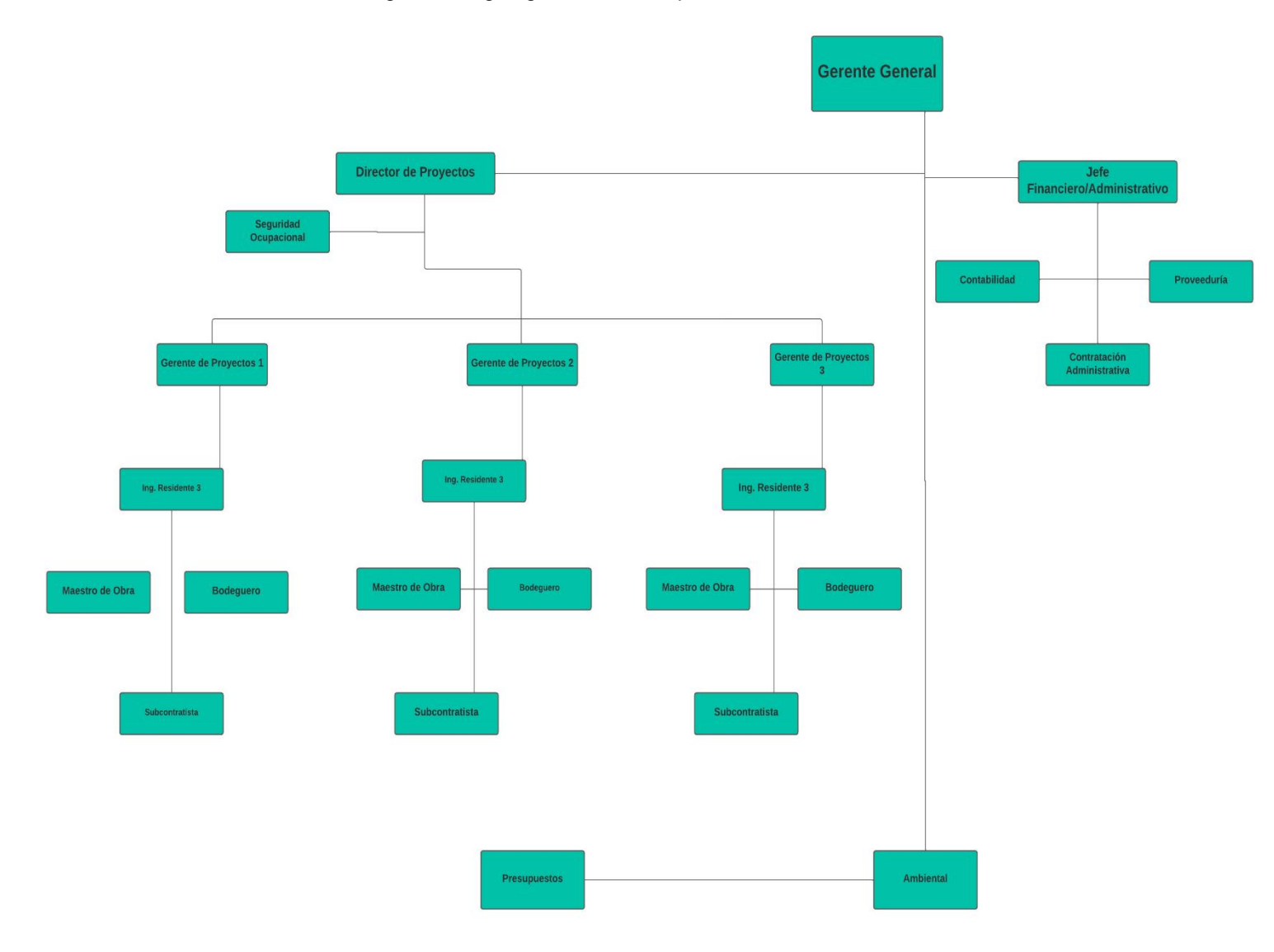

Figura 6. Organigrama de la empresa Construcciones Peñaranda.

## 3.1.2 Departamento de modelado

El Departamento de modelado, representado en la Figura 7, constituye una pieza fundamental en el engranaje operativo de la empresa. Su responsabilidad principal radica en la creación y desarrollo de modelos virtuales tridimensionales, empleando la herramienta especializada Revit. Estos modelos son auténticas representaciones digitales de los proyectos de construcción, abarcando los elementos estructurales hasta los sistemas más intrincados de instalaciones mecánicas como eléctricas.

De momento el Departamento de modelado se encuentra conformado por las siguientes personas:

Jefe del Departamento de Modelado (JDM):

Sabrina Valverde – Ingeniera Civil

#### Modeladores:

- Marlon Esquivel Ingeniero Civil
- Fiorella Ledezma Estudiante de Ingeniera Civil

Figura 7. Departamento de modelado de la empresa Construcciones Peñaranda.

Este departamento a su vez trabaja de forma conjunta ciertos de sus proyectos, en donde básicamente la jefe del departamento se encarga de igual forma tanto de modelar algunos de los proyectos como también de coordinar qué debe hacer cada uno de los modeladores para así supervisar y coordinar las áreas. Por lo que básicamente cuando cada modelador finaliza su trabajo o su modelo a elaborar, el mismo se somete a una revisión bajo la supervisión de la jefa del departamento. Esta hará su aprobación o sus observaciones para así poder dar continuidad al siguiente paso en el proceso dentro del Departamento de presupuestos.

Para conocer un poco más a fondo como se maneja este proceso dentro de la empresa se elaboraron ciertas preguntas claves con los encargados de los departamentos para tener una visión más clara de lo que se puede implementar. Gracias a ellas se pudo obtener la siguiente información:

#### Entrevista a la jefe del departamento de modelado:

1. ¿Podría describir cuáles son las principales responsabilidades y funciones del Departamento de Modelado en la empresa?

"En nuestro Departamento de Modelado está la responsabilidad de crear todas representaciones virtuales detalladas de los proyectos de construcción que entran. Utilizamos la herramienta de Revit para desarrollar nuestros modelos 3D de la forma más precisa posible abarcando desde la estructura principal hasta los sistemas más específicos, como eléctricos y de fontanería."

2. ¿Cómo se organiza el trabajo dentro del departamento? ¿Hay roles específicos o áreas de especialización?

"Sí, tenemos un equipo de modeladores que se encargan de la creación y desarrollo de los modelos. Se trata de que cada miembro tenga como un área de especialización, pero de momento no es así, dado que por ahora el departamento es un poco pequeño en cuanto a cantidad de personas, por lo que actualmente cada miembro se encarga del modelado un poco de forma general en todo."

3. ¿Cómo se aseguran de mantener la precisión y calidad en los modelos que producen?

"Se maneja de que la precisión sea esencial en nuestro trabajo, realizamos revisiones detalladas y verificaciones de calidad en cada etapa del proceso de modelado. También fomentamos una comunicación fluida entre los miembros del equipo para abordar cualquier duda o problema que pueda surgir."

4. ¿Cómo califica la colaboración entre su departamento y otros, como el Departamento de Presupuestos?

"A veces no es la mejor. Pero básicamente una vez que un proyecto de modelado se completa, lo reviso para asegurarme de que cumple con los estándares de calidad y precisión requeridos. Luego, el modelo pasa al Departamento de Presupuestos, en donde se harán todas estimaciones necesarias para la planificación de los costos."

## 3.1.3 Departamento de proyectos

El Departamento de proyectos, ilustrado en la Figura 8, desempeña un papel esencial en la maquinaria operativa de la empresa. Su principal responsabilidad es la planificación financiera y el análisis detallado de los costos asociados a los proyectos que se presentan en la empresa. Este departamento va muy de la mano con el modelado de cada proyecto, ya que básicamente se intenta generar el presupuesto detallado mediante el resultante de los modelos que surgen en el Departamento de modelaje.

Actualmente el departamento de proyectos se encuentra conformado por de la siguiente forma:

Jefe del Departamento de Proyectos (JDP):

• Adrián Gómez - Ingeniero Civil

Directores de proyecto:

- José Herra Ingeniero Civil
- Wilson Suarez Ingeniero Civil
- Brayan Carrillo Ingeniero Civil

#### **Asistentes**

- Dani Morales Ingeniero Civil
- Emanuel Hidalgo Estudiante de Ingeniería Civil
- Francisco Moya Estudiante de Ingeniería Civil

#### Residentes

- Fabiola Zamora Ingeniero Civil
- Henry Araya Ingeniero Civil
- Ignacio Garcia Ingeniero Civil
- Jose Antonio Carvajal Ingeniero Civil
- Rosita Corrales Ingeniero Civil

Figura 8. Departamento de proyectos de la empresa Construcciones Peñaranda.

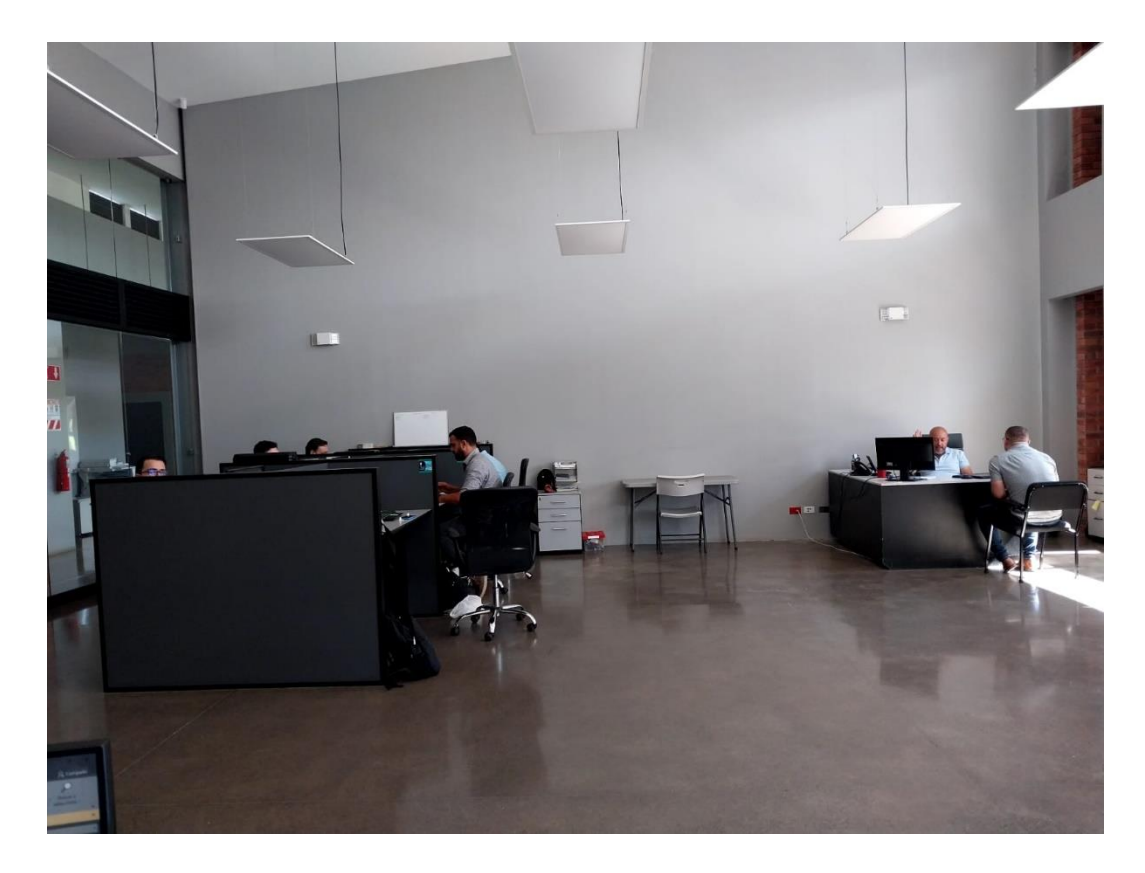

Para este caso, cada uno de los encargados anteriormente mencionados cumplen con un rol fundamental para la empresa. En primer lugar, se tiene a los directores de Proyectos los cuales desempeñan un papel crucial en la planificación, ejecución y finalización exitosa de los proyectos dentro la organización. Su función abarca una serie de responsabilidades clave como lo son la planificación estratégica y por supuesto la gestión de los recursos, que para este proyecto va a ser el punto importante, ya que ellos son los que se encargan de administrar todos esos recursos asignados al proyecto, incluidos el personal, el presupuesto y los materiales.

Este departamento opera de la mano con una herramienta fundamental: el software 04bi. Esta herramienta se convierte en el epicentro de la gestión de presupuestos detallados, ya que almacena (a modo de base de datos) y su vez organiza toda la información relacionada con los materiales y demás insumos necesarios para cada proyecto de construcción. La interacción fluida entre este software y el Departamento de Proyectos es un factor crítico para el éxito de cada proyecto.

De igual forma para conocer un poco más a fondo como se maneja este proceso se elaboraron ciertas preguntas con el encargado del Departamento de proyectos. Gracias a estos se pudo obtener la siguiente información:

Entrevista al jefe del departamento de proyectos:

1. Para poder obtener el presupuesto de la obra entiendo que debe existir una comunión entre el departamento de modelado con el departamento de proyectos ¿Cómo es la colaboración entre estos dos departamentos?

"Es la base primordial para el quehacer cotidiano de los proyectos, una vez que la obra fue adjudicada el director de Proyectos designa un equipo para la administración del Alcance de la obra, quien en conjunto con el Departamento de Modelado y Diseño deben darse a la tarea de obtener las tablas de cantidades de todos los materiales que se utilizarán en el proyecto, tanto para compra de materiales como para determinación de rendimientos y base para la estimación de plazos de ejecución.

Por lo que básicamente del modelado depende la alimentación del presupuesto de obra que es una parte esencial de un proyecto exitoso si el mismo cuenta con un alto grado de precisión."

2. ¿Porque se considera que se debe realizar una mejoría o establecer una metodología? ¿Qué consecuencias está teniendo la empresa en cuanto a la forma en que se está llevando a cabo el trabajo en el departamento? (Reprocesos, diferentes formas de trabajar del personal, doble carga de trabajo, etc.)

"La primera idea es estandarizar la ejecución de los proyectos, contar con un solo idioma, que pueda ser entendido, pero sobre todo interpretado por los diferentes actores del proceso.

El Revit cuenta con la facilidad de establecer familias para los tipos de materiales y elementos que conforman una obra, si logramos asociar estas familias a los códigos del software que tiene la empresa para el control y seguimiento de los costos, además de estandarizar la forma en la que cada proyecto debe ser detallado se estará, implícitamente, disminuyendo la brecha del error por omisión o interpretación de los ejecutores de los proyectos.

A la fecha, la falta de un estándar provoca una serie de reprocesos y error en la carga de los centros de costo que induce a un error en la interpretación de los datos de quienes tienen que llevar una lectura clara de los resultados de las obras.

Con la implementación de una metodología para el Departamento de modelado se puede mejorar sustancialmente el entregable del Departamento de Modelado y Diseño."

3. Por lo que entiendo, ¿lo que se busca es tener un enlace concreto para poder colaborar continuamente y trabajar entre el Revit y el software 04bi de forma homogénea y así evitar los retrasos y retrabajos que se mencionan?

"Correcto, lo ideal es, teniendo claro nuestro grado de madurez, cómo poner a funcionar todos los elementos de la organización por medio de interfaces, plantillas o sistemas de enlace entre las herramientas BIM con las que ya tiene la empresa para el control y seguimiento de obra. Y como mencioné a mi grupo de trabajo, plantear la metodología BIM en la organización es una meta que hace un par de años vimos cuando iniciamos en este proceso y hoy lo que se quiere es, determinar que tanto trabajo colaborativo estamos recibiendo y cómo unificar toda esa información en un lenguaje que el otro software de la empresa pueda interpretar."

## 3.1.4 Análisis de fortalezas, debilidades y áreas de mejora.

 $\mathbf{r}$ 

Según lo comentado anteriormente por los jefes de cada departamento y analizado, se puede considerar algunos aspectos clave en el funcionamiento de los Departamentos de Modelado y Proyectos de la empresa Construcciones Peñaranda. Para esto, se analiza la información en la siguiente tabla:

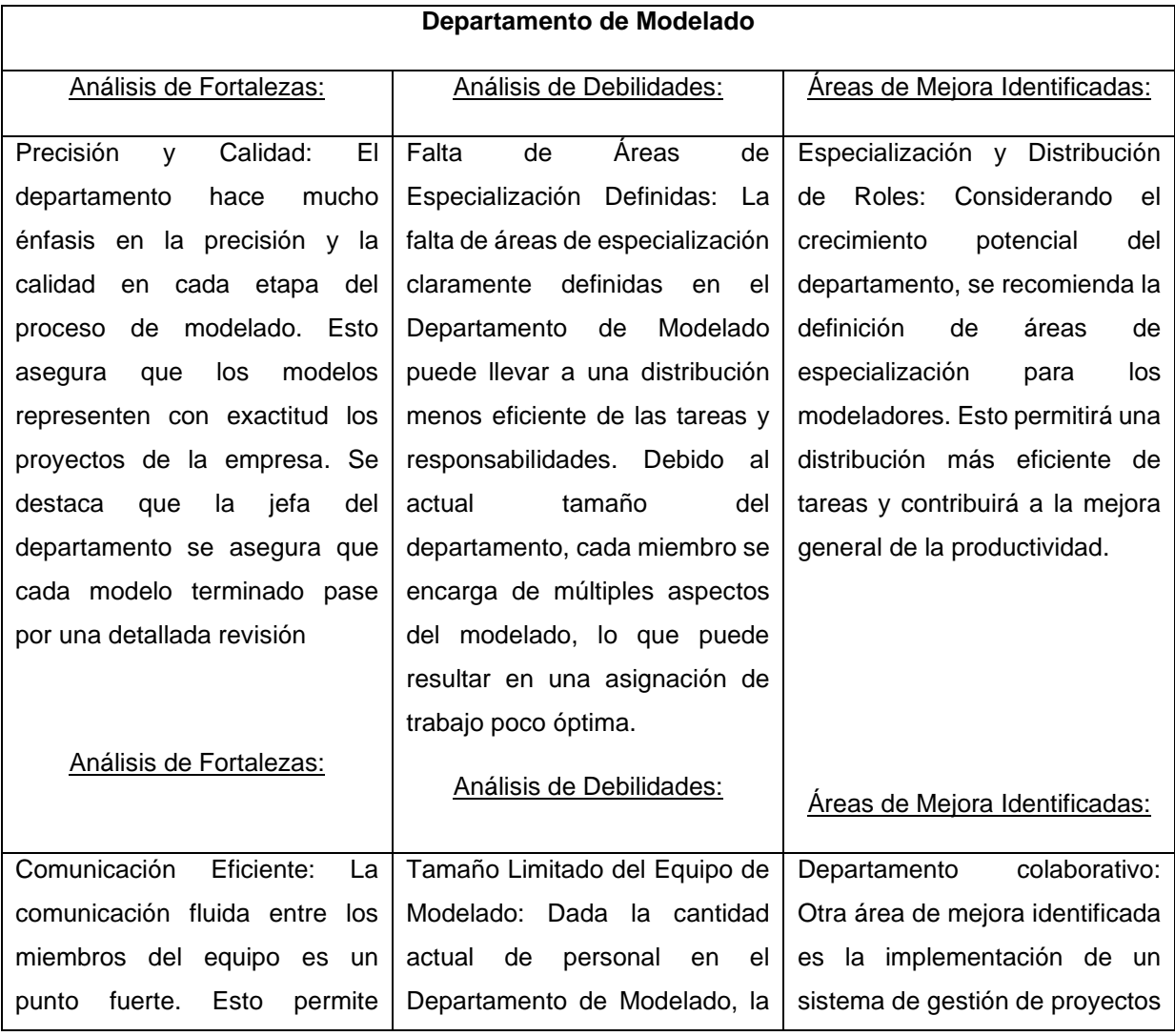

Tabla 1. Análisis de fortalezas, debilidades y área de mejora de los departamentos de la empresa

#### Implementación de una metodología para la Integración y Gestión de Información entre los Departamentos de Modelado y Proyectos en la empresa Construcciones Peñaranda S.A.

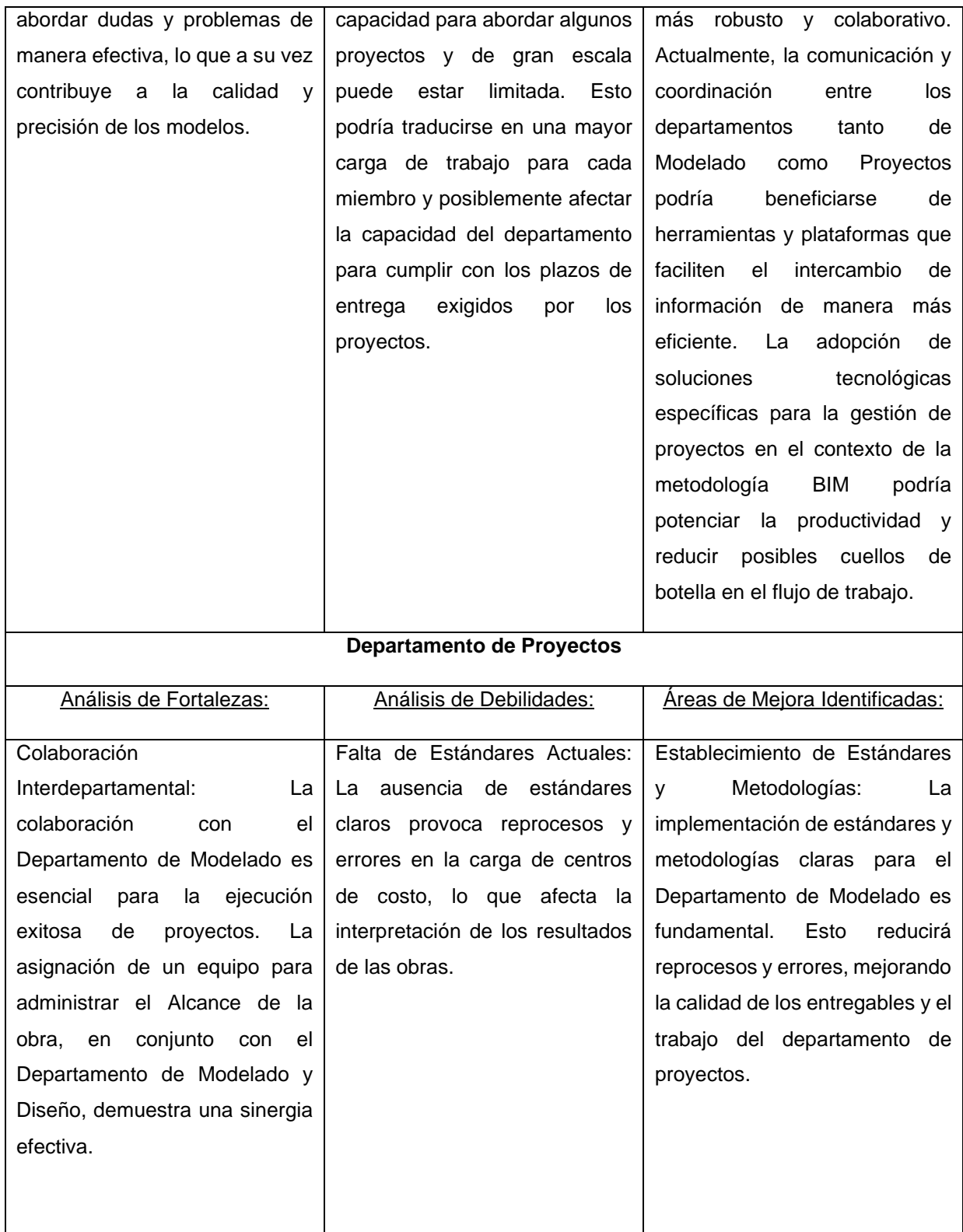

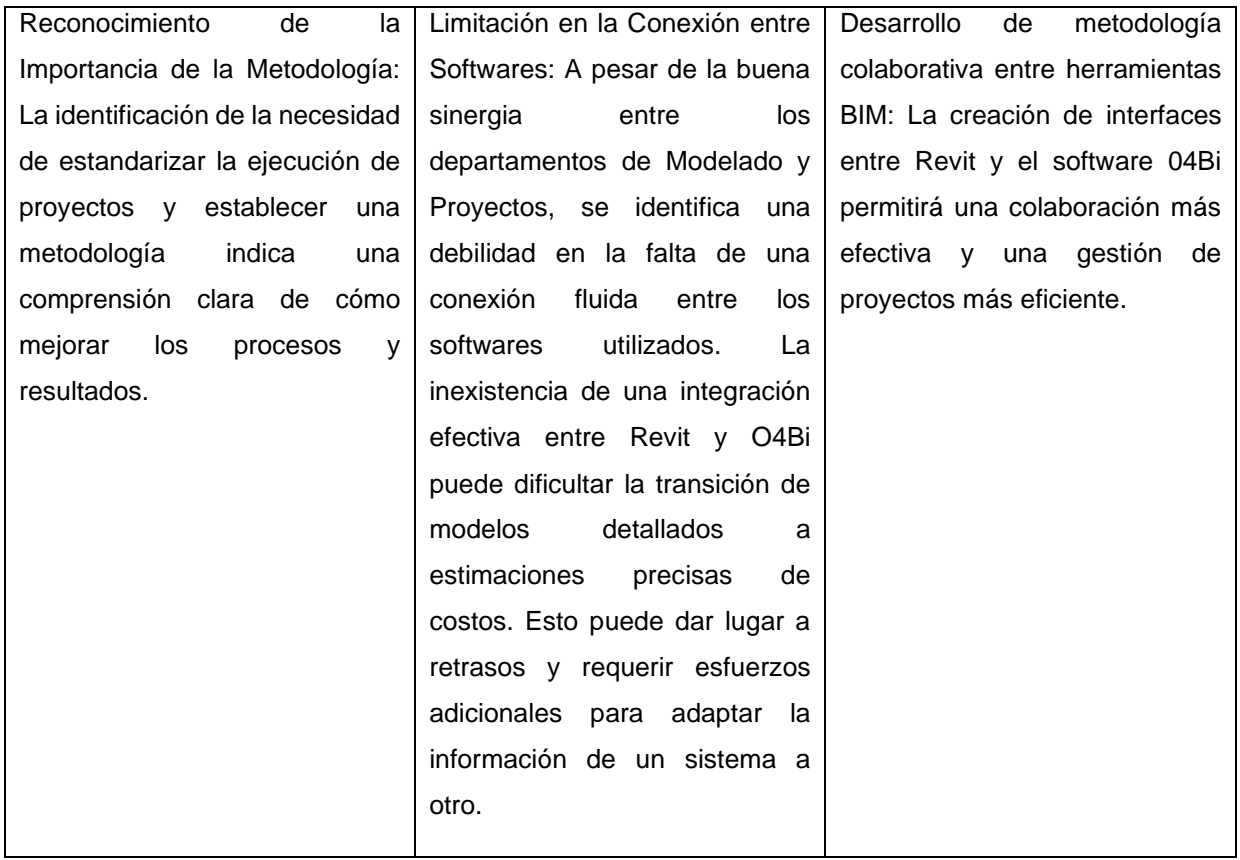

## 3.1.5 Análisis estado actual, departamentos y fortalezas de la empresa.

Mediante la información mostrada anteriormente y adentrarse en el estudio de los procesos de desarrollo en la empresa, se observa que antes de la implementación de la metodología entre departamentos mediante las herramientas Revit y O4Bi, los procesos de modelado y presupuestos se llevaban a cabo de manera independiente y manual. El modelado tridimensional se realizaba con un enfoque tradicional, lo que quiere decir que esto implica que los procesos se realizaban de manera manual y de forma independiente entre los departamentos como menciona anteriormente, lo que implicaba una falta de integración y colaboración entre ellos. Por ejemplo, el modelado tridimensional se llevaba a cabo utilizando métodos y herramientas convencionales que no aprovechaban las tecnologías digitales disponibles, lo que podría resultar en procesos más lentos, menos precisos y más propensos a errores. Esto significaba un consumo considerable de tiempo y recursos a la hora de volver a realizar el conteo de todos los elementos presentes en el modelo por parte del Departamento de proyectos. Lo que atrasaba de forma exponencial el resultado del presupuesto final. La falta de estandarización y la ausencia de una metodología generaban desafíos en términos de eficiencia y calidad en la creación de modelos.

El departamento de proyectos, por su parte, dependía en gran medida de la precisión de los datos proporcionados por el departamento de modelado para llevar a cabo estimaciones de costos y planificaciones. La comunicación entre ambos departamentos se veía afectada por la falta de integración entre herramientas, lo que generaba una barrera en la eficacia del proceso.

La implementación de esta metodología y la adopción de las herramientas Revit y O4Bi ayudarán a acelerar el proceso de finalización de entrega de proyectos. La estandarización de procesos y la integración de herramientas optimizarán la eficiencia y la calidad del trabajo, llevando a una mayor precisión en la creación de modelos y a una planificación de costos más detallada.

Por otra parte, la conexión entre los departamentos de proyectos y modelado se fortalecerá notablemente con el tiempo de seguir aplicando está metodología de trabajo. Debido a que, aunque esta vinculación entre Revit y O4Bi facilitó la estimación de costos y planificación, reduciendo los tiempos y los costos de construcción también se evidenciará una mayor colaboración y flujo de información entre los equipos, lo que contribuirá a un ambiente de trabajo más cohesionado y eficaz.

Las entrevistas con los jefes de los departamentos de Modelado y Proyectos brindaron valiosa información sobre el funcionamiento interno de la empresa. Ambos departamentos desempeñan roles cruciales en el ciclo de vida de un proyecto de construcción. El Departamento de Modelado se encarga de la creación de modelos virtuales detallados, utilizando la herramienta Revit. Sin embargo, se observa una ausencia de especialización en el equipo, lo que indica la necesidad de definir roles más específicos a medida que el departamento crezca.

Por otro lado, el Departamento de Proyectos está intrínsecamente ligado al éxito de cada proyecto de construcción. La colaboración entre este departamento y el de Modelado es fundamental, ya que la precisión y detalle de los modelos tridimensionales son esenciales para la estimación precisa de costos y plazos.

Ambos departamentos expresaron la necesidad de una metodología estandarizada y la implementación de herramientas que faciliten la comunicación y el flujo de información entre ellos. Esto refleja la importancia de la propuesta de implementar BIM con Revit y O4Bi, que promete una solución integral para optimizar la eficiencia y calidad en cada proyecto.

# **3.2 Vínculo entre los Departamentos de Modelado y Proyectos**

En el proyecto desarrollado en Construcciones Peñaranda S.A., se identificó la necesidad de establecer un vínculo más estrecho entre los Departamentos de Modelado y Proyectos. Este vínculo se planteó como una solución estratégica para mejorar la eficiencia en los procesos de diseño y construcción de los modelos y sus productos finales, especialmente al utilizar la herramienta Revit y el software O4Bi.

## 3.2.1 Selección de la herramienta para realizar el vínculo entre departamentos.

La elección de utilizar Notas claves como herramienta clave para la vinculación entre los Departamentos de Modelado y Proyectos se basa en su versatilidad y capacidad para proporcionar una conexión eficiente y precisa entre el modelo en Revit y la base de datos en O4Bi. Aquí se detalla cómo se llegó a esta definición:

Tabla 2. Método para selección de la herramienta de vinculación entre departamentos

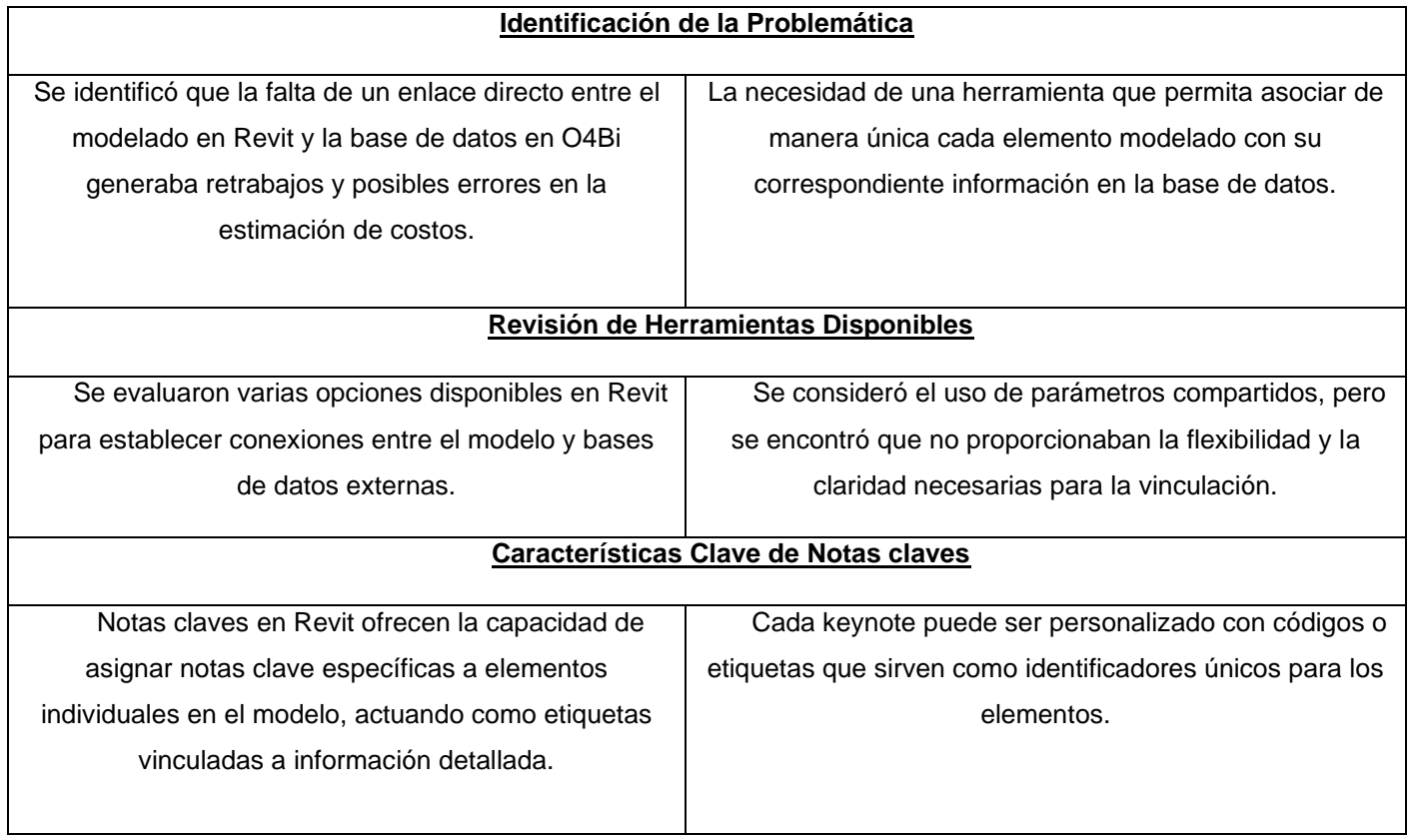

#### **Facilitación de la Presupuestación:**

La conexión establecida a través de notas claves facilita el proceso de presupuestación en el Departamento de Proyectos, ya que la información necesaria se recopila de manera automatizada y precisa.

Esta solución implica la integración de los materiales utilizados en el software O4Bi con la información generada en Revit. Para lograrlo, se emplearán dos elementos clave: tablas de cantidades o tablas de planificación y las legendas de Keynote.

43

## 3.2.2 Vínculo a través de Notas claves.

Como se menciona anteriormente esta conexión establecida a través de Notas claves facilita el proceso de presupuestación en el Departamento de Proyectos, ya que la información necesaria se recopila de manera automatizada y precisa.

Para la primera parte, consiste en utilizar tablas de cantidades en Revit, que son herramientas que permiten organizar y resumir información sobre los elementos presentes en el modelo. En este caso, se emplearán para cuantificar la lista de los materiales provenientes de O4Bi.

Es importante señalar que las tablas de planificación serán fundamentales para poder realizar adecuadamente este proceso, ya que estas tablas diseñadas y mostradas más adelante, permiten organizar y visualizar todos los datos específicos de los elementos del modelo generado. Estas tablas actúan como una interfaz que presenta información detallada sobre los elementos modelados, como sus propiedades, dimensiones, y otros atributos que se consideren relevantes.

La segunda parte involucra el uso de Notas claves en Revit. Estas son notas o etiquetas que se asignan a elementos del modelo para proporcionar información adicional. En este contexto, se utilizarán las Notas claves para incluir el código asociado a los materiales de O4Bi en los elementos y familias de Revit, así como en las tablas de planificación.

Para poder entenderlo de mejor forma, se tiene que en el software O4Bi, cada insumo o material está asociado a un código específico que lo identifica de manera única. Este código actúa como una especie de etiqueta o referencia que permite distinguir y diferenciar cada elemento en la base de datos del software. De esta manera, se crea una identificación clara y precisa para cada material, lo que facilita su seguimiento, gestión y utilización en diversos procesos dentro del sistema.

Este código asignado a cada insumo o material en O4Bi sirve como un medio eficaz para organizar y catalogar la información de manera estructurada. Además, facilita la integración de esta información con otras plataformas o software, como Revit, mediante el uso de tablas de cantidades y Notas claves, como se

mencionó anteriormente. Esto asegura que la información sobre los materiales sea consistente y esté disponible de manera precisa en todas las etapas del proyecto de construcción. Para entenderlo de una mejor forma, en la siguiente figura se muestra algunos de los materiales que se encuentran dentro la base de datos del O4Bi y su respectivo código asociado:

> 11110 CODO 45° 100 MM NOVAFORT 15959 CODO 45° 150 MM NOVAFORT 5076 CODO CPVC 45° 12 MM 4126 CODO CPVC 45° 18 MM 639 CODO CPVC 90° 12 MM 640 CODO CPVC 90° 18 MM 13032 CODO CPVC 90° 25MM 13033 CODO CPVC 90°32MM 3413 CODO DRENASEP 45° 115 MM 5683 CODO LISO CPVC 45° FLOWGUARD 25MM (1") BE - DURMAN 5684 CODO LISO CPVC 45° FLOWGUARD 31MM (1-1/4") BE - DURMA 5685 CODO LISO CPVC 45° FLOWGUARD 38MM (1-1/2") BE - DURMA 5686 CODO LISO CPVC 45° FLOWGUARD 50MM (2") BE - DURMAN 5690 CODO LISO CPVC 90° FLOWGUARD 25MM (1") BE - DURMAN 5689 CODO LISO CPVC 90° FLOWGUARD 31MM (1-1/4") BE - DURMA 5688 CODO LISO CPVC 90° FLOWGUARD 38MM (1-1/2") BE - DURMA 5687 CODO LISO CPVC 90° FLOWGUARD 50MM (2") BE - DURMAN 11601 CODO LISO PVC SCH80 50MM CC GR 13690 CODO PVC POTABLE CON INSERTO METÁLICO 90 GRADOS 1/2 13691 CODO PVC POTABLE CON INSERTO METÁLICO 90 GRADOS 3/4 647 CODO PVC 45° 100 MM P/CANOA BLANCO 649 CODO PVC 45° 100 MM SANITARIO P.D. 646 CODO PVC 45° 100 MM SANITARIO P G 648 CODO PVC 45° 100 MM SCH-40 650 CODO PVC 45° 12 MM SCH-40 5074 CODO PVC 45° 150 MM SANITARIO P.D. 5055 CODO PVC 45° 150 MM SANITARIO P.G. 651 CODO PVC 45° 150 MM SCH-40 CED CODO DVC 459.19 MM CCH 40

Figura 9. Ejemplo de códigos e insumos presentes del O4Bi.

Fuente: Software O4Bi.

Por otra parte, y como parte fundamental del proceso, el O4Bi facilita la extracción de sus códigos en formato Excel, lo que brinda una forma conveniente de acceder y utilizar esta información de manera eficiente. Sin embargo, para poder ingresar estos códigos en Revit en forma de Keynote, es necesario convertir el archivo Excel a formato de texto (TXT), estos dos documentos serán mostrados en la parte de apéndices del trabajo. Este proceso de conversión permite que los códigos sean compatibles con Revit y puedan ser utilizados como referencias en el modelado y documentación del proyecto.

Una vez teniendo el documento en formato de texto se puede utilizar los siguientes pasos para su integración al programa:

En el Revit en la parte superior del menú, se debe acceder a Annotate --> Keynote settings:

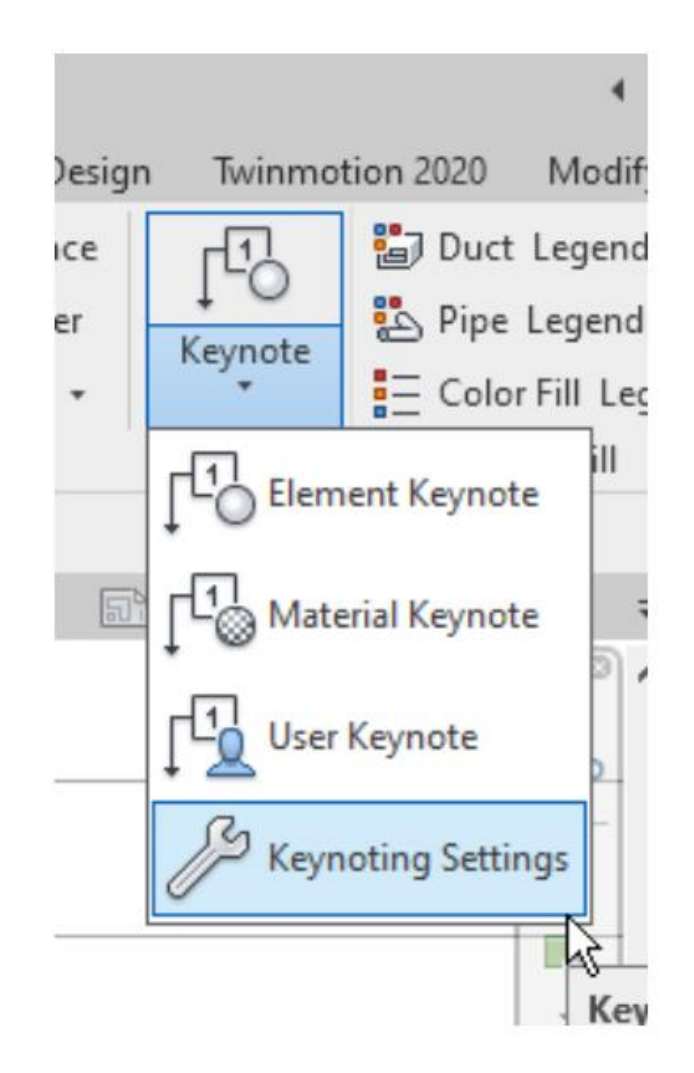

Figura 10. Paso 1 para integración de las notas claves en el Revit.

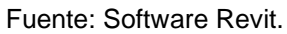

Seguidamente, se abrirá el menú sobre configuración de notas claves, en donde se deberá cargar el documento extraído de O4Bi en la parte donde dice "Browse", como se muestra a continuación:

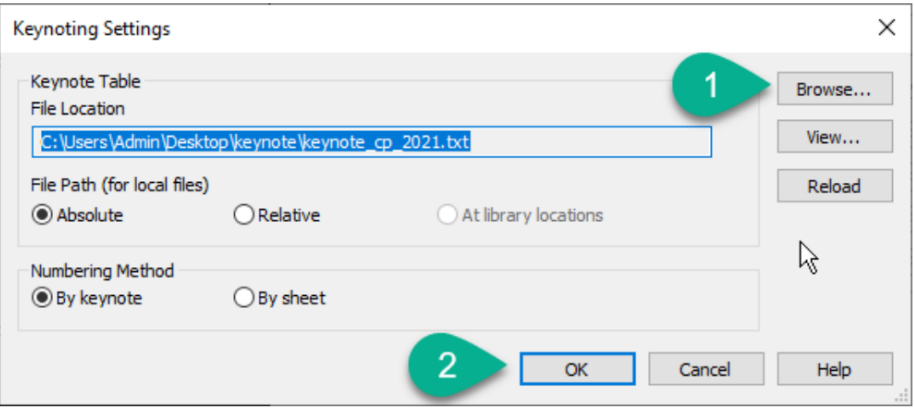

#### Figura 11. Paso 2 para cargar las notas claves en el Revit.

#### Fuente: Software Revit.

En esa misma ventana con el botón View se puede ver el archivo completo cargado, para asegurarse que el documento se subió adecuadamente al Revit:

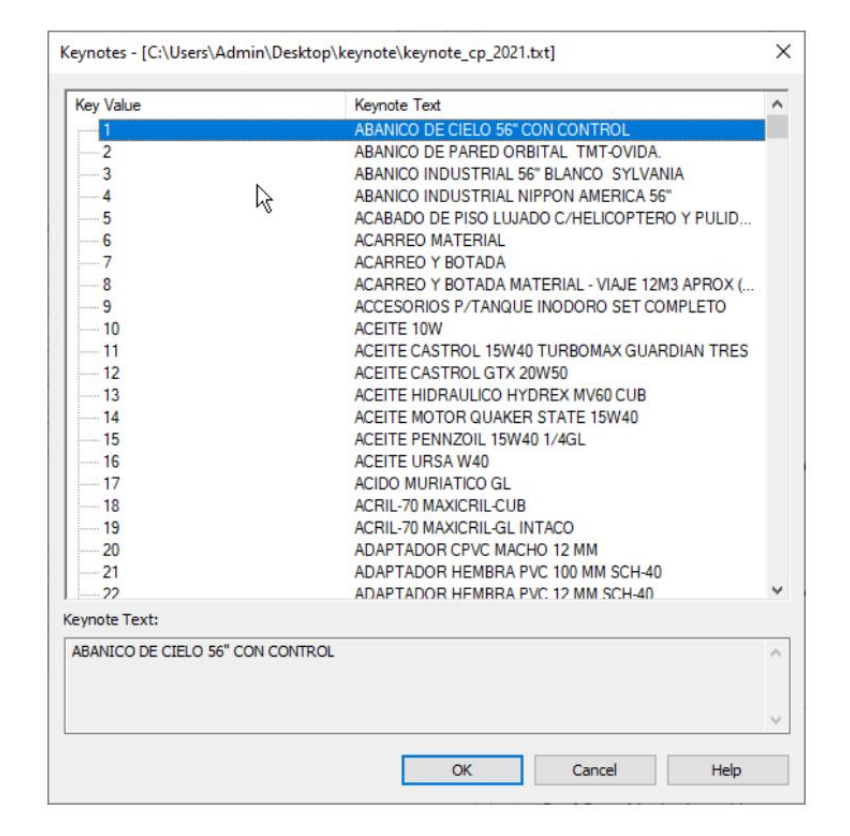

#### Figura 12. Paso 3 para cargar las notas claves en el Revit.

Fuente: Software Revit.

## 3.2.2 Tipos y Familias en Revit

Como se ha mencionado anteriormente las Notas claves en Revit son etiquetas o notas que se pueden asociar a los elementos del modelo para proporcionar información adicional o especificaciones. Estos Notas claves son especialmente útiles para incluir detalles de construcción, especificaciones de materiales o cualquier otra información relevante. Es por eso por lo que van estrictamente vinculado con lo que son familias y tipos en el Revit, donde básicamente estos se pueden explicar cómo:

**Familias:** una "familia" en Revit es un conjunto de elementos o componentes paramétricos que representan objetos reales, como ventanas, puertas, luminarias, etc. Cada familia puede tener múltiples tipos asociados. Por ejemplo, la familia de "Ventanas" puede tener tipos como "Ventana de Doble Hoja" o "Ventana Corrediza".

**Tipos:** en Revit, un "tipo" se refiere a una categoría específica de un elemento constructivo. Por ejemplo, para un muro, un tipo podría ser "Muro de Concreto" y otro tipo podría ser "Muro de Ladrillo". Cada tipo tiene propiedades y características únicas que lo diferencian de los demás.

Por lo que, para este proyecto, se procederá asociar un Keynote a un tipo específico de un elemento o a una familia en particular. Por ejemplo, asignar un Keynote a un tipo de muro concreto específico o a un tipo de ventana de doble hoja. Lo que es básicamente crear representaciones digitales de elementos específicos, como vigas, conductos y paneles eléctricos, para las diferentes plantillas de proyectos en Revit, en este preciso caso, plantilla Estructural, Mecánica y Eléctrica.

Después de crear estas representaciones, se definirán diferentes tipos para cada una de ellas. Por ejemplo, para una viga de acero, podría tener tipos como "Viga Principal" y "Viga Secundaria". Esto permitirá tener variedad en las especificaciones de los elementos. Luego, se establecerá conexiones entre estos elementos y las notas clave o Keynotes. Lo que al final indicará información detallada sobre cada elemento, como material, dimensiones o especificaciones de instalación.

A continuación, se muestra como asignar un código Keynote a una familia. Se debe ingresar en la parte superior y buscar la familia que desea modificar, seguidamente Editar tipo --> Grupos de Parámetros de Identity Data indicar el código del o4bi deseado en el parámetro Keynote.

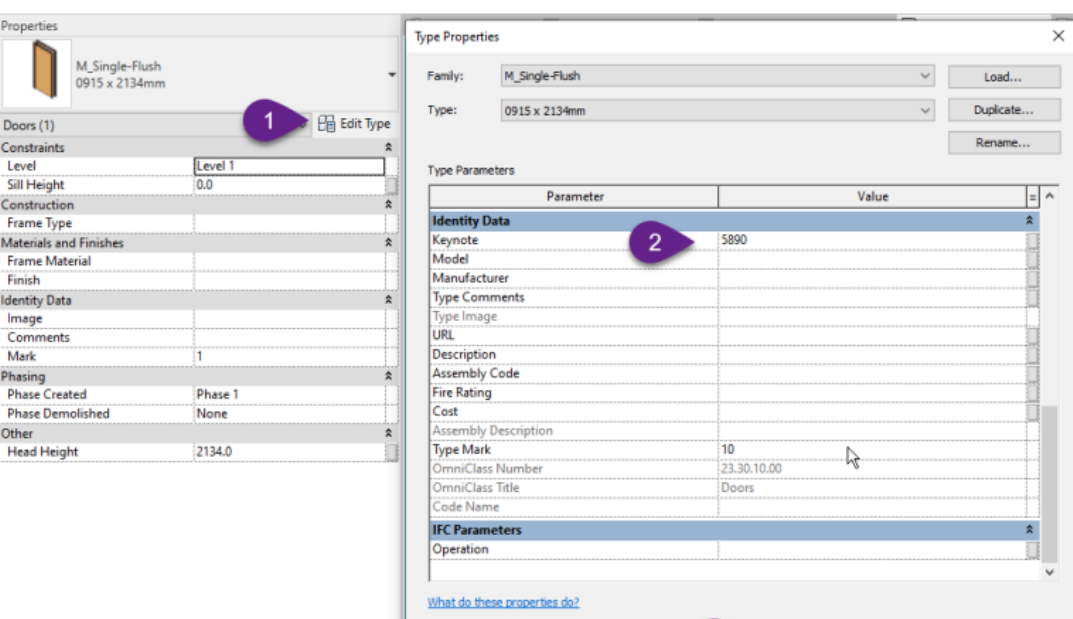

 $<<$  Preview

### Figura 13. Asignar Keynote a una familia.

49

**Cancel** Apply

 $\vert 3 \vert$ 

 $OK$ 

## 3.2.3 Creación Plantilla Estructural

En esta sección, se exponen los resultados derivados de la implementación y empleo de las notas claves en el modelo estructural que servirá como base para los futuros proyectos de la empresa. Estos logros representan un producto tangible de un proceso meticuloso que busca fortalecer la colaboración entre los departamentos de modelado y proyectos.

Como se menciona, se aborda en primer lugar la plantilla estructural, la cual es una pieza fundamental en la creación de modelos detallados en Revit. La introducción de las notas claves ha enriquecido especialmente esta plantilla, simplificando la identificación y rastreo de elementos cruciales en el proceso de modelado. Este avance no solo optimiza la eficiencia laboral, sino que también eleva la calidad y claridad de los modelos tridimensionales generados.

El primer paso consistió en crear todas las Familias necesarias en el software Revit. Esta fase inicial establece los cimientos para la construcción de modelos detallados y precisos, desempeñando un papel crucial en la implementación de la metodología BIM. La adecuada definición de estas familias proporciona una estructura sólida y coherente que facilita el modelado tridimensional de los proyectos de construcción. Una vez creadas las Familias, es necesario hacer la creación de cada Tipo de Familia, esto debido a que cada Tipo es el que va a poseer asignado su Keynote. Además, al finalizar este proceso, se desarrollarán las tablas de planificación. Estas tablas desempeñarán un papel fundamental al realizar el recuento final de todos los elementos del proyecto. Aquí es donde la implementación de Notas claves se vuelve especialmente relevante, ya que permitirá una identificación clara y eficiente de cada componente, agilizando el proceso de contabilización y mejorando la precisión en la estimación de costos y tiempos.

Para entender mejor esto, se presenta a continuación los diferentes Tipos y Familias creadas en esta plantilla estructural:

Figura 13. Total de Familias presentes en el Software Revit.

- $\boxed{2}$  Familias
- Aparcamiento
- **El** Armadura estructural
- Armazón estructural
- **E Bandejas de cables**
- **Barandillas**
- Cimentación estructural
- **E** Conductos
- **ED** Conductos flexibles
- **E Conexiones estructurales**
- **E** Cubiertas
- Elementos de detalle
- **Escaleras**
- **H** Mobiliario
- Modelos genéricos
- **E** Montantes de muro cortina
- H-Muros
- Paneles de muro cortina
- **H**-Patrón
- **E** Perfiles
- Perfiles de división
- $H -$ Pilares
- F Pilares estructurales
- Fi-Puertas
- **E** Rampas
- **El** Sistemas de conductos
- E Sistemas de muro cortina
- El-Sistemas de tuberías
- El-Sistemas de vigas estructurales
- $F$  Suelos
- F Símbolos de anotación
- $\overline{+}$  Techos
- $H$  Tuberías
- **Tuberías flexibles**
- $H$  Tubos
- El Vegetación
- **E** Ventanas
- E-Vínculos analíticos

#### Fuente: Software Revit.

La Figura 13 proporciona una visión completa de todas las familias disponibles en el software. No obstante, es evidente que no todas ellas están destinadas a ser empleadas en un contexto estructural. Por esta razón, este modelo se enfoca exclusivamente en aquellas que resultarán pertinentes para la plantilla en cuestión. En el siguiente apartado se detallarán cuáles son estas familias y se presentarán sus respectivos tipos.

#### **Barras de armadura:**

En primer lugar, destacamos la familia de las barras de armadura, un componente vital en la representación detallada de estructuras de concreto armado. Esta familia y sus tipos abarca una amplia gama de dimensiones de barras. Cada tipo de barra fue definida, asignando su respectivo tamaño, dimensión y su Keynote.

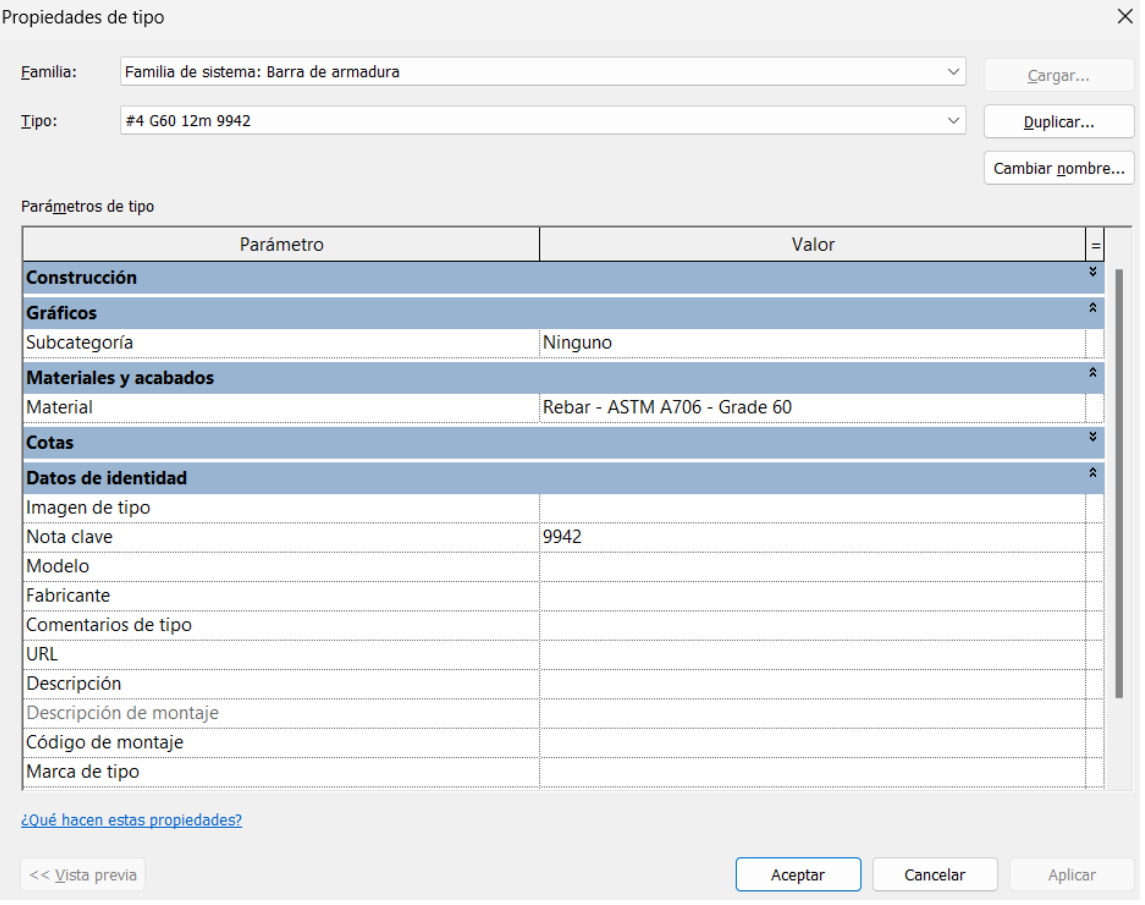

Figura 13. Familia y tipo para barra de armadura

En la figura 13 se muestra el nombre de la familia con su respectivo tipo. Para este caso en específico se puede observar la definición del material y a su vez como dato primordial la asignación de Keynote o Nota Clave, que para este caso específico de barra #4 grado 60 de 12 metros su código es 9942. Pero si analiza otro, esa nota clave cambiará, por ejemplo:

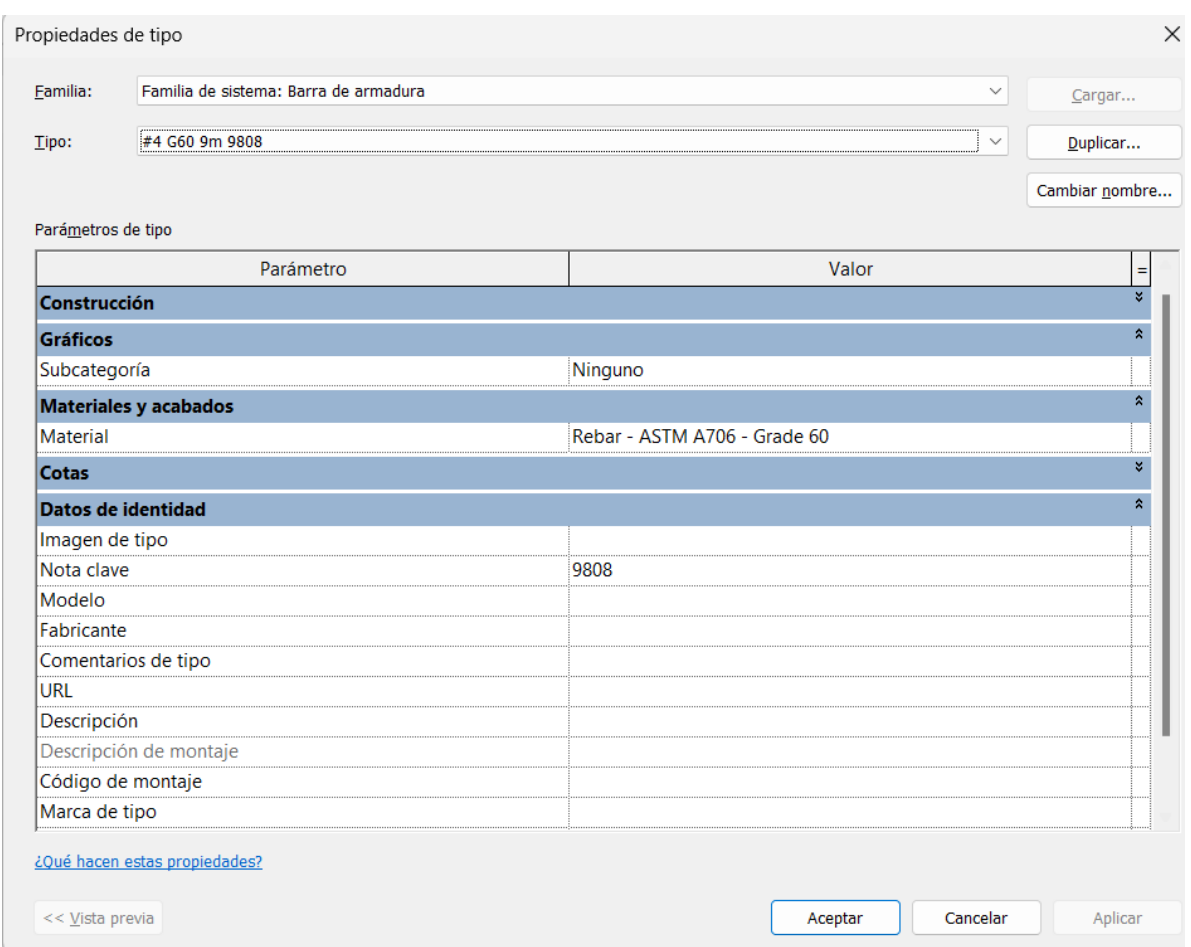

Figura 14. Familia y tipo para barra de armadura

Para este caso se observa que su código o nota clave cambió, ahora para el tipo de barra #4 grado 60 de 9 metros su nota clave será 9808.

A continuación, se muestran todos los tipos de familias creados para esta familia en específico. De igual forma y como se puede observar, para una mayor comprensión y facilidad de visión, se optó también por poner en el nombre de cada Tipo su respectivo Keynote, tal y como se muestra a en la siguiente figura:

Figura 15. Totalidad de tipos de familia para las barras de armadura

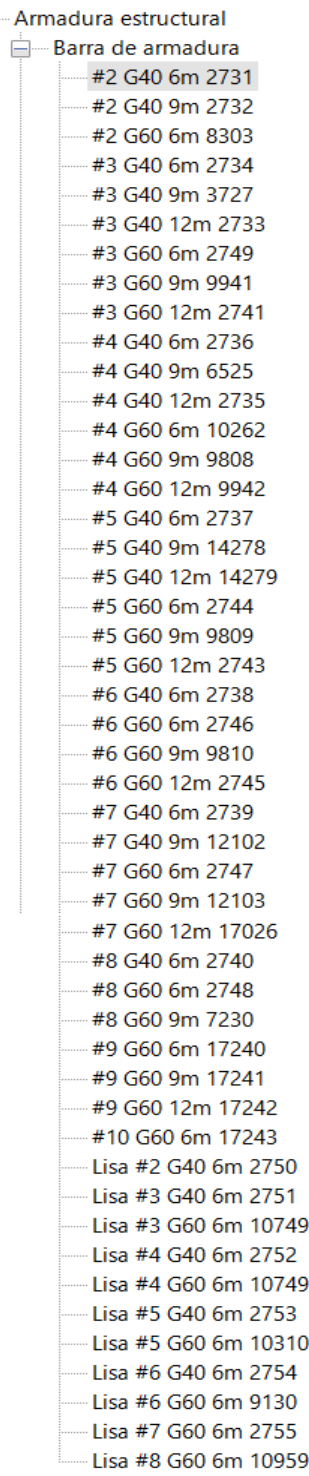

Ė.

Por último y para finalizar esta sección de varillas, se presenta su respectiva tabla de planificación, la cual para este caso establecerá las siguientes características:

#### Figura 16. Tabla de planificación de varillas.

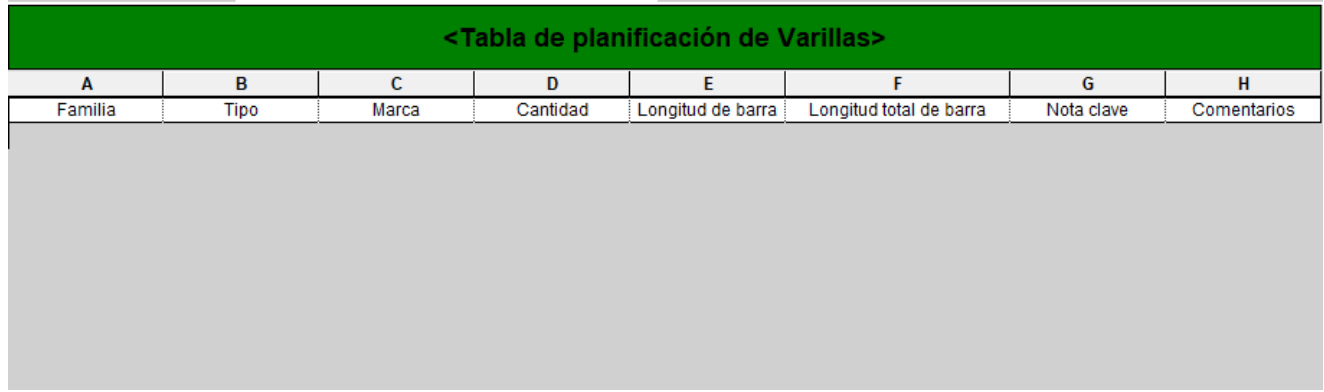

Por lo que cuando se realice el respectivo modelo, se presentarán los resultados de las varillas en esta tabla, donde se indicará su familia, el tipo, su marca, la cantidad respectiva, su longitud de barra y por último su respetiva nota clave.

#### **Armazón estructural:**

Esta familia se dividió de manera diferente con respecto a la anterior. El armazón estructural abarca una gran cantidad de elementos, por lo cual, esos elementos fueron subdivididos como sus tipos, tal y como se muestra a continuación:

Figura 17. Tabla de planificación de Armazón.

**E**— Armazón estructural Film Angular - Cielo suspendido **E**-Angular - Hierro - Angular - Para Gypsum 中 Canal cielo Film Esquinero Plástico  $\Box$  Furring **⊞**—J plástica Film Perfil Stud Film Perfil Track 中 Platinas  $\overline{+}$  RT Tee Principal (Cielo Suspendido) Tee Secundario (Cielo Suspendido) Tubo Estructural 由 Tubo Industrial **El** Tubo Redondo

Se puede observar que la familia del armazón se divide en 16 tipos diferentes, los cuales en sí se dividen en sus diferentes elementos a los cuales se les asigna su respectivo Keynote. A continuación, se mostrarán todos los tipos de familias y sus elementos:

#### Angulares:

Para los angulares, se tienen los siguientes elementos:

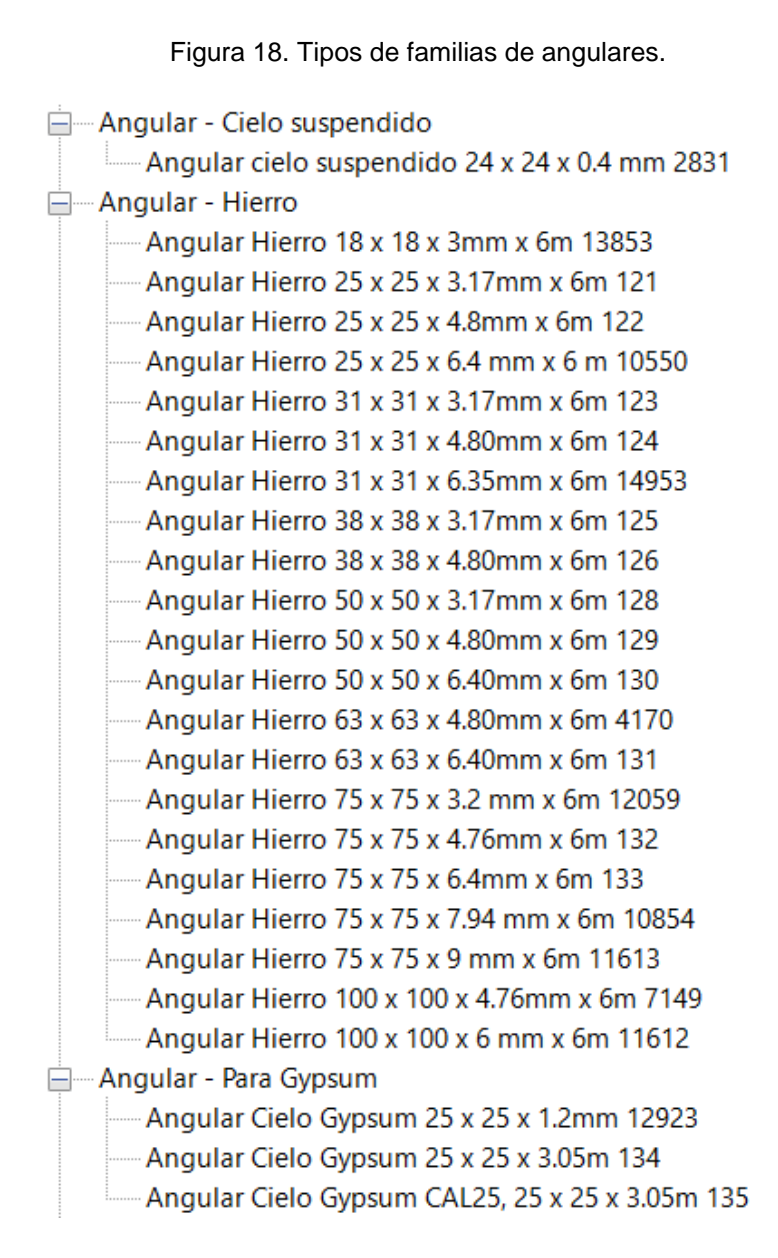

De igual forma, se puede observar que se presenta tanto su respectivo nombre como su código de nota clave. A continuación, se mostrará un ejemplo de cada tipo de angular:

#### Figura 19. Propiedades de tipo de angular cielo suspendido.

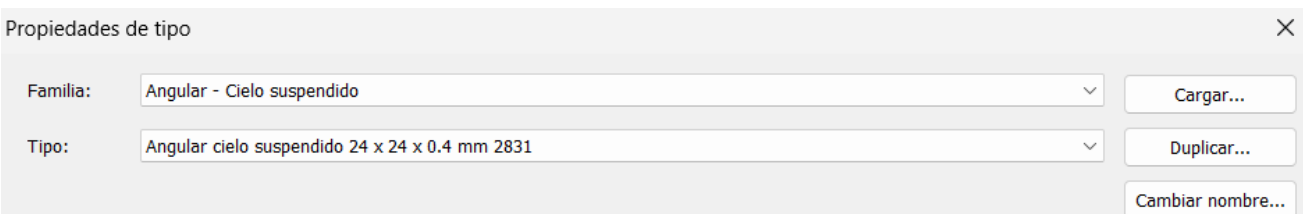

#### Parámetros de tipo

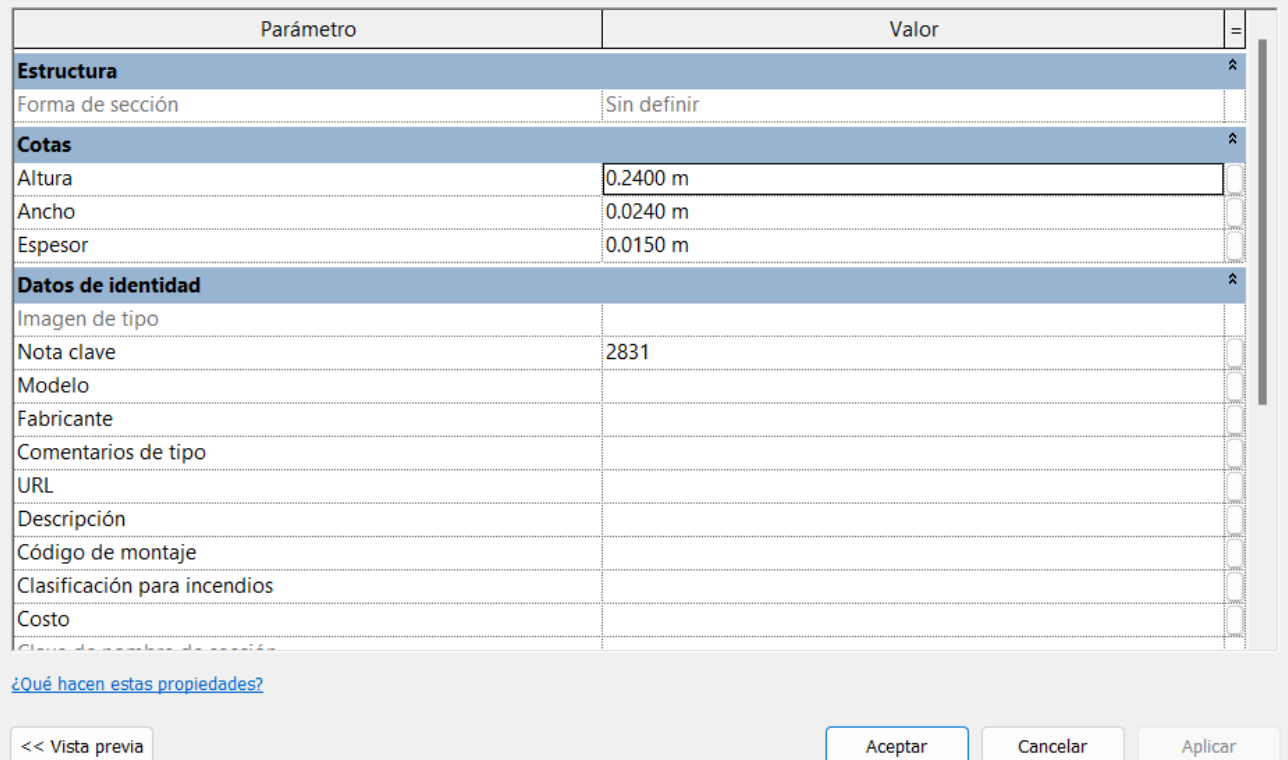

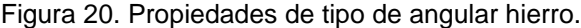

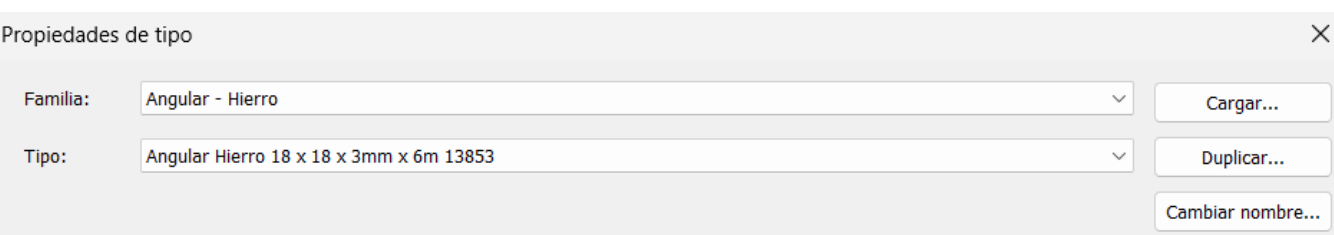

#### Parámetros de tipo

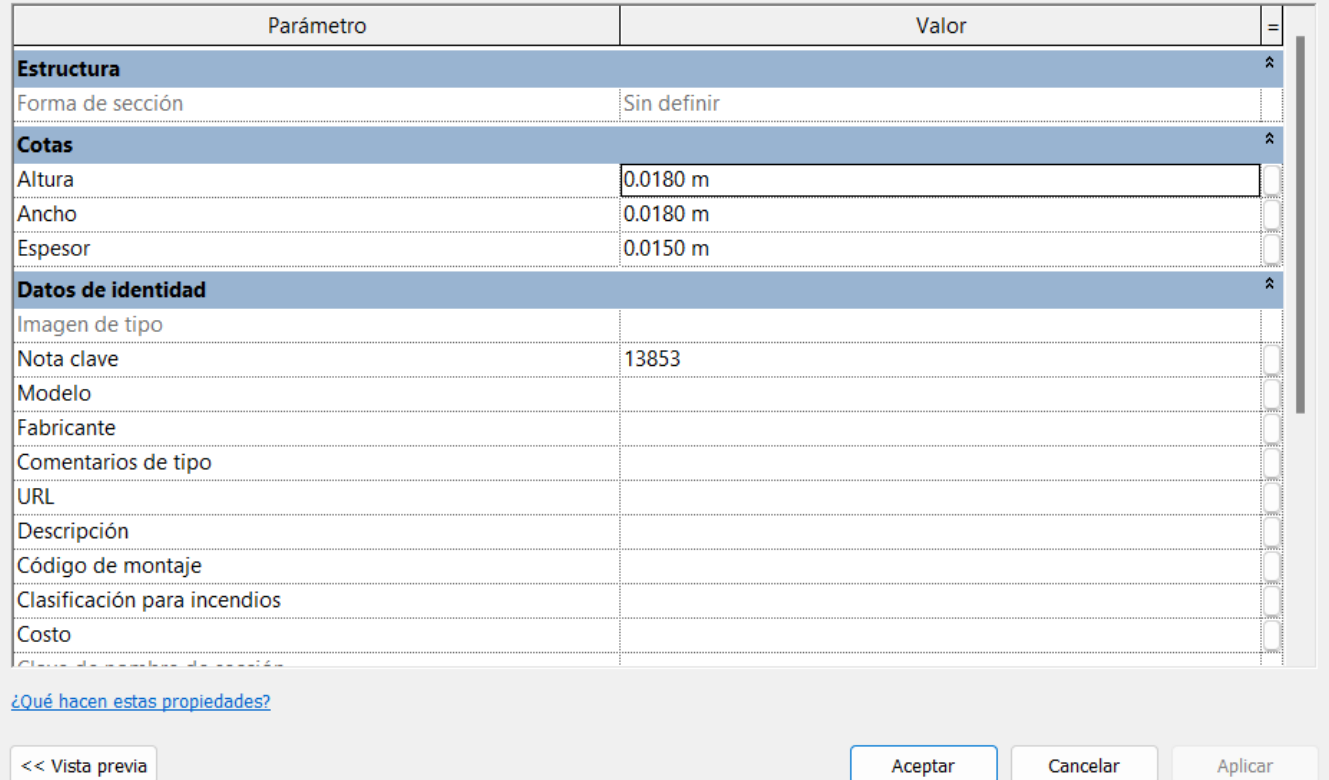

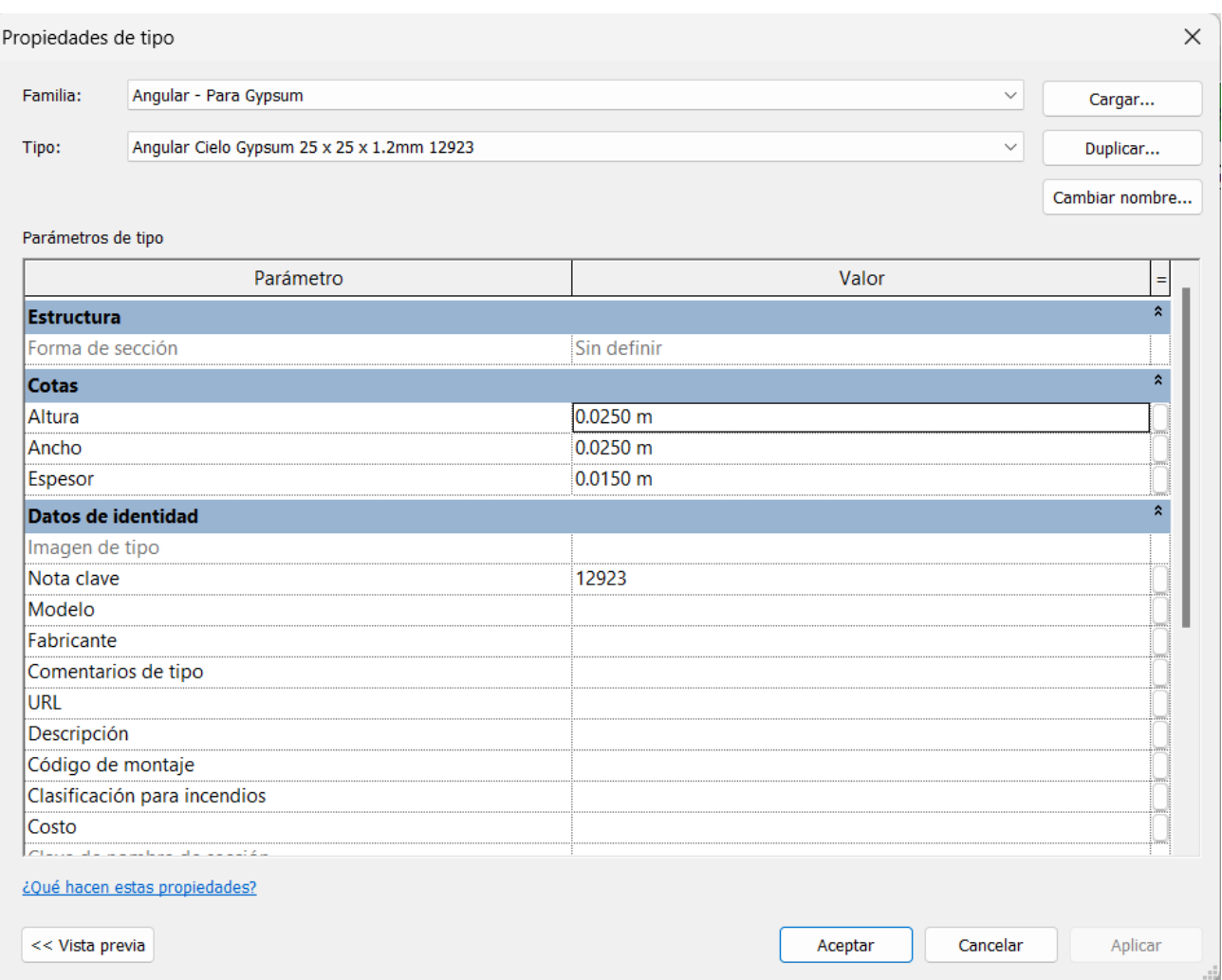

Figura 21. Propiedades de tipo de angular para Gypsum.

Para estos es importante observar que para cada elemento sus dimensiones fueron diferentes, por lo que para cada elemento de cada tipo se tuvo que realizar el cambio de Altura, Ancho, Espesor y Nota Clave.

#### Canal cielo:

Para este tipo de familia se presentan los siguientes elementos con sus respectivas notas claves:

Figura 22. Tipos de familia de canal de cielo.

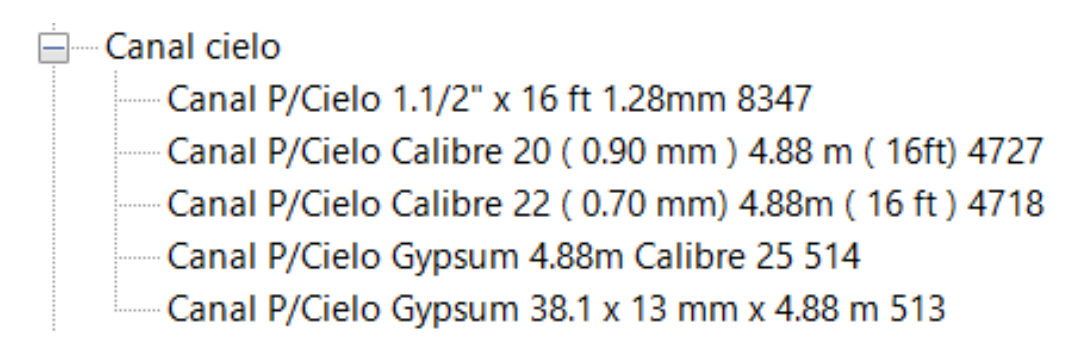

#### Furring:

De igual forma para este tipo de familia se presentan los siguientes elementos con sus respectivas Notas claves:

Figura 22. Tipos de familia de furring

- Furrina Furring Channel 12' (3.66 m) Cal 30 0.32 mm 1155 -Furring Channel 12' (3.66m) Cal 20 (0.90 mm) 5190 -Furring Channel 12' (3.66m) Cal 25 0.50 mm 1154 Furring Channel 12' (3.66m) P/Cielo Gypsum Cla 22 0.70mm 1157 Furring Channel 12' (3.66m) STD 4825 Furring Channel 12' (3.66m) Cal 26 44 mm 1156

#### J plástica:

Del mismo modo, para este tipo de familia se presentan los siguientes elementos con sus respectivas Notas claves:

Figura 23. Tipos de familia de J plástica

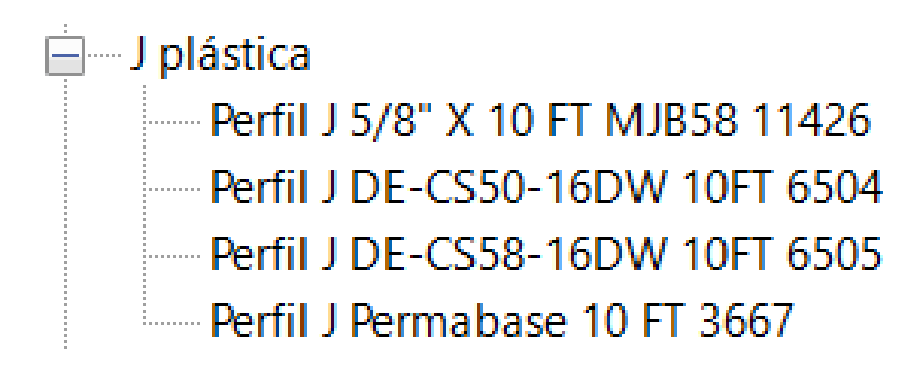

#### Perfiles:

Para los perfiles Stud y Track se realizó lo mismo y entre los elementos que se tienen están los siguientes:

Figura 23. Tipos de familia de perfiles Stud y Track.

**E**— Perfil Stud

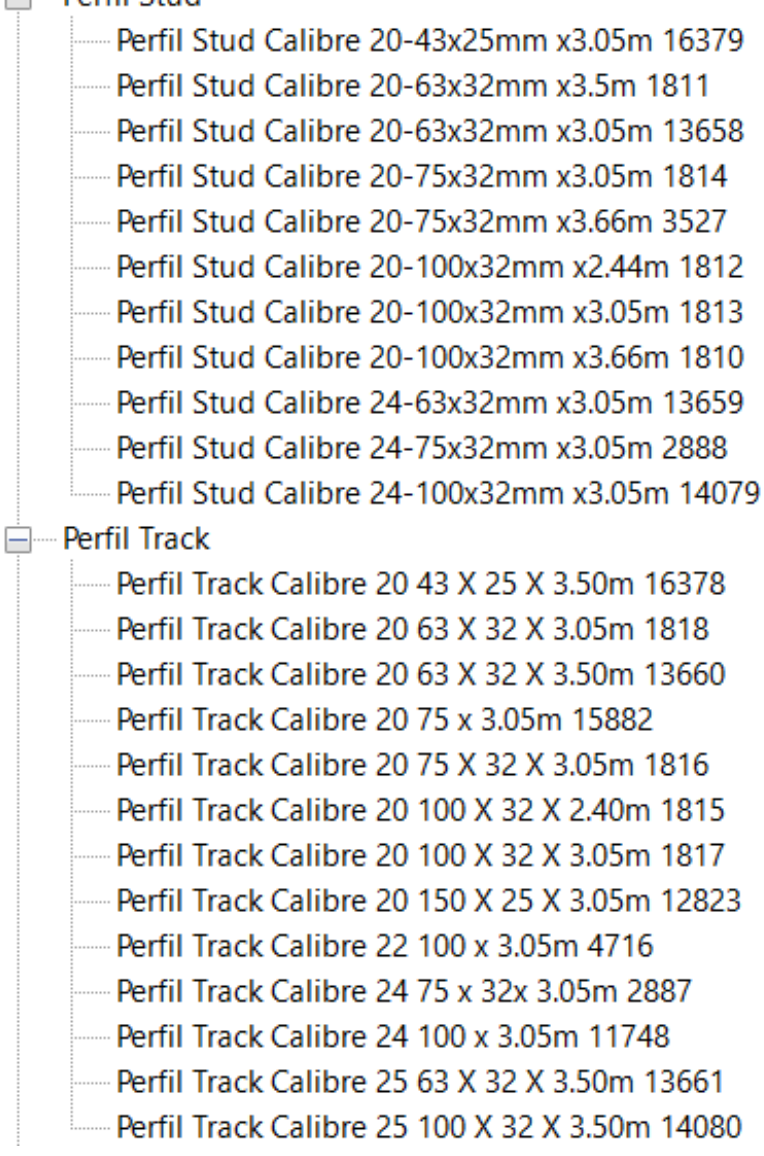

#### Platinas:

Se tiene ahora todas las platinas con sus respetivas dimensiones y su nota clave.

Figura 24. Tipos de familia de Platinas.

#### **Platinas**

Platina Hierro 12 x 3.17 mm x 6m 14166 Platina Hierro 12.5 x 6mm x 6m 1944 Platina Hierro 18 x 3.17mm x 6m 1946 Platina Hierro 19 x 6.4 mm x 6m 15623 Platina Hierro 25 x 3.2mm x 6m 1959 Platina Hierro 25 x 3.17mm x 6m 1947 Platina Hierro 25 x 4.76mm x 6m 1948 Platina Hierro 25 x 6.35mm x 6m 1949 Platina Hierro 31 x 3.17mm x 6m 1950 Platina Hierro 31 x 4.7mm x 6m 5845 Platina Hierro 31 x 6.35mm x 6m 1951 Platina Hierro 32 x 4.76mm x 6m 9229 Platina Hierro 38 x 3.17mm x 6m 1952 Platina Hierro 38 x 4.75mm x 6m 1953 Platina Hierro 38 x 6.35mm x 6m 1954 Platina Hierro 38 x 9.5mm x 6m 15641 Platina Hierro 50 x 3.17mm x 6m 1955 Platina Hierro 50 x 4.7mm x 6m 1960 Platina Hierro 50 x 6.35m x 6m 1957 Platina Hierro 50 x 9.5mm x 6m 17239 Platina Hierro 50 x 12.7 mm x 6m 11428 Platina Hierro 75 x 3.17mm x 6m 9203 Platina Hierro 75 x 4.75mm x 6m 9744 Platina Hierro 75 x 6.4m x 6m 1958 Platina Hierro 100 x 3.2mm x 6m 7379 Platina Hierro 100 x 4.7mm x 6m 3819 Platina Hierro 100 x 6mm x 6m 1943 Platina Hierro 100 x 9mm x 6m 16404 Platina Hierro 150 x 6mm x 6m 1945

#### Perfil RT:

Se tiene ahora todos los perfiles RT con sus respetivas dimensiones y su nota clave asociada.

Figura 25. Tipos de familia de Perfiles RT.

 $\Box$  RT Perfil C RT Estructural RZ 50x100x15mm calibre 16 11538 Perfil C RT Estructural RZG 50x100x15mm calibre 16 11537 Perfil C RT Galvanizado 50x70x1.20mm x 6m 1790 Perfil C RT Galvanizado 50x70x1.50mm x 6m 1791 Perfil C RT Galvanizado 50x100x1.2mm x 6m 7156 Perfil C RT Galvanizado 50x100x1.58mm x 6m 3195 Perfil C RT Galvanizado 50x200x1.58mm x 6m 3197 Perfil C RT Hierro Nearo 50x100x1.8mm 9016 Perfil C RT Hierro Negro 50x100x2.3mm 9339 Perfil C RT Negro 38x70x1.20mm x 6m 1793 Perfil C RT Negro 50x70x1.58mm x 6m 1803 Perfil C RT Negro 50x70x2.38mm x 6m 1804 Perfil C RT Negro 50x70x3.17mm x 6m 2855 Perfil C RT Negro 50x100x1.58mm x 6m 1794 Perfil C RT Negro 50x100x2.58mm x 6m 1795 Perfil C RT Negro 50x100x3.17mm x 6m 1796 Perfil C RT Negro 50x150x1.58mm x 6m 1797 Perfil C RT Negro 50x150x1.88mm x 6m 16569 Perfil C RT Negro 50x150x2.38mm x 6m 1798 Perfil C RT Negro 50x150x2.38mm x 7.26m 1799 Perfil C RT Negro 50x150x3.17mm x 6m 2854 Perfil C RT Negro 50x200x1.58mm x 6m 1800 Perfil C RT Negro 50x200x2.38mm x 6m 1801 Perfil C RT Negro 50x200x3.17mm x 6m 1802

Tee:

Posteriormente se tiene todos los elementos Tee tanto principal como secundario

#### Figura 26. Tipos de familia de Tee.

Tee Principal (Cielo Suspendido) Tee Principal 3,66m Prelude XL 8301WH 12835 Tee Secundario (Cielo Suspendido) Tee Secundario 0.61M Prelude XL 8323WH 12837 Tee Secundario 1.22m 7148 Blanca ARM P/CIELO 2301

Tubo Estructural:

A continuación, se presentan los elementos de todos los tipos de tubos, empezando en este caso por los Tubos Estructurales.

Figura 27. Tipos de familia de Tubo Estructural.

⊟—Tubo Estructural

Tubo Estructural Galvanizado 25x25x1.50mm x 6m 3240 Tubo Estructural Galvanizado 31x31x1.50mm x 6m 10574 Tubo Estructural Galvanizado 50x50x1.50mm x 6m 2535 Tubo Estructural Galvanizado 50x50x1.80mm x 6m 2534 Tubo Estructural Galvanizado 50x50x2.40mm x 6m 15629 Tubo Estructural Galvanizado 50x100x1.8mm x 6m 3239 Tubo Estructural Galvanizado 72x50x1.8mm x 6m 3549 Tubo Estructural Galvanizado 72x72x1.50mm x 6m 2532 Tubo Estructural Galvanizado 72x72x1.80mm x 6m 2533 Tubo Estructural Galvanizado 72x72x2.40mm x 6m 2531 Tubo Estructural Galvanizado 92x92x1.50m x 6m 2530 Tubo Estructural Galvanizado 100x100x1.50mm x 6m 2538 Tubo Estructural Galvanizado 100x100x1.80mm x 6m 2537 Tubo Estructural Galvanizado 100x100x2.40mm x 6m 2536 Tubo Estructural Negro 25x50x3.17mm x 6m 12744 Tubo Estructural Negro 25x75x1.5mm x 6m 2513 Tubo Estructural Negro 25x75x1.9mm x 6m 2512 Tubo Estructural Negro 25x100x1.5mm x 6m 10187 Tubo Estructural Negro 25x100x1.8mm x 6m 7128 Tubo Estructural Negro 38x38x1.50mm x 6m 9340 Tubo Estructural Negro 38x38x1.80mm x 6m 2511 Tubo Estructural Negro 38x38x2.30mm x 6m 2510 Tubo Estructural Negro 38x38x3.17mm x 6m 4677 Tubo Estructural Negro 38x50x1.80mm x 6m 8693 Tubo Estructural Negro 38x75x1.80mm x 6m 17035 Tubo Estructural Negro 48x72x1.50mm x 6m 4421 Tubo Estructural Negro 48x96x1.80mm x 6m 15472 Tubo Estructural Negro 48x96x2.37mm x 6m 6284 Tubo Estructural Negro 48x96x3.17mm x 6m 16405 Tubo Estructural Negro 50x50x1.20mm x 6m 7561 Tubo Estructural Negro 50x50x1.50mm x 6m 2501
Figura 28. Tipos de familia de Tubo Estructural.

Tubo Estructural Negro 50x50x1.80mm x 6m 2500 Tubo Estructural Negro 50x50x1.80mm x 6m 2509 Tubo Estructural Negro 50x50x2.40mm x 6m 2499 Tubo Estructural Negro 50x50x3.17mm x 6m 2498 Tubo Estructural Negro 50x75x1.80mm x 6m 2497 Tubo Estructural Negro 50x75x2.38mm x 6m 3621 Tubo Estructural Negro 50x75x3.17mm x 6m 14957 Tubo Estructural Negro 50x100x1.20mm x 6m 7712 Tubo Estructural Negro 50x100x1.50mm x 6m 2508 Tubo Estructural Negro 50x100x1.80mm x 6m 2507 Tubo Estructural Negro 50x100x2.38mm x 6m 2506 Tubo Estructural Negro 50x150x1.80mm x 6m 2505 Tubo Estructural Negro 50x150x2.40mm x 6m 2504 Tubo Estructural Negro 50x150x3.17mm x 6m 2503 Tubo Estructural Negro 50x200x2.38mm x 6m 2519 Tubo Estructural Negro 50x200x3.17mm x 6m 2502 Tubo Estructural Negro 72x72x1.50mm x 6m 2494 Tubo Estructural Negro 72x72x2.38mm x 6m 2496 Tubo Estructural Negro 72x72x3.2mm x 6m 2495 Tubo Estructural Negro 75x75x2.40mm x 6m 2492 Tubo Estructural Negro 75x75x7.80mm x 6m 2493 Tubo Estructural Negro 92x92x1.8mm x 6m 6454 Tubo Estructural Negro 100x50x3.17mm x 6m 2516 Tubo Estructural Negro 100x100x1.58mm x 6m 2529 Tubo Estructural Negro 100x100x1.80mm x 6m 2528 Tubo Estructural Negro 100x100x2.40mm x 6m 2527 Tubo Estructural Negro 100x100x3.17mm x 6m 2526 Tubo Estructural Negro 100x100x4.80mm x 6m 2525 Tubo Estructural Negro 100x100x6.40mm x 6m 14955 Tubo Estructural Negro 100x150x1.80mm x 6m 2524 Tubo Estructural Negro 100x150x2.40mm x 6m 2523 Tubo Estructural Negro 100x150x6.34mm x 6m 12203

Figura 28. Tipos de familia de Tubo Estructural.

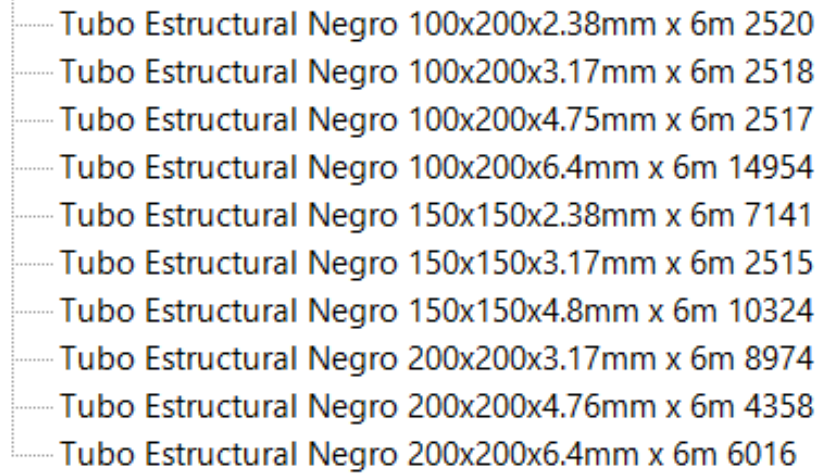

Para este tipo de elemento cabe resaltar que de igual forma se debe de configurar sus dimensiones y su nota clave dependiendo del nuevo elemento, en la siguiente figura se muestra un ejemplo de esto:

## Figura 29. Propiedades de Tipo de familia de Tubo Estructural.

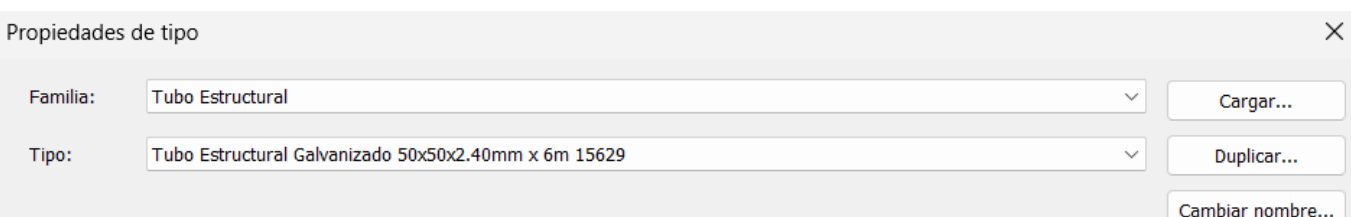

#### Parámetros de tipo

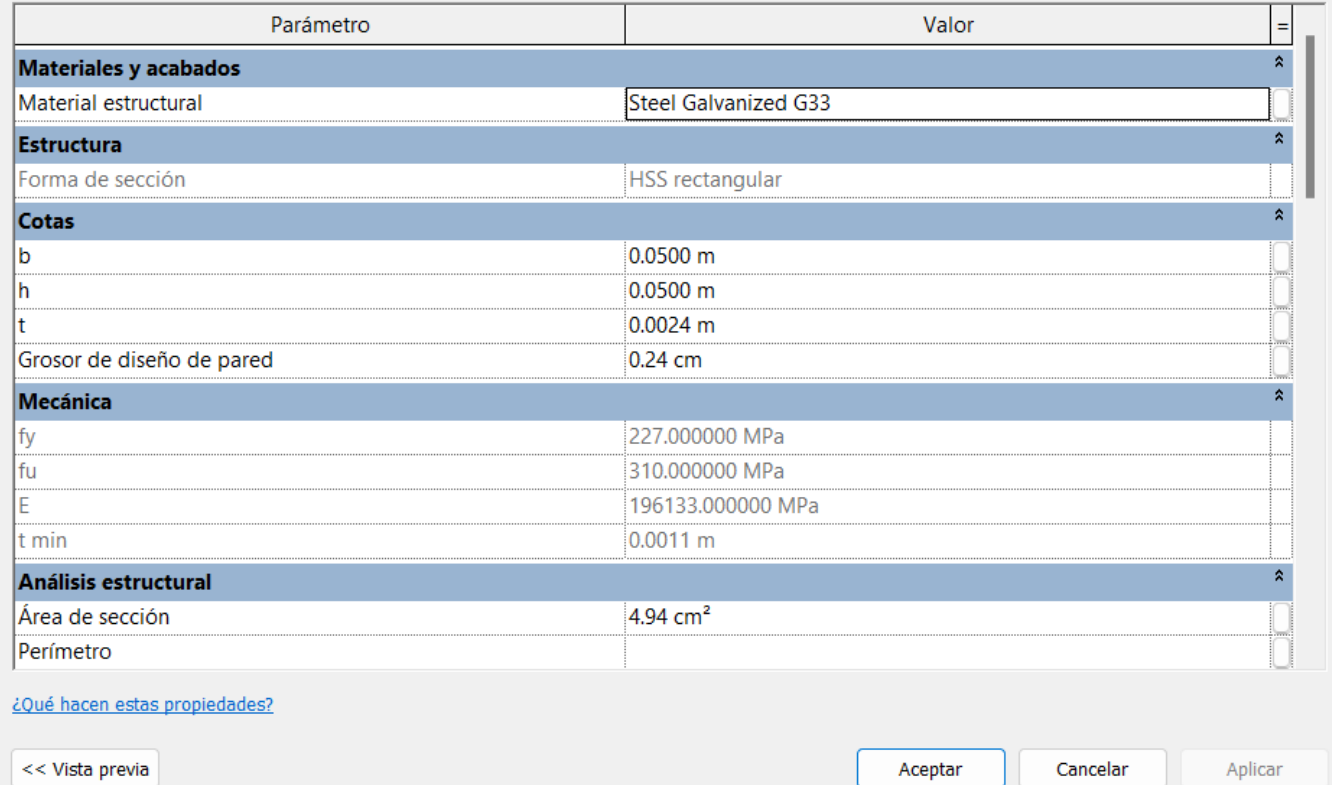

## Tubo Industrial:

A continuación, con respecto al Tubo Industrial sucede algo similar al anterior, en la siguiente figura se muestran los elementos de este tipo de familia.

Figura 30. Tipos de familia de Tubo Industrial.

- **E**—Tubo Industrial
	- Tubo Industrial Galvanizado 18x18x1.5mm x 6m 3430 Tubo Industrial Galvanizado 25x50x1.2mm x 6m 10404 Tubo Industrial Negro 12x12x1.2mm x 6m 2454 Tubo Industrial Negro 12x12x1.5mm x 6m 16722 Tubo Industrial Negro 18x18x1.2mm x 6m 2452 Tubo Industrial Negro 18x18x1.5mm x 6m 2451 Tubo Industrial Negro 25x25x1.2mm x 6m 2450 Tubo Industrial Negro 25x25x1.5mm x 6m 2449 Tubo Industrial Negro 25x25x1.8mm x 6m 2514 Tubo Industrial Negro 25x38x1.2mm x 6m 2448 Tubo Industrial Negro 25x38x1.5mm x 6m 2447 Tubo Industrial Negro 25x50x1.2mm x 6m 2446 Tubo Industrial Negro 25x50x1.5mm x 6m 2445 Tubo Industrial Negro 25x50x1.8mm x 6m 2444 Tubo Industrial Negro 31x31x1.2mm x 6m 2443 Tubo Industrial Negro 31x31x1.5mm x 6m 2442 Tubo Industrial Negro 38x38x1.2mm x 6m 2441 Tubo Industrial Negro 38x38x1.8mm x 6m 2439

#### Tubo Redondo:

Siguiendo la misma lógica se tiene ahora los elementos de los diferentes tipos de los tubos redondos

## Figura 31. Tipos de familia de Tubo Redondo.

⊟<sup>....</sup>Tubo Redondo

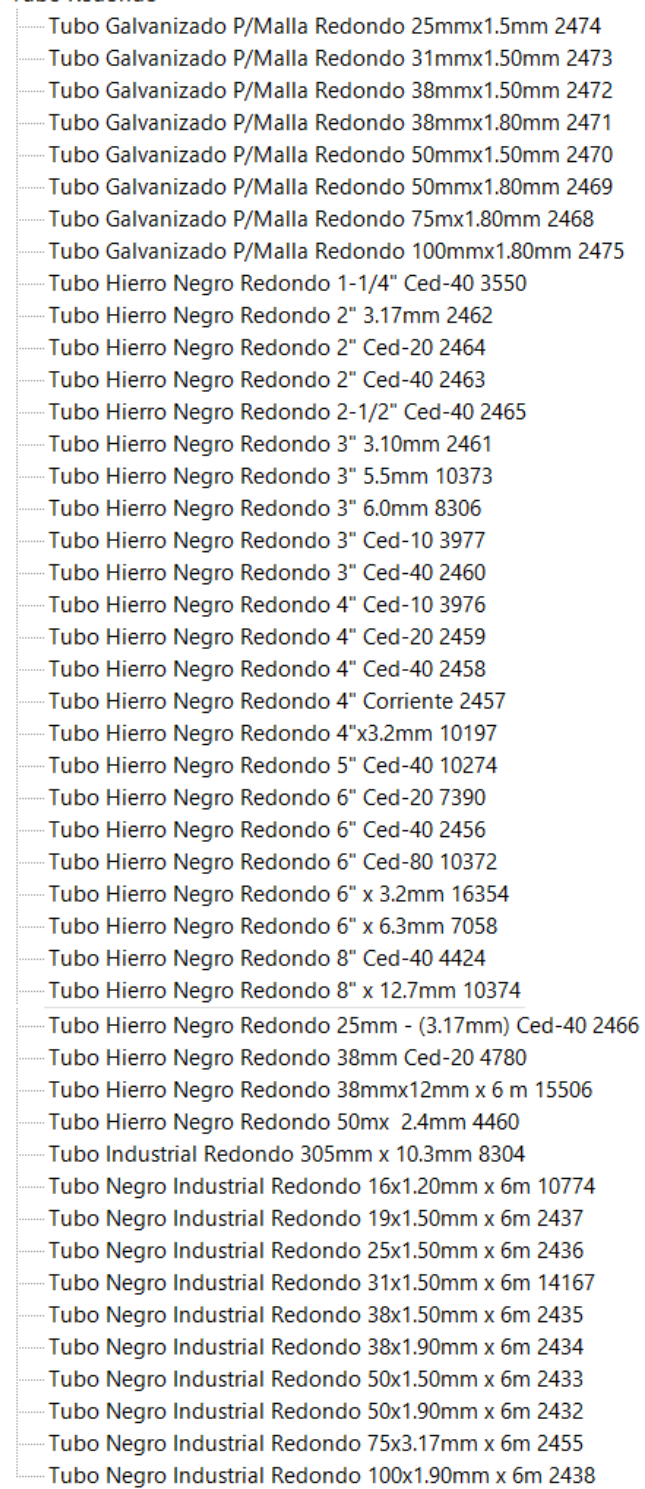

La única diferencia es que para editar este tipo de tubo se realizó cambian en lugar de sus dimensiones de largo y ancho, se tenía que cambiar el diámetro, tal y como se muestra en la siguiente figura.

Figura 32. Propiedades de Tipo de familia de Tubo Redondo

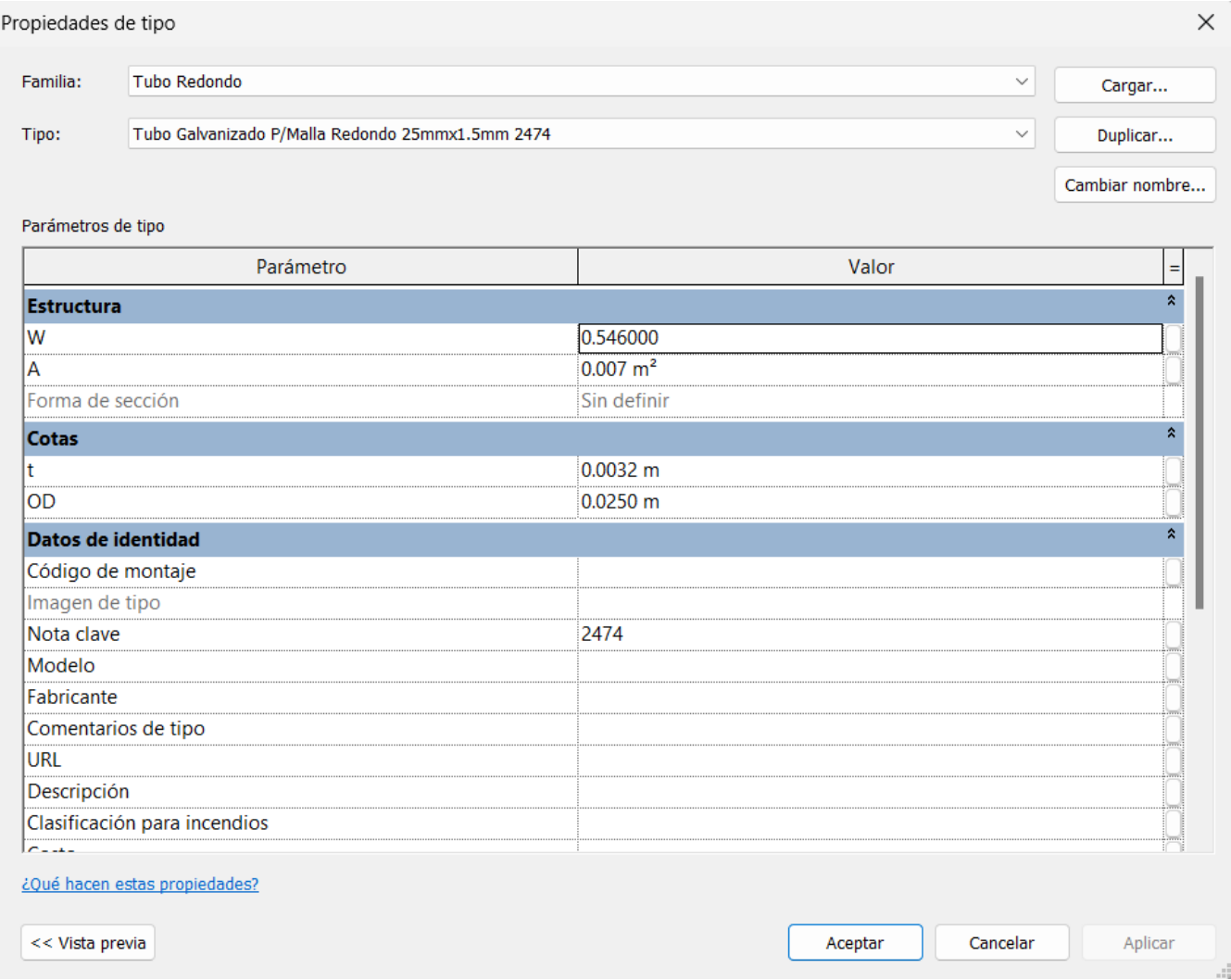

Una vez presentados todos los elementos de esta familia, es crucial destacar que se procedió a la creación de diversas tablas de planificación. En este proceso, es importante subrayar que Revit posibilita la creación de estas tablas de manera individualizada por familia. Por ende, para discernir entre los diferentes elementos, se implementó un filtro que permitió clasificarlos adecuadamente. A continuación, se describe el método empleado para llevar a cabo esta distinción:

> • Paso 1: Se crea la tabla de planificación que se desea utilizar. (en este caso se hará la distinción entre los perfiles y los tubos)

- Paso 2: Se utiliza el campo destinado a marca, para poder definir cada elemento. Esto quiere decir que cada elemento tendrá en su nombre de marca, por ejemplo "Tubo" o "Perfil"
- Paso 3: Se utiliza el filtro de la tabla que se muestra a continuación:

Figura 33. Propiedades de Tabla de Planificación de Tubos.

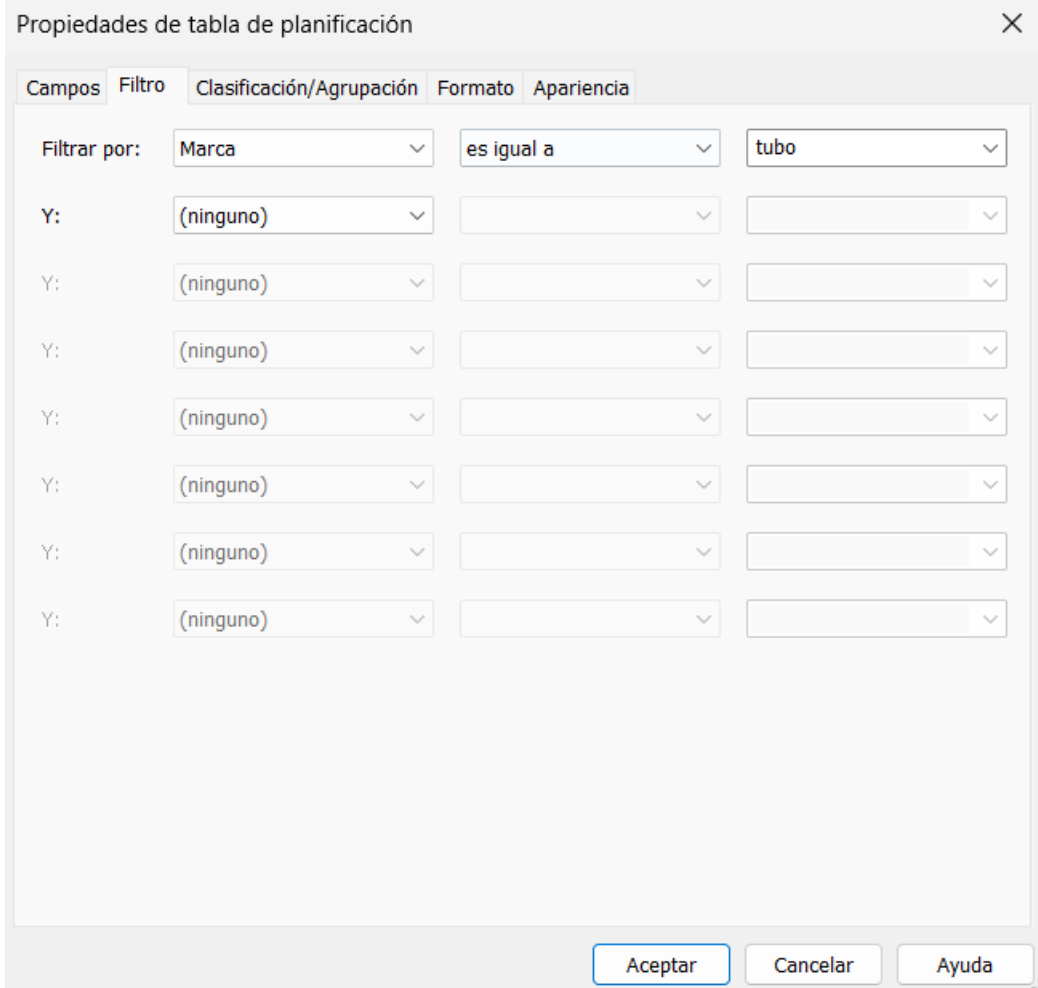

En este escenario, la aplicación del filtro para la separación de los tubos se ejecuta de la manera mostrada anteriormente, esto con el propósito de diferenciarlos de la tabla de perfiles, por ejemplo. Por lo que para los perfiles se sigue una lógica análoga, como se ilustra en la figura siguiente:

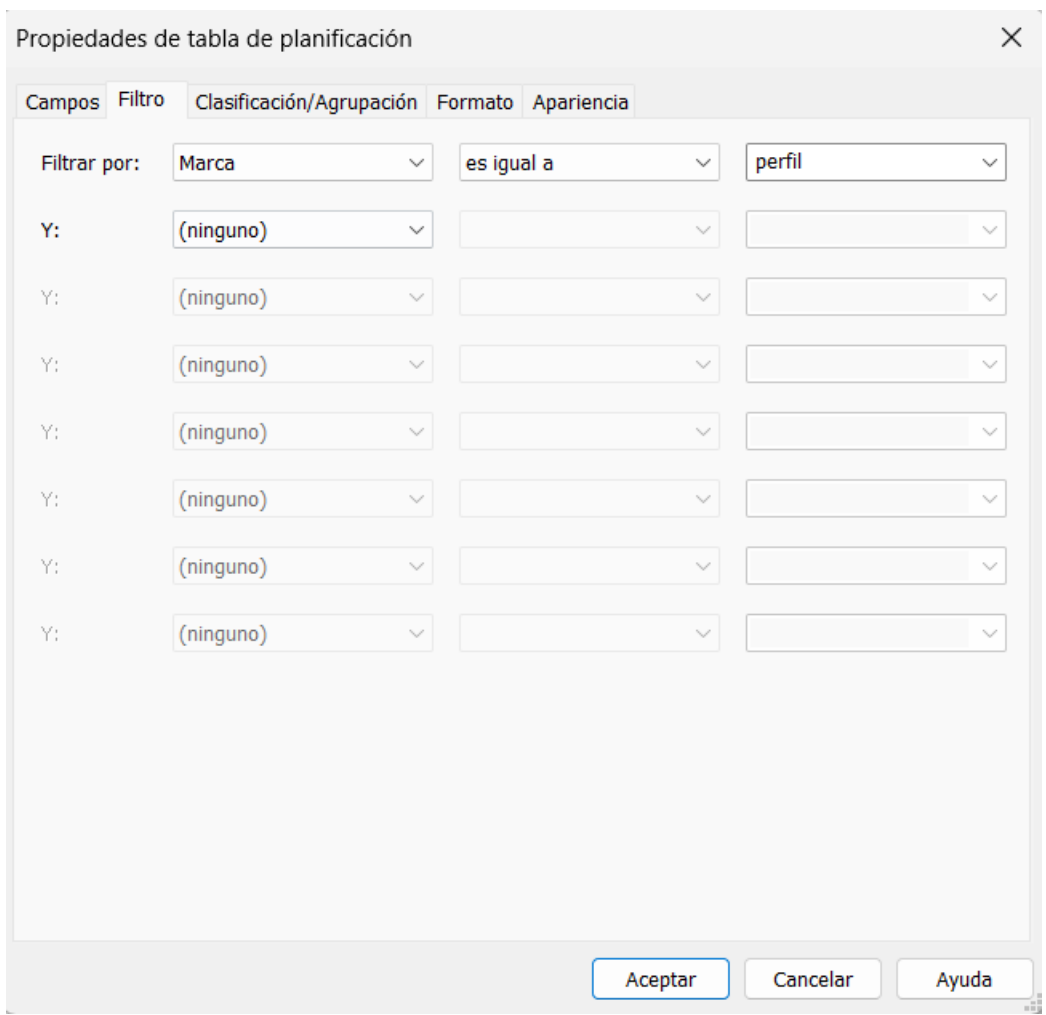

Figura 34. Propiedades de Tabla de Planificación de Perfiles.

Una vez hecho esta distinción se obtuvo las tablas de planificación de los tubos y de los perfiles.

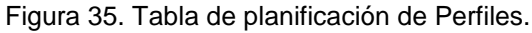

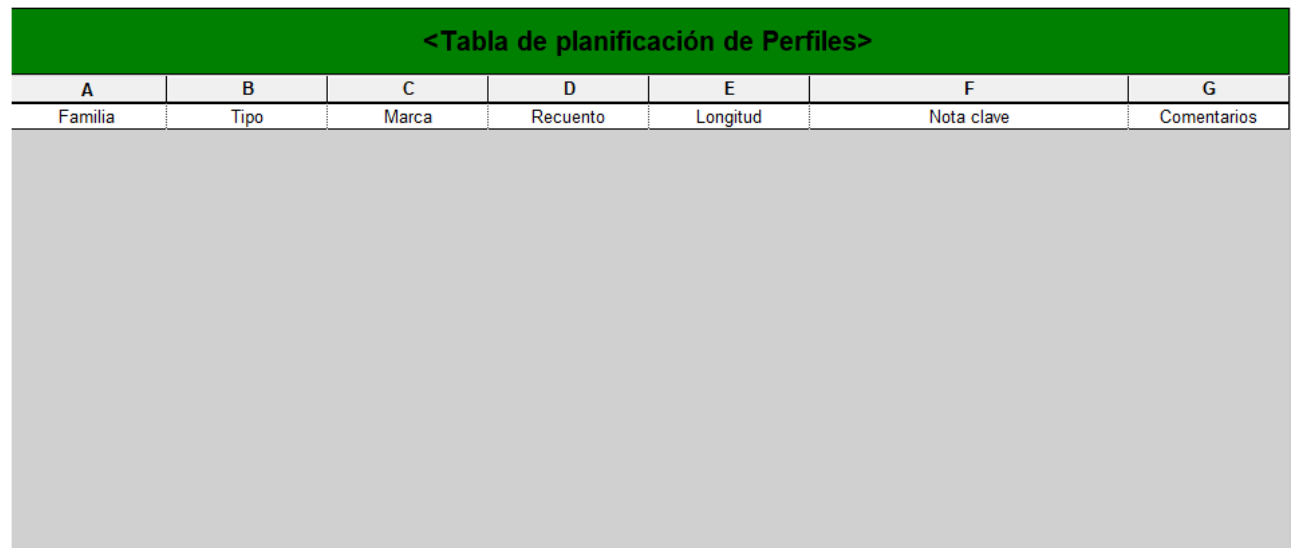

## Figura 36. Tabla de planificación de Tubos.

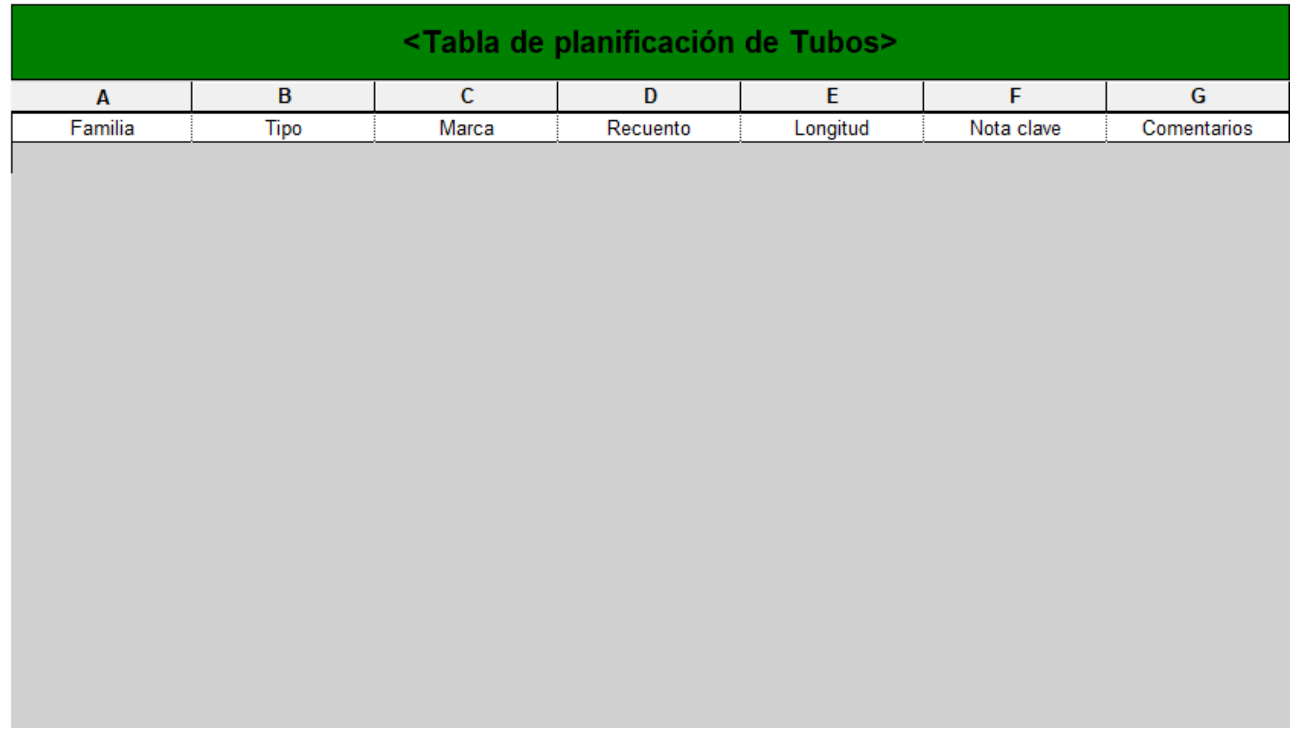

## **Láminas y divisiones livianas:**

Para esta familia se tiene todas las siguientes láminas:

Figura 37. Tipos de familia de Muro básico.

<sup>■</sup>Muro básico

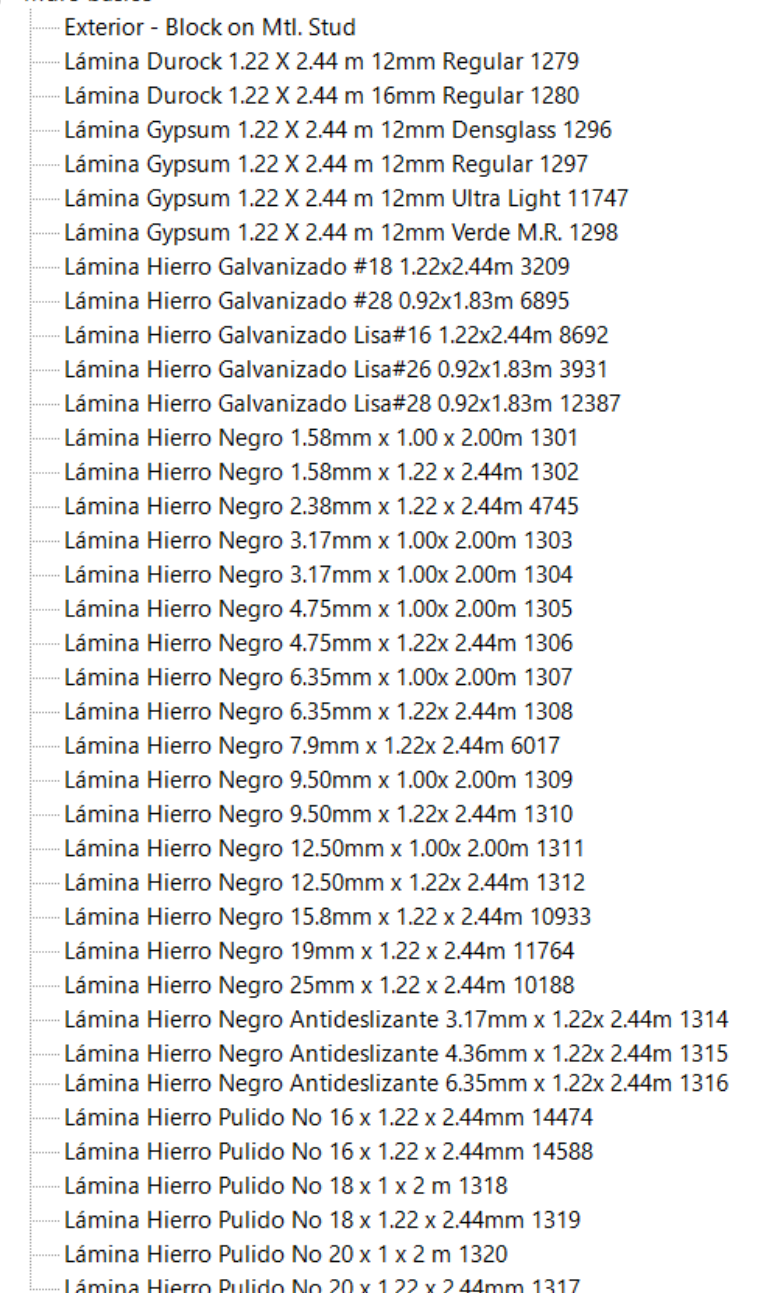

De igual forma, y tal y como se realizó anteriormente, se debe realizar la división por filtros para distinguir o dividir en láminas livianas y láminas de hierro las tablas de planificación. Una vez hecha esa división se obtuvo ambas tablas.

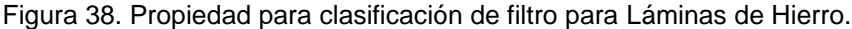

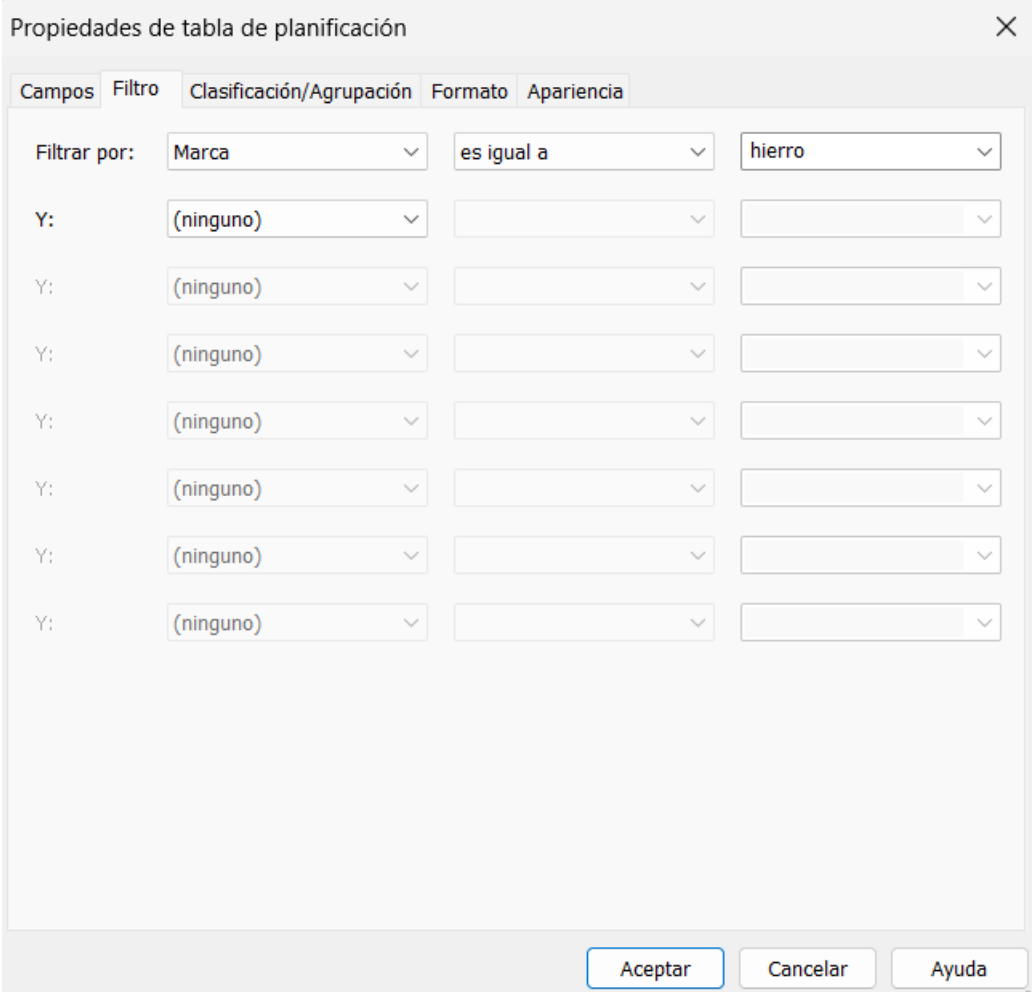

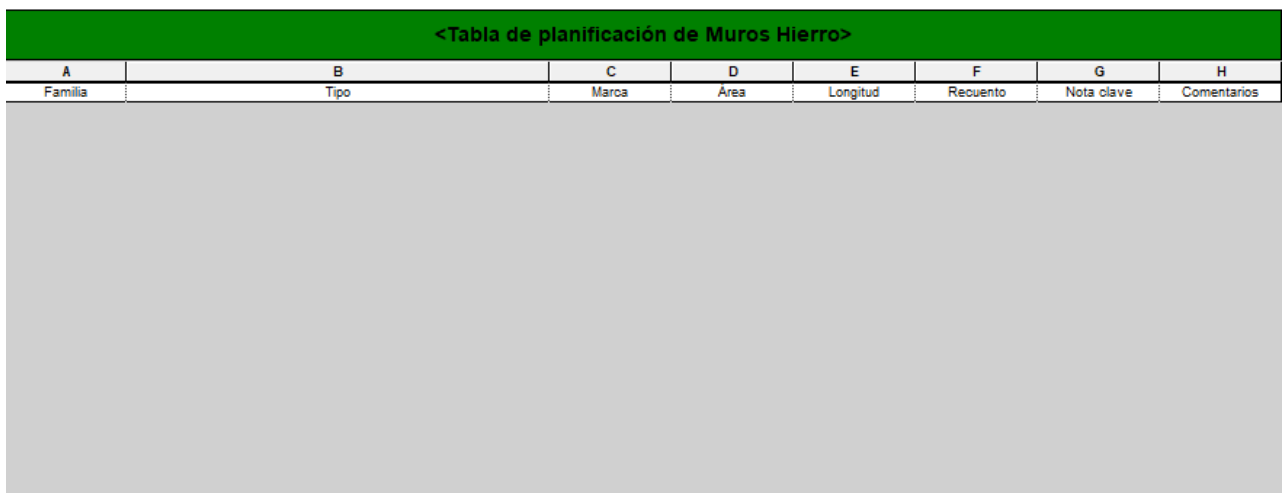

Figura 39. Tabla de planificación para Láminas de Hierro.

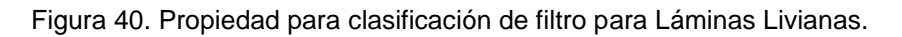

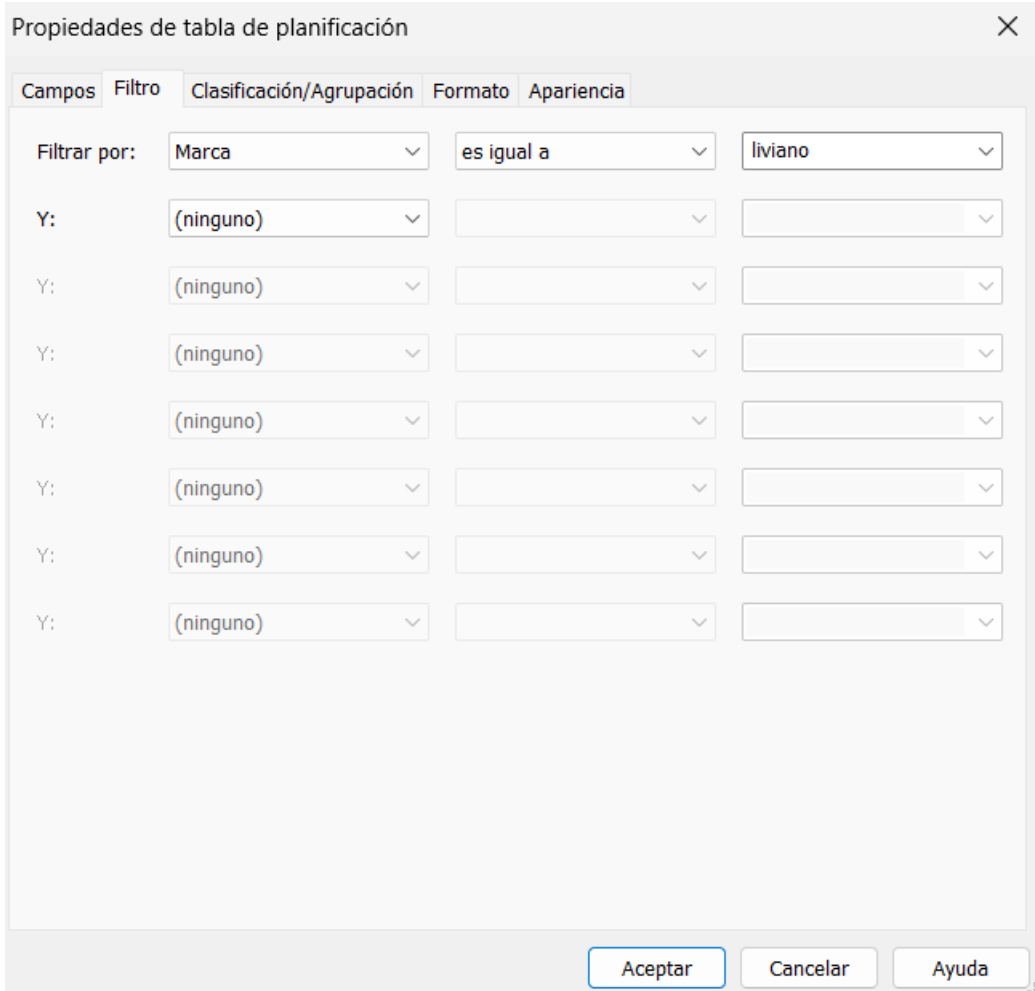

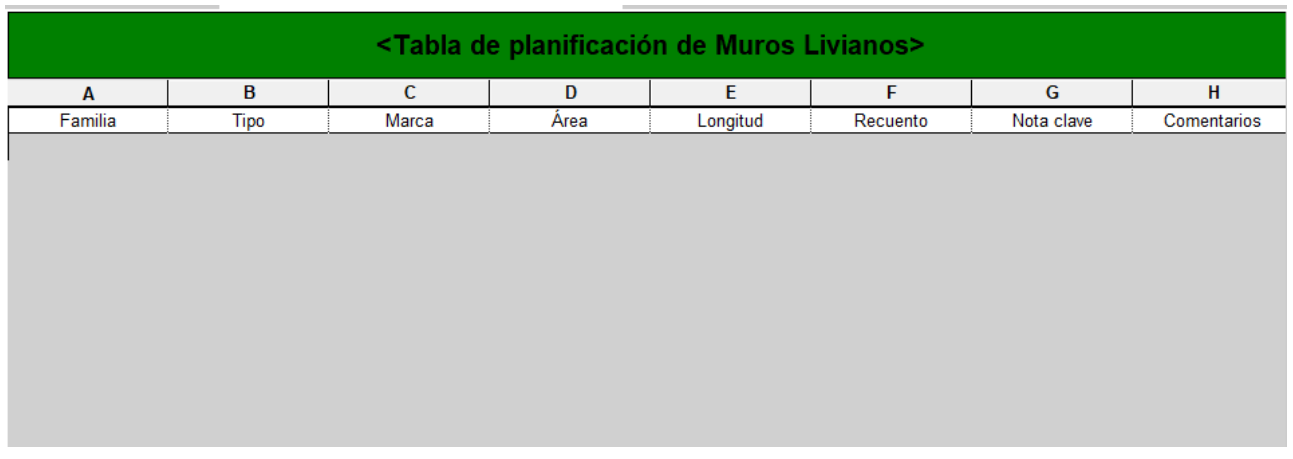

## Figura 41. Tabla de planificación para Láminas Livianas.

Por último, y de igual forma, se realizó el filtro para la separación de las estructuras de pared liviana como para la estructura de cielo.

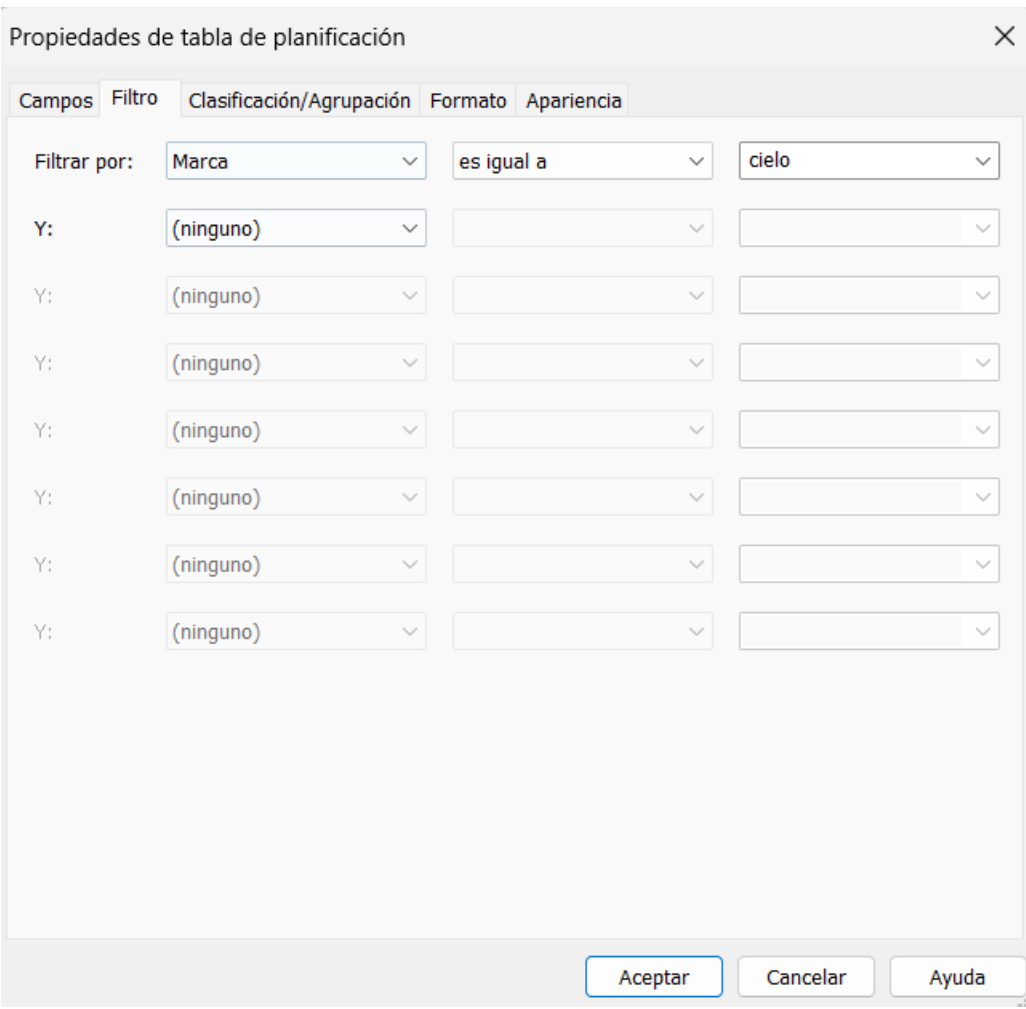

Figura 42. Propiedad para clasificación de filtro para Estructura de Cielo.

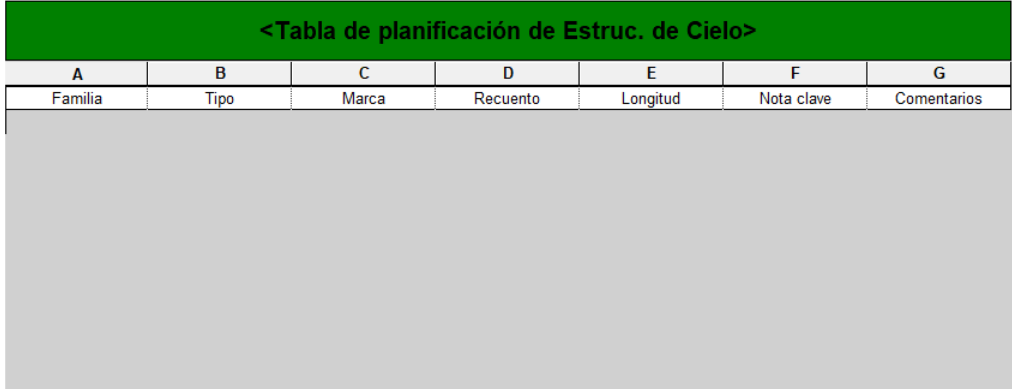

## Figura 43. Tabla de planificación para Estructura de Cielo.

Figura 44. Propiedad para clasificación de filtro para Estructura Pared Liviana.

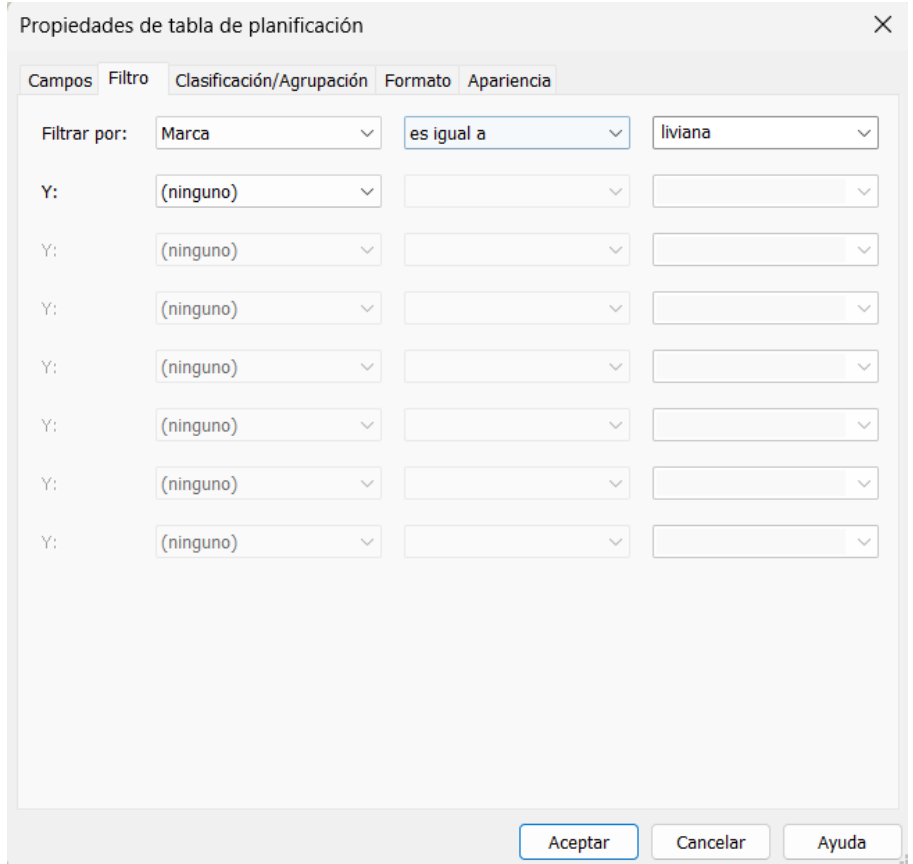

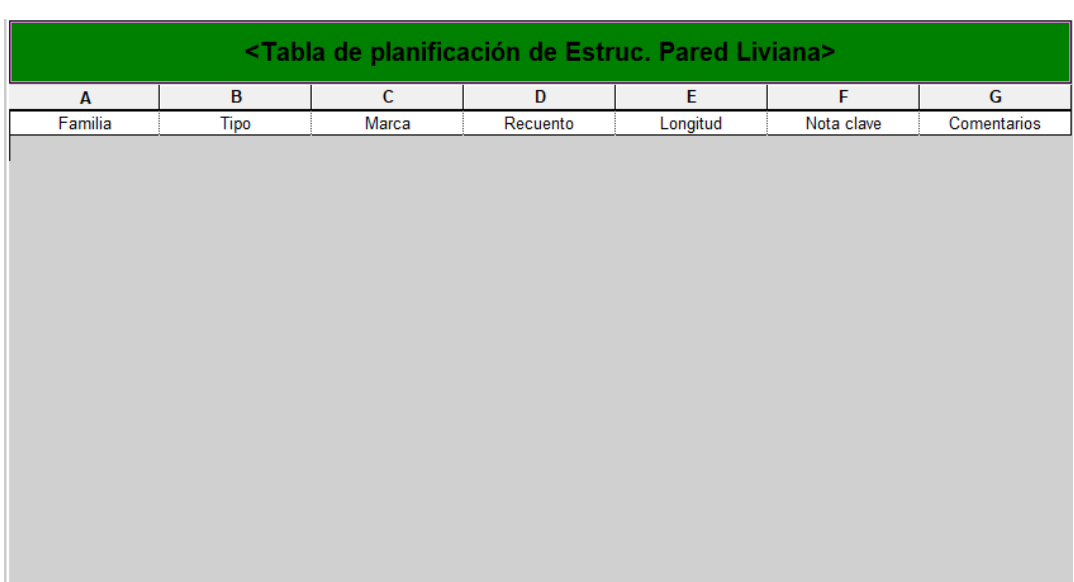

Figura 45. Tabla de planificación para Estructura Pared Liviana.

A continuación se adjunta un ejemplo de cómo se ve una de estas tablas con un ejemplo de modelado ya creado para así poder observar el funcionamiento y asignación de las notas clave.

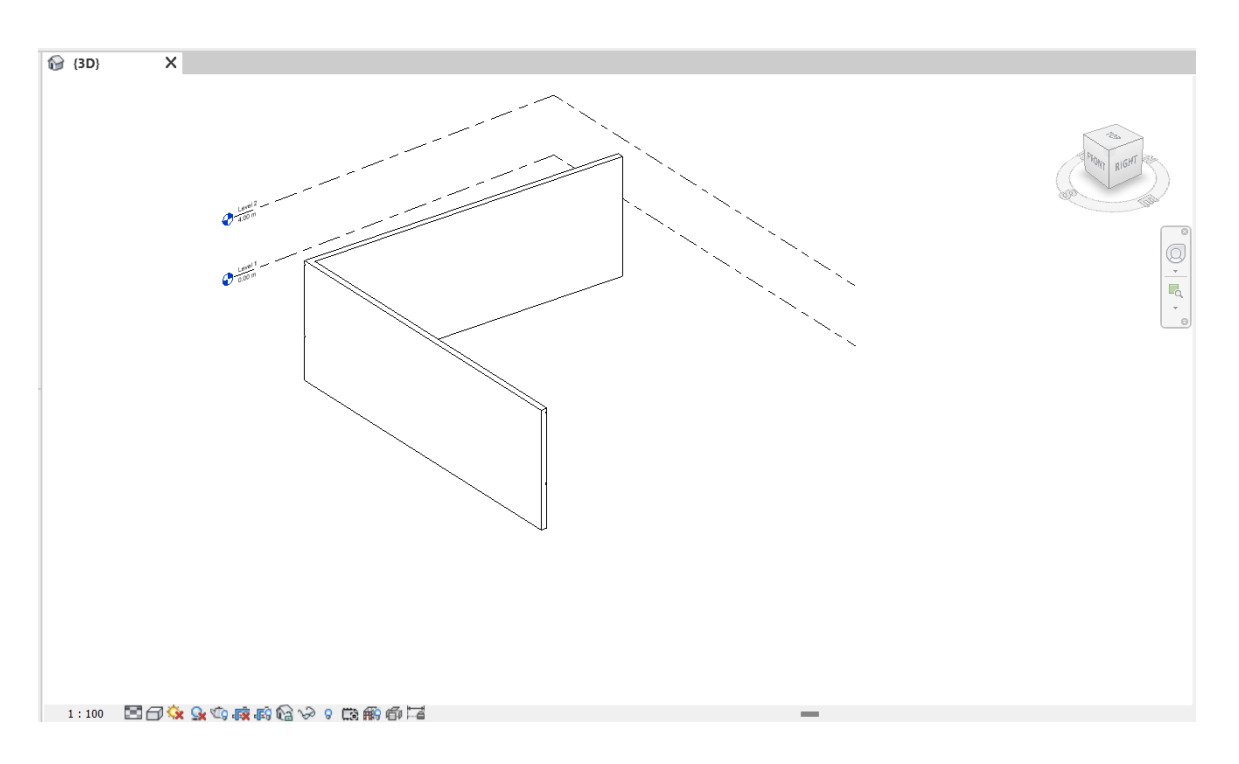

Figura 46. Ejemplo de Modelado de Paredes Livianas

Se realizó un pequeño modelo de dos difentes paredes livianas, como se muestra a continuación:

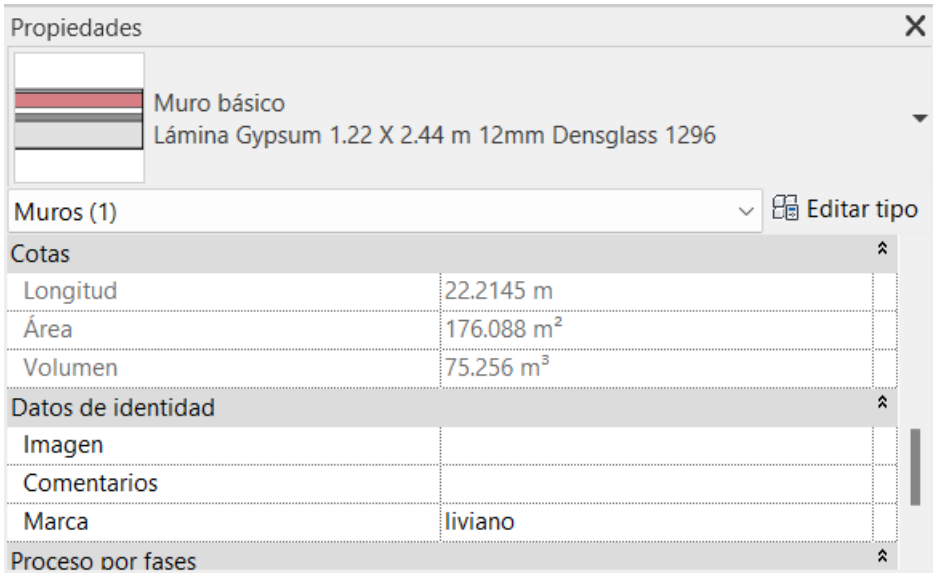

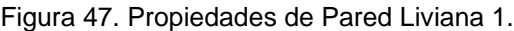

#### Figura 48. Propiedades de Pared Liviana 2.

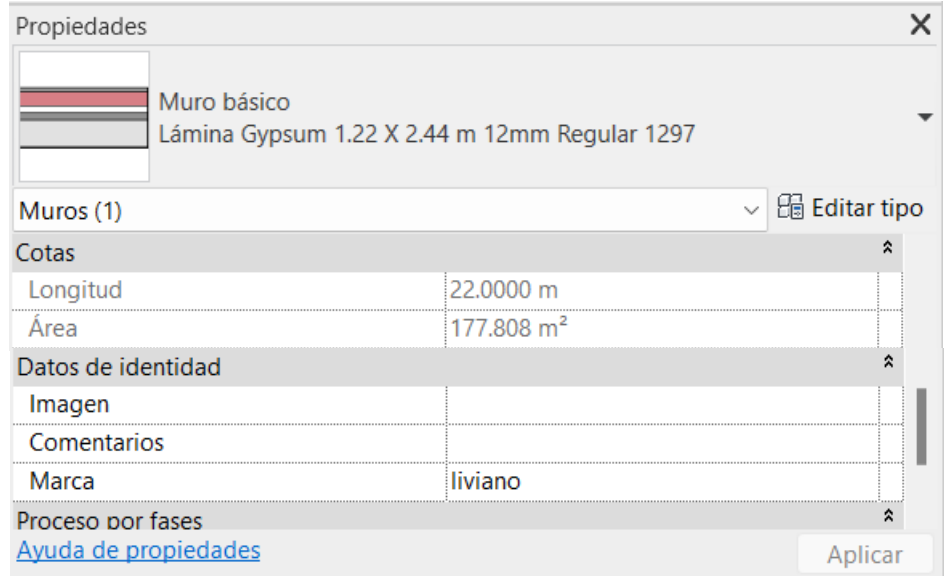

En ambas se puede observar como se le asigna su respectiva marca, esto con le fin de poder verlas reflejadas en sus respectivas tablas de planificación, como se muestra en la siguiente figura:

Figura 49. Tabla de planificación del ejemplo de Paredes Livianas.

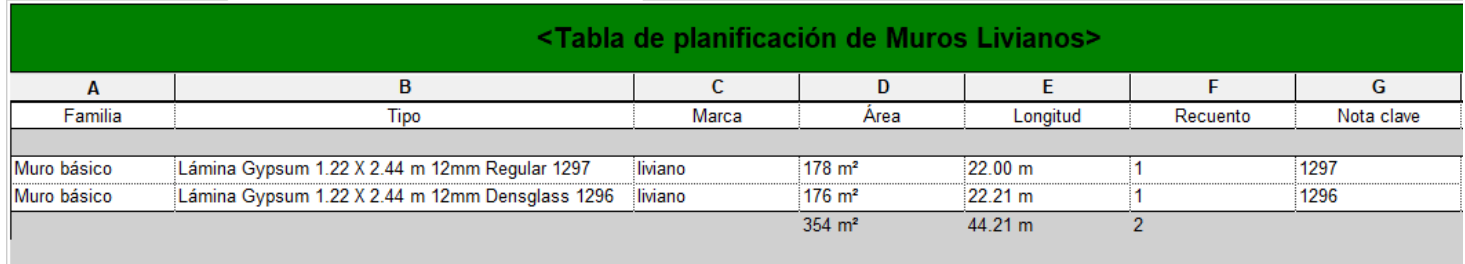

En la imagen anterior se muestra un ejemplo de cómo se verán asignadas todas las notas claves de cada tipo de familia, esto para para cualquier elemento que se modele. Para cada tabla se mostrará siempre la información importante que se exportará desde el Departamento de Modelado.

## 3.2.4 Creación de Plantilla Mecánica

A continuación, se muestran los resultados derivados de la creación de la plantilla mecánica. Es importante denotar que tanto para esta plantilla como para la plantilla eléctrica se tuvo que realizar un mecanismo un poco distinto al realizado anteriormente con la plantilla estructural. Esto debido a que a la hora de asignar los códigos del O4Bi a ciertos elementos había algunas dificultades que se explican seguidamente.

Revit a la hora de hacer conexiones entre las diferentes tuberías, tiene un mecanismo automático que hace unir cada tramo de la tubería con el diámetro de accesorio acorde al diámetro de tubería, es por eso por lo que, la creación de cada tubería no fue un reto diferente al enfrentado anteriormente, ya que se crearon la cantidad de Tipos de Familia de todas las tuberías que se manejan para así asignarse su nota clave. El problema recae justamente a la hora de crear el accesorio, ya que como se ha mencionado anteriormente la nota clave se crea por Tipo de Familia, esto hace que a la hora de realizar las uniones automáticas que el Revit maneja, no se detecte ni se elige qué tipo de accesorio se va a querer utilizar.

Debido a esto se optó por utilizar otra forma de realizar el conteo y contabilización de los accesorios de tuberías contemplando de igual forma con su debido código asignado proveniente del O4Bi. Para esto, se optó por lo siguiente:

- Para realizar las tuberías, el método fue el mismo que se utilizó para la plantilla anterior, se crea la familia y a cada tipo de tubería se le asigna su respetivo diámetro, nombre y nota clave.
- Con respecto a los accesorios, se tomó como base unas familias ya definidas por el Grupo Amanco. Estos accesorios ya definidos son los que se han utilizado en la empresa para poder realizar los diseños desde hace un tiempo atrás, esto facilitará de cierta manera su vinculación con los códigos del O4Bi.
- Esta vinculación se hace a través del catálogo de precios que facilita Grupo Amanco (Anexo A), este catálogo vincula cada accesorio con un código establecido. Dicho código viene incluido dentro de las propiedades de cada tipo de accesorio, por lo que, al tener ese código asignado, se puede implementar a través de una base de datos creada dentro del mismo Revit un vínculo que cuando se detecte que el código de Amanco, este mismo ingrese el valor de la nota clave o código del O4Bi. Para entenderlo de mejor forma, se muestra a continuación los resultados de dicha vinculación.

#### Accesorios de tubería:

En primera instancia, se tiene la creación de la base de datos en donde se incluyeron cada uno de los accesorios facilitados por el catálogo de grupo Amanco, en donde se visualiza el código de Amanco, el Código del O4Bi y el tipo de accesorio que es.

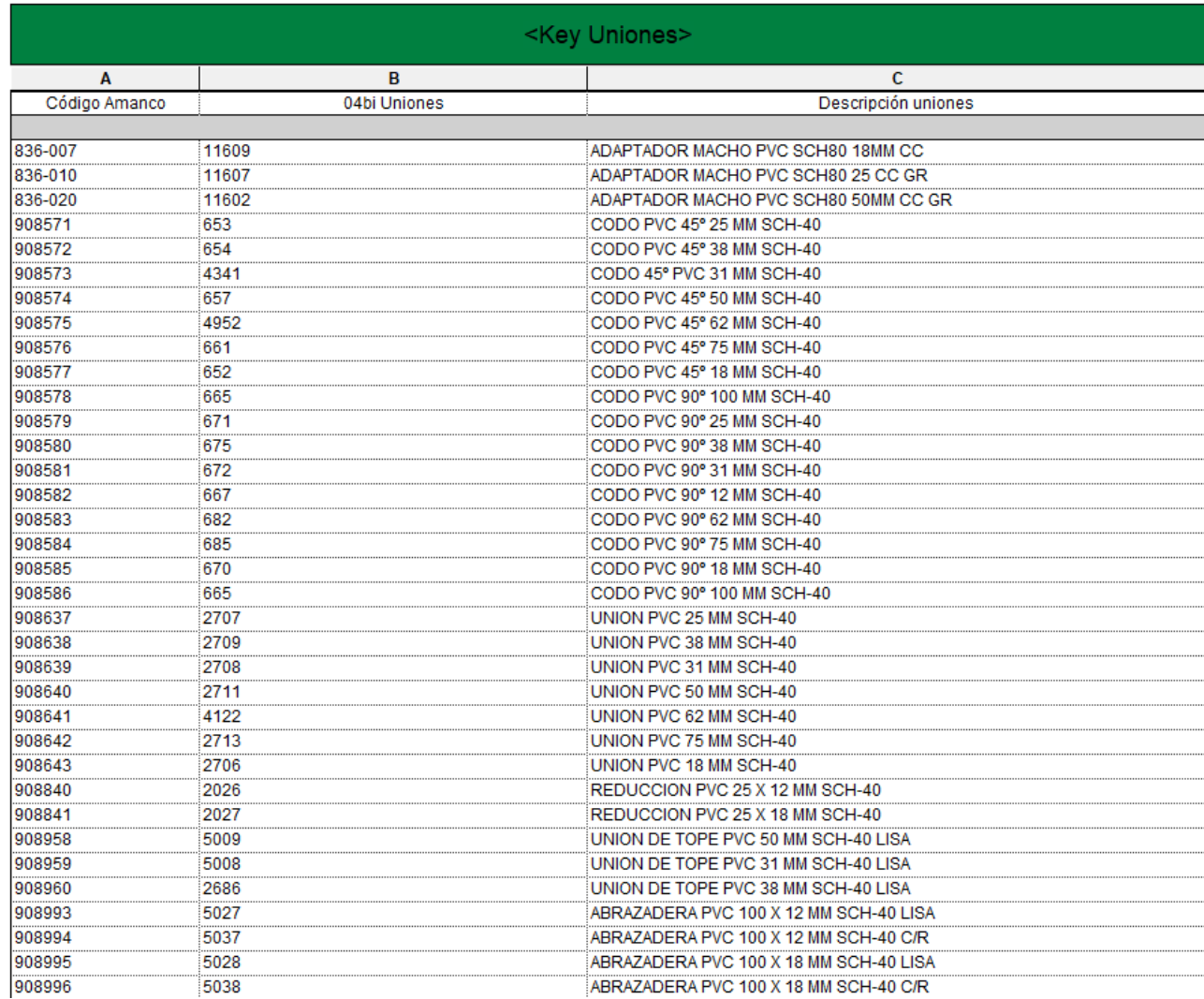

#### Figura 50. Base de datos de accesorios creada a partir del catálogo de Grupo Amanco.

Como se mencionó anteriormente este es un extracto de toda la base de datos que se ingresó para asignar los códigos tanto del catálogo de Amanco como del O4Bi. Esta tabla diseñada cumple la función de designar en la tabla de planificación de los accesorios las respectivas notas claves a partir del Código Amanco, como se muestra a continuación:

Figura 51. Modelo de tubería con codo de 90°

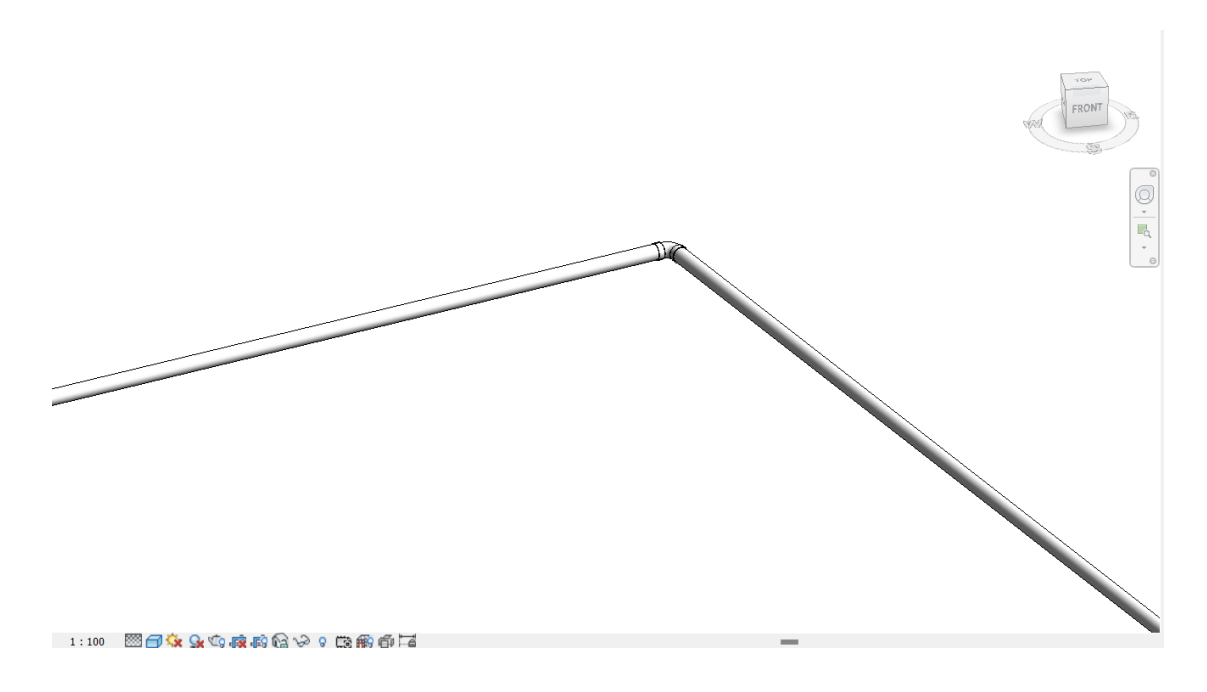

Figura 52. Accesorio de Amanco referente a con codo de 90°

| Propiedades                                              |                 |                               |
|----------------------------------------------------------|-----------------|-------------------------------|
| AmancoWavin_Unionesdetubería_DrenajeCodo<br>Pared Gruesa |                 |                               |
| Uniones de tubería (1)                                   |                 | $\vee$ $\boxplus$ Editar tipo |
| Ángulo                                                   | 90.00°          |                               |
| <b>Nivel</b>                                             | T.O. Fnd. Wall  |                               |
| Elevación desde el nivel                                 | 2.7432          |                               |
| Gráficos                                                 |                 |                               |
| Usar escala de anotación                                 |                 |                               |
| Texto                                                    |                 |                               |
| Catalogue Code                                           | 909855          |                               |
|                                                          | RT Drenaje Bend |                               |
| Grupo Amanco                                             |                 |                               |
| Ayuda de propiedades                                     |                 | Aplicar                       |

Las anteriores imágenes muestran el modelo ejemplo que se realizó y su respectivo accesorio, en donde gracias a la figura 52 se puede observar el código que se establece en las propiedades de dicho codo, con el nombre referente de "Catalogue Code".

Figura 53. Ejemplo de tabla de planificación de uniones de tubería.

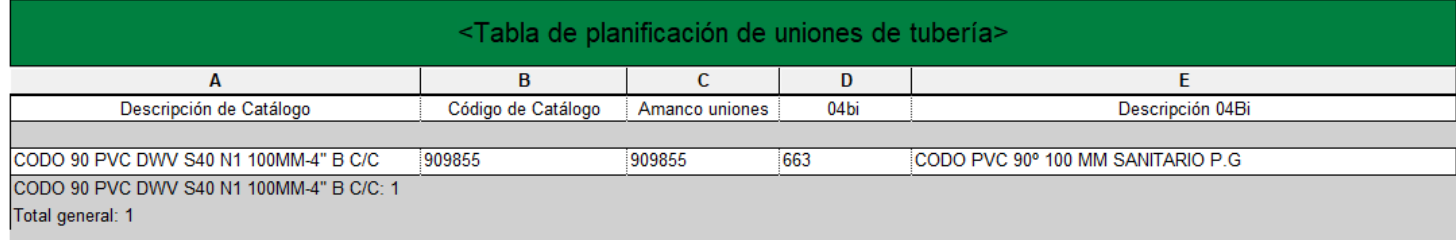

En la figura anterior, se observa un ejemplo de lo que se explicó, se observa que se modeló lo visto en las figuras anteriores y que a partir de ahí en la tabla de planificación se obtiene el Código de Catálogo. Una vez que se muestra este Código de Catálogo y gracias a la base de datos creada y visualizada en la figura 45, se obtienen tanto el código directo del O4Bi como la descripción del accesorio.

#### Tuberías:

Como se mencionó anteriormente para la creación de este apartado, se utilizó el mismo mecanismo que se realizó desde el comienzo, para eso se creó la siguiente familia:

Figura 54. Primera parte de los Tipos para la Familia de Tuberías.

 $\Box$ 

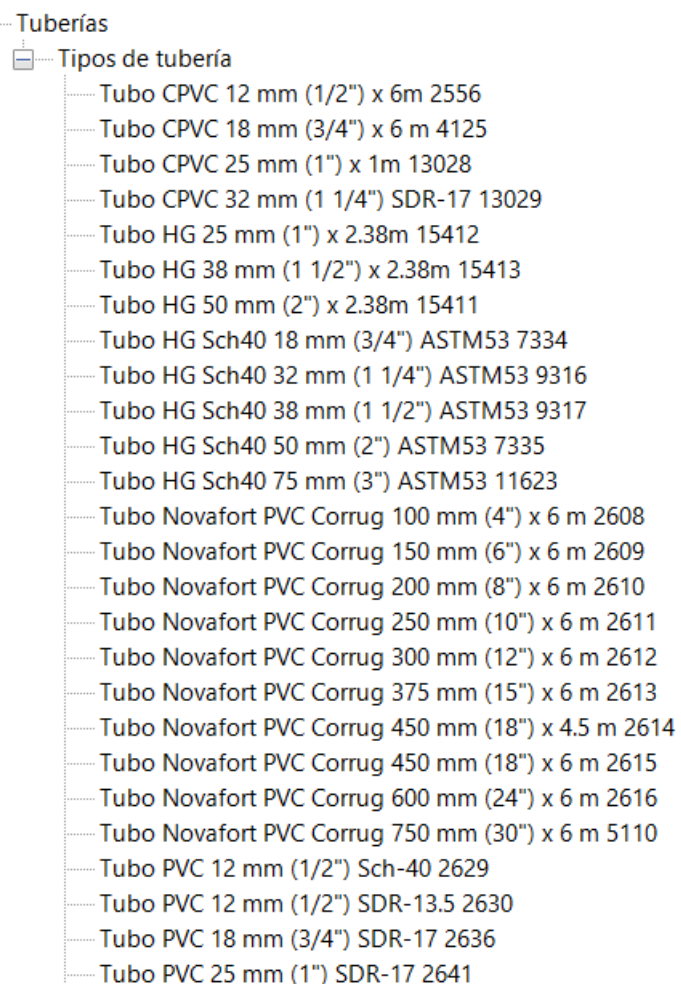

Figura 55. Segunda parte de los Tipos para la Familia de Tuberías.

- -Tubo PVC 25 mm (1") SDR-26 2642 - Tubo PVC 32 mm (1 1/4") Sanitario 4933 - Tubo PVC 32 mm (1 1/4") SDR-17 2645 -Tubo PVC 32 mm (1 1/4") SDR-26 2646 -Tubo PVC 32 mm (1 1/4") SDR-32.5 2647 - Tubo PVC 32 mm (1 1/4") SDR-41 2648 Tubo PVC 38 mm (1 1/2") Sanitario 2649 -Tubo PVC 38 mm (1 1/2") SDR-17 2650 -Tubo PVC 38 mm (1 1/2") SDR-26 2651 -Tubo PVC 38 mm (1 1/2") SDR-32.5 2652 - Tubo PVC 38 mm (1 1/2") SDR-41 2653 -Tubo PVC 50 mm (2") P/Canoa Blanco 6586 -Tubo PVC 50 mm (2") Sanitario 2654 Tubo PVC 50 mm (2") Sanitorio x metro 11105 -Tubo PVC 50 mm (2") SDR-17 2655 -Tubo PVC 50 mm (2") SDR-26 2656 -Tubo PVC 50 mm (2") SDR-32.5 2657 -Tubo PVC 50 mm (2") SDR-41 2658 - Tubo PVC 62 mm (2 1/2") SDR-17 4121 -Tubo PVC 62 mm (2 1/2") SDR-26 5782 -Tubo PVC 62 mm (2 1/2") SDR-32.5 2659 -- Tubo PVC 62 mm (2 1/2") SDR-41 2660 -Tubo PVC 75 mm (3") P/Canoa Blanco 2661 -Tubo PVC 75 mm (3") Sanitorio 2662 -Tubo PVC 75 mm (3") SDR-17 2663 -Tubo PVC 75 mm (3") SDR-26 2664 -Tubo PVC 75 mm (3") SDR-32.5 2665 -- Tubo PVC 75 mm (3") SDR-41 2666 - Tubo PVC 90 mm (3 1/2") Sch-40 16088
- 

Figura 56. Tercera parte de los Tipos para la Familia de Tuberías.

- Tubo PVC 90 mm (3 1/2") SDR-32.5 16086 Tubo PVC 90 mm (3 1/2") SDR-41 16087 -Tubo PVC 100 mm (4") P/Canoa Blanco 2623 -Tubo PVC 100 mm (4") Sanitario 2624 - Tubo PVC 100 mm (4") SDR-17 2625 -Tubo PVC 100 mm (4") SDR-26 2626 - Tubo PVC 100 mm (4") SDR-32.5 2627 -- Tubo PVC 100 mm (4") SDR-41 2628 - Tubo PVC 100 mm (4") Verde SDR-17 6699 -Tubo PVC 100 mm (4") Verde SDR-26 6682 -- Tubo PVC 100 mm (4") Verde SDR-32.5 6685 -- Tubo PVC 100 mm (4") Verde SDR-41 6689 -Tubo PVC 150 mm (6") Sanitario 2631 - Tubo PVC 150 mm (6") SDR-17 4934 - Tubo PVC 150 mm (6") SDR-26 2632 -Tubo PVC 150 mm (6") SDR-32.5 2633 -Tubo PVC 150 mm (6") SDR-41 2634 --- Tubo PVC 150 mm (6") Verde SDR-17 6700 -- Tubo PVC 150 mm (6") Verde SDR-26 6694 -- Tubo PVC 150 mm (6") Verde SDR-41 6690 -Tubo PVC 200 mm (8") Sanitario 4936 - Tubo PVC 200 mm (8") SDR-17 4935 - Tubo PVC 200 mm (8") SDR-26 2637 -Tubo PVC 200 mm (8") SDR-32.5 2638 -Tubo PVC 200 mm (8") SDR-41 2639 -Tubo PVC 200 mm (8") Verde SDR-17 6701 -- Tubo PVC 200 mm (8") Verde SDR-26 6695 -- Tubo PVC 200 mm (8") Verde SDR-32.5 6687
- -Tubo PVC 200 mm (8") Verde SDR-41 6691

Figura 57. Última parte de los Tipos para la Familia de Tuberías.

-Tubo PVC 250 mm (10") Verde SDR-17 6702 -Tubo PVC 250 mm (10") Verde SDR-26 6696 Tubo PVC 250 mm (10") Verde SDR-32.5 2643 Tubo PVC 250 mm (10") Verde SDR-41 6692 Tubo PVC 250 mm (10") x 6m SDR-26 CC GR - Durman 5733 Tubo PVC 250 mm (10") x 6m SDR-32.5 CC GR - Durman 5734 Tubo PVC 250 mm (10") x 6m SDR-41 CC GR - Durman 5732 Tubo PVC 250 mm (10") x 6m SDR-41 CC GR - Durman 5735 Tubo PVC 300 mm (12") Verde SDR-17 6703 Tubo PVC 300 mm (12") Verde SDR-26 6697 Tubo PVC 300 mm (12") Verde SDR-32.5 2644 Tubo PVC 300 mm (12") Verde SDR-41 6693 Tubo PVC 300 mm (12") x 6 SDR-17 CC GR - Durman 5736 Tubo PVC 300 mm (12") x 6 SDR-26 CC GR - Durman 5737 Tubo PVC 300 mm (12") x 6 SDR-32.5 CC GR - Durman 5738 Tubo PVC 300 mm (12") x 6 SDR-41 CC GR - Durman 5739 Tubo PVC Sch40 18 mm (3/4") 2635 Tubo PVC Sch40 25 mm (1") 2640 Tubo PVC Sch80 18 mm (3/4") x 5.80 m CC GR - Durman 5741 Tubo PVC Sch80 25 mm (1") x 5.80 m CC GR - Durman 5742 Tubo PVC Sch80 32 mm (1 1/4") x 5.80 m CC GR - Durman 5743 Tubo PVC Sch80 38 mm (1 1/2") x 5.80 m CC GR - Durman 5744 Tubo PVC Sch80 50 mm (2") x 6 m CC GR - Durman 5745 Tubo PVC Sch80 62 mm (2 1/2") x 6 m CC GR - Durman 5746

Una vez diseñados y definidos todos los tipos de tuberías con sus respetivos nombres, diámetros y notas claves, se elabora su respectiva tabla de planificación, como se muestra en la siguiente figura:

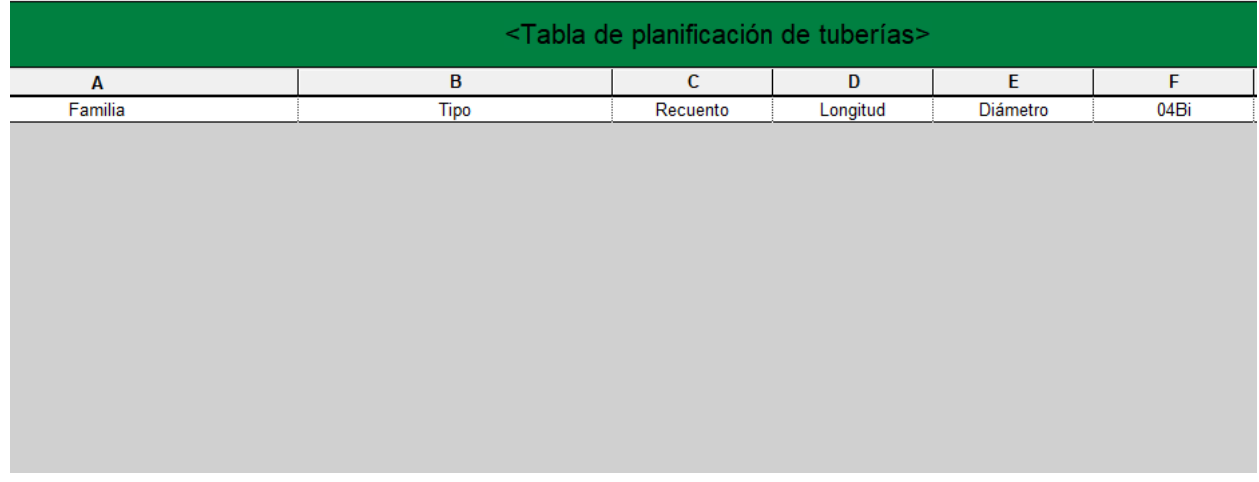

#### Figura 58. Tabla de planificación para Tuberías.

Tomando el modelo ejemplo utilizado para la tabla de planificación de accesorios en la figura 51, se utiliza el mismo modelo para ejemplificar la tabla de planificación de tuberías, tal y como se muestra a continuación:

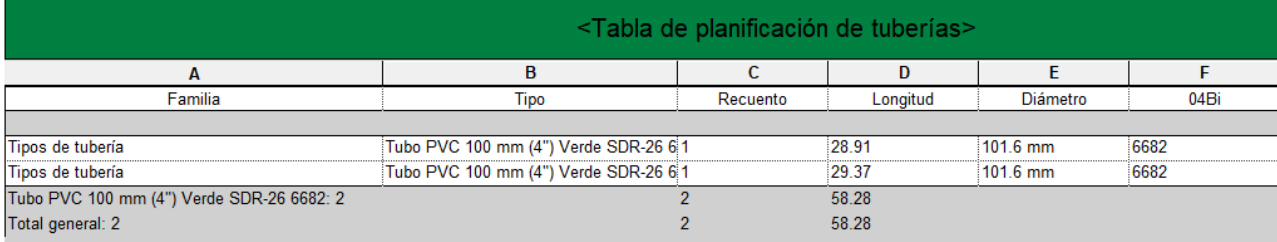

#### Figura 59. Ejemplo para tabla de planificación para Tuberías

En dicha figura, se muestra el ejemplar de cada tubería representado en las líneas blancas, debajo de cada ejemplar del elemento se muestra la línea gris que representa el conteo total de la tubería para posteriormente mostrar la sumatoria final.

# **3.2 Creación de Plantilla Eléctrica**

Finalmente, y para el caso de la plantilla eléctrica, se aplica esencialmente la misma lógica que se utilizó para la plantilla mecánica previamente expuesta. Esto debido a que para las tuberías eléctricas se puede aplicar el método de crear el tipo y asignarles su nota clave, pero para sus accesorios sucede el mismo inconveniente que en la parte mecánica y que se resolvió de la misma forma, utilizando la creación de una tabla como base de datos de mismo catálogo de Grupo Amanco.

Accesorios de tubería eléctrica:

De igual forma, se creó en Revit la base de datos que almacena todos los códigos tanto del catálogo de Amanco como los del O4Bi, como se muestra en la siguiente figura:

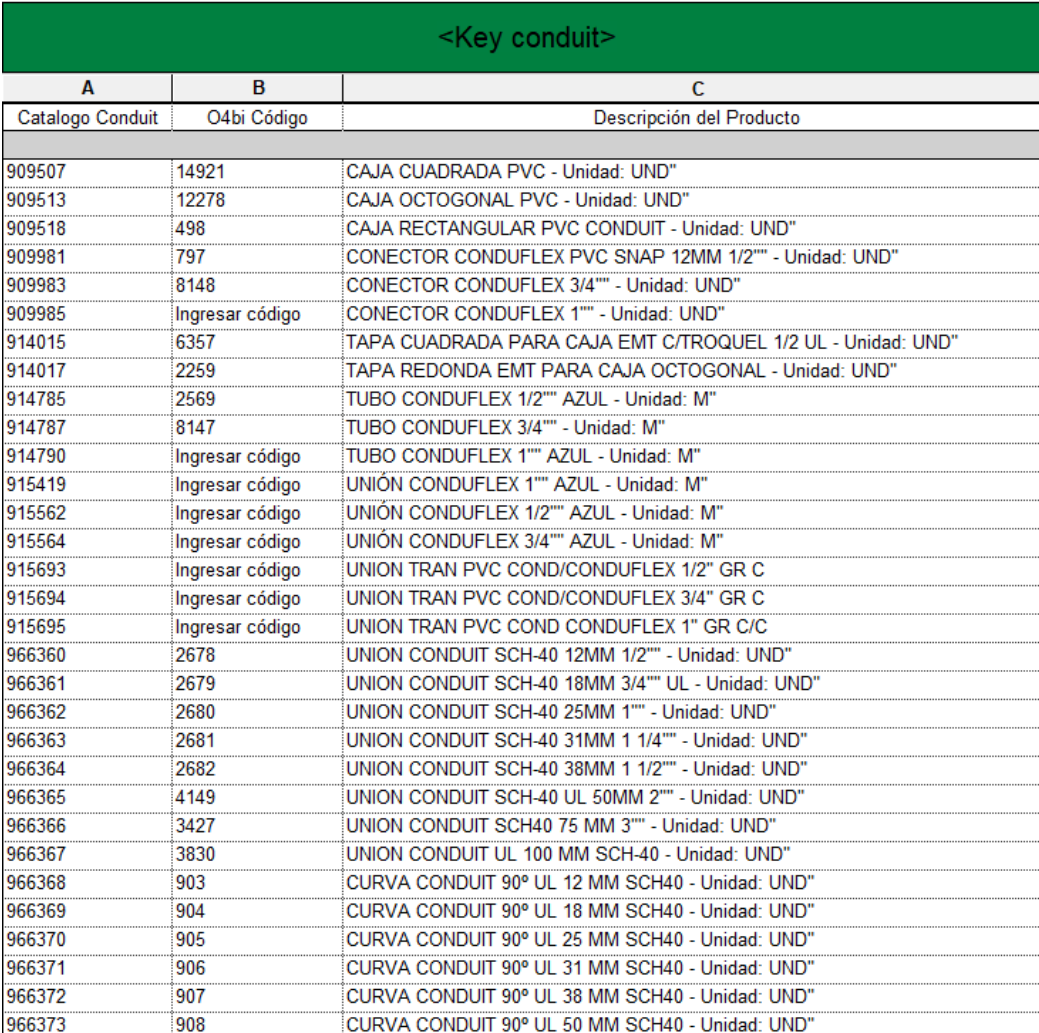

Figura 60. Base de datos de accesorios creada a partir del catálogo de Grupo Amanco.

La figura anterior muestra un extracto de la base de datos que se encontrará almacenada como tabla en el Revit de la plantilla eléctrica, esta misma contiene todos los accesorios tanto del catálogo como del almacenamiento del O4Bi. Esta tabla de igual forma cumple la función de designar en la tabla de planificación de los accesorios eléctricos las respectivas notas claves a partir de el Código Amanco.

Para observar su vinculación se tiene el siguiente ejemplo a partir de su modelado:

**Construction** 

Figura 61. Modelo de tubería PVC con curva de 90° y Cajas PVC.

Figura 62. Propiedades de Caja Octagonal PVC con su Código de Catálogo.

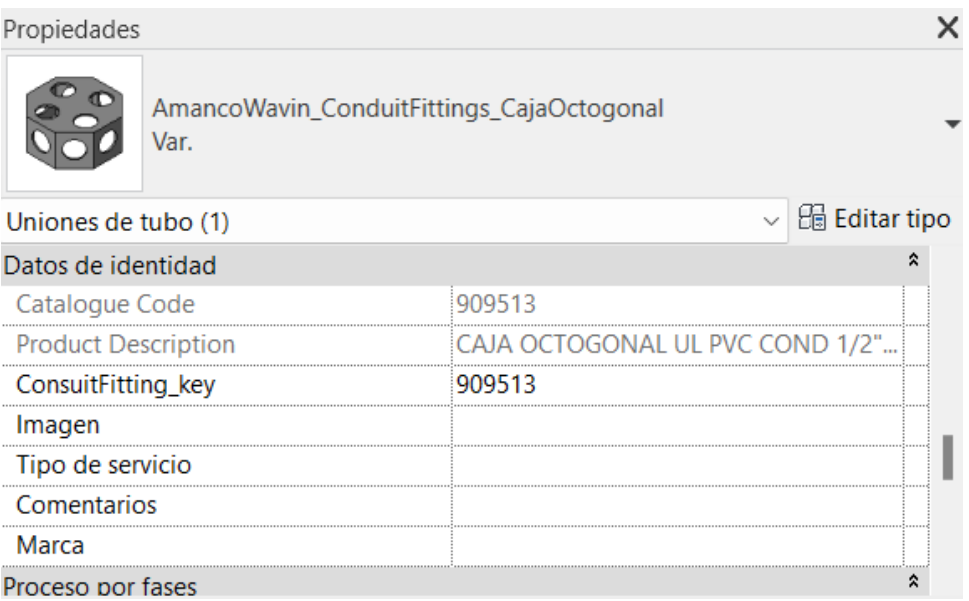

Figura 63. Propiedades de Caja Cuadrada PVC con su Código de Catálogo.

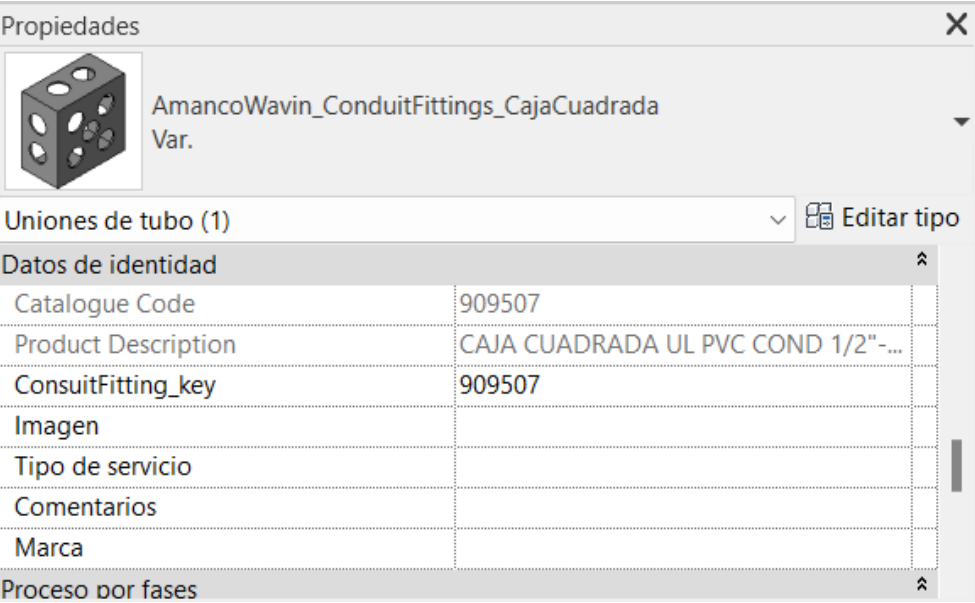

Figura 64. Propiedades de Curva Tipo A PVC con su Código de Catálogo.

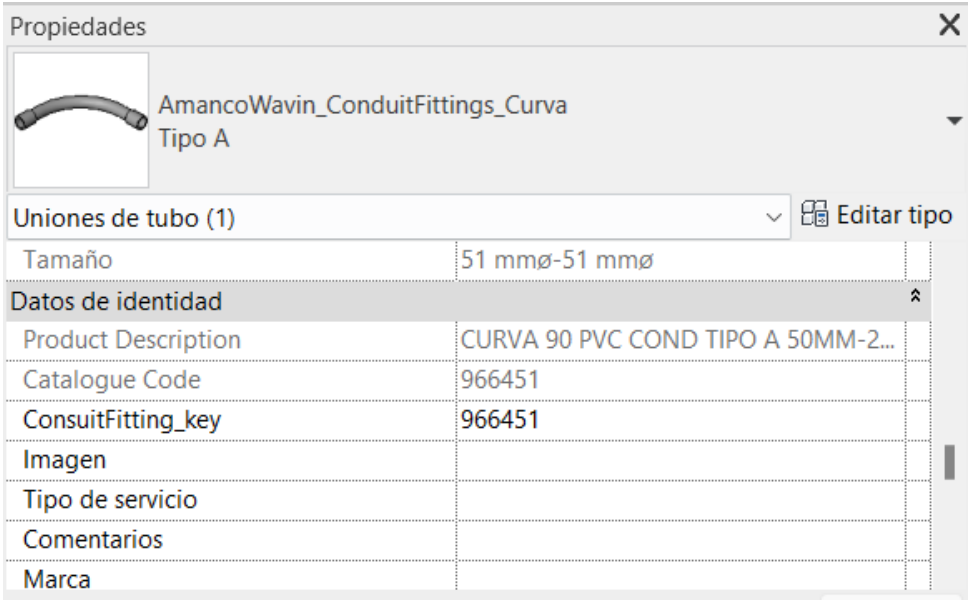

Las anteriores imágenes muestran las propiedades de cada accesorio, donde se resalta el código del catálago de Amanco de cada elemento asignado, esto permite a traves de la tabla de planificación mostrar a que represente cada accesorio y su respectivo código en el O4Bi, como se muestra a continuación:

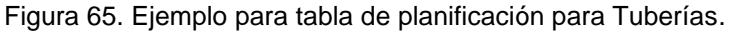

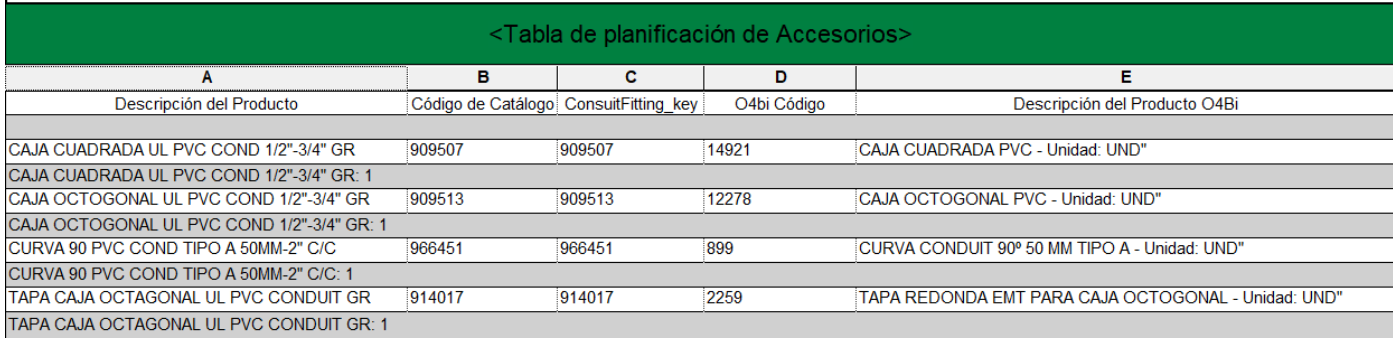

La tabla de planificación permite realizar el conteo de todos los accesorios visibles en el modelo, esta tabla final mostrará cada elemento presente y su respetivo código de Catálogo y su código del O4Bi. Para este caso se muestran los accesorios de Curva de 90 grados Tipo A, la Caja Cuadrada, la Rectangular y su tapa.

Es importante señalar que la fila que se muestra en color blanco es la que indica las características de cada elemento mientras que la línea de color gris que se muestra debajo de cada accesorio representa en conteo total del elemento presentado.

#### Tuberías eléctricas:

Por último y con respecto a las tuberías eléctricas, se utilizó el mismo mecanismo de vinculación que para las tuberías mecánicas anteriormente presentadas. Para este caso de igual forma se creó una familia para poder crear diferentes tipos y a estos tipos poder asociarles cada nota clave que corresponderá al código vinculado en el O4Bi. A continuación, se presentan la familia y los tipos de familia creados:

Figura 66. Familias y tipos de familias para tubería eléctrica.

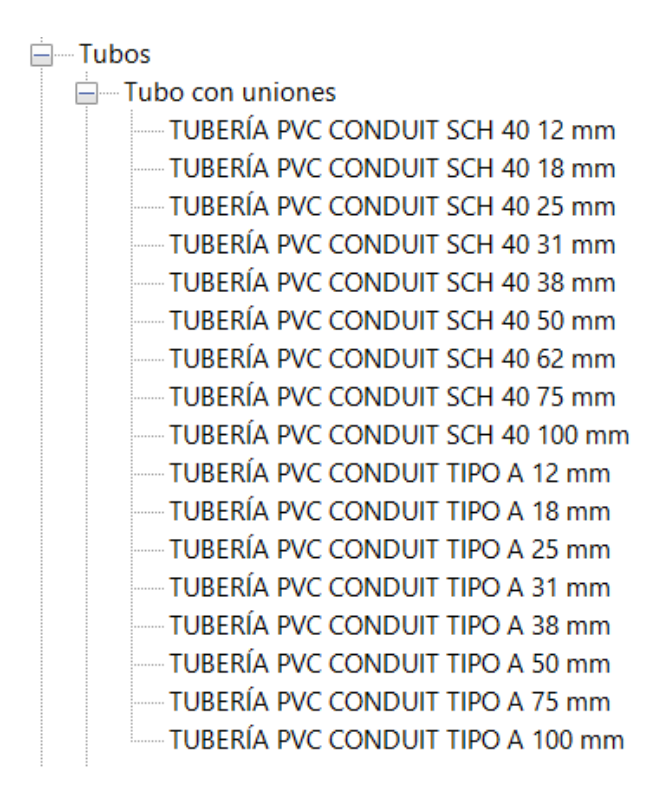

Una vez teniendo los diferentes tipos de tubería, se genera la tabla en donde se presentarán los resultados a partir del modelo.

#### Figura 66. Tabla de planificación para tubería eléctrica.

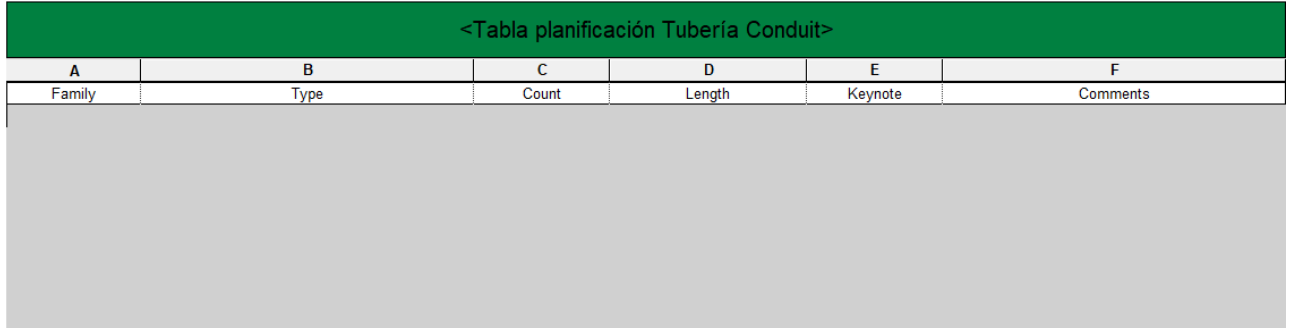

En la figura anterior, se muestra el esqueleto en donde se presentarán los datos de las tuberías a partir que se genere algún modelo. Para ejemplificar esto, se modelará algunas tuberías para obtener resultados en la tabla.

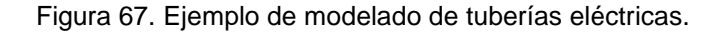

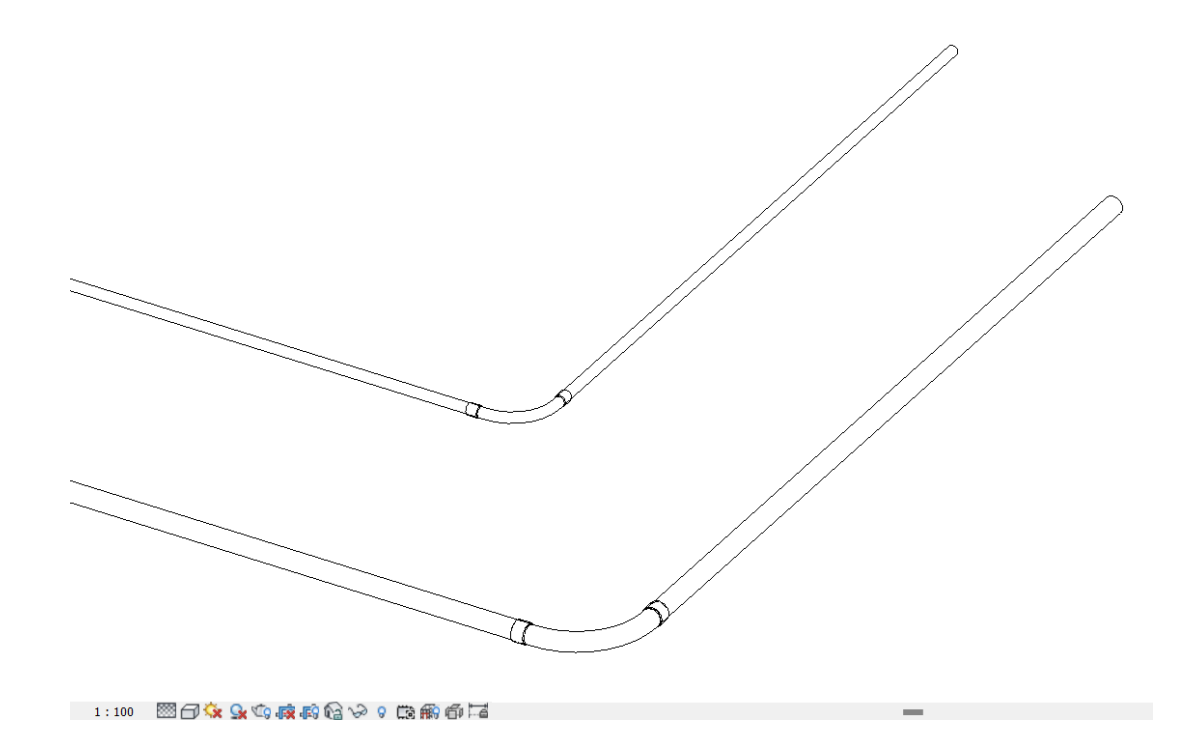

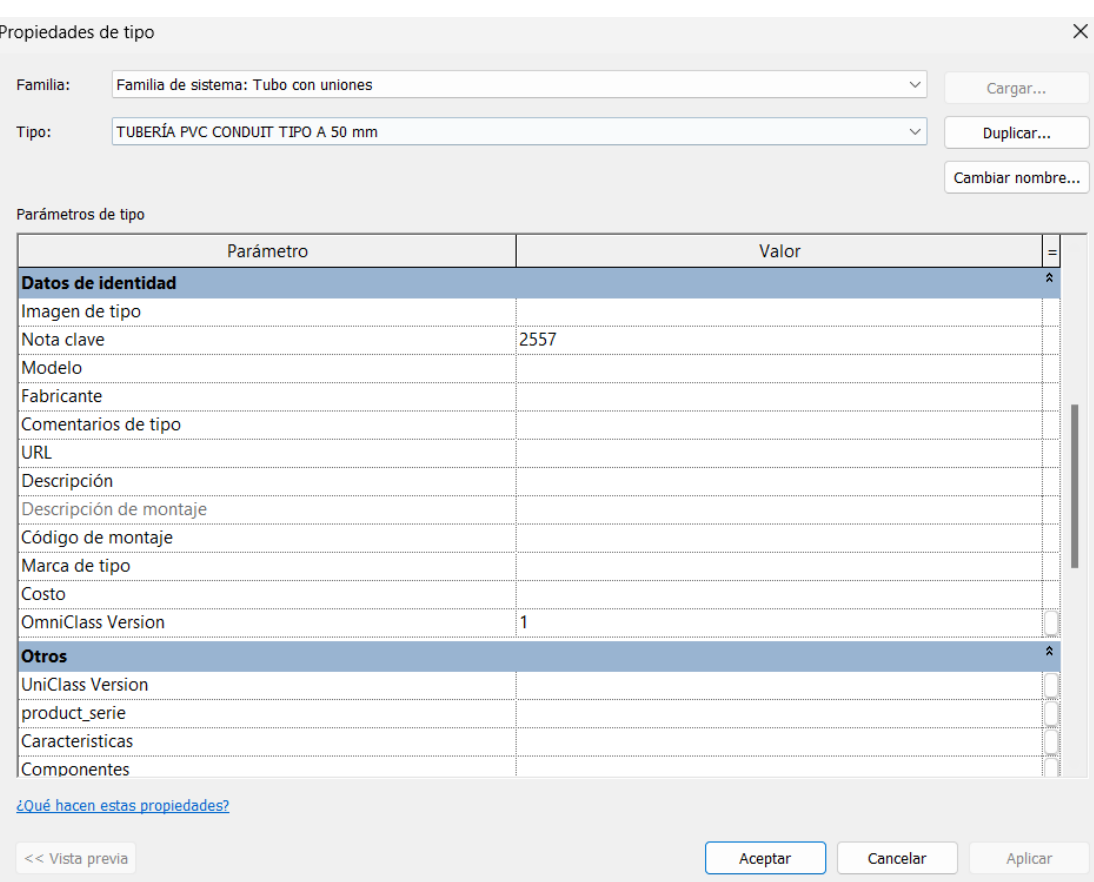

## Figura 68. Propiedades de Tubería PVC Tipo A de 50 mm.

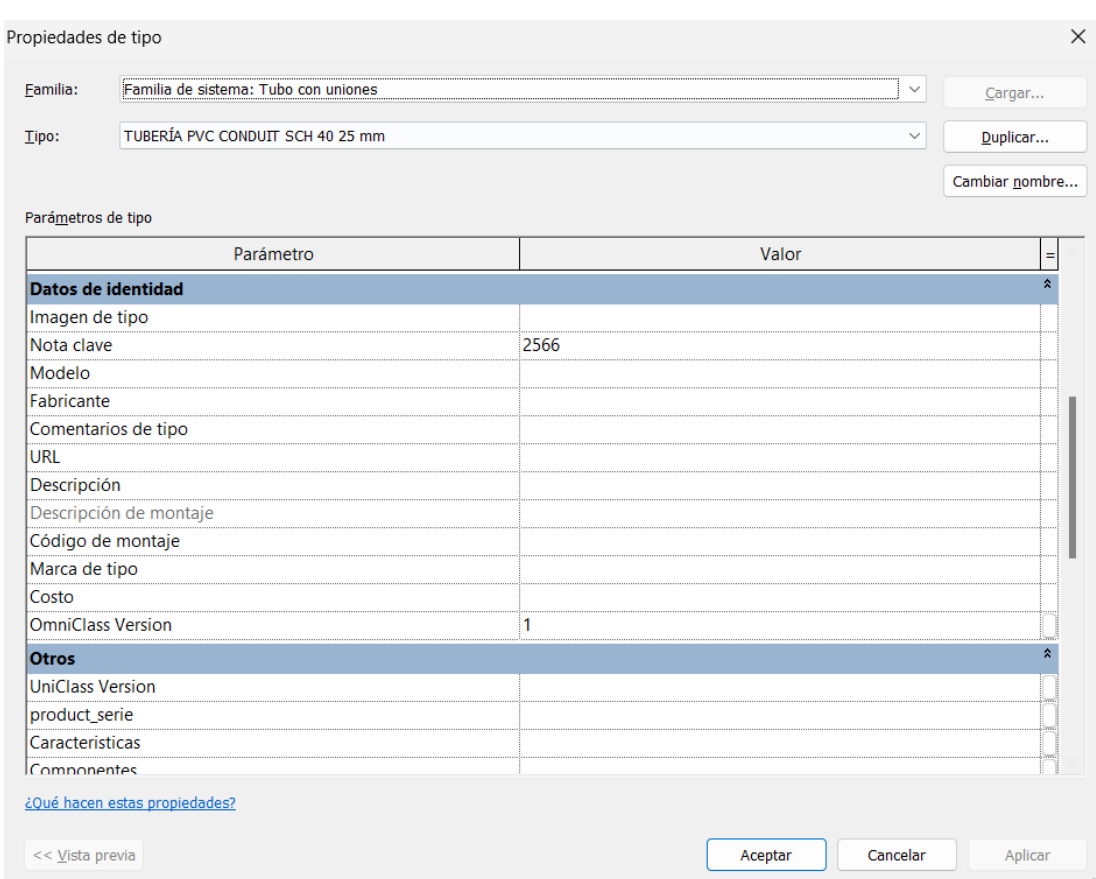

Figura 69 Propiedades de Tubería PVC SHC 40 de 25 mm.

En las figuras 68 y 69 se aprecian las propiedades de tipo de cada tubería, en ellas se muestra su nota clave asociada y que se verá reflejada en la tabla de planificación de tuberías, que se muestra a continuación.

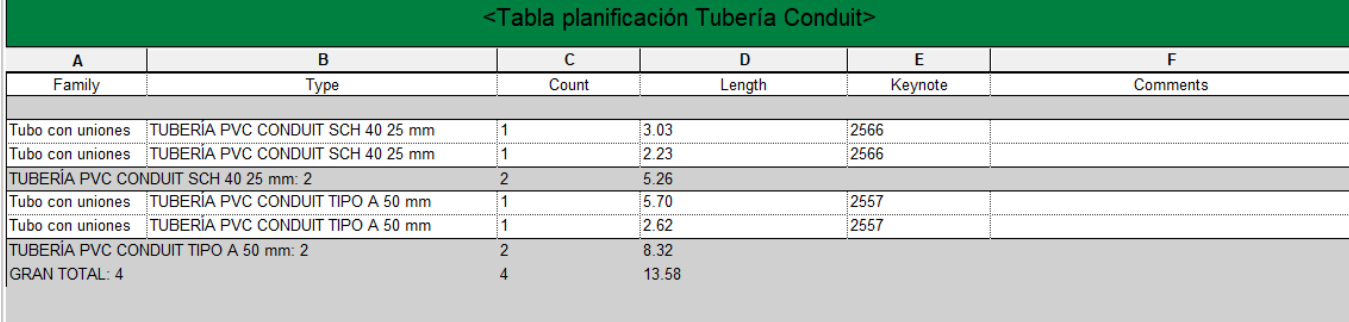

## Figura 70. Tabla de planificación para tuberías eléctricas.
De igual forma, en la figura anterior se muestra la cantidad total de elementos presentantes en el modelo, en este caso todas las tuberías eléctricas. Es importante notar que cada tipo se encuentra separado por la línea en gris que presenta como en las otras tablas el total para cada tipo, mientras que las líneas blancas representan la caracterización de cada ejemplar de tipo.

### 3.2.5 Análisis sobre creación e integración de softwares

A raíz de lo expresado por los encargados de cada departamento, se evidenció la falta de una integración de alguna metodología de trabajo que facilitara la cooperación entre dichos departamentos, es por ello por lo que se desarrolló la creación de estas plantillas con el fin de buscar avances significativos en la eficiencia y precisión en la generación de modelos y estimaciones de costos. Estos resultados se centraron en dos áreas clave: la creación de las plantillas en Revit y la exitosa integración entre Revit y O4Bi.

La implementación de la metodología BIM y la integración de Revit con O4Bi han tenido un impacto positivo y significativo en la creación y desarrollo de todas plantillas elaboradas. A continuación, y gracias a ello se detallan los principales hallazgos:

- Optimización de la Creación de Familias y Tipos: La creación de familias y tipos de familias en Revit ha proporcionado una base sólida para la generación de los futuros modelos que se realizará en la empresa. Con la creación de estas bases elaboradas, los encargados, en este caso los modeladores, solo tendrán que buscar el elemento correcto según establece las especificaciones para realizar el modelo. Por lo que básicamente la definición adecuada de estas familias ha facilitado el modelado tridimensional de los proyectos de construcción, lo que se traduce en una mayor eficiencia en el proceso de diseño.
- Introducción de Notas claves: La asignación de Notas claves a cada Tipo de Familia ha sido un avance significativo en la identificación y seguimiento de elementos clave en el proceso de modelado. Esta técnica significa una mejora de la calidad y claridad de los modelos tridimensionales generados, permitiendo una interpretación más precisa y una comunicación efectiva entre departamentos. De ahora en adelante el Departamento de proyectos podrá identificar cada elemento presente en el modelo con su respectivo código del O4Bi asociado, lo cual a la hora de buscar el elemento en la base de datos del sistema del O4Bi será muchísimo más eficaz. De esta manera el tiempo y el retrabajo de este departamento se verá altamente mejorado.
- Tablas de planificación: Las tablas de planificación también desempeñan un papel esencial en el proceso de implementación de la metodología BIM en la empresa Construcciones Peñaranda S.A. Estas tablas representan un componente clave para la vinculación efectiva entre los modelos y las estimaciones de costos. Cada elemento en particular es asignado estratégicamente a una diferente tabla de planificación, por lo que dichas tablas están diseñadas para permitir una gestión más

eficiente de los recursos y una planificación detallada de los proyectos de construcción. Cabe resaltar que estas tablas son básicamente el medio por el cual los dos departamentos se intercomunican, debido a que son las que cumplen la función de exportar toda la información que se genera de cada modelo. Por lo que la creación y la interpretación de estas es el proceso más importante de la metodología.

## **3.3 Estrategia de actualización de resultados**

Con respecto al objetivo de plantear y de mantener actualizadas las plantillas estructural, eléctrica y mecánica con respecto a los códigos y software O4Bi, se propone una estrategia clave involucrando a los profesionales de la empresa. Para ello se presenta lo siguiente:

#### 3.3.1 Capacitación y Comunicación

La implementación de cualquier nueva metodología o herramienta en una organización requiere de una comunicación efectiva y una adecuada capacitación de los equipos involucrados. En este proyecto, se llevó a cabo una fase crucial de explicación para asegurar que tanto el Departamento de Modelado como el Departamento de Proyectos comprendieran plenamente la visión y los beneficios de la implementación de la de la herramienta o metodología implementada en Revit. Es por eso por lo que se brindó una explicación a los jefes de cada equipo involucrado en el uso de las plantillas y las actualizaciones que estas requieren.

Para ello fue importante entender de forma completa el ciclo de trabajo que se seguirá con esta metodología de trabajo propuesta:

- Ciclo del proceso:
	- 1. Modelado en Revit: El proceso comienza con la creación detallada del modelo tridimensional en el software Revit. Cada elemento es modelado con su respectiva categorización en función de su naturaleza de Tipo y Familia.
	- 2. Generación de Tablas de Planificación: Una vez finalizado el modelado, se procede a la generación de las tablas de planificación. Cada elemento en el modelo es asociado con un código identificador único (Keynote) y se representan sus propiedades básicas dependiendo de cada elemento.
	- 3. Vinculación de Códigos y Exportación: Los códigos vinculados a cada elemento son fundamentales para la estimación de costos. Estos datos son exportados de Revit junto con el modelo y las tablas de planificación.
	- 4. Llegada de Información al Departamento de Proyectos: La información exportada llega al Departamento de Proyectos, donde se encuentra el software O4Bi, la herramienta especializada en la gestión y costos de los proyectos.

- 5. Procesamiento en O4Bi: En O4Bi, se utiliza la información exportada desde Revit para realizar la estimación de costos final. Los códigos asociados a cada elemento permiten una evaluación detallada de los recursos necesarios para la ejecución del proyecto.
- 6. Presupuesto Final Detallado: Con la ayuda de O4Bi, se genera un presupuesto final detallado que incluye todos los elementos del proyecto, con sus costos respectivos y una visión completa de los recursos necesarios.

A continuación, se resume el proceso de trabajo que se emplea en la empresa.

Figura 71. Proceso en la que se trabaja de la empresa Construcciones Peñaranda S.A

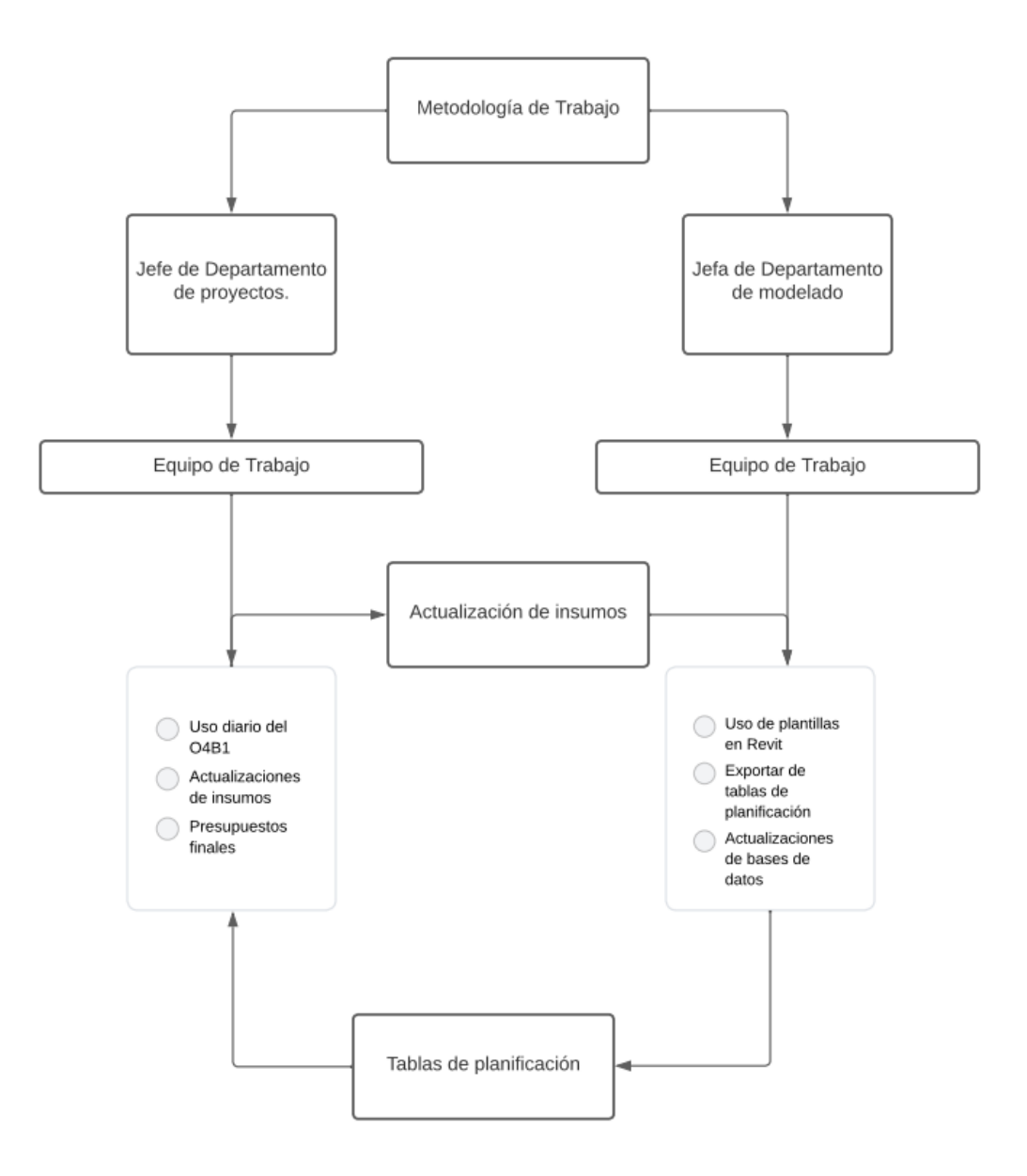

### 3.8.2 Monitoreo continuo de actualizaciones:

Se designó un responsable encargado (jefe del Departamento de Proyectos) de estar al tanto de las actualizaciones de los códigos y del software O4Bi. Este rol no será algún tipo de trabajo o sobrecarga extra al personal asignado, ya que este rol se cumple en la empresa, la diferencia es que ahora debe existir una constante comunicación entre departamentos para poder mantener actualizado la base de datos que se encuentra en el Revit y poder generar los modelos con datos adecuados para realizar presupuestos finales.

Por lo que esta persona no solo estará atenta a los nuevos insumos introducidos, sino que también establecerá una comunicación continua con el Departamento de Modelado. Esta colaboración será esencial para asegurar que las bases de datos utilizadas en Revit se mantengan actualizadas y reflejen fielmente los últimos cambios implementados en los códigos y en el software O4Bi.

El objetivo de esta coordinación entre el responsable de actualizaciones y el Departamento de Modelado es garantizar que las plantillas estructural, eléctrica y mecánica estén siempre al día y en total concordancia con los estándares más recientes. Esto no solo optimizará el proceso de modelado, sino que también contribuirá a una estimación precisa y detallada de los proyectos de construcción.

Para esto se diseñó una tabla que describe el proceso de monitoreo continuo de actualizaciones y la comunicación entre departamentos para conseguir mantener en orden y establecer una continua comunicación entre los jefes de cada departamento.

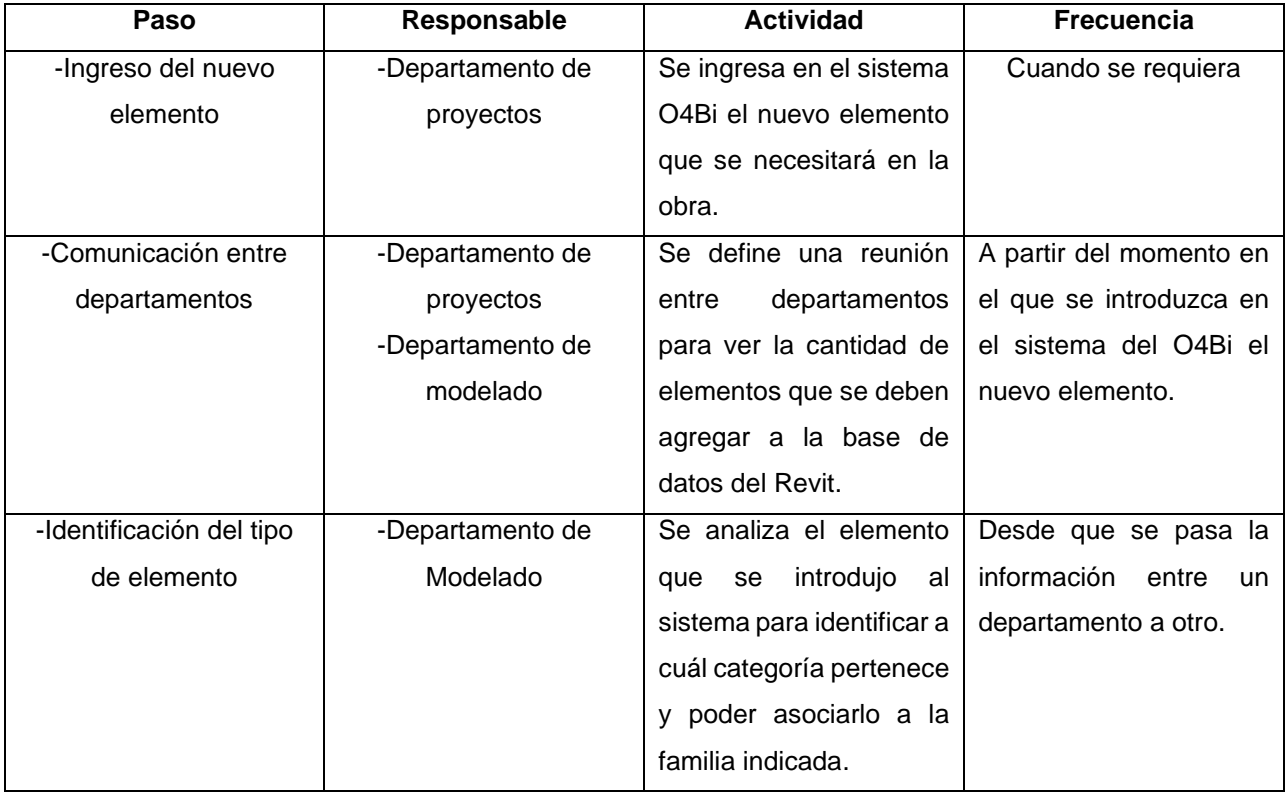

Tabla 2. Proceso de monitoreo continuo de actualizaciones y la comunicación entre departamentos

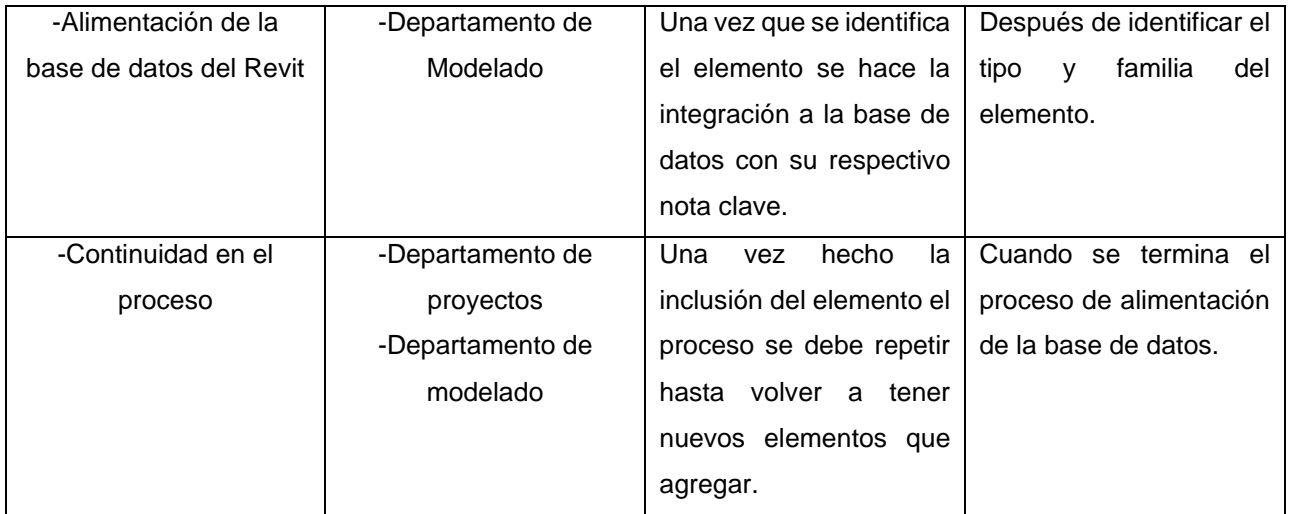

Este proceso también será de ayuda para realizar una evaluación de resultados a corto plazo, esto ya que se realizará prácticamente una evaluación de los resultados obtenidos tras la actualización de los datos. Esto incluirá la revisión de la eficacia de las plantillas actualizadas, así como la identificación de posibles áreas de mejora para futuras actualizaciones en el método en que se trabaja.

## 3.3.2 Análisis sobre estrategia de uso y actualización

La implementación de la estrategia de uso y actualización de igual forma es un componente crucial en la optimización de la gestión de proyectos de construcción en la empresa Construcciones Peñaranda S.A. Por medio de esta estrategia, se pretende lograr una mayor eficiencia en la creación y gestión de modelos tridimensionales, así como una notable mejora en la estimación y planificación de costos, asociado a la colaboración continua entre los departamentos de la empresa. Entre los descubrimientos se tiene:

- Impacto en la colaboración interdepartamental: La implementación de Notas claves o Notas Claves es la forma de garantizar una mejora en la comunicación y comprensión entre los departamentos de Modelado y Proyectos, facilita la transición de modelos a estimaciones de costos finales. Las plantillas han establecido una base común de trabajo, promoviendo una mayor sinergia entre los equipos. Debido a la estandarización en la asignación de códigos y su actualización constante para poder mantener el proceso de la metodología en funcionamiento.
- Facilitación de la Planificación y Estimación de Costos: Las plantillas estructural, mecánica y eléctrica representaran una mejorada significativa en el proceso de estimación de costos al proporcionar una estructura detallada y precisa para realizar cálculos de materiales y recursos. La integración con O4Bi ha permitido una vinculación directa entre los modelos y las estimaciones de costos, lo que implicará disminuirá los errores por posibles cargas de trabajo y retrabajo y a su vez sus tiempos asociados a este proceso.

• Reducción de Errores y Reprocesos: Como se ha mencionado esta integración entre Revit y O4Bi provocará una reducción significativa en la incidencia de errores y la necesidad de reprocesos en la estimación de costos para el departamento de proyectos. Los datos exportados serán coherentes y fiables, lo que se traduce en una mayor eficiencia operativa.

## **Conclusiones**

- La evaluación de la capacidad actual de los departamentos de modelado y proyectos en cuanto a la utilización de la metodología BIM y la herramienta Revit ha proporcionado una visión clara y detallada de los puntos fuertes y áreas de mejora en la empresa. Se ha destacado el compromiso de los equipos en adaptarse a las nuevas tecnologías y metodologías, lo cual es una fortaleza significativa. Sin embargo, también se identificaron áreas de mejora que requieren atención. Entre ellas se encuentran la necesidad de mejorar la comunicación interdepartamental y la optimización de los flujos de trabajo entre modelado y proyectos. La implementación de una estrategia de seguimiento y evaluación de resultados será esencial para asegurar una transición fluida hacia la plena adopción de la metodología BIM y Revit.
- La implementación de la metodología BIM en el Departamento de Modelado de Construcciones Peñaranda S.A ha representado un paso significativo hacia la modernización y optimización de los procesos de estimación de presupuestos en la empresa. La adopción de esta metodología aportó una mayor colaboración y coherencia en la generación de modelos tridimensionales, así como una integración fluida con el proceso de estimación de costos. La estandarización en la asignación de códigos identificadores (Notas claves) y la creación de tablas de planificación demostrará ser herramientas fundamentales en la mejora de las estimaciones finales y detalladas de los presupuestos. Estos elementos han facilitado la identificación y seguimiento de elementos clave en el proceso de modelado, reduciendo la incidencia de errores y reprocesos. Además, la implementación de esta metodología ha promovido una comunicación más efectiva entre los departamentos de modelado y proyectos, fomentando un ambiente de trabajo colaborativo y coordinado. La actualización continua de los modelos y datos asociados asegura que la información esté siempre al día y lista para ser utilizada en futuros proyectos.
- La implementación y escogencia de la herramienta de gestión de información entre los departamentos de modelado y proyectos representó un hito significativo en el proceso de aceptación de la metodología en Construcciones Peñaranda S.A. La cuidadosa elección de esta herramienta como enlace entre Revit y el software 04Bi fue fundamental para mejorar la colaboración y la comunicación interdepartamental. Con una planificación meticulosa y una consideración detallada de las necesidades específicas de cada departamento, se logró una integración fluida en los procesos

existentes. Además, se impartió la información necesaria a todos los encargados de los departamentos para garantizar que los equipos estén plenamente capacitados para aprovechar al máximo esta herramienta. La implementación exitosa de este sistema transforma la interacción y la colaboración entre los departamentos, fomentando la transparencia y la eficiencia en la transferencia de información. Este avance sienta las bases para una gestión de proyectos más ágil y precisa, lo que contribuirá al éxito general de la empresa en sus futuros proyectos de construcción.

• La creación de una estrategia de actualización de resultados y datos representa un hito significativo en el proyecto de implementación de la metodología BIM y la herramienta Revit en la empresa Construcciones Peñaranda S.A. Esta estrategia se erige como un mecanismo vital para mantener vigente y funcional la metodología a lo largo del tiempo. La constante evolución de la industria de la construcción exige que las herramientas y metodologías adoptadas sean adaptables y actualizables. La estrategia diseñada busca precisamente esa flexibilidad y a su vez establece un protocolo claro para la gestión de datos y resultados, promoviendo la coherencia y precisión en la información utilizada en los proyectos. Al mantener una base de datos actualizada y de fácil acceso, se agilizan los procesos y se reducen los márgenes de error. Por último, la estrategia de actualización de resultados y datos representa un compromiso continuo con la excelencia y la mejora en la empresa.

## **Recomendaciones**

- Establecer un programa de formación continua para el personal de ambos departamentos para el uso de las herramientas de Revit y O4Bi. Esto garantizará que el equipo esté al tanto de las últimas actualizaciones y mejores prácticas en el uso de estas herramientas. Por ejemplo, algunos miembros del departamento de modelado no están completamente familiarizados con la funcionalidad completa de O4Bi, esto debido a que no todos tienen acceso a esta plataforma.
- Evitar posibles pérdidas de tiempo en el futuro por posible incompatibilidad en versiones del Revit en el departamento de modelado, esto debido a que Revit permite abrir documentos cuando en donde se creó el modelo es una versión más antigua y no viceversa. En un principio se estuvo trabajando la plantilla estructural en Revit 2023, mientras que en la empresa la versión que se usaba era la 2021, por lo que se tuvo que volver a iniciar con esa versión de Revit, por lo que se recomienda estandarizar la versión de Revit que se utilizará en la empresa Construcciones Peñaranda S.A. Es fundamental que todos los miembros del equipo trabajen en la misma versión de la herramienta para garantizar la apertura y edición fluida de los modelos.
- Realizar encuestas o entrevistas para entender la percepción y aceptación de la metodología por parte de los miembros del equipo de los departamentos de modelado y proyectos y como esta herramienta y metodología se adaptó a través del tiempo y los proyectos futuros elaborados en la empresa.

# **Referencias bibliográficas**

- Aguas, L. (2022, January 27). Optimizá tiempo y recursos en tus proyectos con el catálogo BIM ARQA Empresas. ARQA Empresas. [https://arqa.com/empresas/novedades/optimiza-tiempo-y](https://arqa.com/empresas/novedades/optimiza-tiempo-y-recursos-en-tus-proyectos-con-el-catalogo-bim.html)[recursos-en-tus-proyectos-con-el-catalogo-bim.html](https://arqa.com/empresas/novedades/optimiza-tiempo-y-recursos-en-tus-proyectos-con-el-catalogo-bim.html)
- Alfonso Miró Sardá. (2020). Integración de sistemas de clasificación (guBIMclass) en Revit. Taller BIM. Taller BIM.
- Autodesk Inc. (2019). Integrated BIM tools for building design, civil infrastructure, and construction. Recuperado el 24 de agosto de 2023, de Autodesk: https://www.autodesk.com/collections/arc hitecture-engineeringconstruction/overview
- Autodesk Inc. (2021). Gemelo digital: el modelo inteligente de datos, futuro de la edificación. Autodesk.com. https://www.autodesk.com/es/design-make/articles/gemelo-digital
- Barrabino, D. (2020). Las etapas de capacidad BIM | Deusto. Deusto. https://www.deustoformacion.com/blog/diseno-arquitectonico/etapas-capacidad-bim.
- Bellorin, L. (2020). Innotica.net. https://innotica.net/blog/articulo/revit-como-herramienta-bim
- BIMPRO, LLC : BIM Modeling & Coordination Services. (2023, May 12). BIM LOD (LEVEL OF DEVELOPMENT) — LOD100 | 200 | 300 | 350 | 400 | 500. Medium; Medium. https://bimprous.medium.com/bim-lod-level-of-development-lod100-200-300-350-400-500 d1ab72711cd4
- Begoña Fuentes Giner. (2014). BIM como ventaja estratégica. EUBIM. Encuentro de usuarios BIM 2044\_2º Congreso Nacional BIM\_6165
- BIM Forum Chile. (2017). Guía Inicial para Implementar BIM en las Organizaciones. Corporación de Desarrollo Tecnológico, CDT
- BuildingSMART Spanish Chapter. (2019). Introducción a la serie EN-ISO 19650 Partes 1 y 2. Recuperado el 24 de agosto de 2023, de https://www.buildingsmart.es/observatorio -bim/estudios/en-iso-19650/
- Construction Specifications Institute. (2012). OmniClass: Table 23 Products. Recuperado el 23 de agosto de 2023, de https://www.csiresources.org/standards/o mniclass
- González. (2015). Introducción a la Metodología BIM. Dpto. de Construcción y Tecnología Arquitectónicas Escuela Técnica Superior de Arquitectura – Universidad Politécnica de Madrid – España
- Kjartansdóttir, I. B., Mordue, S., Nowak, P., Philp, D., & Snæbjörnsson, J. T. (2017). BUILDING INFORMATION MODELLING BIM. Iceland: Erasmus.
- Lorca, S. (2020). ¿Que es O4Bi? <http://www.deliverysoft.cl/assets/pdf/Brochure-O4bi>.
- Morea Nuñez (2015) Guía práctica para la implantación de entornos BIM en despachos de arquitectura técnica. Madrid: Editorial Fe derratas

- Monfort Pitarch, C. (2015). Impacto del BIM en la gestión del proyecto y la obra de arquitectura. Valencia, España: Universidad Politécnica de Valencia.
- Mojica, T. (2017) https://damassets.autodesk.net/content/dam/autodesk/www/products/bim-360/autodeskebook-bim-getting-started-guide-infra-es.pdf
- O4Bi. (2021). Construcción. O4Bi.

https://o4bi.com/sectores/construccion/?gclid=Cj0KCQjw\_5unBhCMARIsACZyzS1LzYbJhLigKH7eA tcx4V8J3rFR1-tzAYJErBzpd0B6Xu-eBBwhQoYaAlp5EALw\_wcB

- Romagnoli, M. (2016). 10 Importantes Razones que convierten a Revit en el programa BIM obligatorio. Recuperado el 20 de agosto de 2023, de CAPSOFT: https://www.capsoft.com.bo/singlepost/2016/04/18/10-ImportantesRazones-que-convierten-a-Reviten-elprograma-BIM-obligatorio
- Santamaria, L. (2019, August). Notas clave de Revit: ¿vamos a por ello? ¿Qué es una Nota Clave Revit? https://especialista3d.com/revit/notas-clave-codigos-montaje/
- Santos, G. (2020, April 28). Entiende las Dimensiones BIM 3D, 4D, 5D, 6D y 7D CADBIM Surveys. CADBIM Surveys. https://es.cadbimsurveys.com/entiende-dimensiones-bim
- Vandezande (2011). Mastering Autodesk Revit. Architecture 2012, Indianapolis, Indiana, Wiley Publishing, Inc.
- Victor Manuel Gordillo. (2021). Las aplicaciones de BIM a la seguridad de las obras. Constructivo.com; Revista Constructivo. https://constructivo.com/noticia/las-aplicaciones-de-bim-a-la-seguridad-de-lasobras-1610751205

# **Apéndices**

#### **Apéndice A: Códigos de 04Bi en formato de texto**

[https://estudianteccr-](https://estudianteccr-my.sharepoint.com/personal/ericklink_estudiantec_cr/Documents/Escritorio/ERICK/Proyecto%20de%20Graduación/TFG/Información/o4bi_keynotes_Tabulaciones.txt)

[my.sharepoint.com/personal/ericklink\\_estudiantec\\_cr/Documents/Escritorio/ERICK/Proyecto%20de%20Gra](https://estudianteccr-my.sharepoint.com/personal/ericklink_estudiantec_cr/Documents/Escritorio/ERICK/Proyecto%20de%20Graduación/TFG/Información/o4bi_keynotes_Tabulaciones.txt) [duación/TFG/Información/o4bi\\_keynotes\\_Tabulaciones.txt](https://estudianteccr-my.sharepoint.com/personal/ericklink_estudiantec_cr/Documents/Escritorio/ERICK/Proyecto%20de%20Graduación/TFG/Información/o4bi_keynotes_Tabulaciones.txt)

#### **Apéndice B: Códigos de 04Bi en formato excel**

[https://estudianteccr](https://estudianteccr-my.sharepoint.com/:x:/g/personal/ericklink_estudiantec_cr/EWAXvltE2_VAt2fRTLytRQwBjW7DnXFWfPPMyKBoWPjwMg?e=fBSDmb)[my.sharepoint.com/:x:/g/personal/ericklink\\_estudiantec\\_cr/EWAXvltE2\\_VAt2fRTLytRQwBjW7DnXFWfPPMy](https://estudianteccr-my.sharepoint.com/:x:/g/personal/ericklink_estudiantec_cr/EWAXvltE2_VAt2fRTLytRQwBjW7DnXFWfPPMyKBoWPjwMg?e=fBSDmb) [KBoWPjwMg?e=fBSDmb](https://estudianteccr-my.sharepoint.com/:x:/g/personal/ericklink_estudiantec_cr/EWAXvltE2_VAt2fRTLytRQwBjW7DnXFWfPPMyKBoWPjwMg?e=fBSDmb)

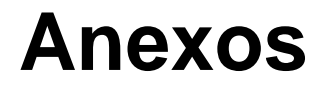

**Anexo A: Catálogo Precio de Amanco:**

## **Construyendo entornos** saludables y sostenibles

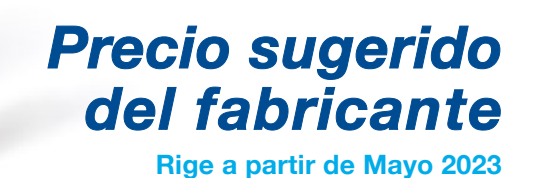

AMANCO WAVIN

**CAMANGO WEITED** 

# *Conectando experiencia local con soluciones internacionales.*

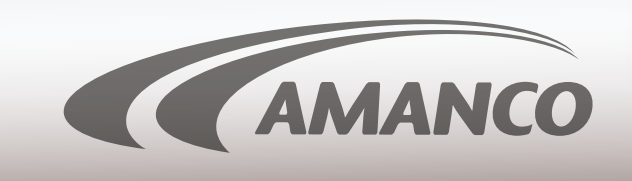

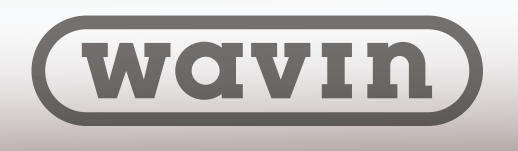

*Ahora, Amanco es Amanco Wavin. Conectando lo mejor del mundo con su obra*

*Precio sugerido en colones. Incluye 13% de impuesto de valor agregado. Rige a partir de Mayo 2023 2*

## **Construyendo Entornos** Saludables y Sostenibles

Para consultas contáctenos a nuestros diferentes canales:

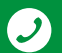

(506) 2209-3400

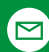

■ info.costarica@wavin.com

www.wavin.com/es-cr

**D** Amanco CA

**NSF** 

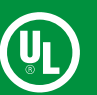

Sistema de gestión de calidad RE-007/12/2005 INTE/ISO9001:2015

Sistema de gestión ambiental SGA-002/01/2015 INTE/ISO14001:2015

Sistema de gestión de salud y seguridad ocupacional SYSO-002/2010 INTE/OHSAS18001:2009

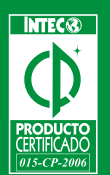

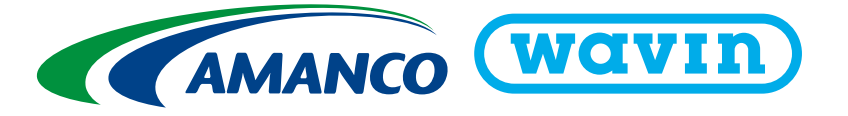

## **TABLA DE CONTENIDOS**

### **[AGUA FRÍA](#page-125-0)**

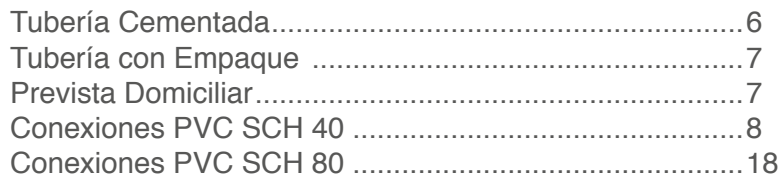

#### **[SANITARIA](#page-144-0)**

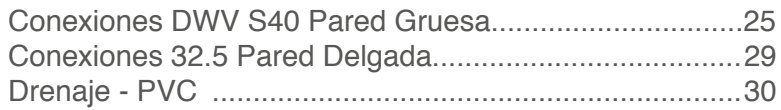

#### **[AGUA CALIENTE / CPVC](#page-152-0)**

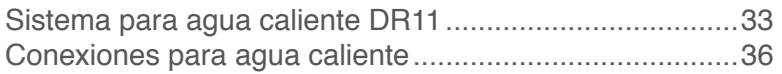

### **[ELÉCTRICA](#page-159-0)**

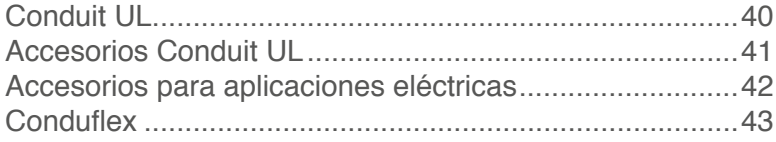

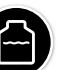

 $\overline{10}$ 

 $\bar{\mathbb{O}}$ 

 $\left(\biguplus\right)$ 

-00

੩л

### **[TANQUES](#page-164-0)**

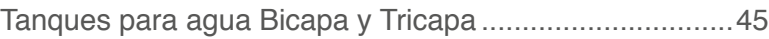

#### **[CANOAS](#page-166-0)**

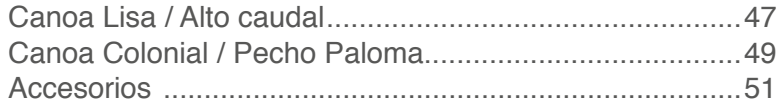

## **[PEGAMENTOS](#page-174-0)**

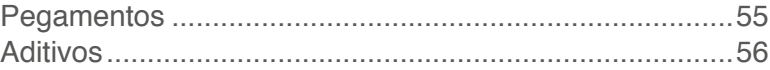

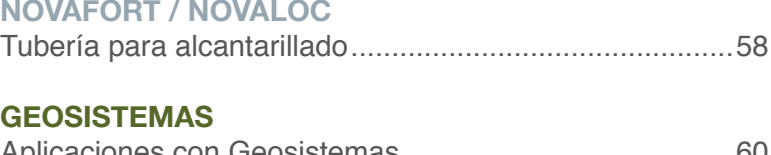

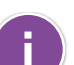

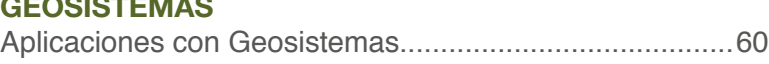

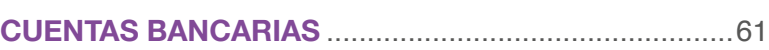

## $\widehat{\mathbb{D}}$ *AGUA FRÍA*

- Tubería cementada
- Tubería con empaque
- Prevista Domiciliar
- Conexiones SCH 40

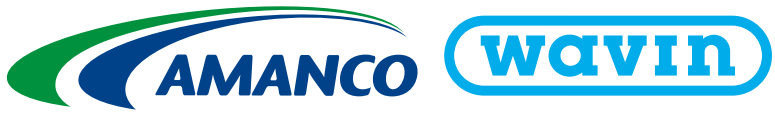

<span id="page-125-0"></span>**AGUARENT** 

## <span id="page-126-0"></span>**TUBERÍA CEMENTADA** TUBERÍA PVC - PRESIÓN ASTM D 2241 Y TUBERÍA SANITARIA

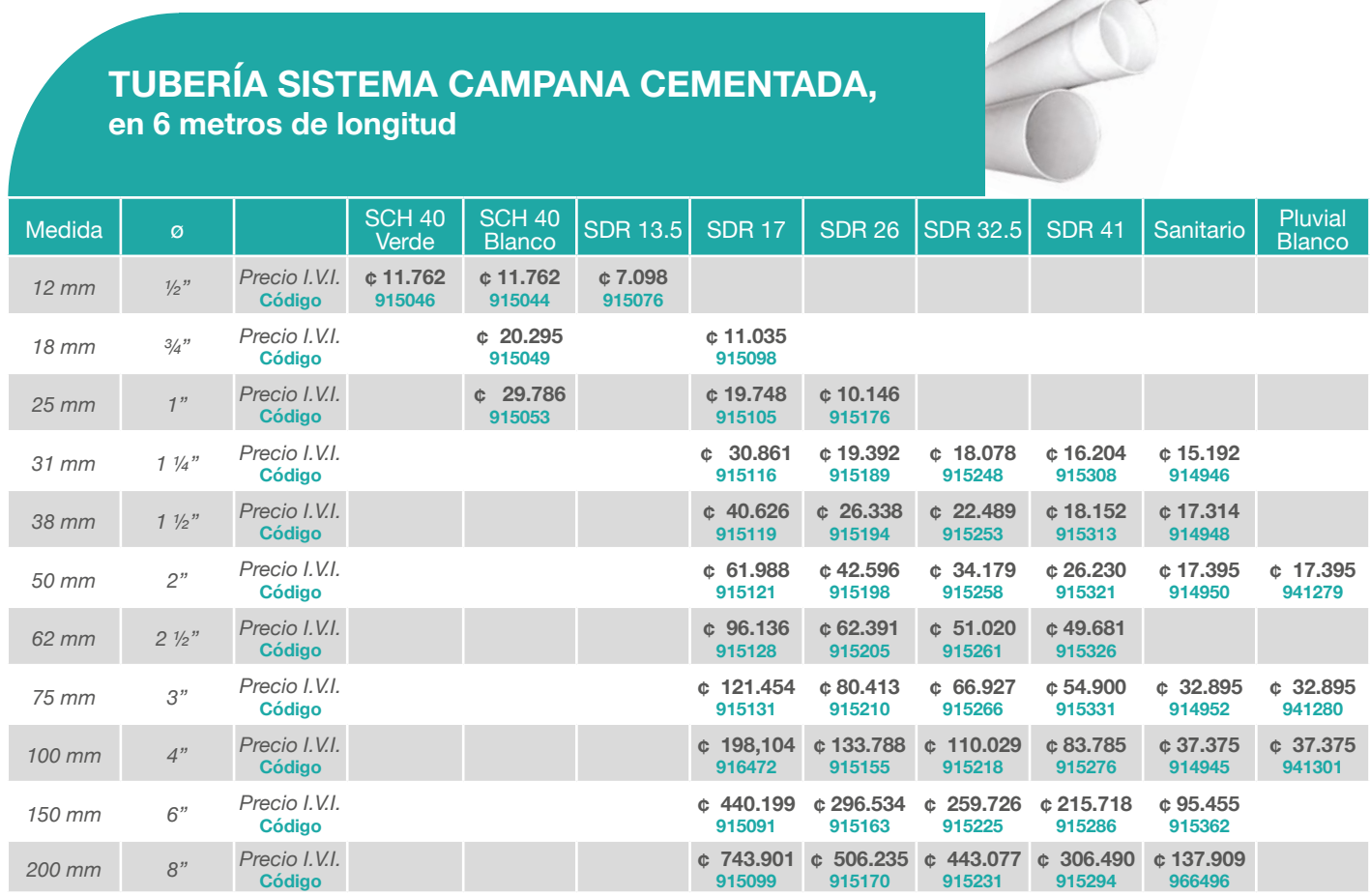

## **TUBERÍA CEMENTADA** TUBERÍA PVC - Presión ASTM D 2241 - VERDE

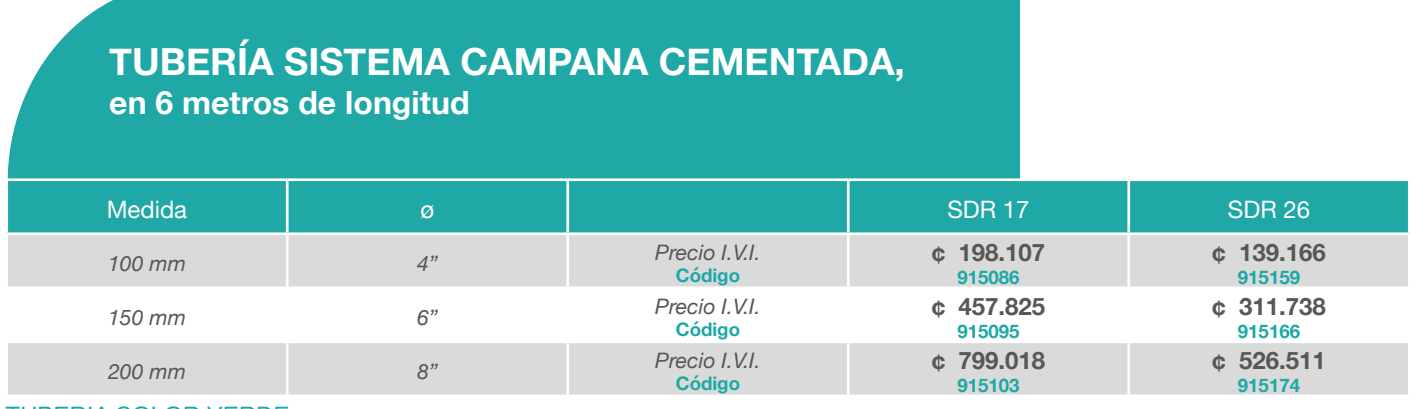

#### TUBERIA COLOR VERDE

\*\*Cumple con reglamentación técnica para diseño y construcción de urbanizaciones, condominios y fraccionamientos de AyA; que aplica a partir del 24 de octubre de 2007, sin excepción alguna.

## <span id="page-127-0"></span>**TUBERÍA CON EMPAQUE** TUBERÍA PVC - ASTM D 2241 - BLANCA

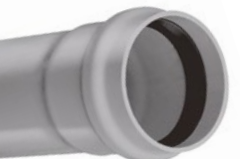

### **TUBERÍA SISTEMA CAMPANA EMPAQUE, en 6 metros de longitud**

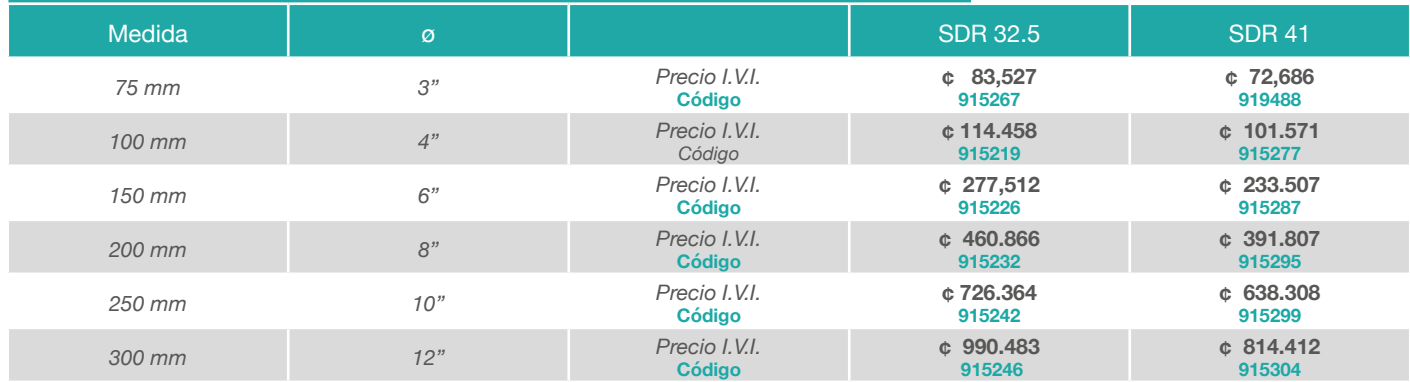

## **TUBERÍA CON EMPAQUE** TUBERÍA PVC - ASTM D 2241 - VERDE

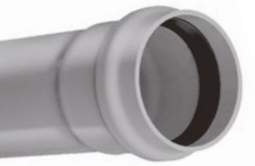

## **TUBERÍA SISTEMA CAMPANA EMPAQUE, en 6 metros de longitud**

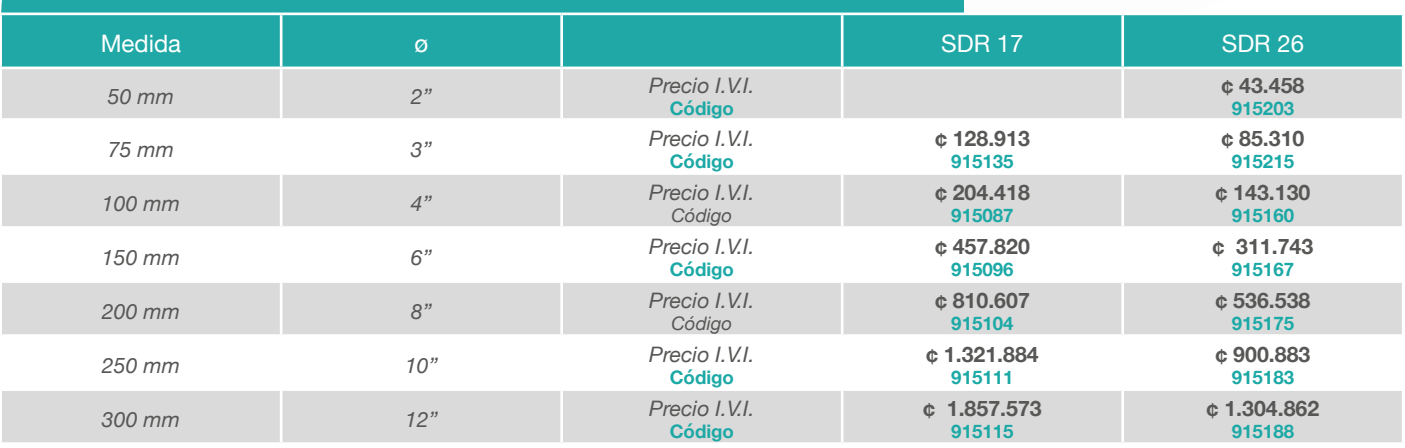

## **PREVISTA DOMICILIAR**

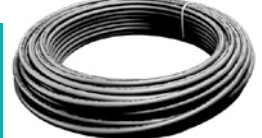

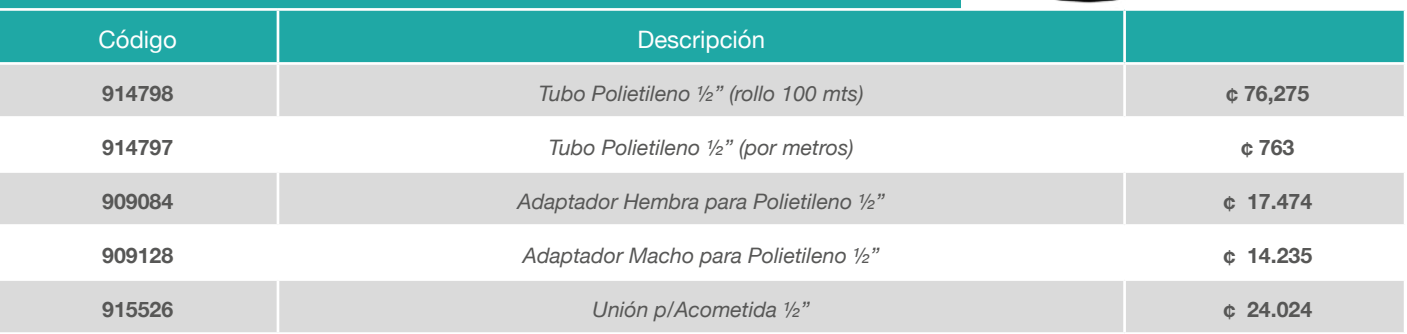

*<sup>7</sup> Precio sugerido en colones. Incluye 13% de impuesto de valor agregado. Rige a partir de Mayo 2023* 

<span id="page-128-0"></span>**CONEXIONES** CONEXIONES PVC SCH 40 CEMENTADAS / ROSCADAS - NORMA ASTM D 2466  $\mathbf{SCH}$  40  $\big|^\text{CONEXIONES}\text{SCH}$  40 PARA APLICACIONES AGUA POTABLE A PRESION: Todas aquellas conexiones utilizadas para cambios de alta calidad tipo SCH 40 IPS

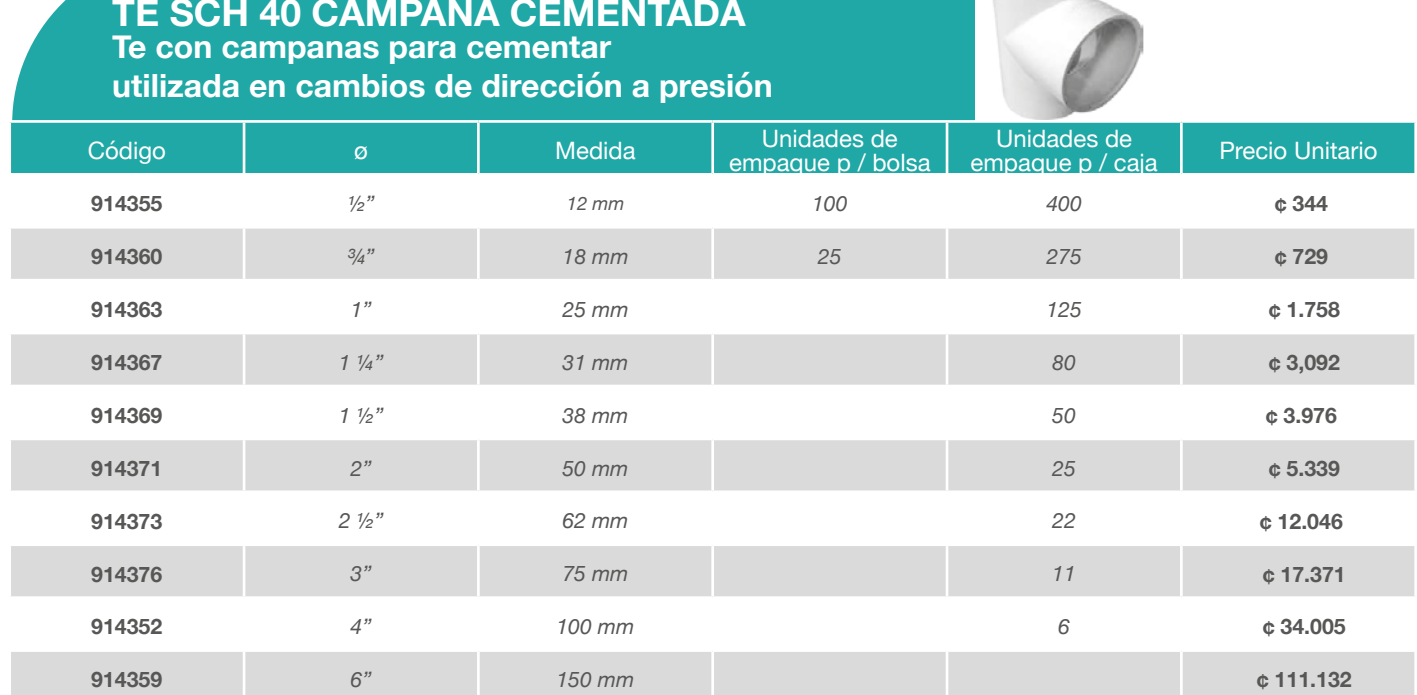

## **TE SCH 40 CON ROSCA**

**Te con rosca para realizar transiciones y/o incluir válvulas, llaves y otros**

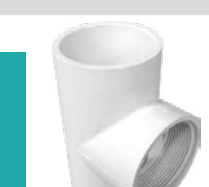

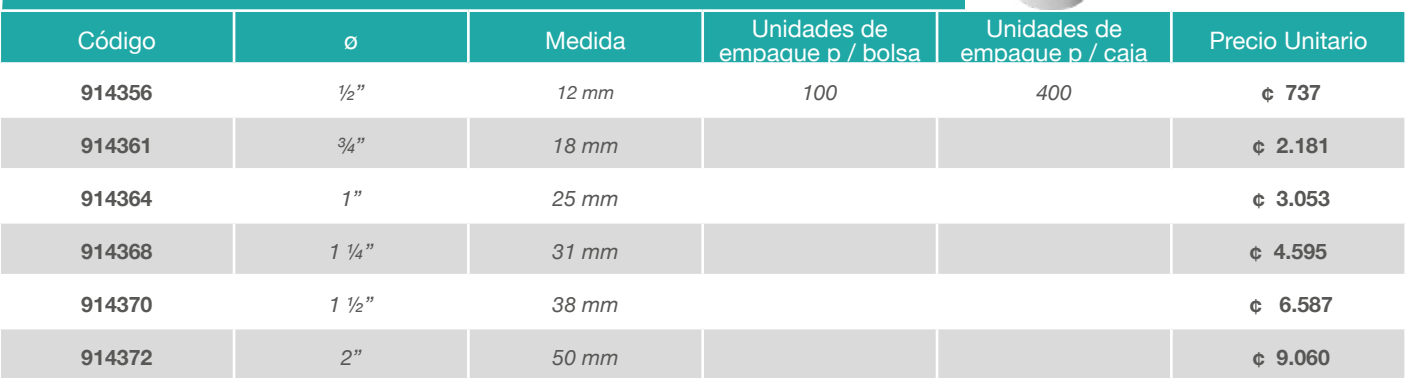

### **UNIÓN SCH 40 TODA ROSCA Unión toda rosca para unión de conexiones roscadas**

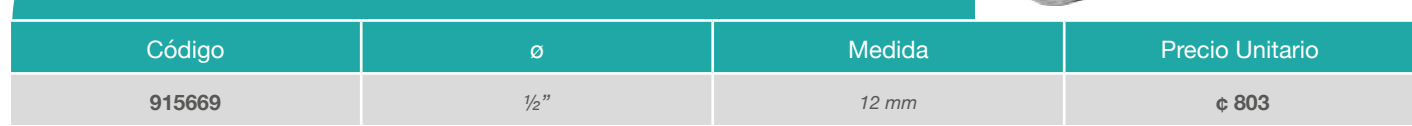

#### **CODO 90° SCH 40 CAMPANA CEMENTADA Se utiliza para cambios de dirección**

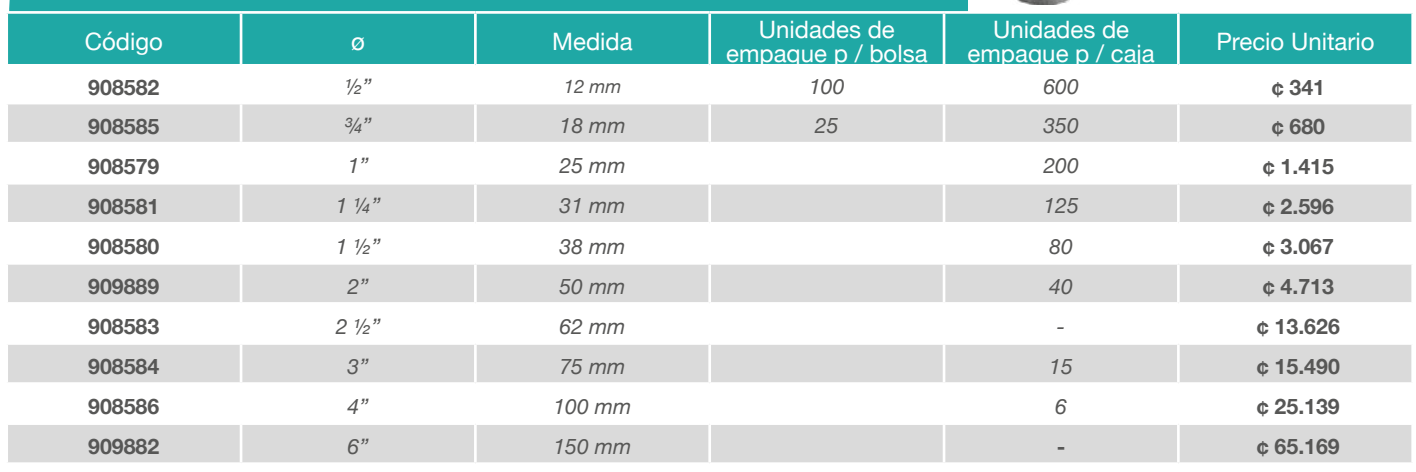

#### **CODO 90° SCH 40 CON ROSCA Se utiliza para cambios de dirección y transición a metal**

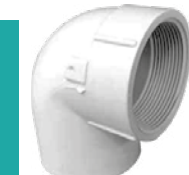

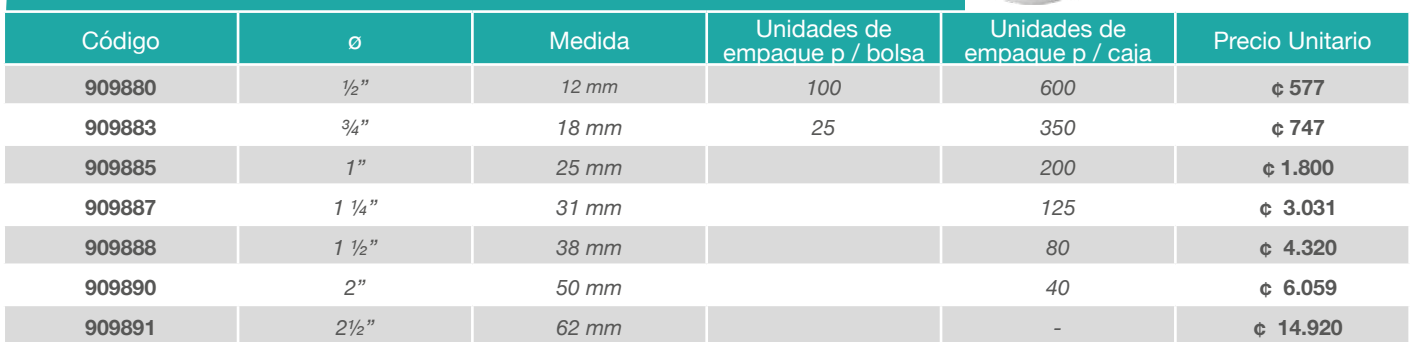

#### **CODO 45° SCH 40 CAMPANA CEMENTADA Se utiliza para cambios de dirección**

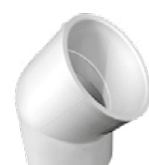

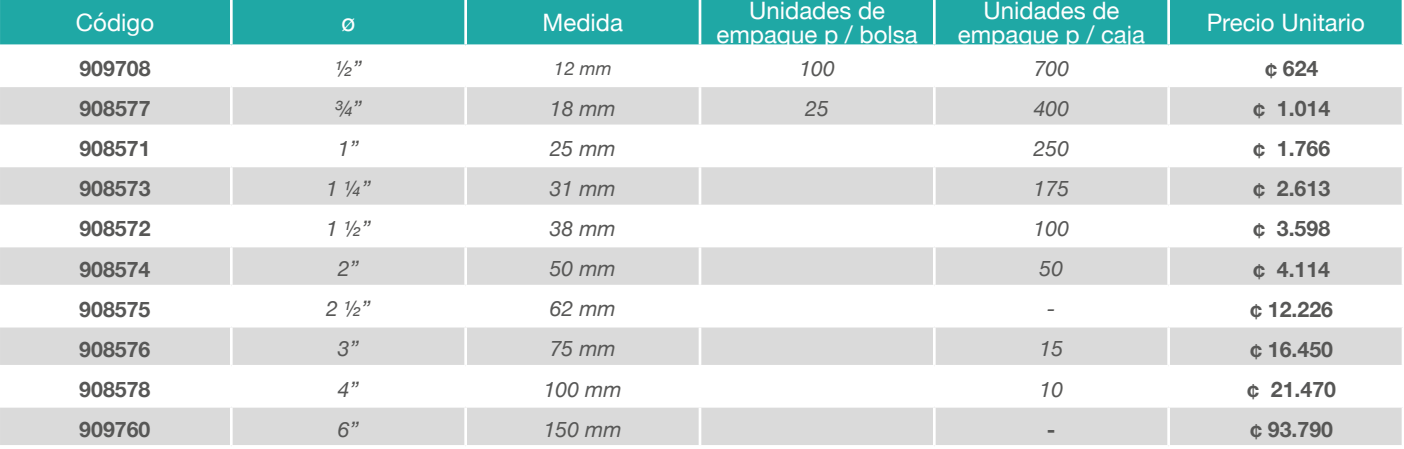

#### **TE REDUCIDA SCH 40 CAMPANA CEMENTADA Te reducida con campanas para cementar, reducida en la salida central**

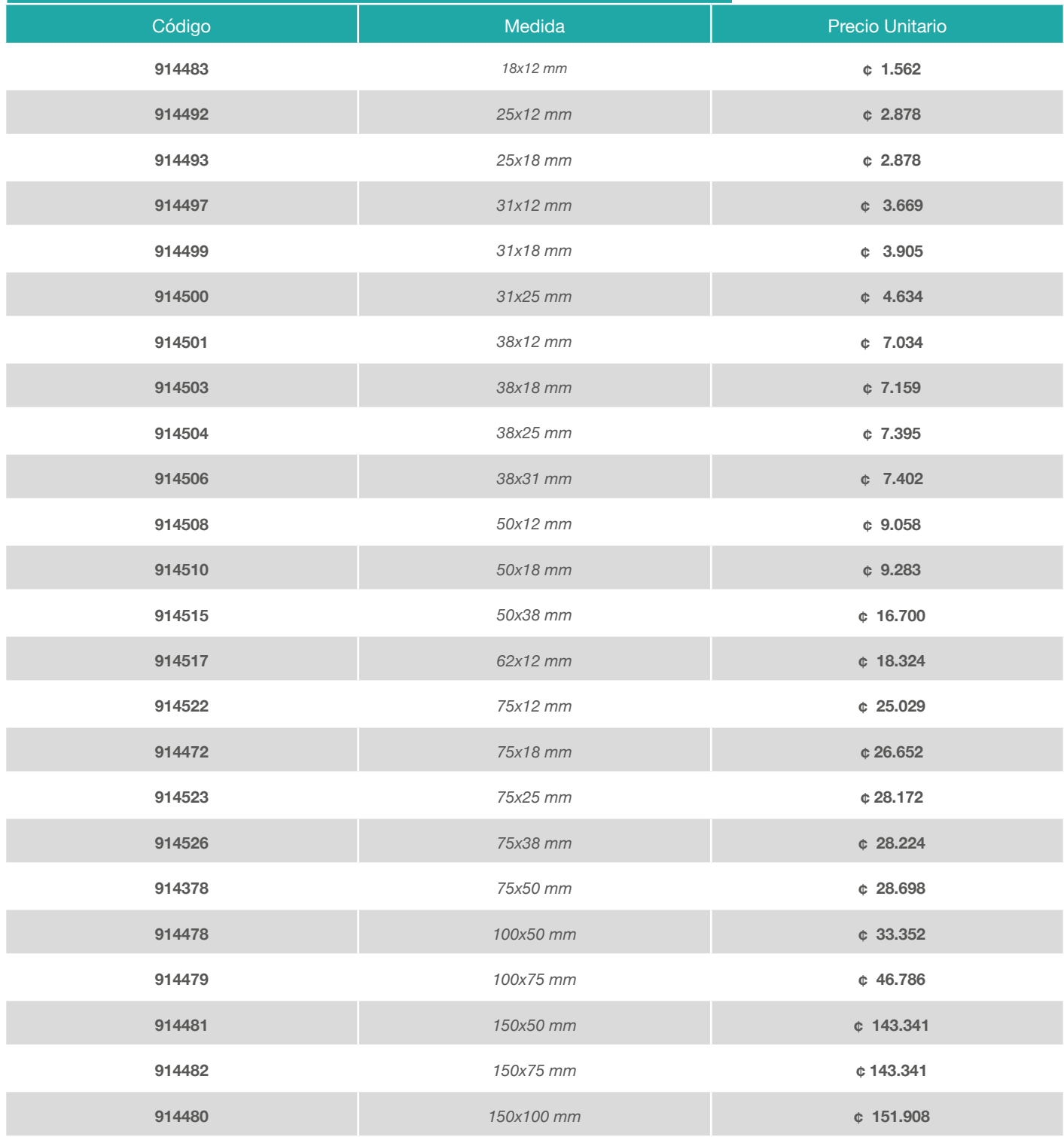

#### **ADAPTADOR MACHO SCH 40 - ROSCA / CAMPANA CEMENTADA Se utiliza para realizar transiciones de PVC a galvanizado o a accesorios especiales**

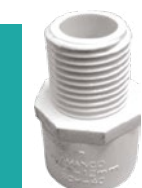

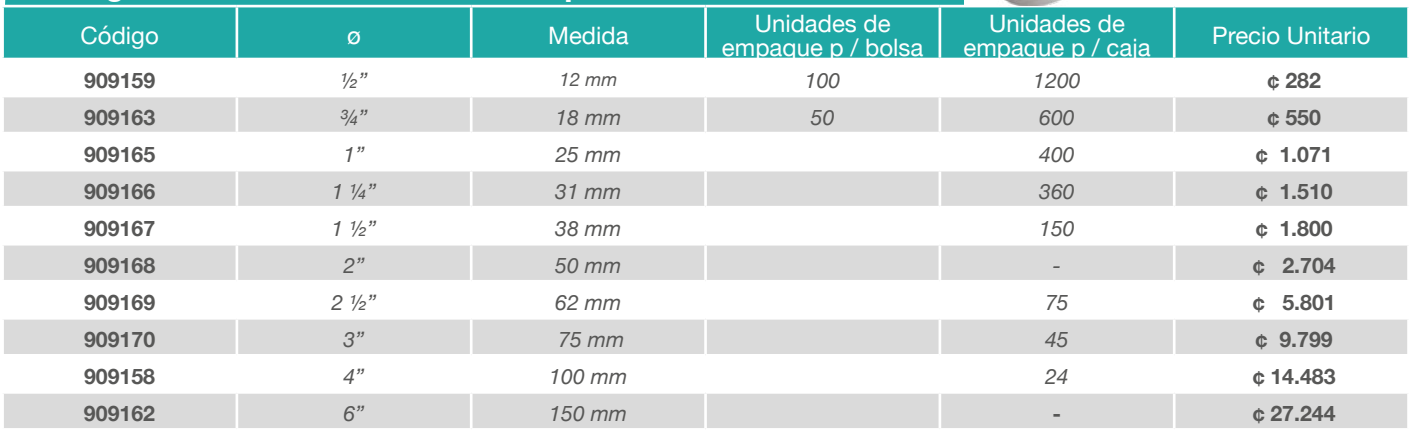

#### **ADAPTADOR HEMBRA SCH 40 - ROSCA / CAMPANA CEMENTADA. Se utiliza en transiciones de accesorios pvc o para accesorios no metálicos**

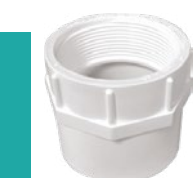

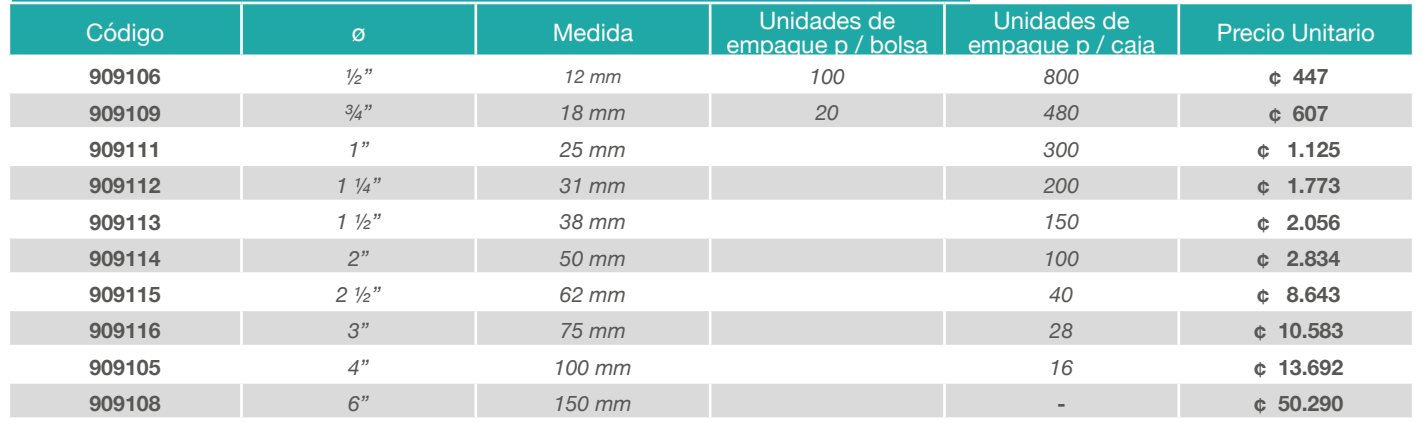

#### **UNIÓN SCH 40 CAMPANA CEMENTADA Se utiliza para unir dos tramos de tubería**

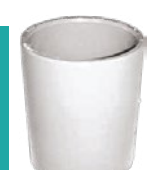

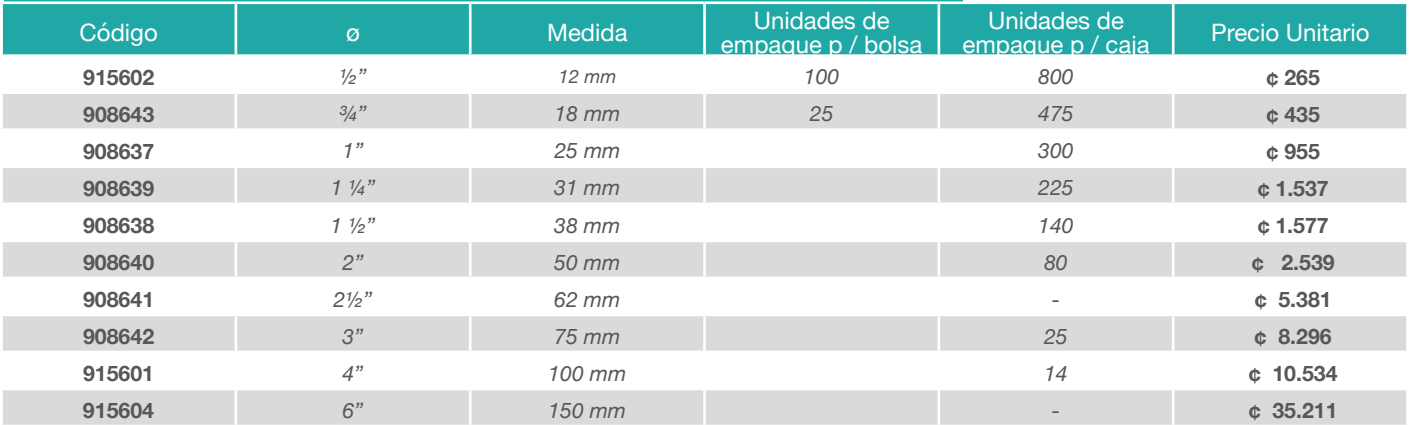

#### **TAPÓN MACHO SCH 40 CON ROSCA Se utiliza para dar fin a líneas y/o dejar previstas**

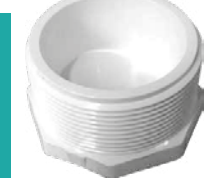

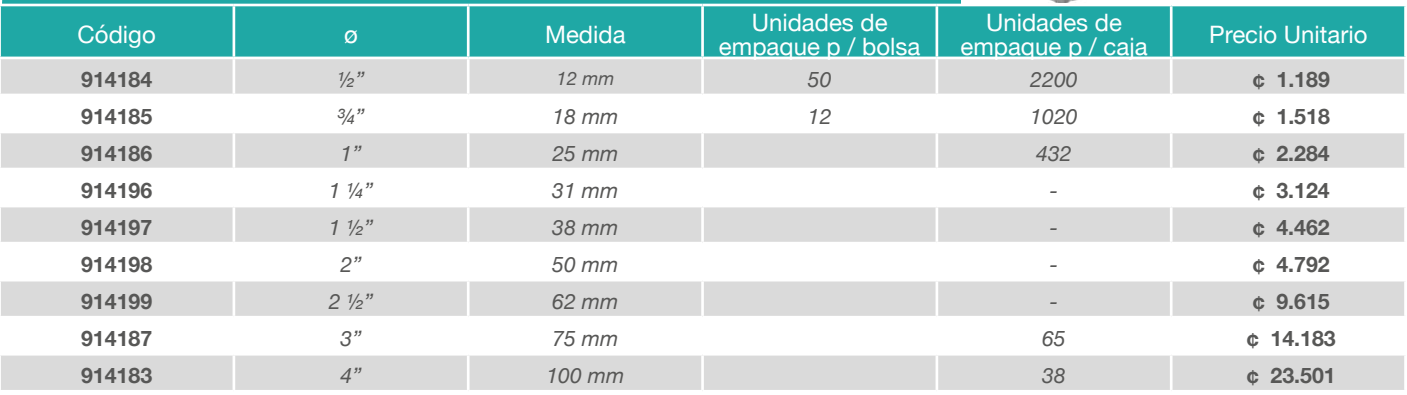

#### **TAPÓN HEMBRA SCH 40 LISO CAMPANA CEMENTADA. Se utiliza para dar fin a líneas y/o dejar previstas**

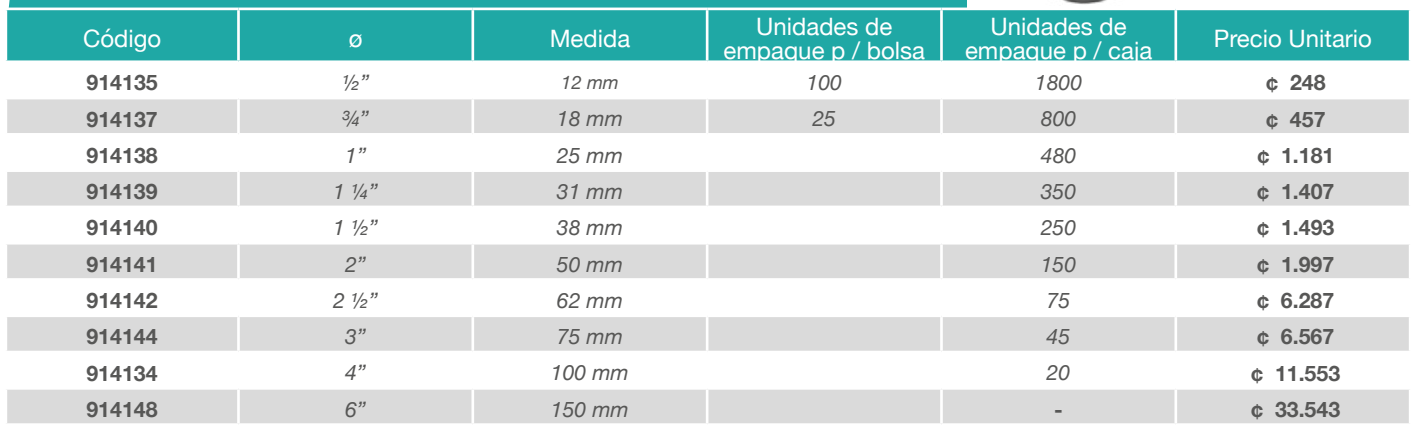

#### **TAPÓN HEMBRA SCH 40 CON ROSCA Se utiliza para dar fin a líneas y/o dejar previstas**

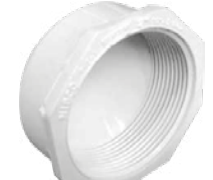

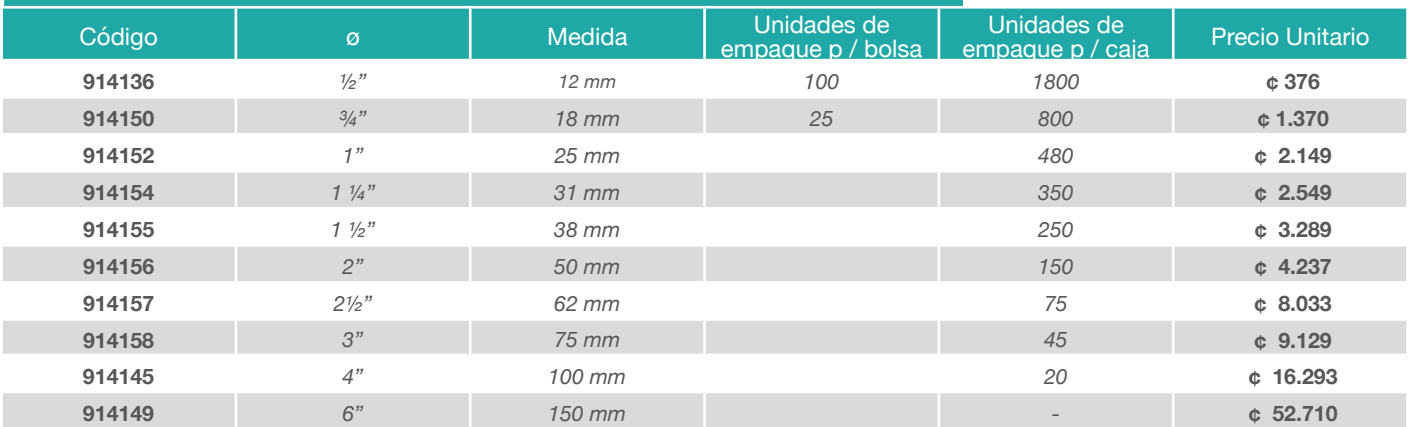

### **REDUCCIÓN BUSHING SCH 40 Se utiliza para cambiar el diámetro en una línea**

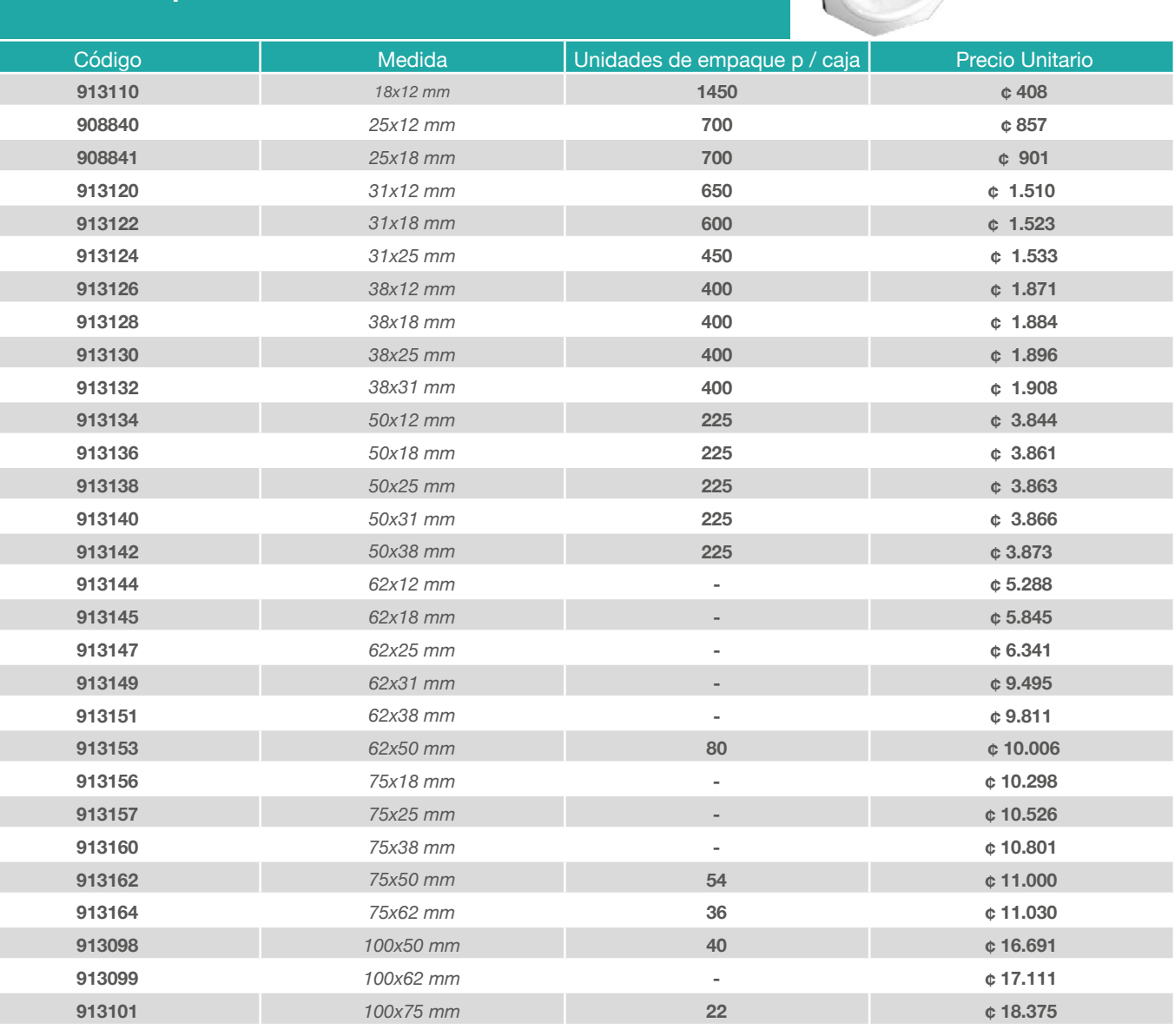

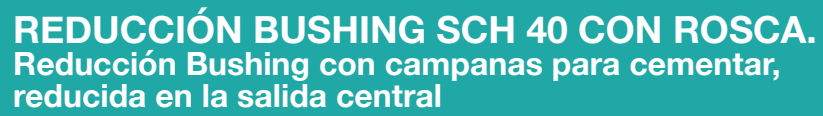

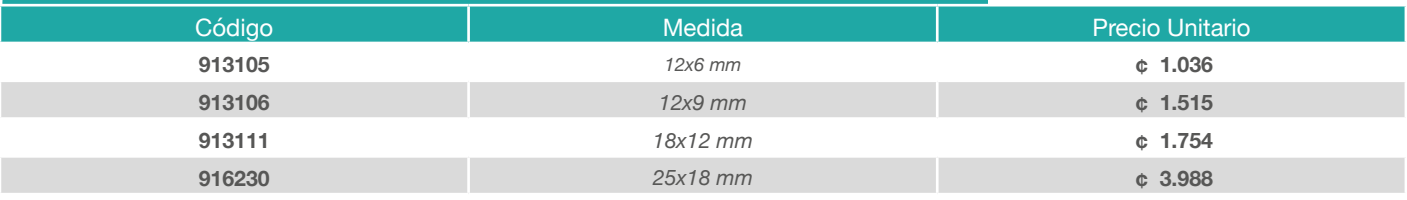

 *150x100 mm* **- ¢ 41.451**  *200x150 mm* **- ¢ 143.120** 

*<sup>13</sup> Precio sugerido en colones. Incluye 13% de impuesto de valor agregado. Rige a partir de Mayo 2023* 

#### **UNIÓN TOPE SCH 40 CAMPANA CEM. Son utilizadas para incorporar accesorios a una línea**

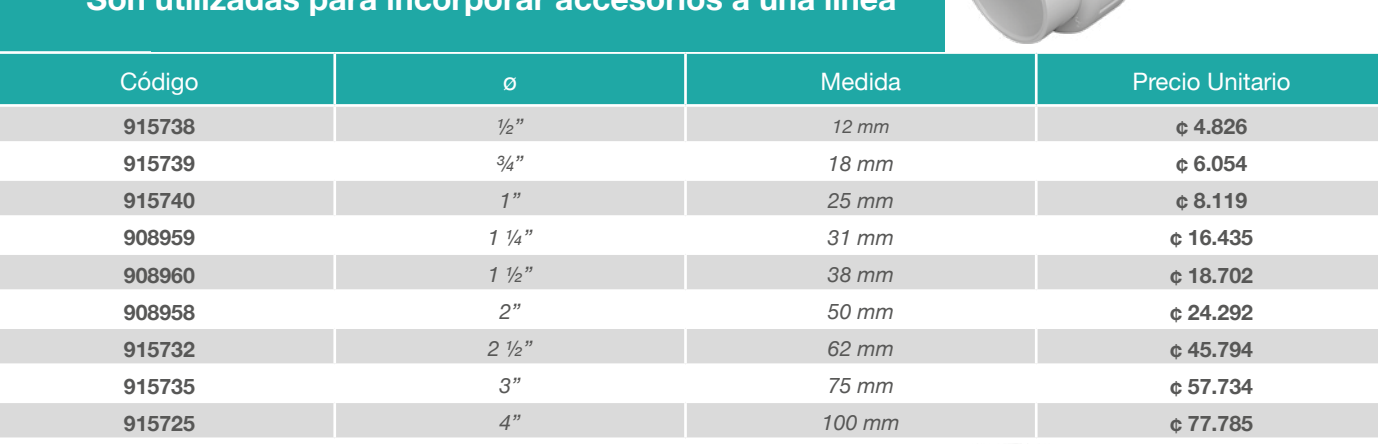

#### **UNIÓN DE TRANSICIÓN O REPARACIÓN SCH 40 Se utiliza en la reparación y/o unión de dos tramos de tubería**

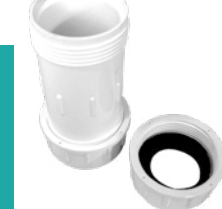

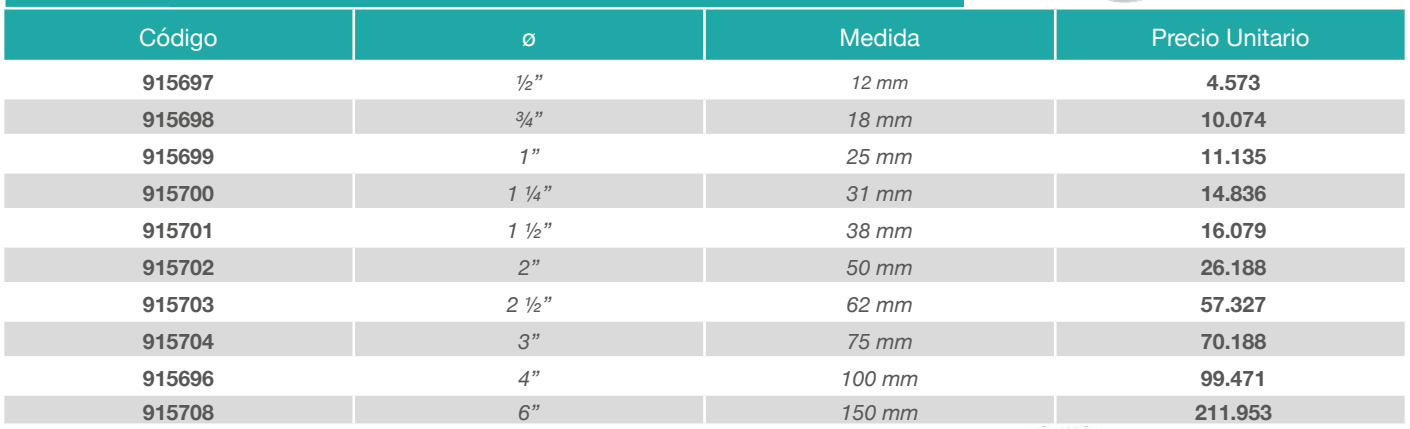

#### **UNIÓN REGULADORA FLUJO SCH 40 CAMPANA CEM Unión utilizada para regular el flujo**

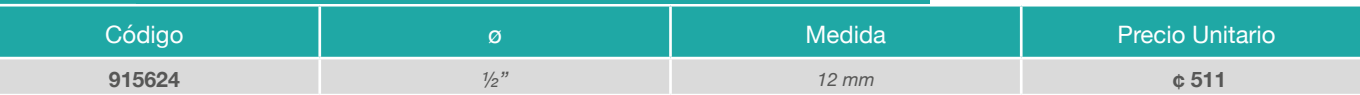

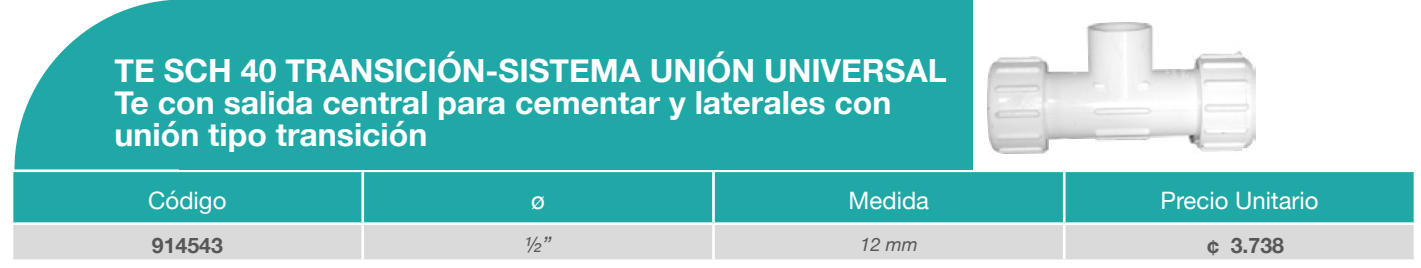

*<sup>14</sup> Precio sugerido en colones. Incluye 13% de impuesto de valor agregado. Rige a partir de Mayo 2023* 

#### **ABRAZADERA SCH 40 LISA Se utiliza en la toma de acometidas domiciliares**

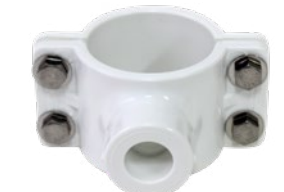

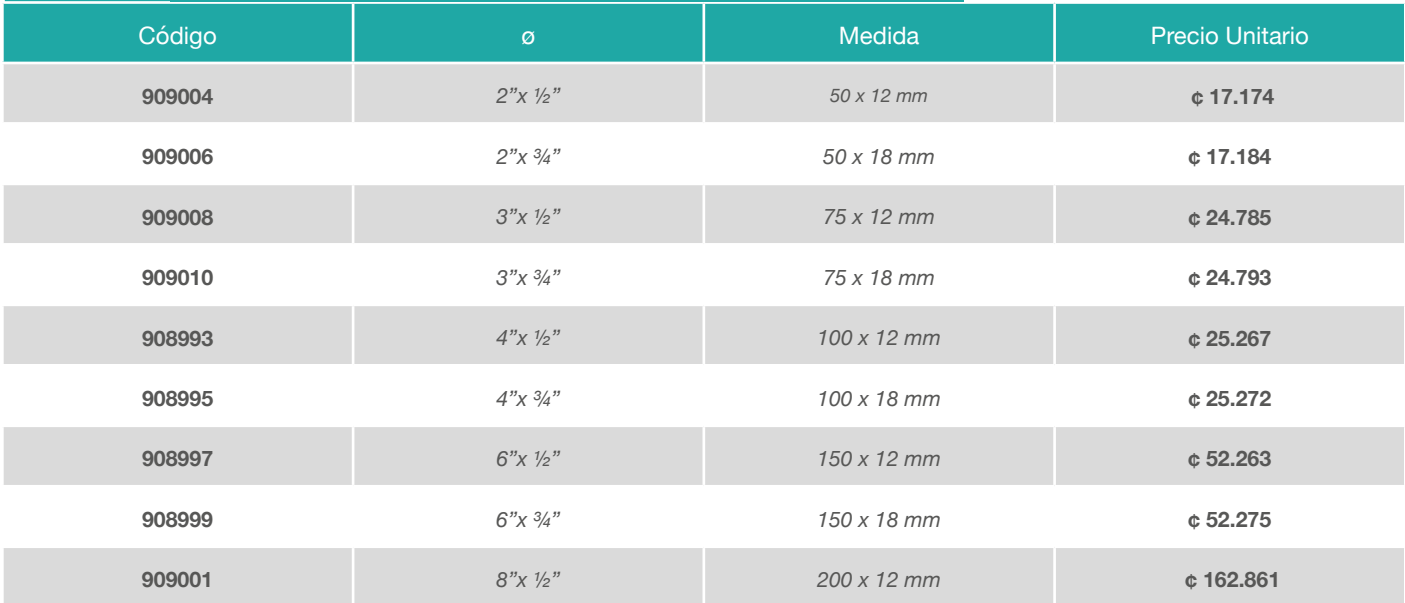

#### **ABRAZADERA SCH 40 CON ROSCA Se utiliza en la toma de acometidas domiciliares**

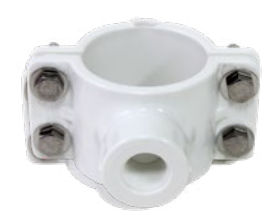

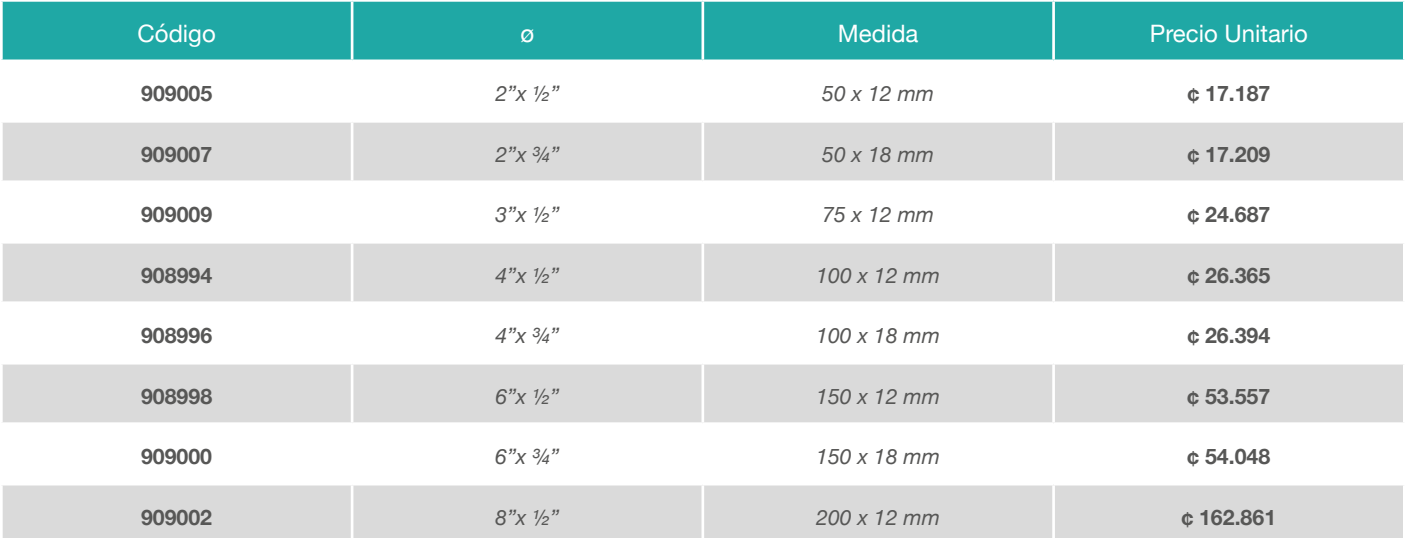

#### **VÁLVULAS DE BOLA SCH 40 Se utiliza para interrumpir el flujo de agua temporalmente**

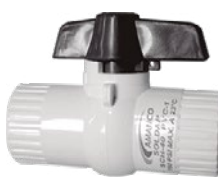

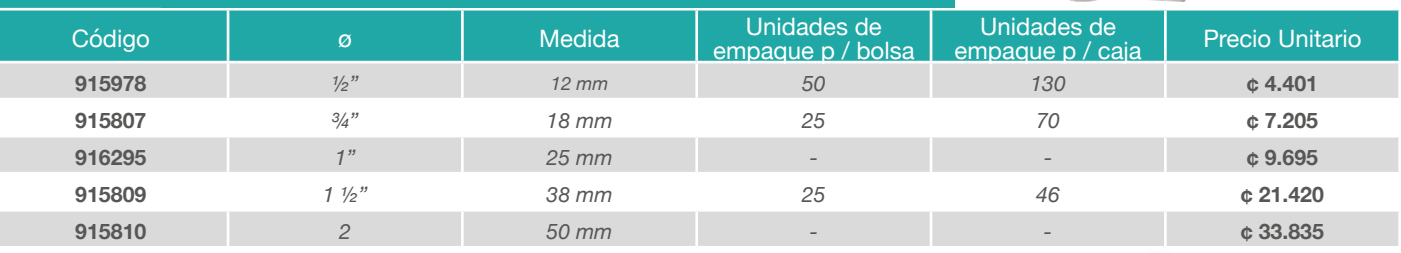

### **VÁLVULA DE CHORRO CLASE A PESADA**

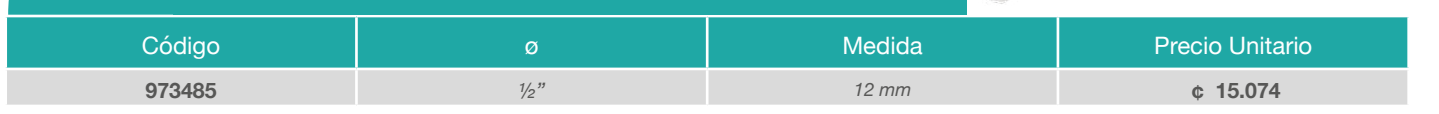

## **VÁLVULA DE CHORRO CLASE A LIVIANA**

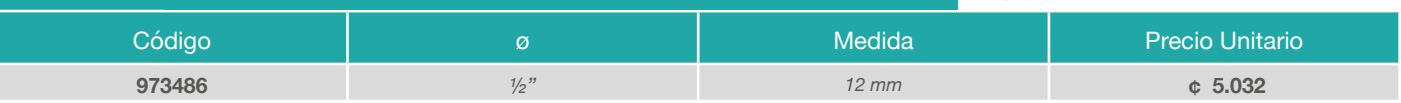

### **LLAVE DE CHORRO CON ROSCA**

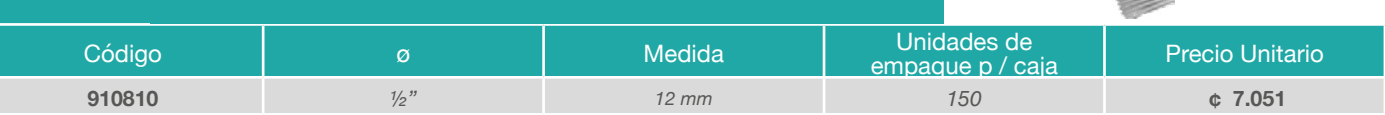

#### **UNIÓN REPARACIÓN SDR 26 Se utiliza en la reparación y/o unión de dos tramos de tubería dañada**

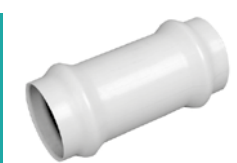

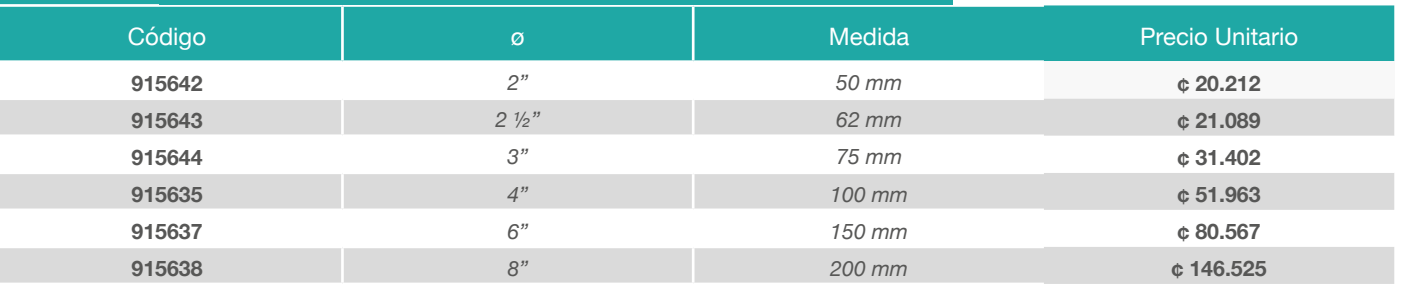

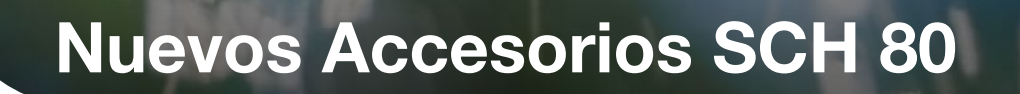

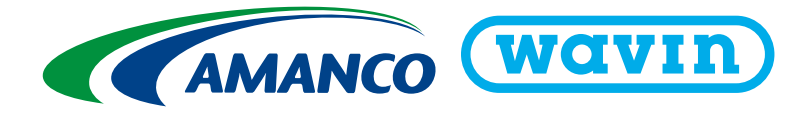

**CONEXIONES** CONEXIONES PVC SCH 80 CEMENTADAS / ROSCADAS – NORMA ASTM D 2467  $\mathbf{SCH~80}$   $\mid$  CONEXIONES SCH 80 PARA APLICACIONES AGUA POTABLE A PRESION: Todas aquellas conexiones utilizadas para cambios  $\mathbf{SCH~80}$  pdf de dirección, transiciones y otras utilizadas en edificaciones con requerimi

#### **ADAPTADOR HEMBRA SCH 80 CAMPANA CEMENTADA**

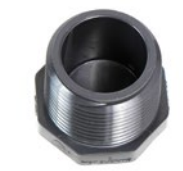

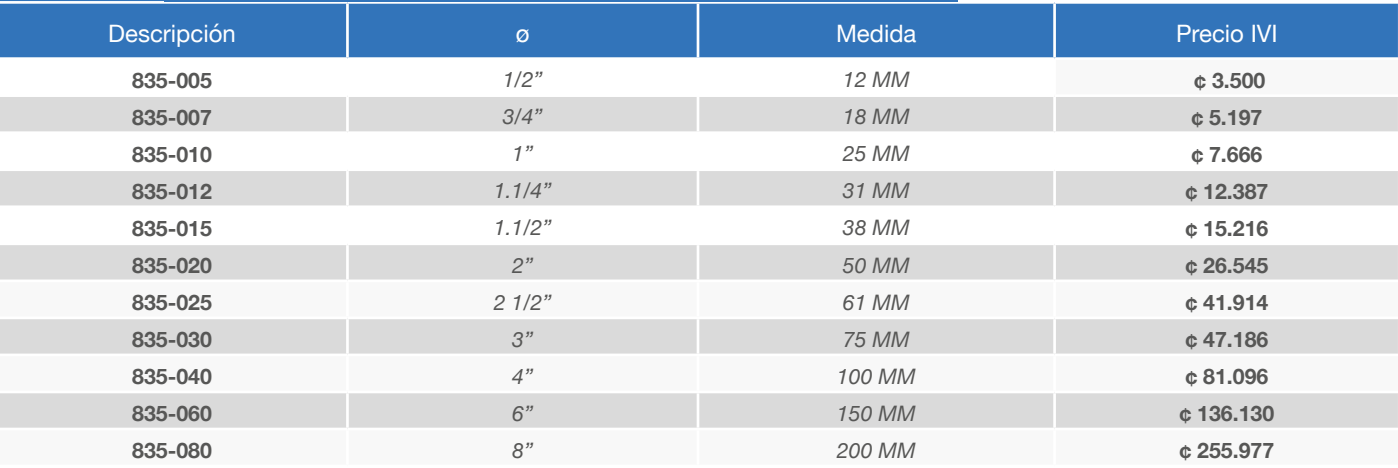

#### **ADAPTADOR MACHO SCH 80 CAMPANA CEMENTADA**

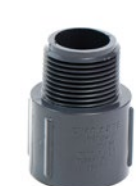

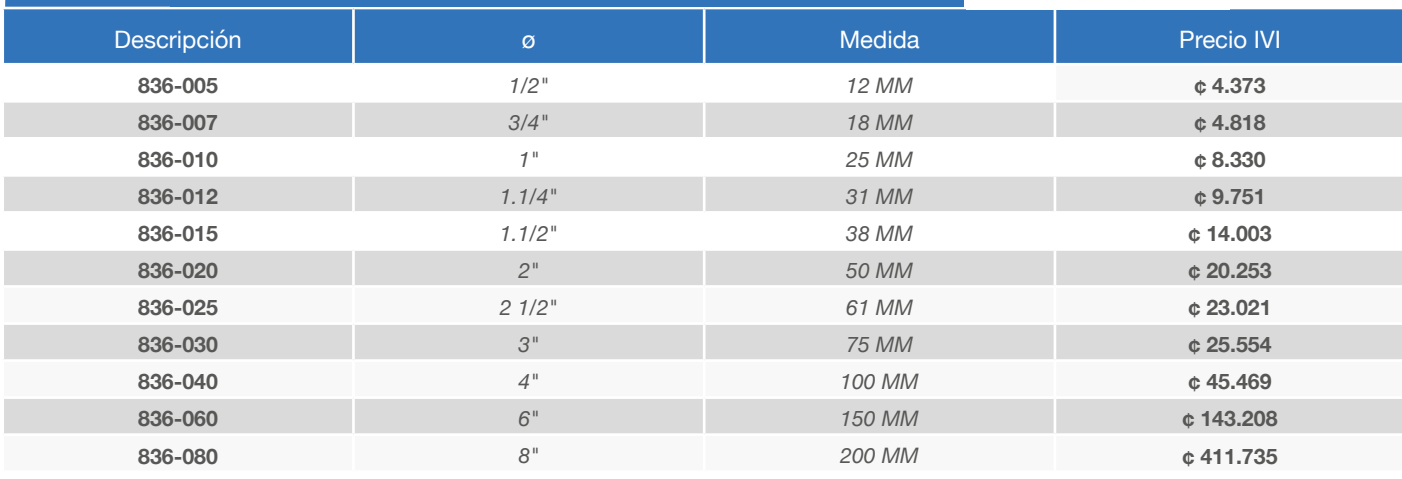

#### **CODO 90 SCH 80 CAMPANA CEMENTADA**

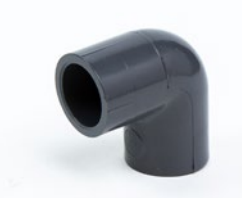

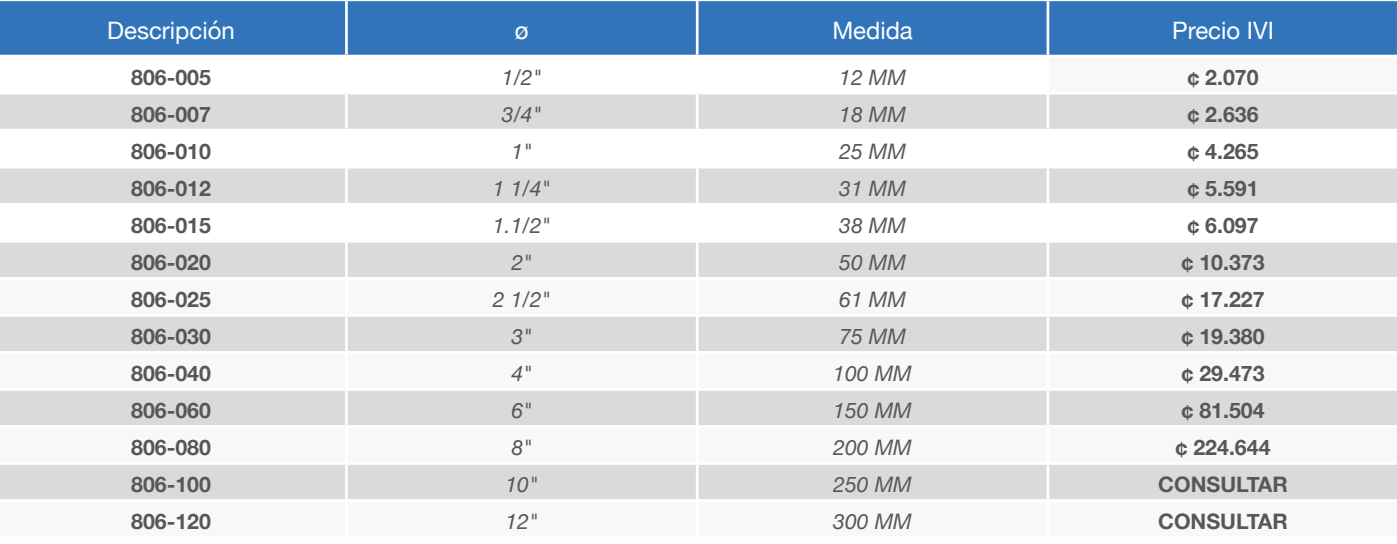

#### **CODO 45 SCH 80 CAMPANA CEMENTADA**

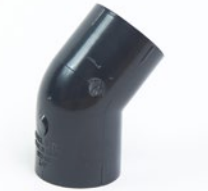

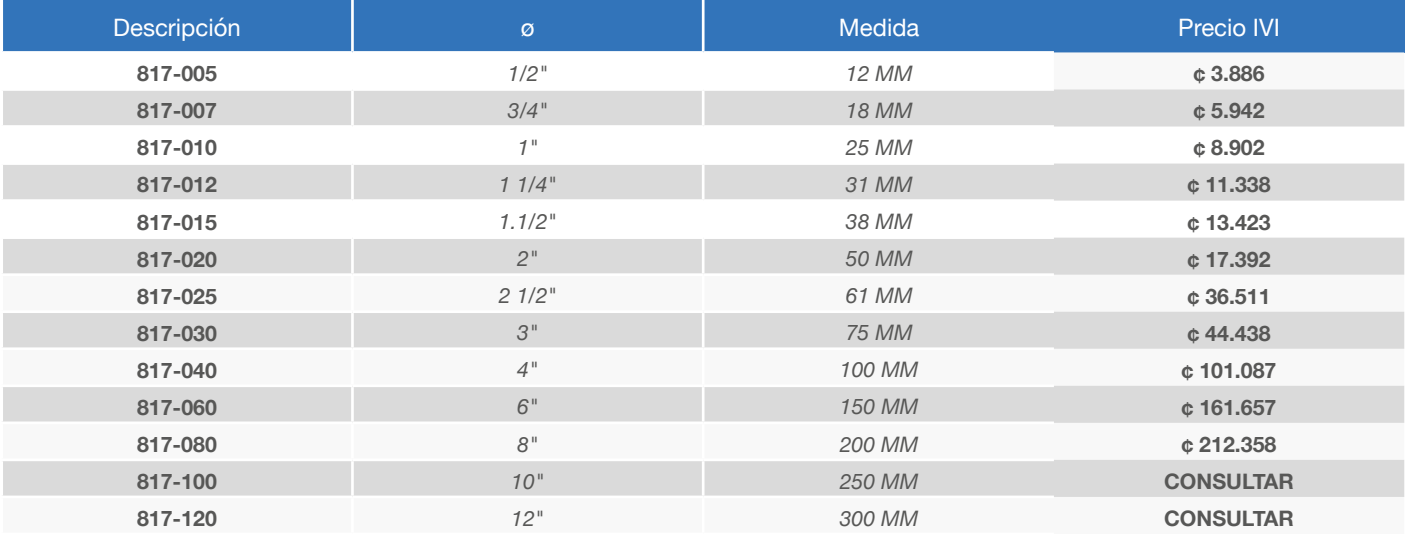

#### **CODO 90 PVC SCH80 INSERTO INSERTO METÁLICO**

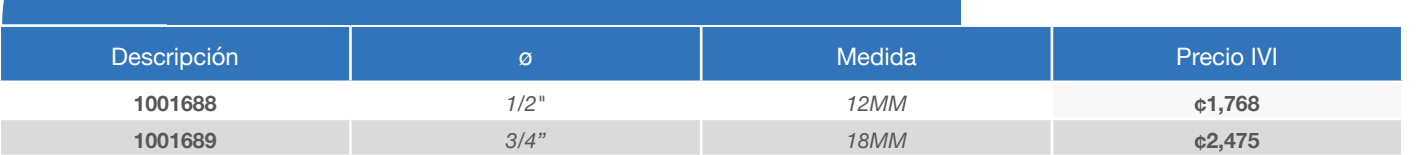

*<sup>19</sup> Precio sugerido en colones. Incluye 13% de impuesto de valor agregado. Rige a partir de Mayo 2023* 

#### **TE SCH 80 CAMPANA CEMENTADA**

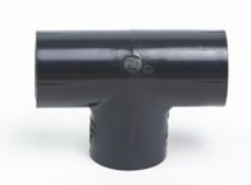

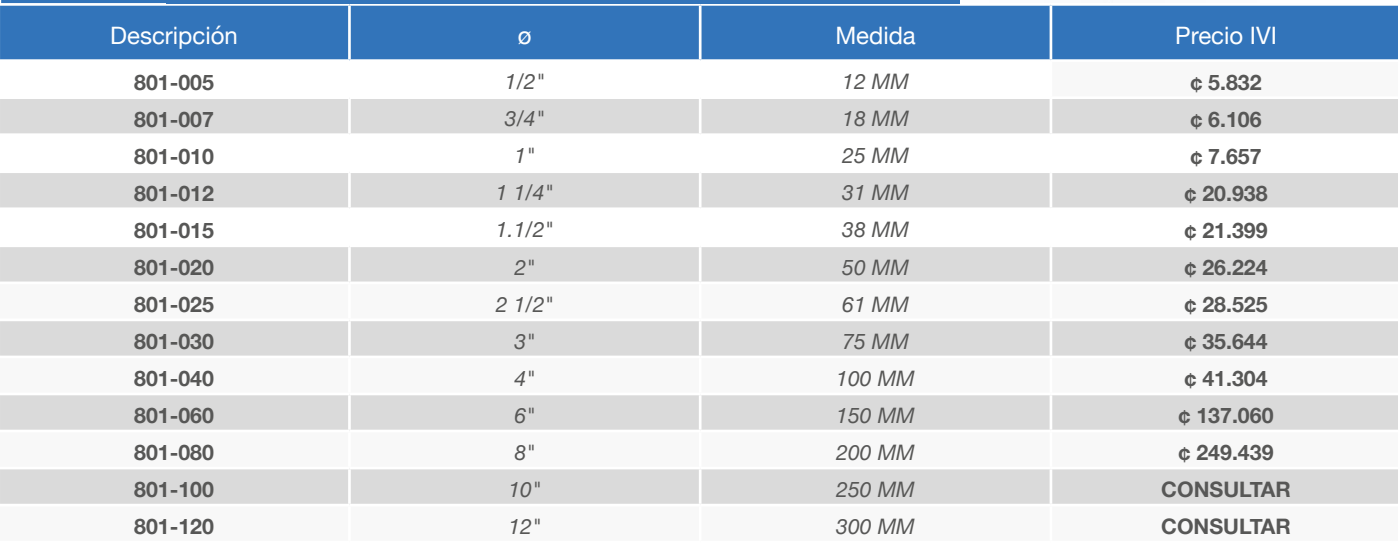

#### **TE REDUCIDA SCH 80 CAMPANA CEMENTADA**

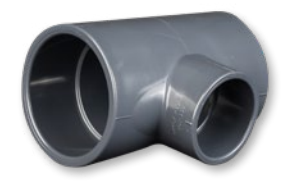

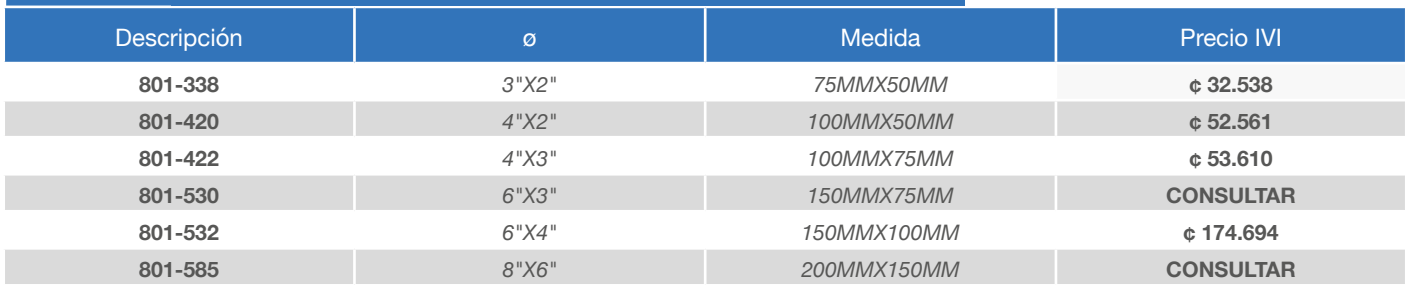

## **TE PVC SCH80 INSERTO METÁLICO**

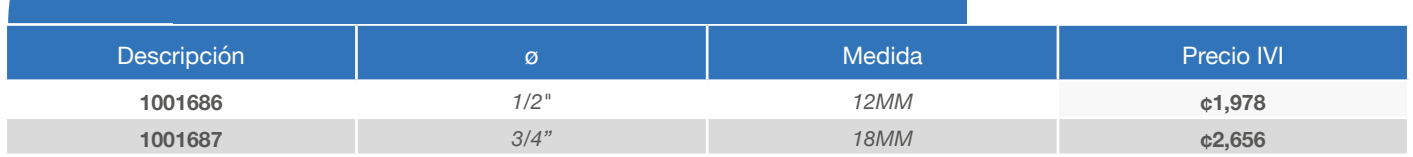

#### **TAPÓN HEMBRA SCH 80 LISO CAMPANA CEMENTADA**

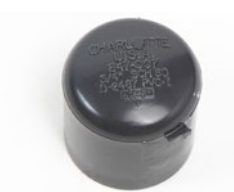

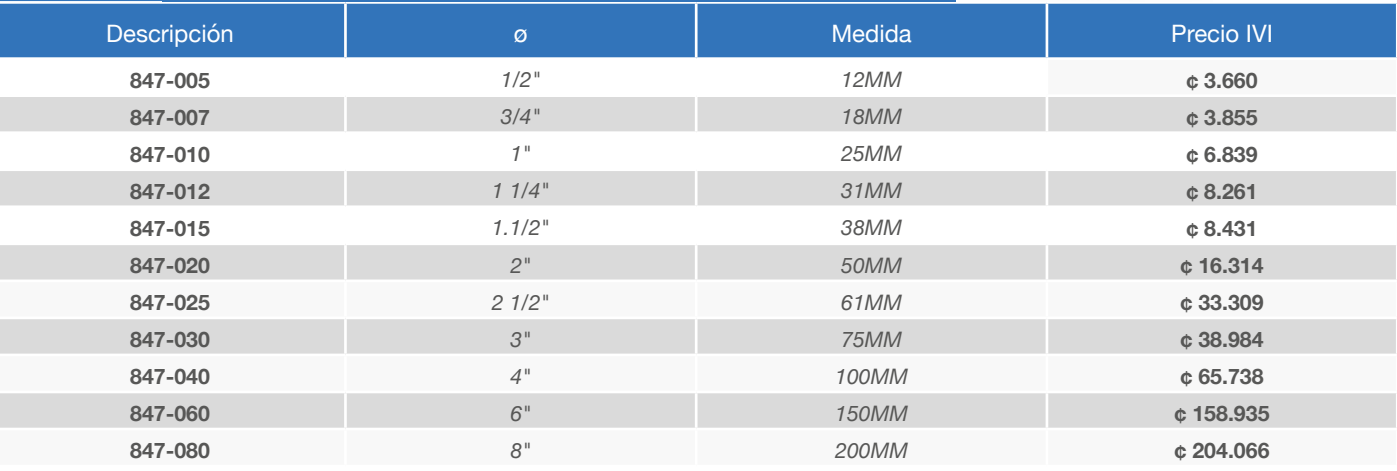

#### **TAPÓN HEMBRA SCH 80 CON ROSCA CAMPANA CEMENTADA**

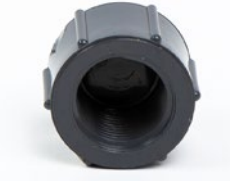

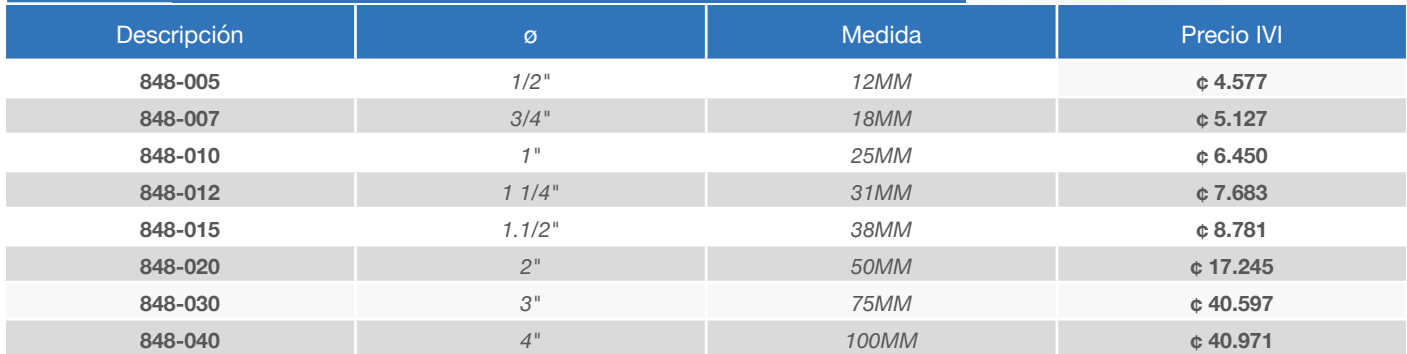

#### **TAPÓN MACHO SCH 80 CON ROSCA CAMPANA CEMENTADA**

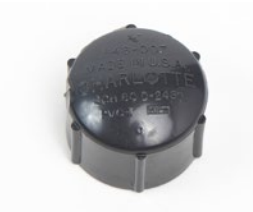

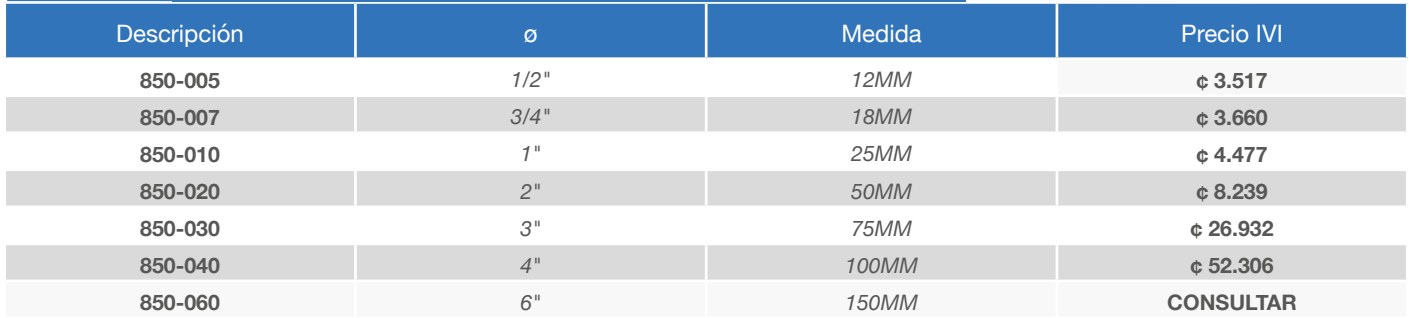

#### **UNIÓN SCH 80 LISA CAMPANA CEMENTADA**

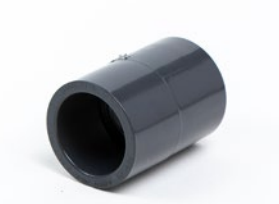

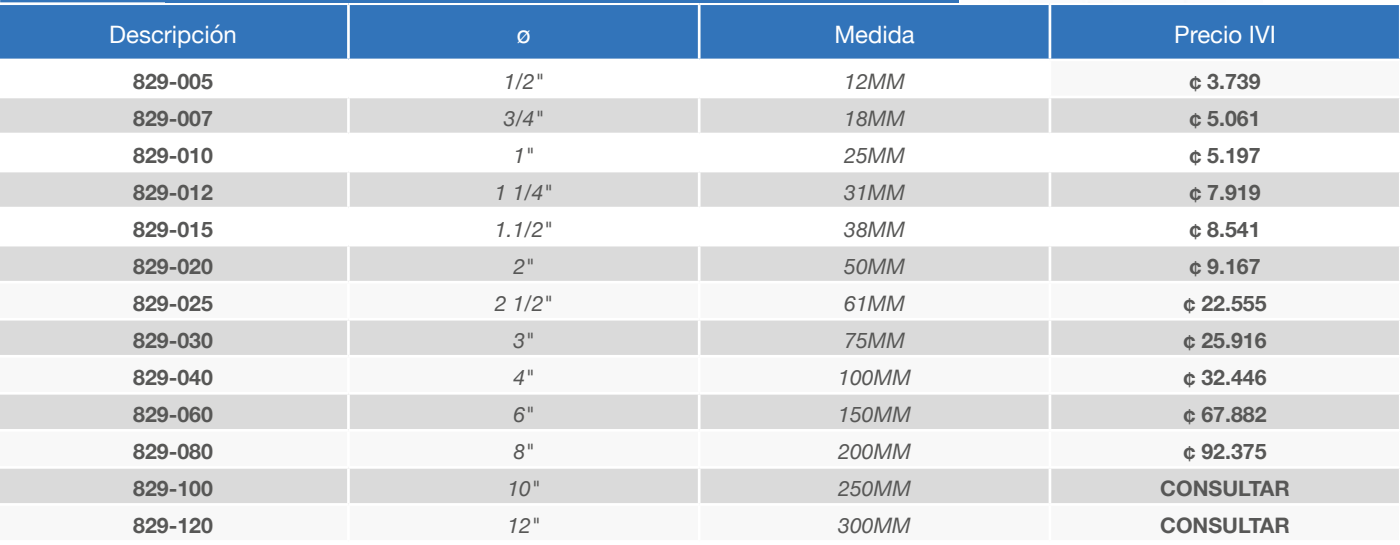

## **UNIÓN PVC SCH80 INSERTO METÁLICO**

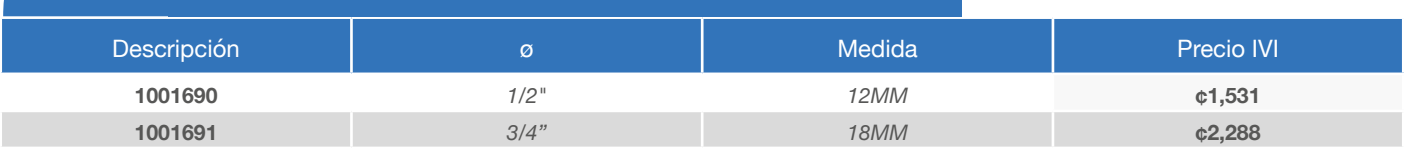

#### **REDUCCIÓN SCH 80 CAMPANA CEMENTADA**

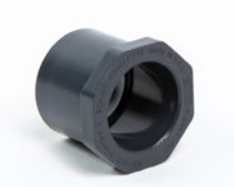

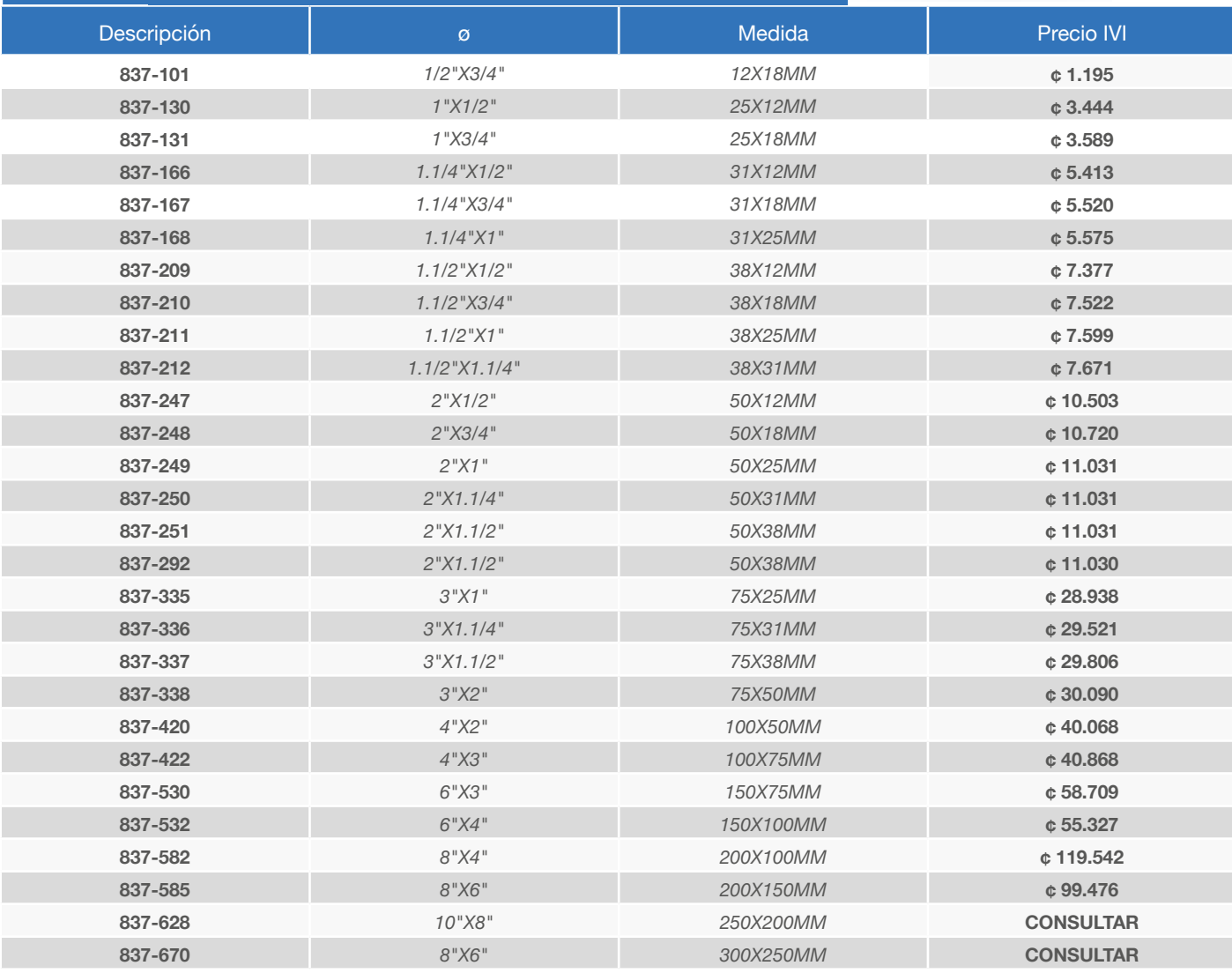

#### **BRIDA SCH 80 CEMENTADA CL 150 CAMPANA CEMENTADA**

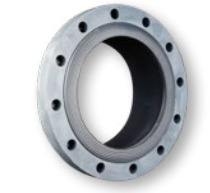

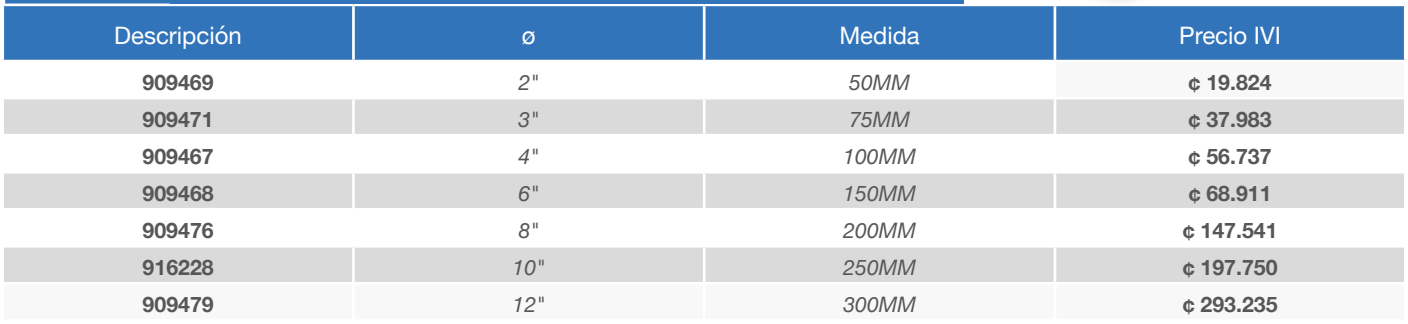
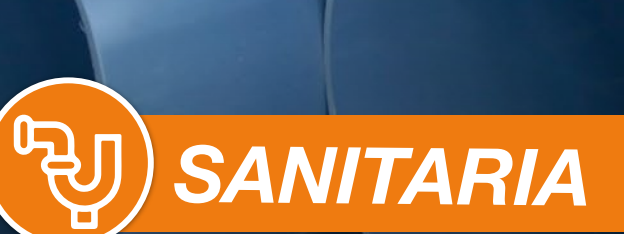

- Conexiones DWV S40 Pared Gruesa
- Conexiones 32.5 Pared Delgada
- Drenaje PVC

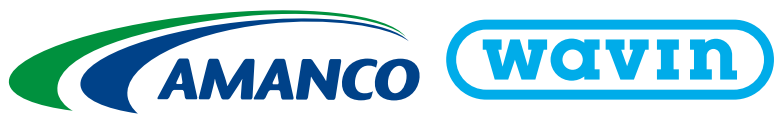

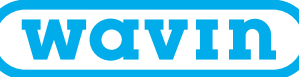

## **CONEXIONES** CONEXIONES Pared Gruesa - CEMENTADAS

**P.G** cONEXIONES SANITARIAS TIPO S40. P.G. (Pared gruesa): Todas aquellas conexiones utilizadas para cambiar de dirección, contra transiciones y otras utilizadas en edificaciones con requerimientos de alta calidad CONEXIONES SANITARIAS TIPO S40. P.G. (Pared gruesa): Todas aquellas cone<br>transiciones y otras utilizadas en edificaciones con requerimientos de alta calidad

#### **TE SANITARIA DWV P.G. - CAMPANA CEMENTADA Se utiliza para cambios de dirección**

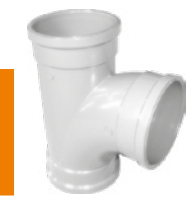

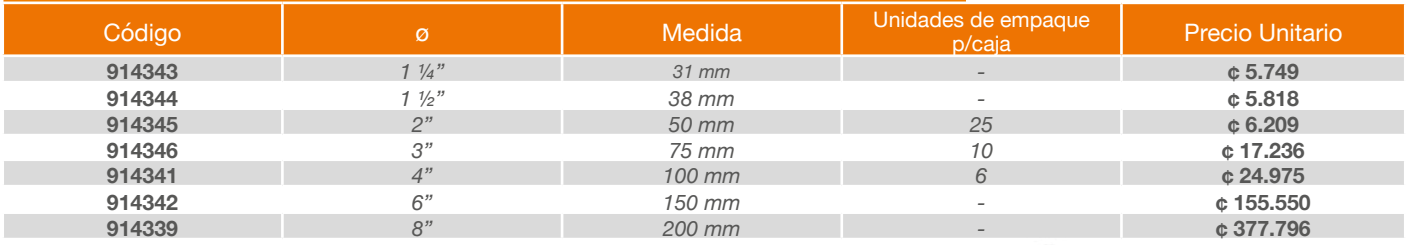

#### **YE SANITARIA DWV P.G. - CAMP. CEMENTADA Se utiliza para cambios de dirección**

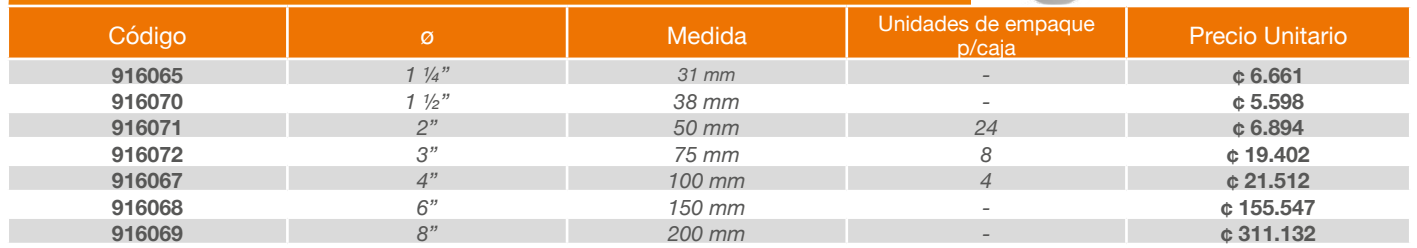

#### **CODO 90° SANITARIO DWV P.G. - CAMPANA CEMENTADA Se utiliza para cambios de dirección**

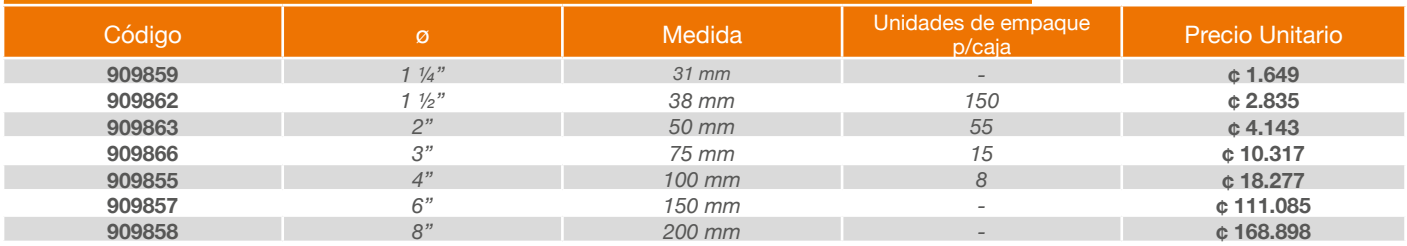

### **TE SANITARIA REDUCIDA DWV P.G.-CAMP. CEMENTADA Se utiliza para cambios de dirección, con reducción**

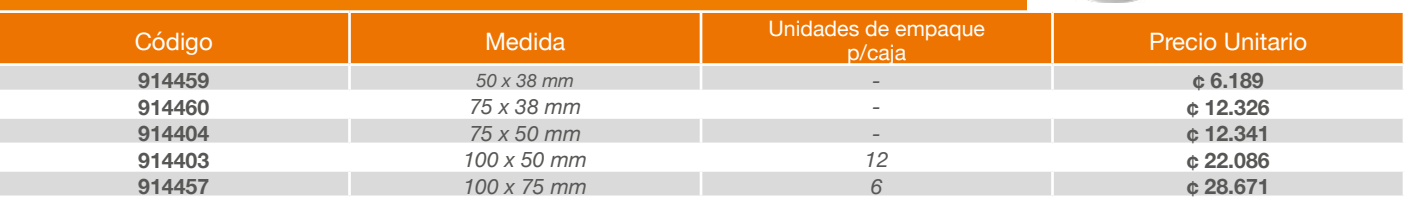

#### **CODO 45° SANITARIO DWV P.G. - CAMPANA CEMENTADA Se utiliza para cambios de dirección**

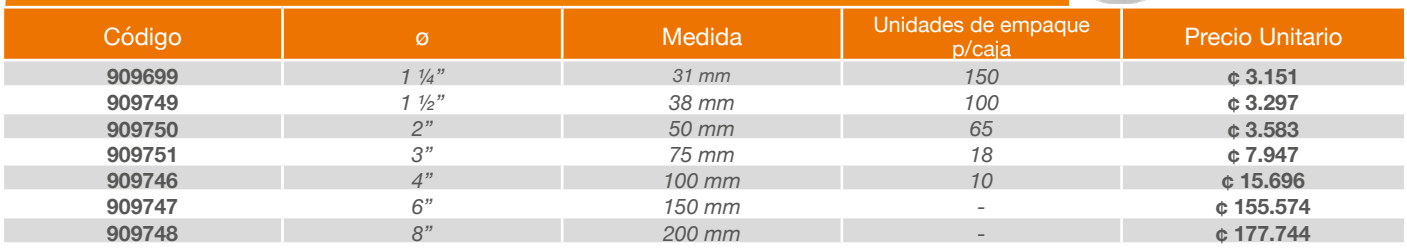

#### **YE SANITARIA REDUCIDA DWV P.G. - CAMP. CEMENTADA Se utiliza para cambios de dirección, con reducción**

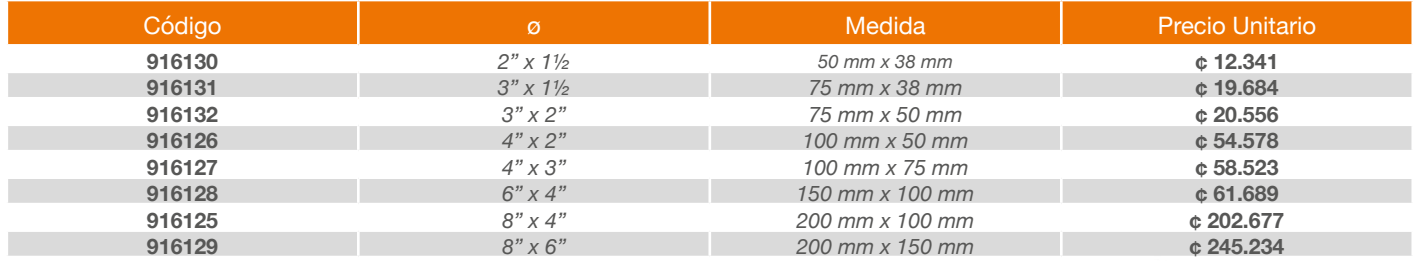

#### **TAPÓN HEMBRA SANITARIO DWV CAMPANA CEMENTADA Se utiliza en líneas principales para dejar registros**

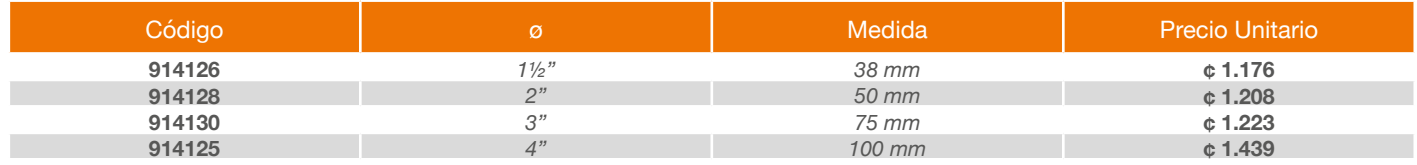

#### **CODO 90° SANITARIO DWV P.G . - CON ESPIGA CAMP. CEM. Se utiliza para armar la trampa**

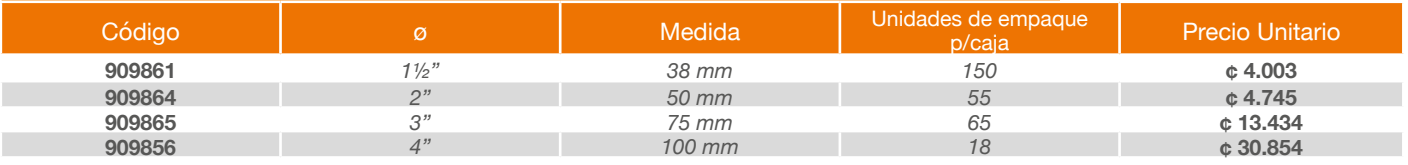

#### **ADAPTADOR MACHO TRAMPA P.G. Se utiliza para realizar el acople de la tubería de PVC al sifón de lavado o fregadero**

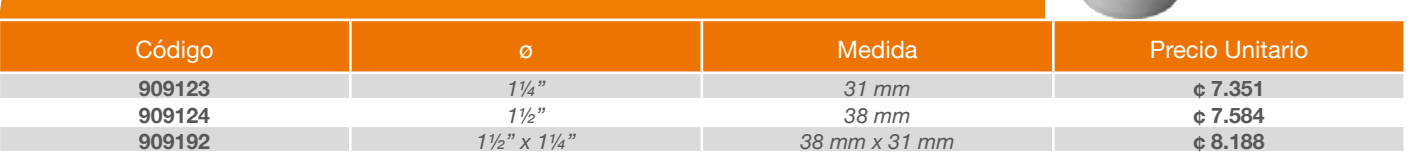

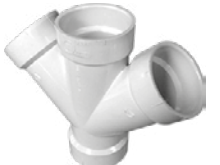

#### **DOBLE YE SANITARIA DWV P.G.- CAMPANA CEMENTADA Se utiliza para cambios de dirección.**

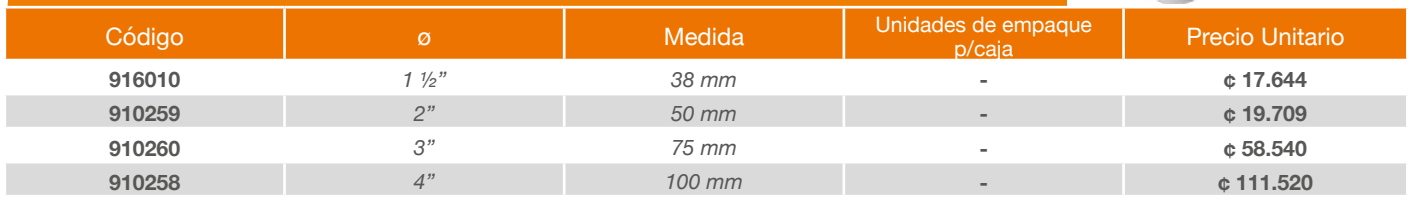

#### **TRAMPA P SANITARIA DWV P.G.- CAMPANA CEMENTADA Se utiliza para realizar el sello hidráulico.**

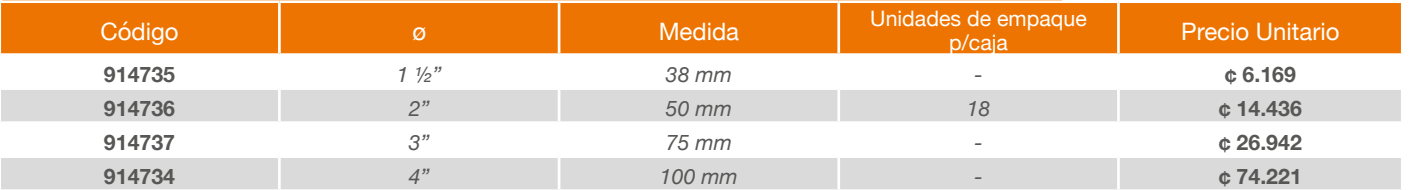

#### **TRAMPA P SANITARIA DWV P.G. CON REGISTRO- CAMP.CEM. Se utiliza para realizar el sello hidráulico.**

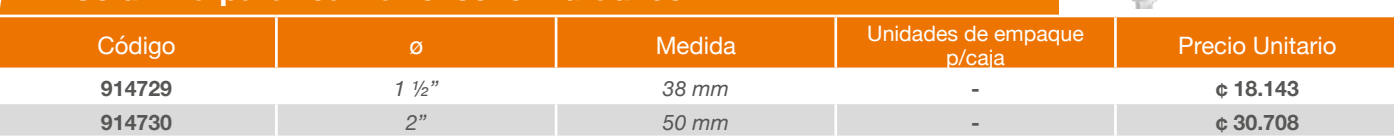

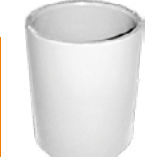

#### **UNIÓN DWV P.G.- CAMPANA CEMENTADA Se utiliza para unir dos tramos de tubería.**

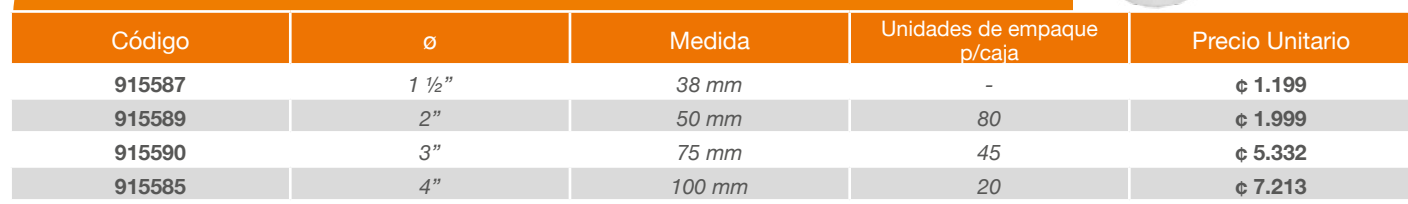

#### **FLANGER SANITARIO DWV P.G.- CAMPANA CEMENTADA Se utiliza para el anclaje de servicios sanitarios.**

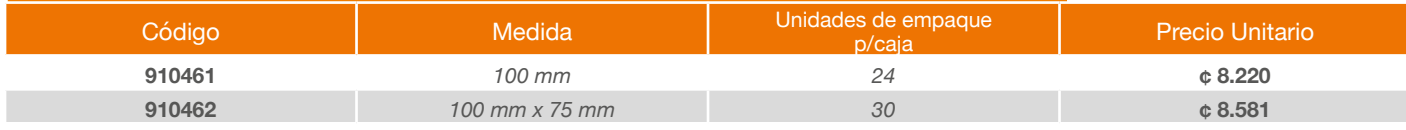

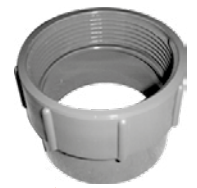

#### **ADAPTADOR LIMPIEZA SANITARIO DWV P.G. Se utiliza en líneas principales para dejar registro**

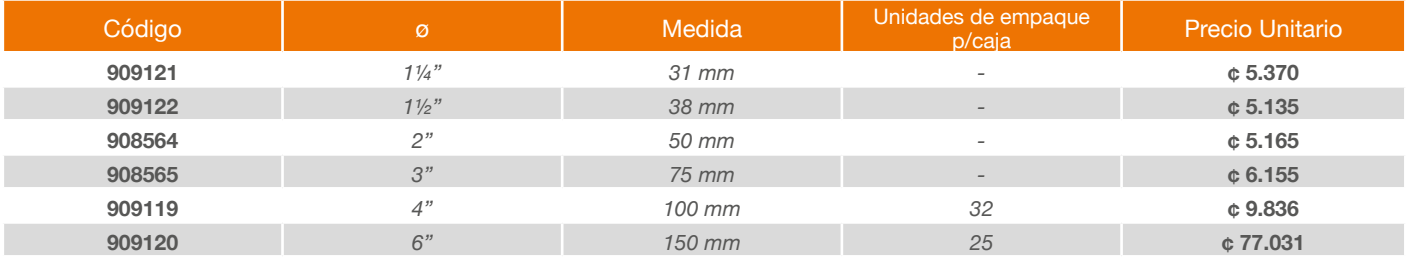

#### **TAPÓN SANITARIO DWV P.G.- CON ROSCA Se utiliza en líneas principales para dejar registros.**

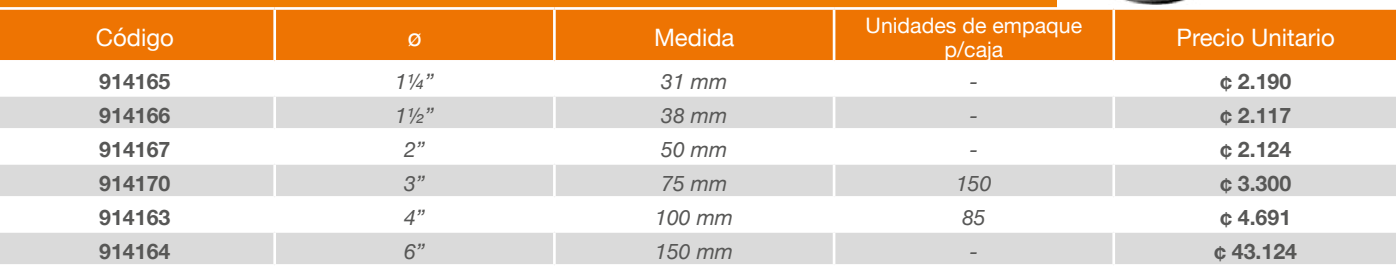

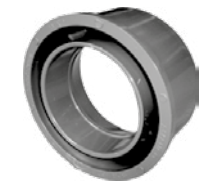

#### **REDUCCIÓN SANITARIA DWV P.G.- CAMPANA CEMENTADA Se utiliza para cambiar el diámetro en una línea.**

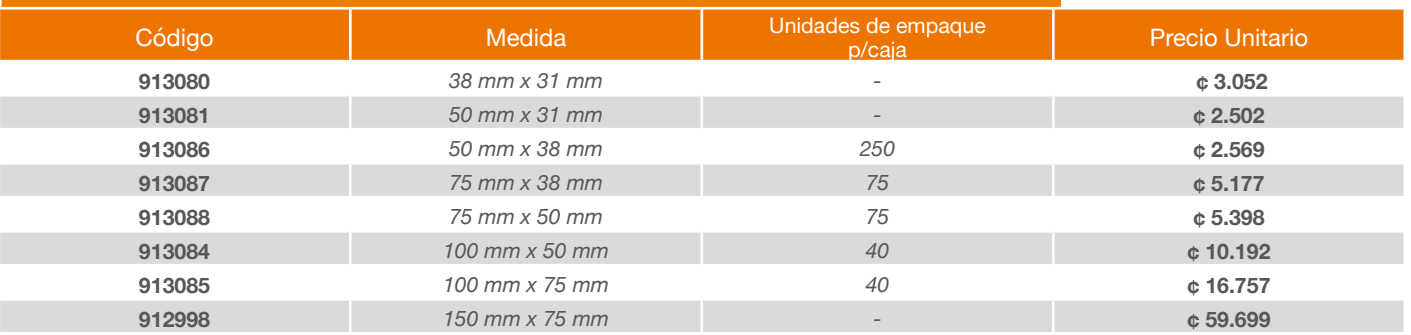

# CONEXIONES SANITARIAS PARED DELGADA<br>CONEXIONES SANITARIAS TIPO 32.5. P.D. (Pared delgada): Todas aquellas conexiones utilizadas para cambiar de dirección,

**P.D** transiciones y otras utilizadas en edificaciones con requerimientos de alta calidad.

#### **TE SANITARIA P.D.- CAMPANA CEMENTADA Se utiliza para cambios de dirección.**

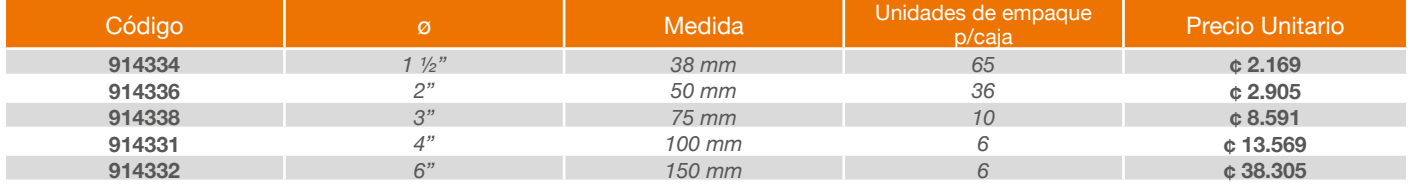

#### **CODO 90° SANITARIO P.D.- CAMPANA CEMENTADA Se utiliza para cambios de dirección.**

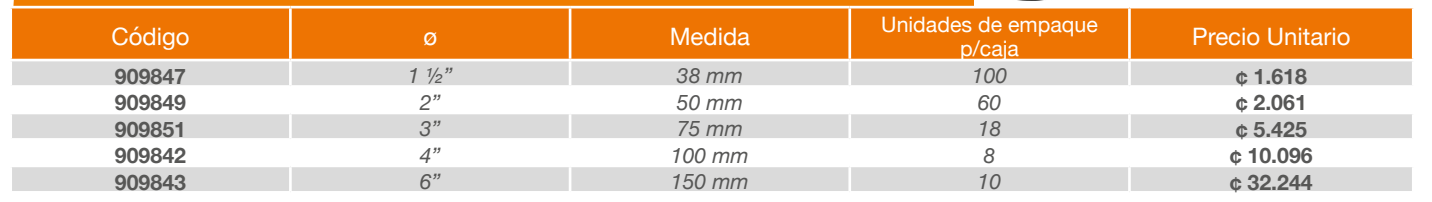

#### **REDUCCIÓN SANITARIA P.D.- CAMPANA CEMENTADA Se utiliza para cambiar el diámetro en una línea.**

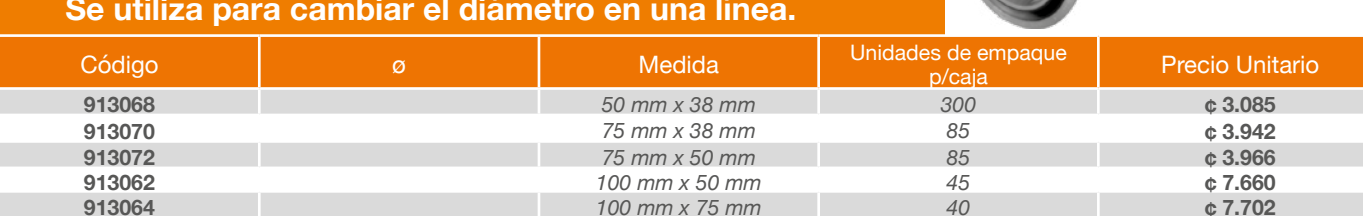

#### **YE SANITARIA P.D.- CAMPANA CEMENTADA Se utiliza para cambios de dirección.**

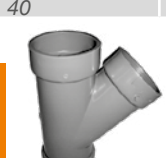

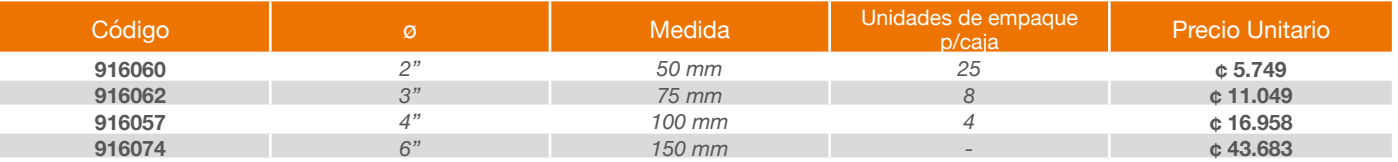

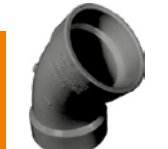

#### **CODO 45° SANITARIO P.D.- CAMPANA CEMENTADA Se utiliza para cambios de dirección.**

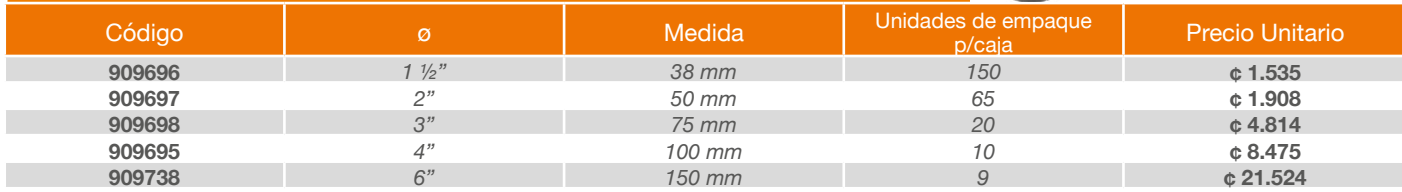

**DRENAJE - PVC** TUBERÍA Y CONEXIONES PVC PARA APLICACIONES DE DRENAJE **TUBERÍA CORRUGADA PVC PERFORADA PARA DRENAJE - UNIÓN TIPO SNAP**

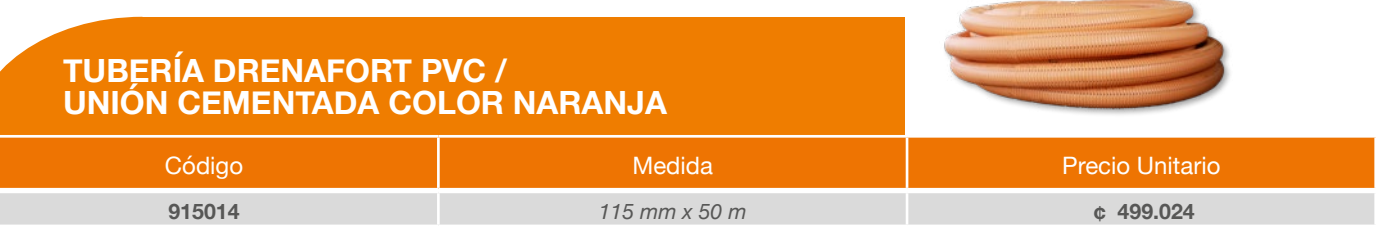

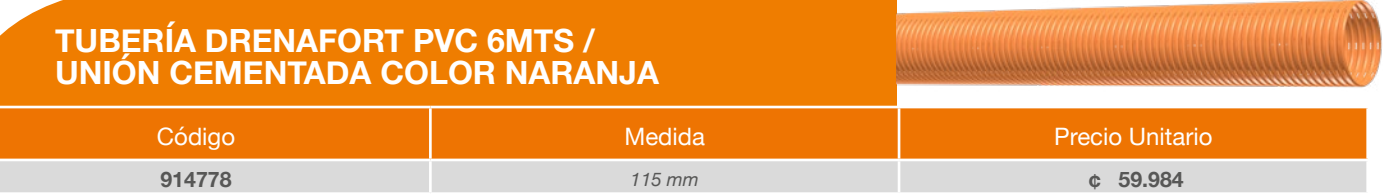

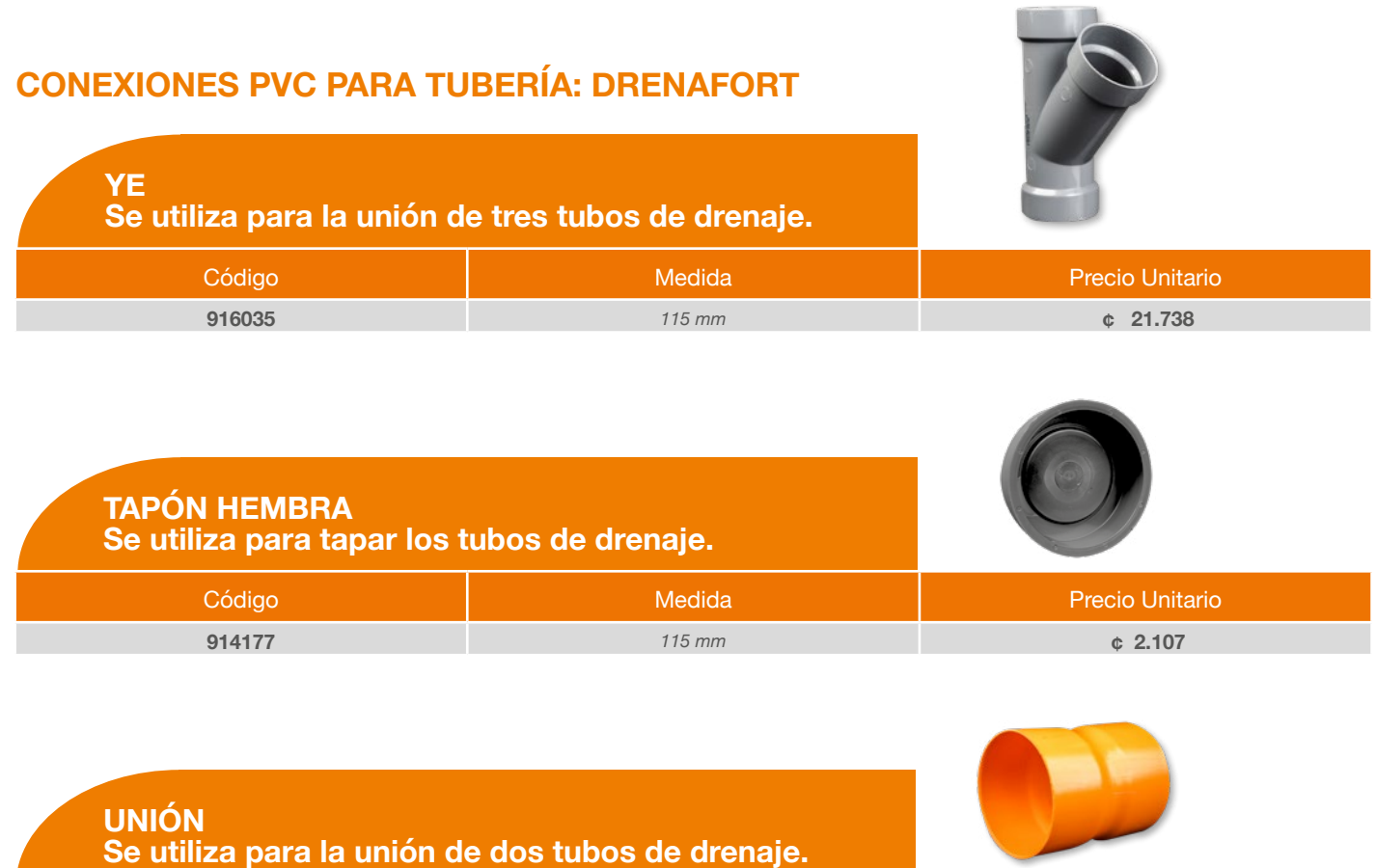

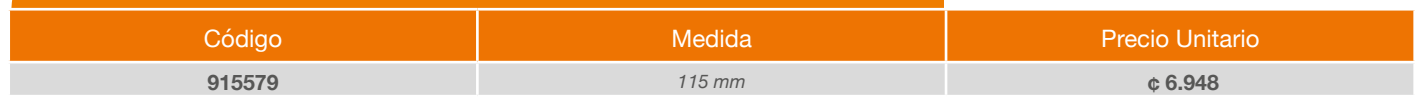

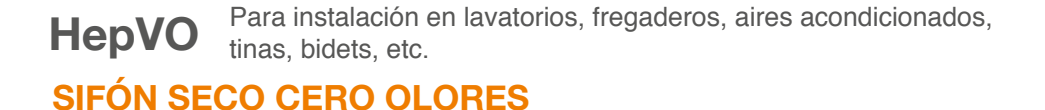

# $O<sup>300</sup>$ **HEPVO CAJA 3 PIEZAS** Código **Medida** Precio Unitario **Medida** Precio Unitario Precio Unitario **1004309 ¢ 22,866**

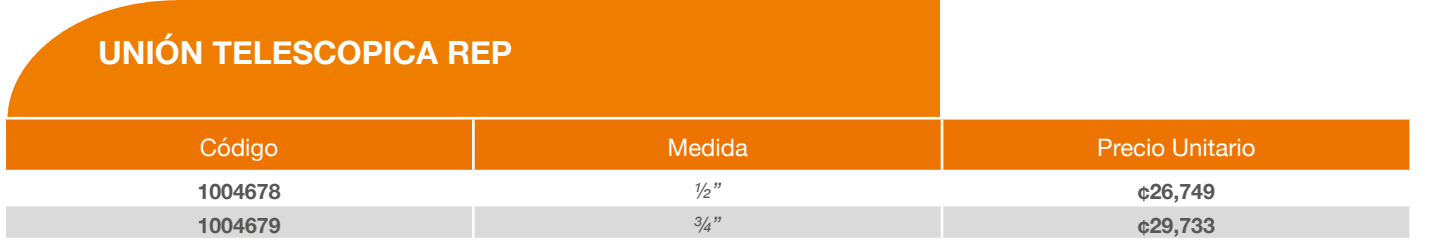

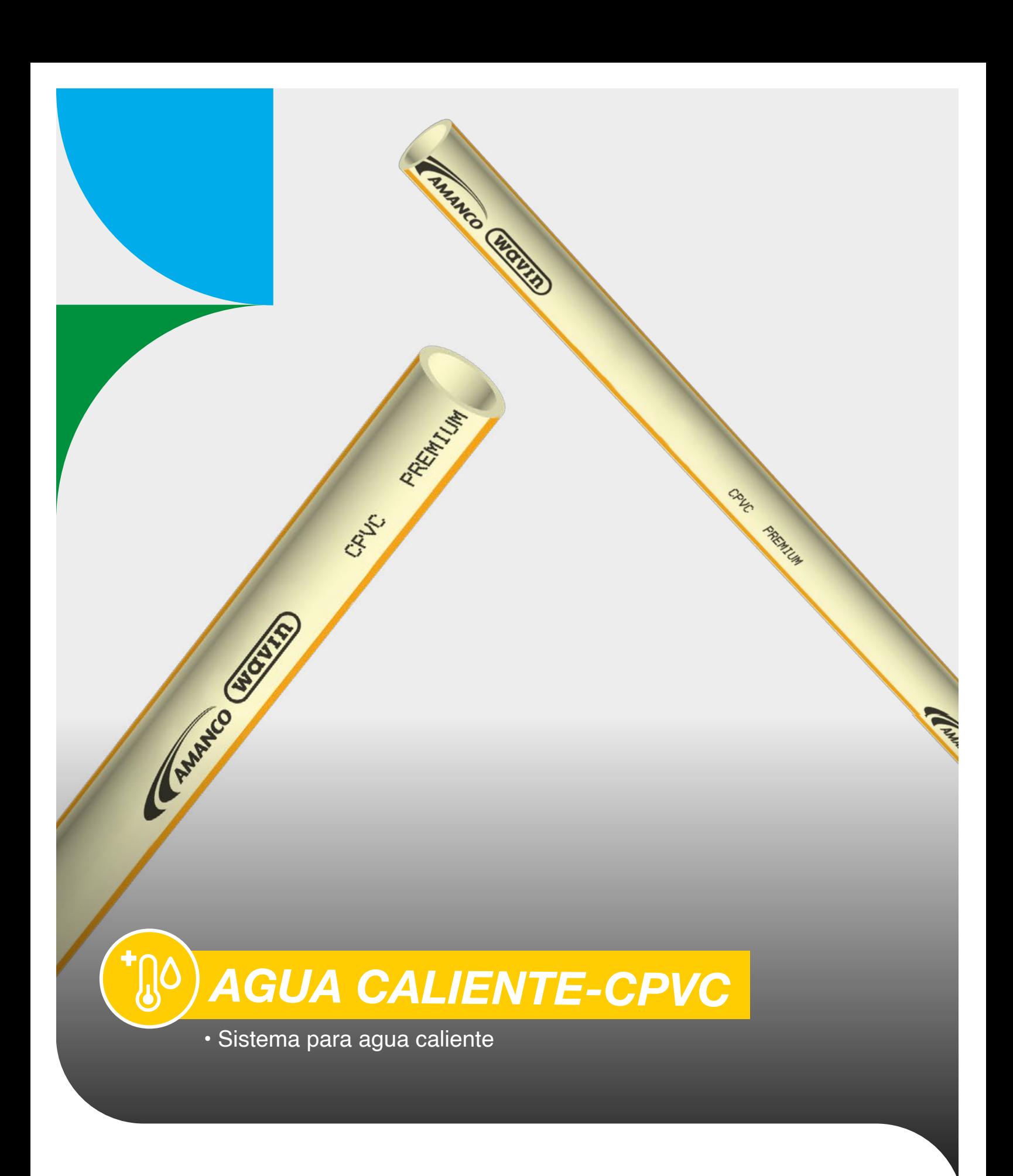

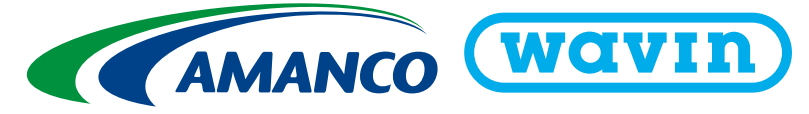

# **SISTEMA PARA AGUA CALIENTE DR11**

Nuevo sistema de CPVC Premium para la conduccion de agua caliente Máxima hermeticidad ante variaciones de presion y temperatura

#### **CONEXIONES PARA AGUA CALIENTE CPVC - CTS CAMPANA CEMENTADA**

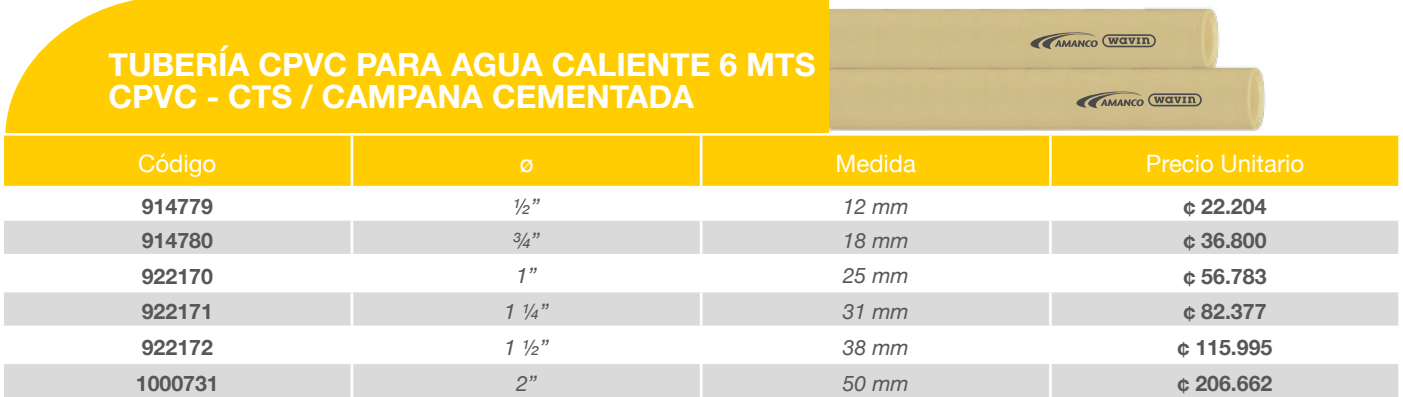

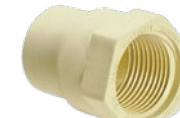

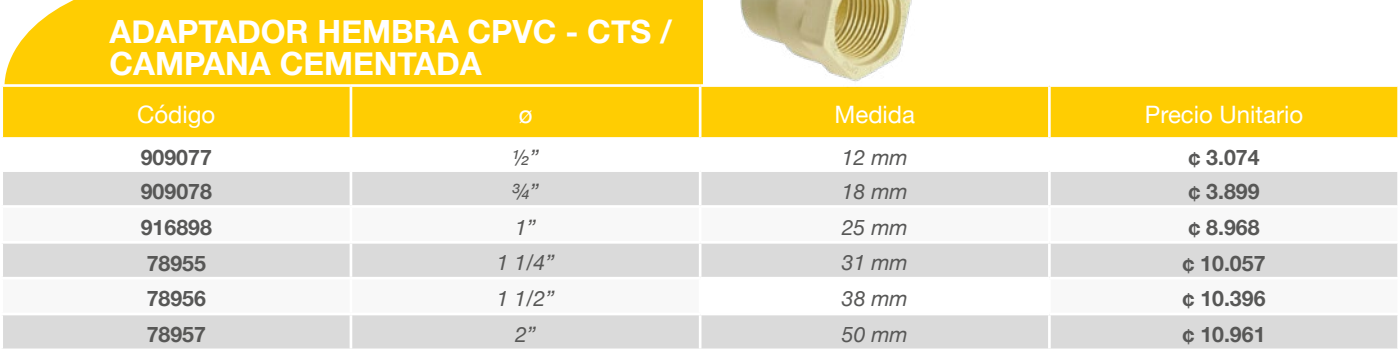

#### **ADAPTADOR MACHO CPVC - CTS / CAMPANA CEMENTADA**

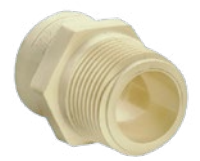

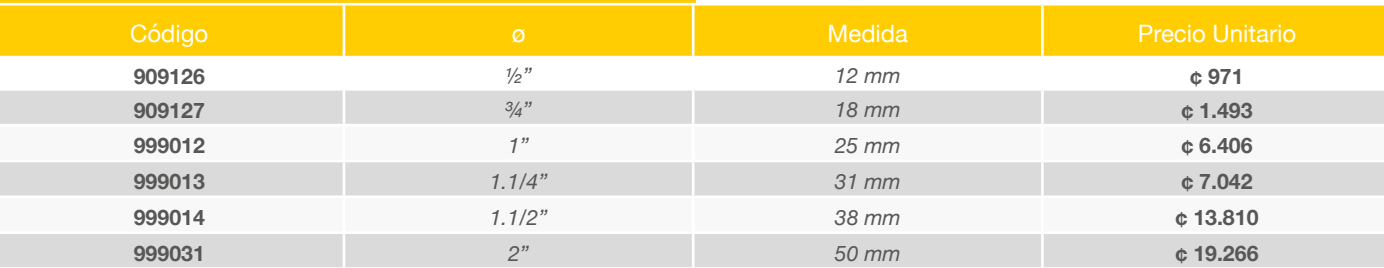

#### **ADAPTADOR HEMBRA CPVC ROSCA METAL**

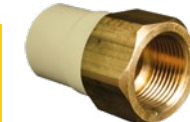

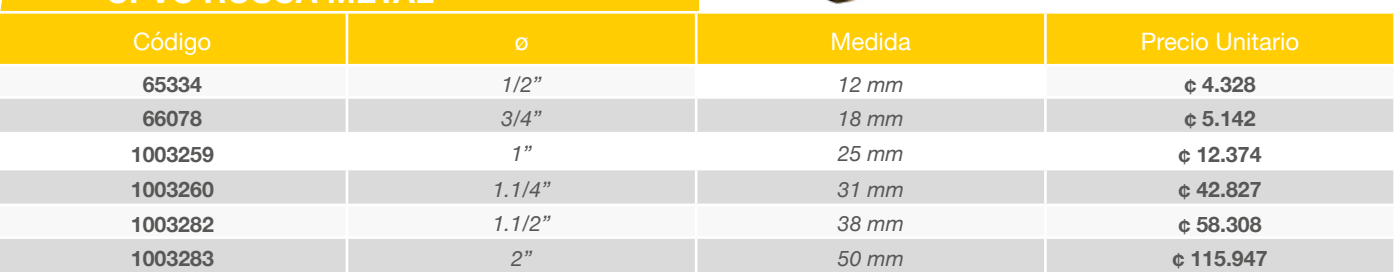

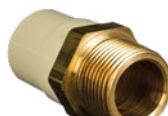

#### **ADAPTADOR MACHO CPVC ROSCA METAL**

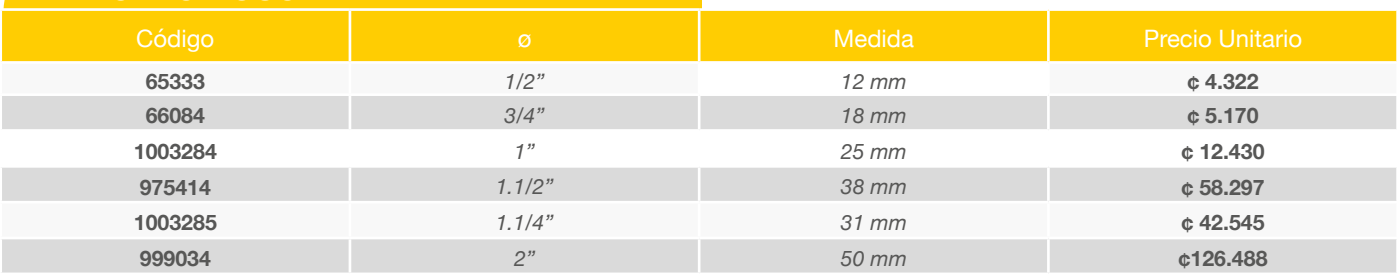

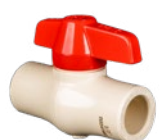

#### **VÁLVULA BOLAMIP CPVC-CTS CAMPANA CEMENTADA**

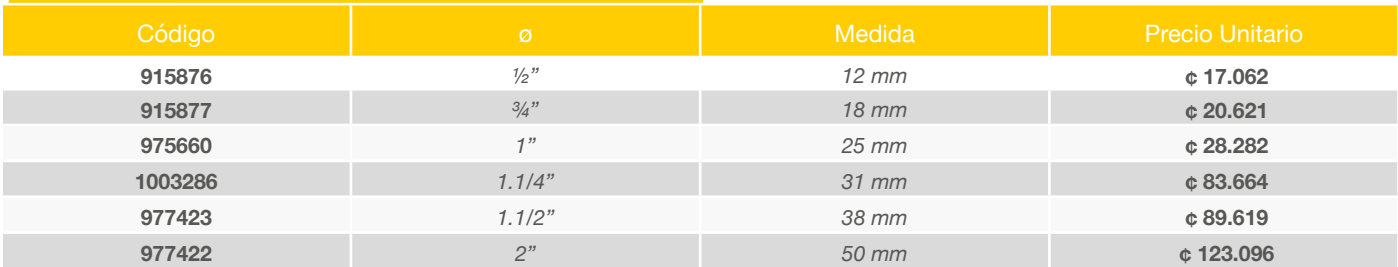

#### **TAPÓN HEMBRA LISO CPVC - CTS / CAMPANA CEMENTADA**

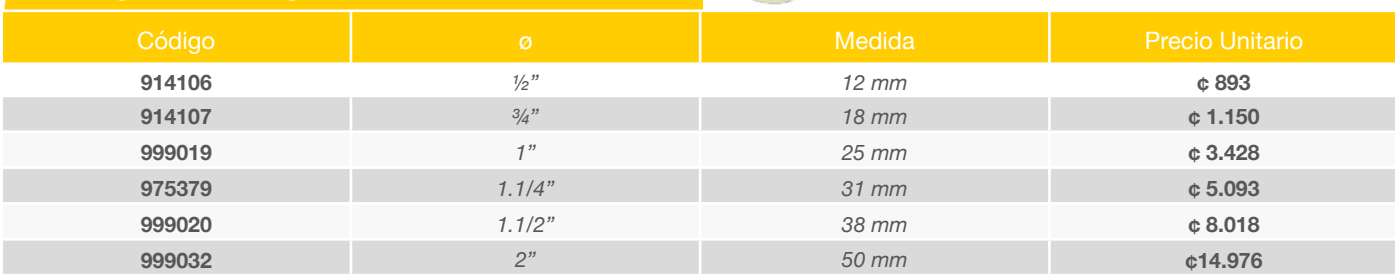

#### **UNIÓN UNIVERSAL CPVC - CTS / CAMPANA CEMENTADA**

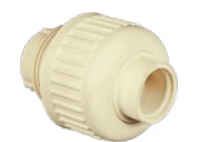

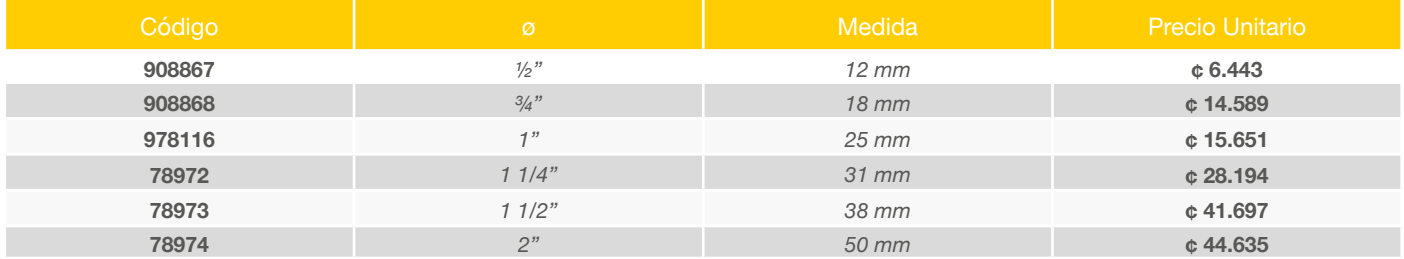

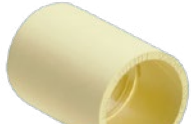

#### **UNIÓN CPVC - CTS / CAMPANA CEMENTADA**

Г

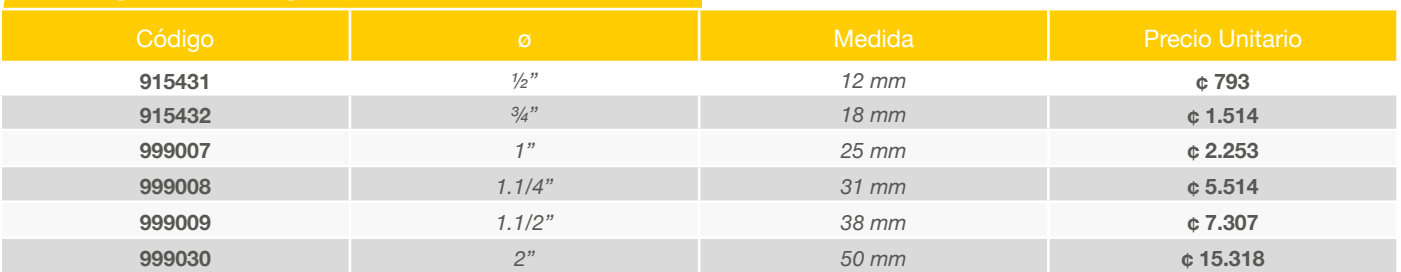

# **SISTEMA PARA AGUA CALIENTE**

Nuevo sistema de CPVC Premium para la conduccion de agua caliente Máxima hermeticidad ante variaciones de presion y temperatura

#### **CONEXIONES PARA AGUA CALIENTE CPVC - CTS CAMPANA CEMENTADA**

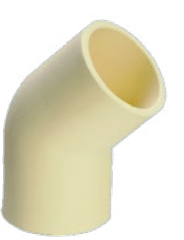

#### **CODO 45o CPVC - CTS / CAMPANA CEMENTADA**

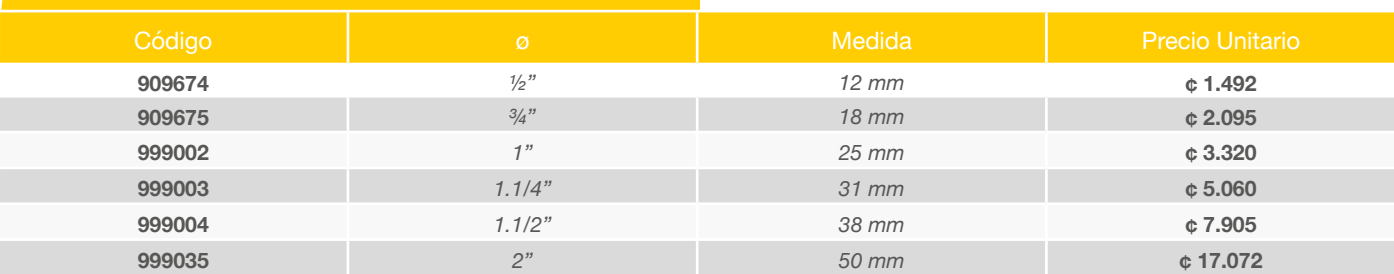

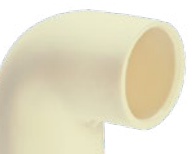

#### **CODO 90o CPVC - CTS / CAMPANA CEMENTADA**

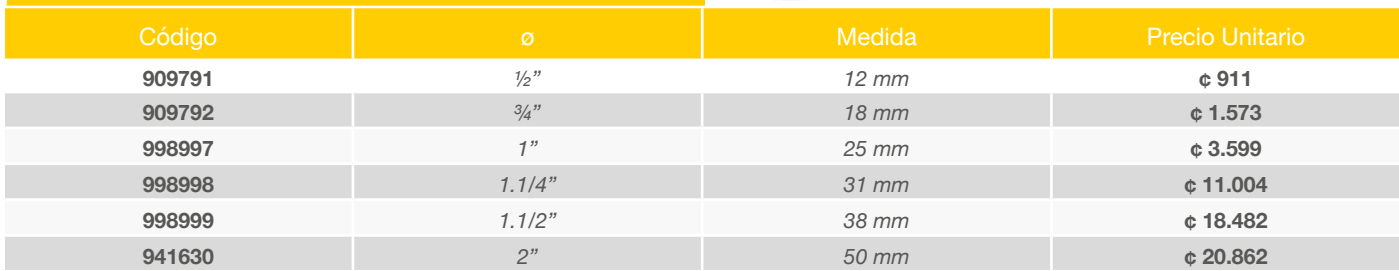

#### **Codo CPVC con Oreja H Rosca CAMPANA CEMENTADA**

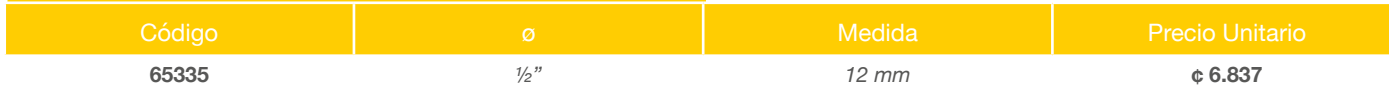

#### **Codo CPVC con Oreja 90 CAMPANA CEMENTADA**

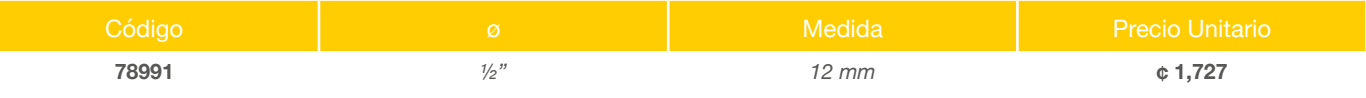

#### **Codo Reducido CPVC 90 CAMPANA CEMENTADA**

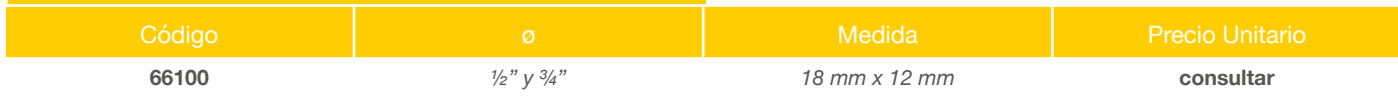

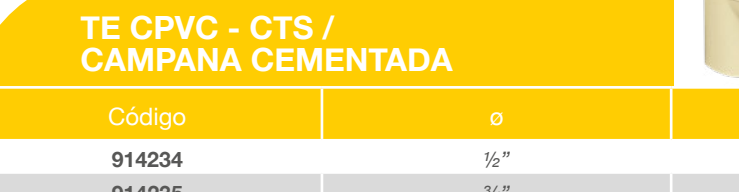

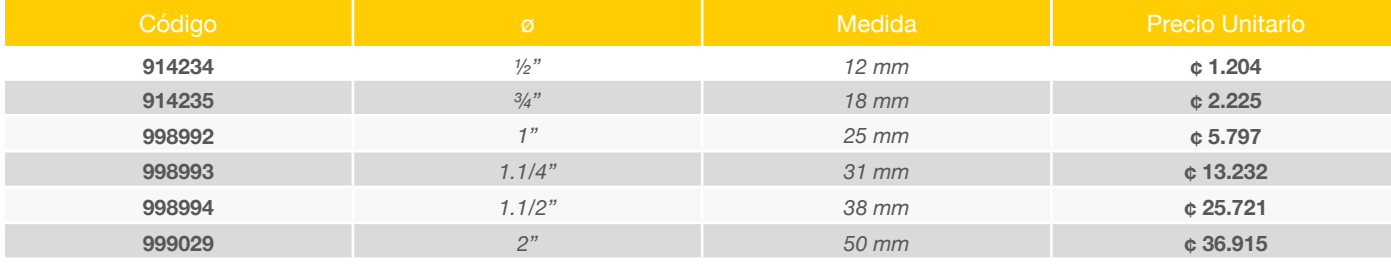

#### **REDUCCIÓN CPVC - CTS / CAMPANA CEMENTADA**

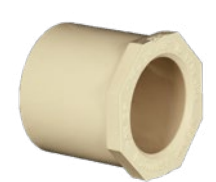

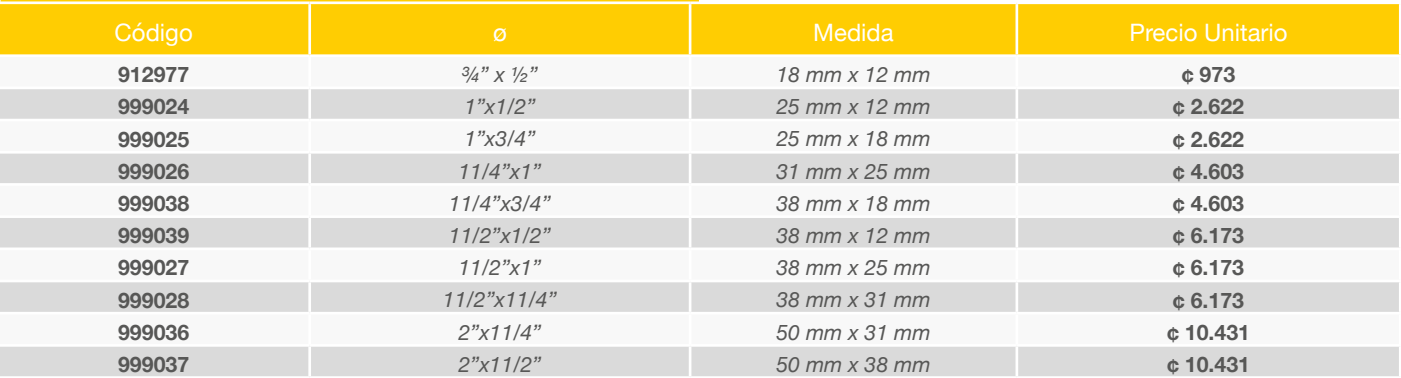

#### **REDUCCIÓN CPVC - CTS / CAMPANA CEMENTADA**

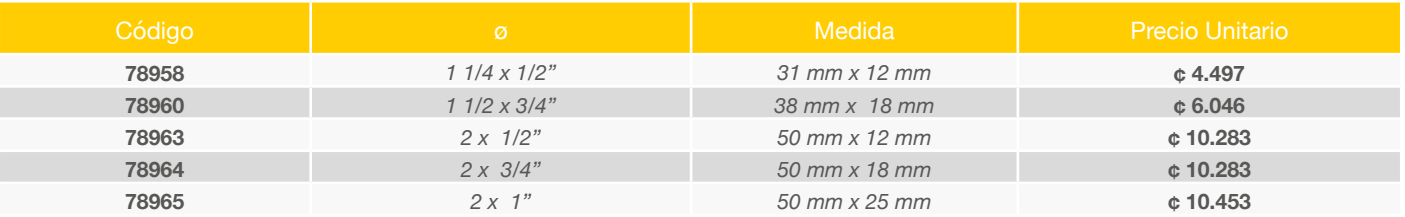

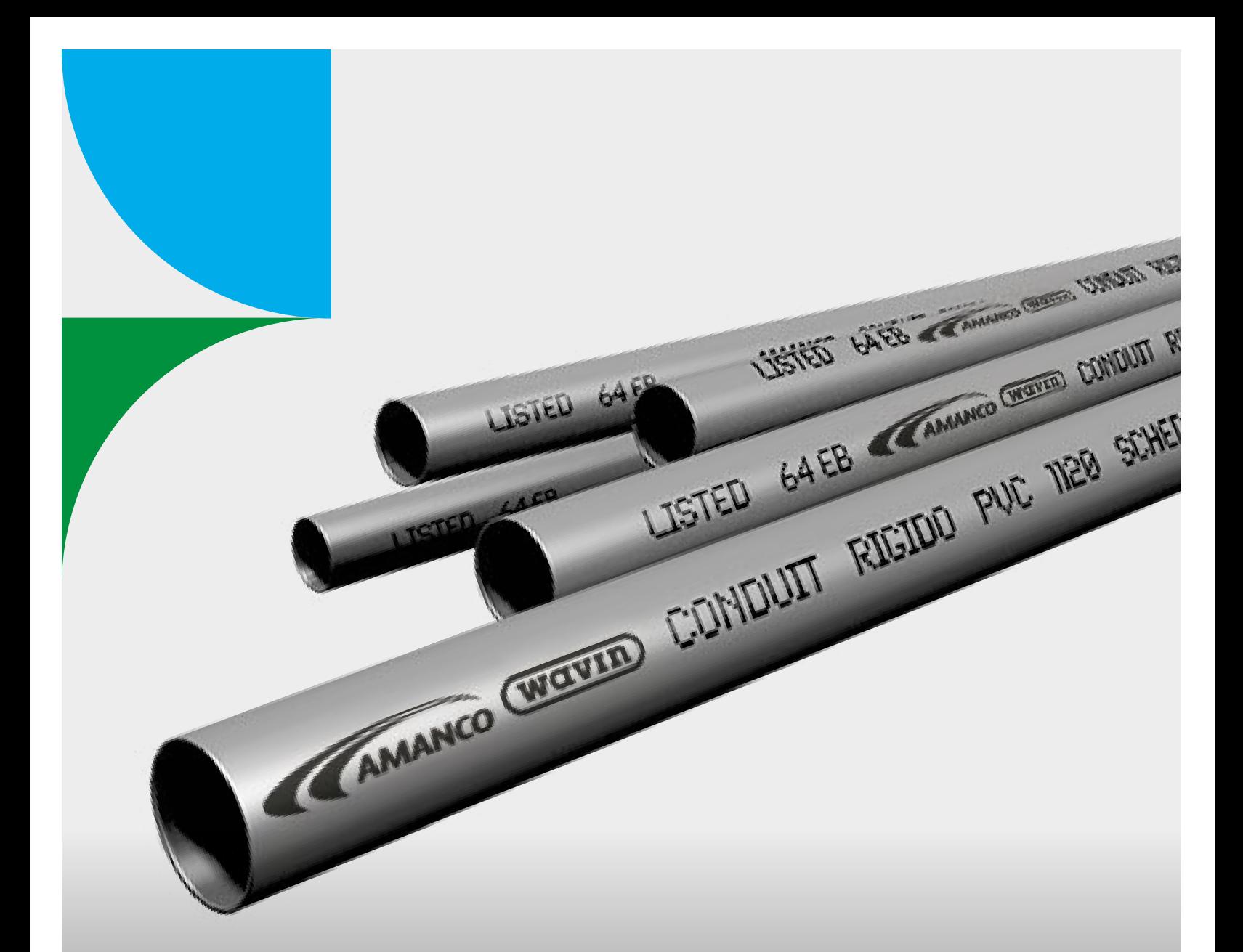

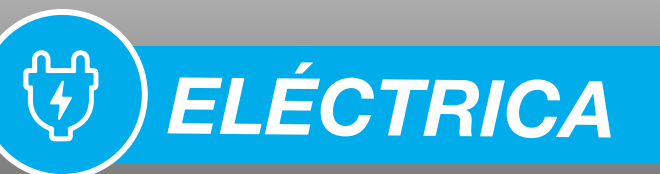

- Tubería Conduit UL
- Accesorios Conduit UL
- Accesorios para aplicaciones eléctricas
- Tubería y accesorios Conduflex

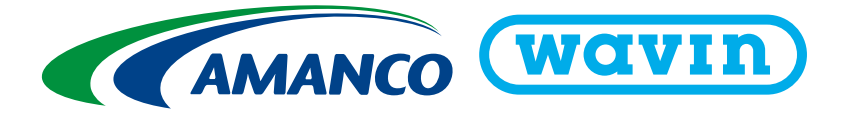

#### *CONDUIT UL*

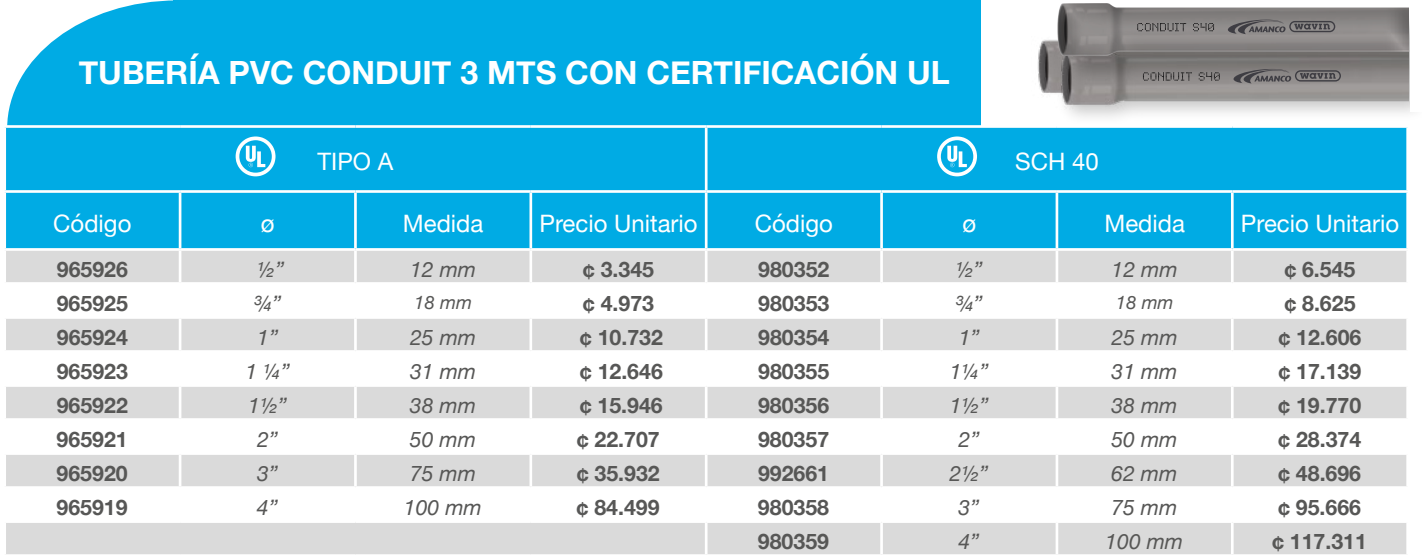

## **CONDUIT UL** Tubería y Conexiones PVC - Conduit UL

### **CURVA 90° PVC CONDUIT/DOBLE CAMPANA CEMENTADA**

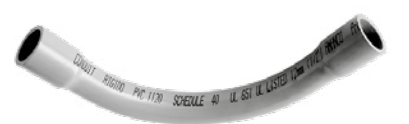

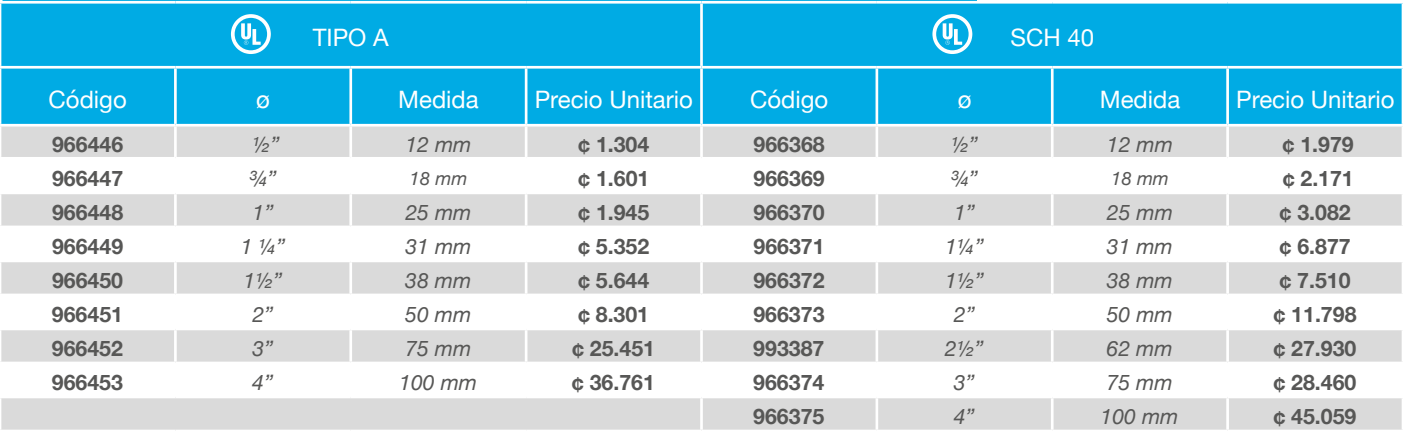

### **CURVA 45° PVC CONDUIT/DOBLE CAMPANA CEMENTADA**

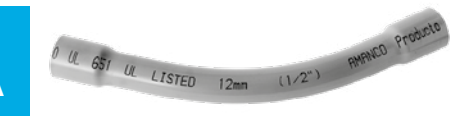

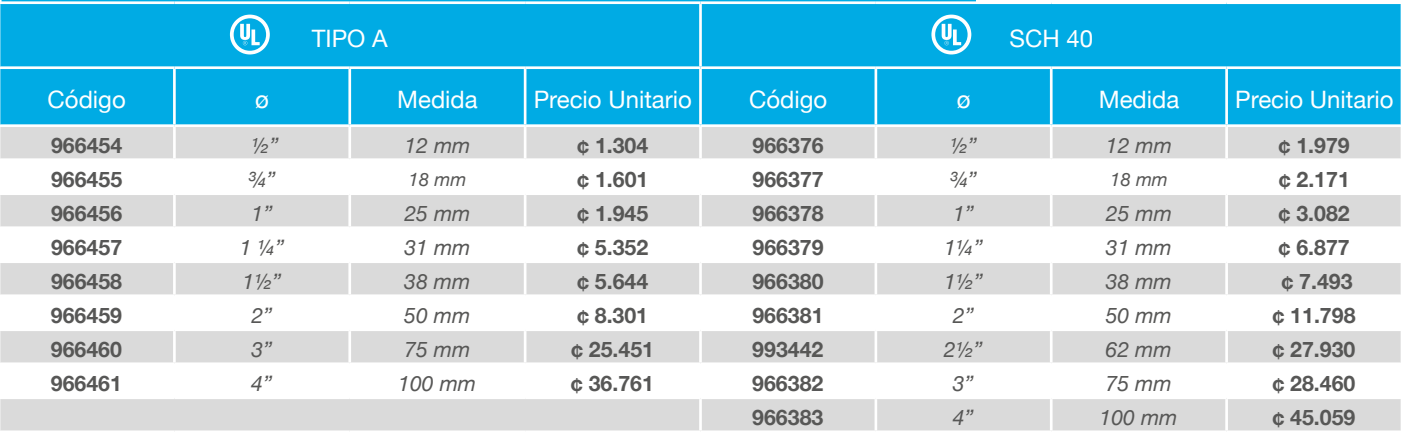

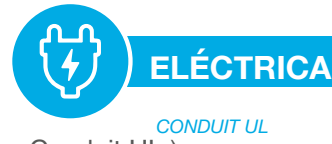

# **ACCESORIOS CONDUIT UL** (Conexiones de PVC para utilizar con Conduit UL.)

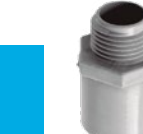

### **CONECTOR MACHO TIPO A - UL**

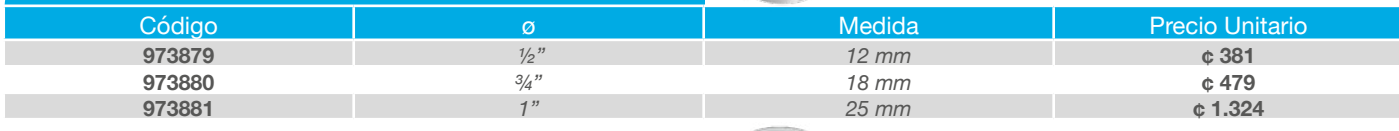

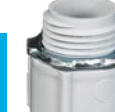

### **CONECTOR MACHO SCH 40 - UL**

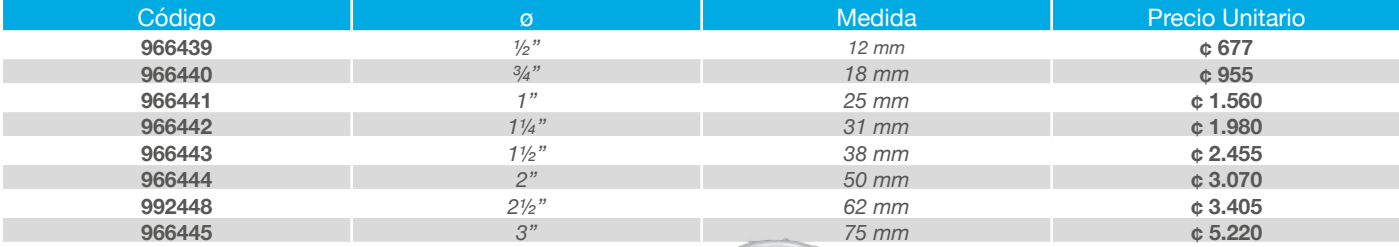

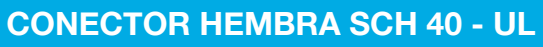

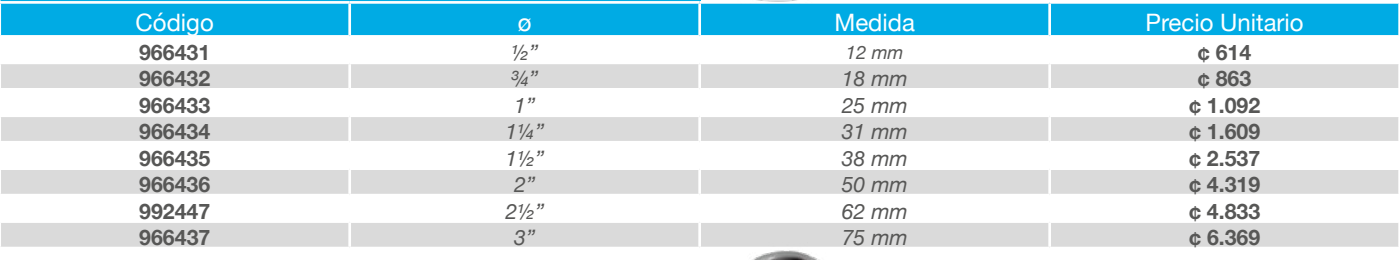

# **UNIÓN PVC CONDUIT TIPO A - UL**

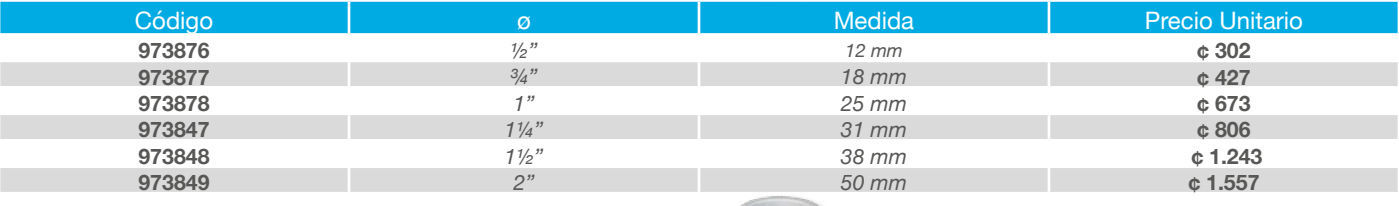

### **UNIÓN PVC CONDUIT SCH 40 - UL**

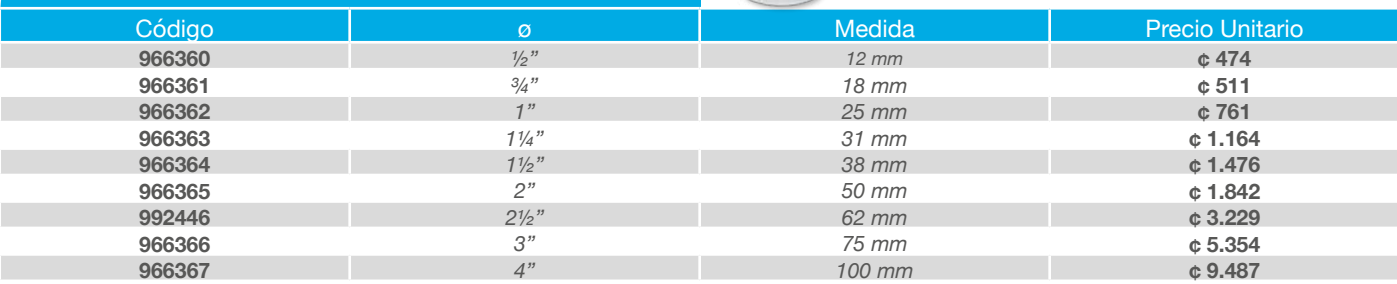

# **ACCESORIOS PARA APLICACIONES ELÉCTRICAS**

CAJAS PARA APLICACIONES ELÉCTRICAS PARA TUBERÍA CONDUIT Y CONDUFLEX

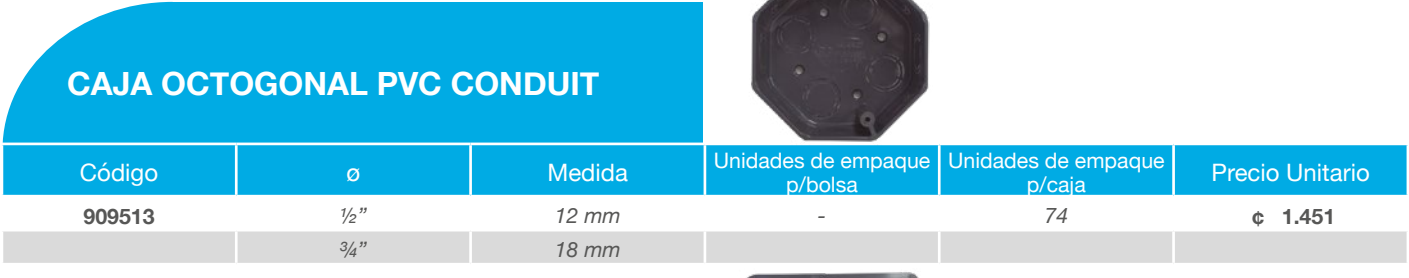

### **CAJA CUADRADA PVC CONDUIT**

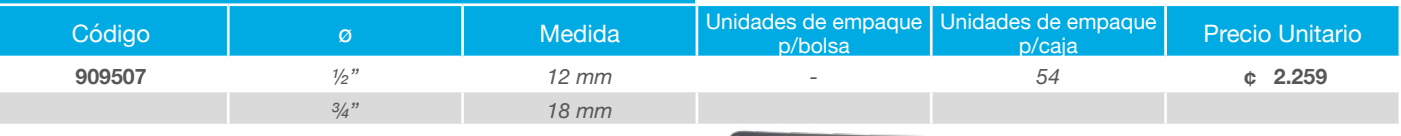

### **CAJA RECTANGULAR PVC CONDUIT**

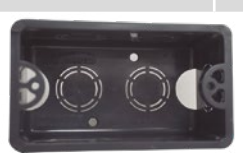

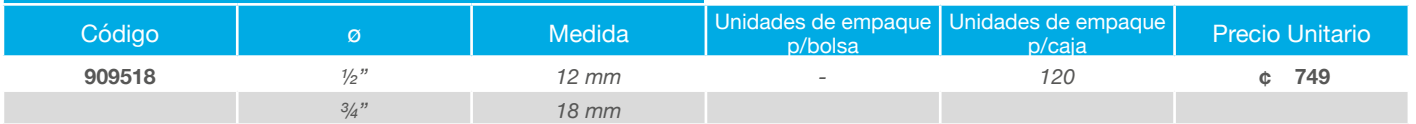

### **TAPA CAJA OCTOGONAL PVC CONDUIT**

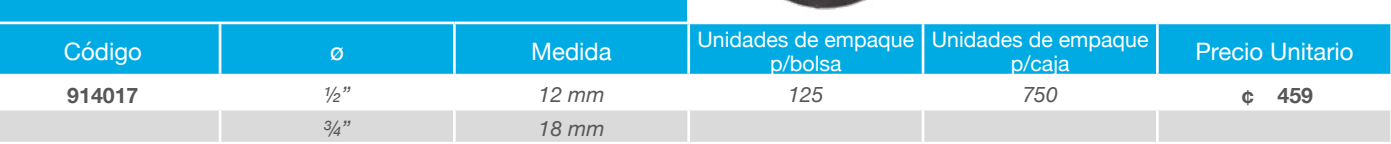

### **TAPA CAJA CUADRADA PVC CONDUIT**

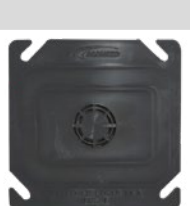

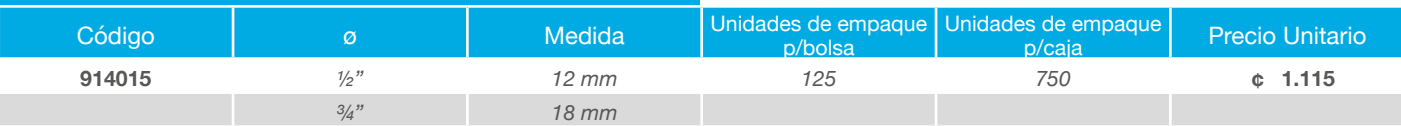

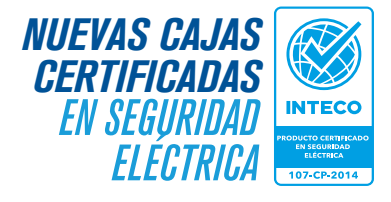

### **CONDUFLEX**

Tubería y Conexiones PVC - Conduflex (Tubería flexible en rollos de 30,5 metros y sus conexiones)

# **TUBERÍA CONDUFLEX 30,5 METROS LONGITUD COLOR AZUL**

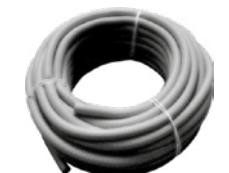

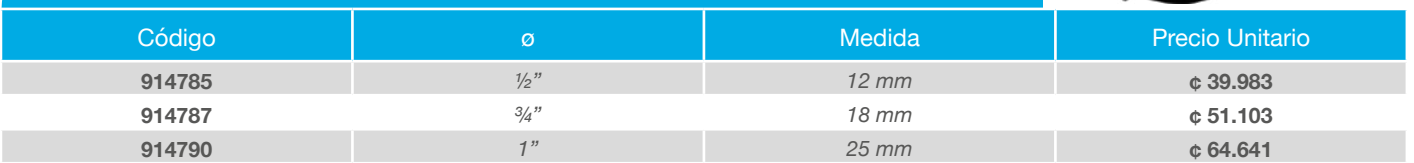

#### **CONEXIONES CONDUFLEX PVC - UNIÓN TIP SNAP**

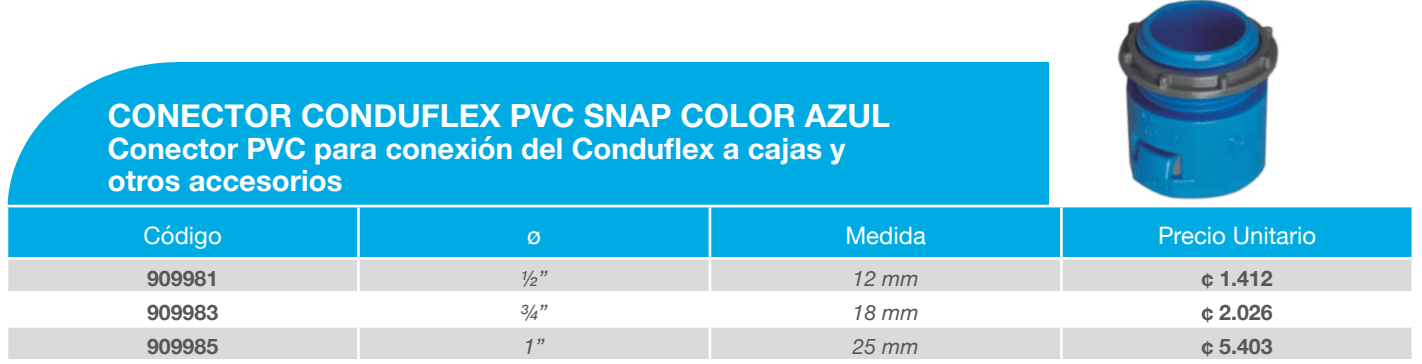

#### **UNIÓN CONDUFLEX PVC SNAP COLOR AZUL Se utiliza para unir dos tramos de Conduflex**

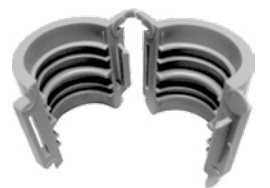

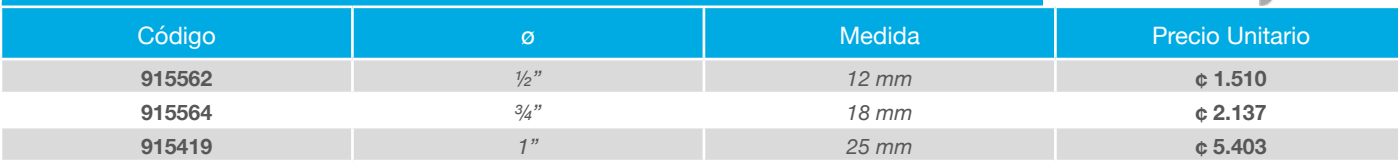

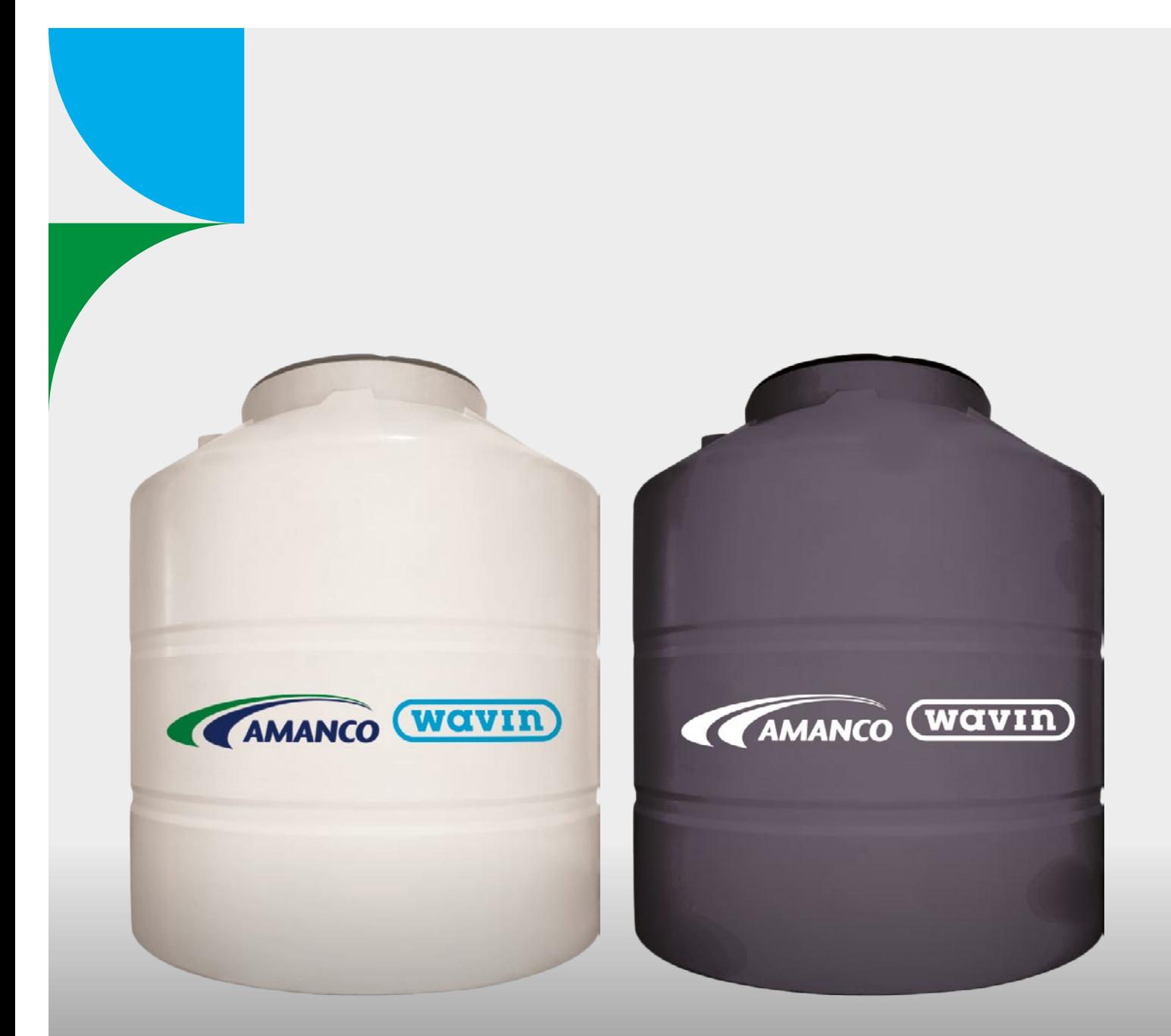

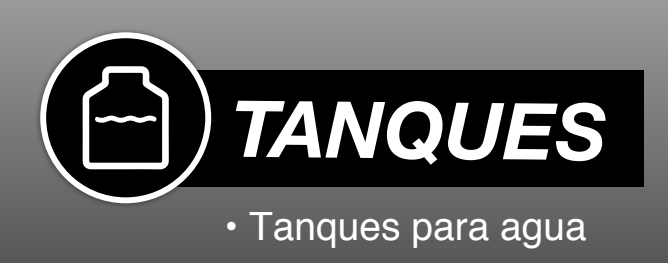

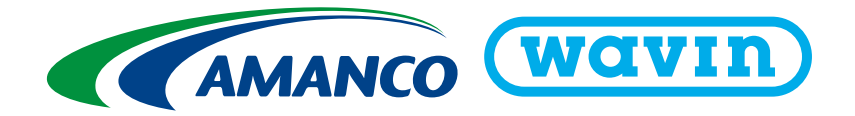

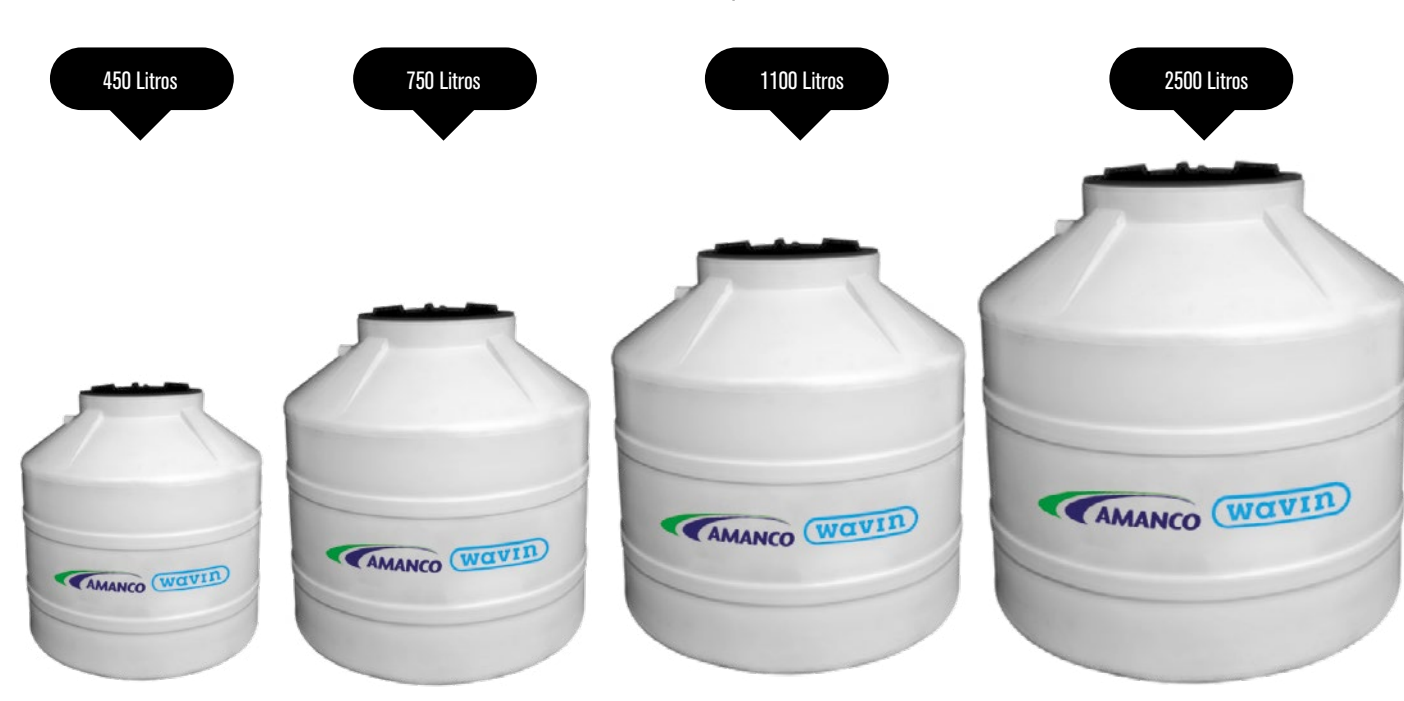

# **TANQUES BICAPA Y TRICAPA** Tanque Rotomoldeado de Polietileno

**TANQUES PARA AGUA TRICAPA**

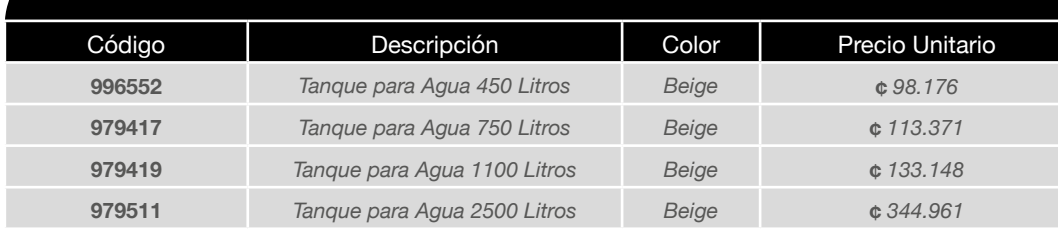

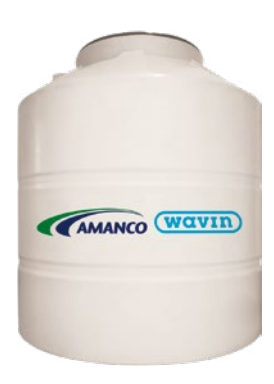

# **TANQUES PARA AGUA BICAPA**

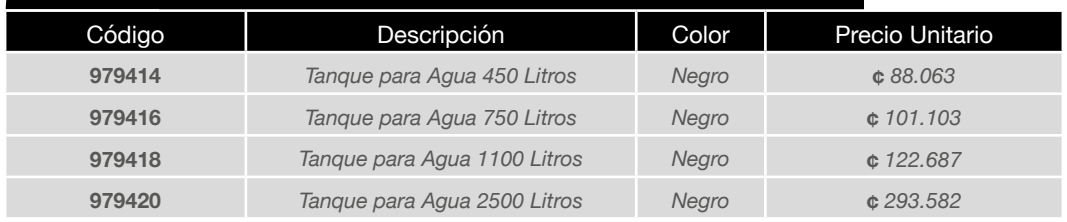

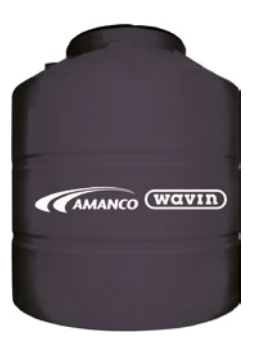

*Nota: para detalle de instalación, ver Manual Técnico.*

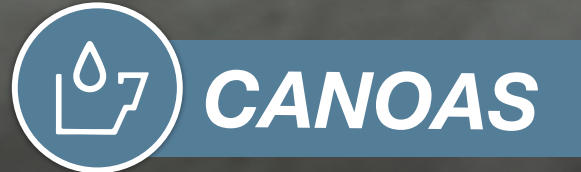

- Canoa Lisa / Alto Caudal
- Canoa Colonial / Pecho Paloma
- Accesorios

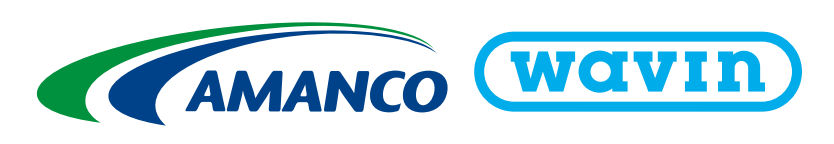

# **CANOA LISA / ALTO CAUDAL** Canoas y Conexiones de PVC - Protección UV

SISTEMAS DE CANOAS Y CONEXIONES PVC - COLOR BLANCO PROTECCIÓN UV: Sistema de canoas y conexiones para soluciones pluviales

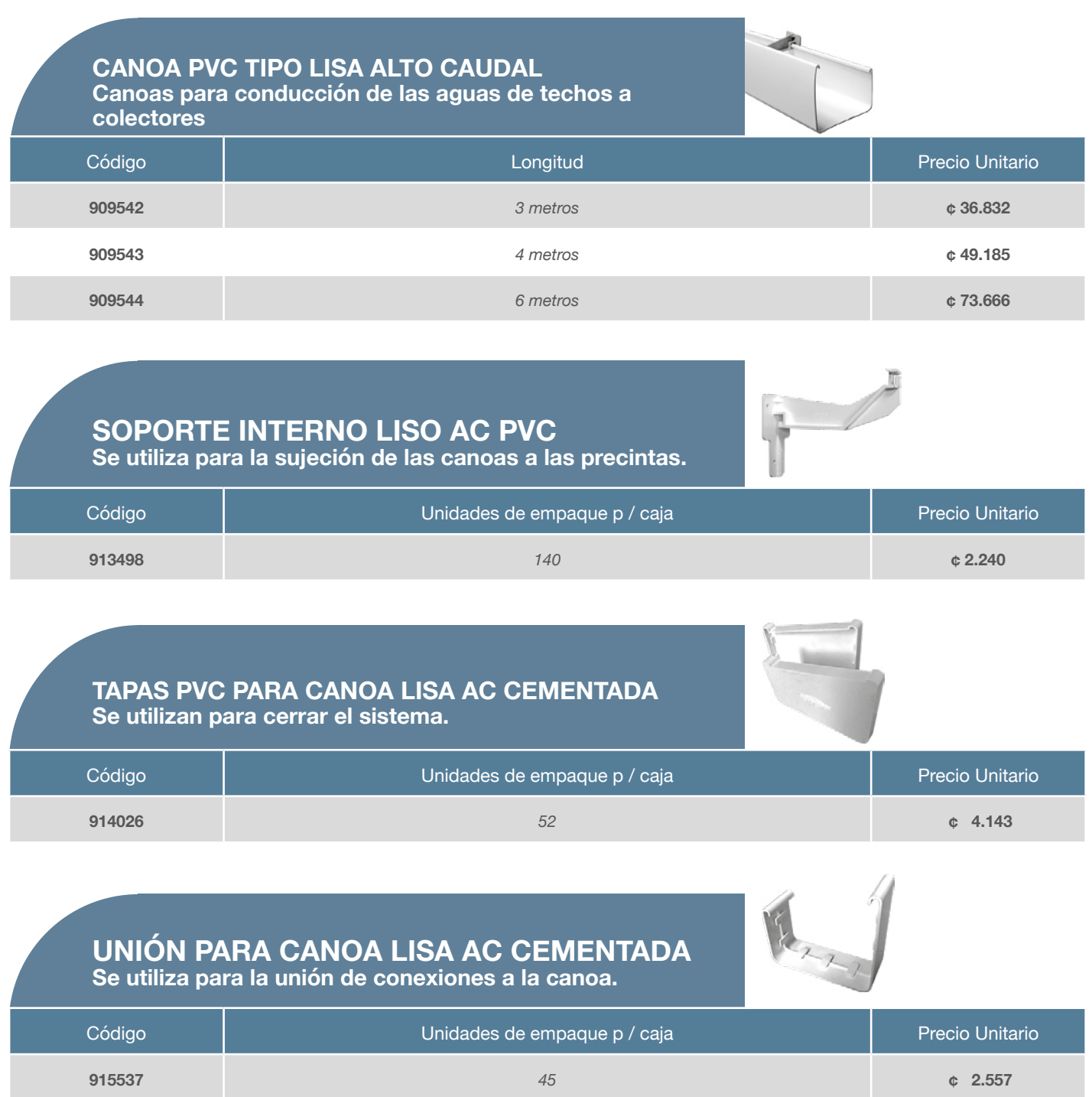

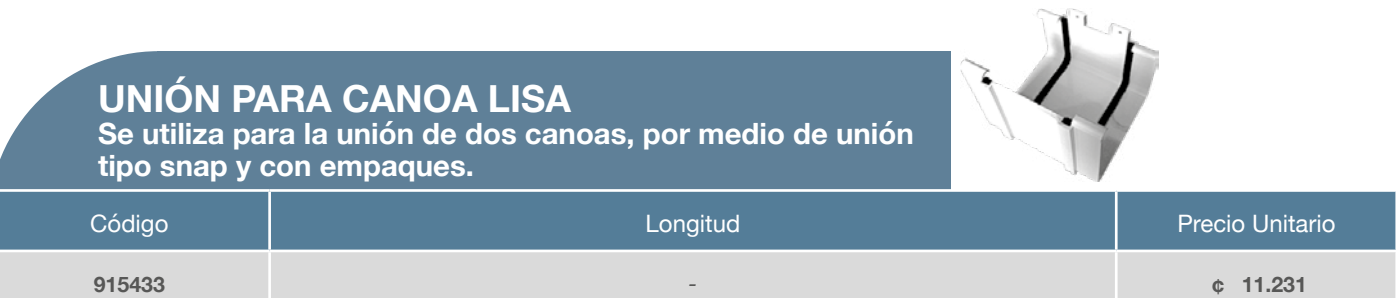

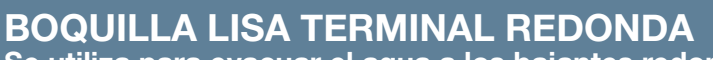

**Se utiliza para evacuar el agua a los bajantes redondos.**

| Código | Longitud      | Unidades de empaque p / caja | <b>Precio Unitario</b> |
|--------|---------------|------------------------------|------------------------|
| 909423 | 3"-75 mm      | 10                           | $\div$ 11.175          |
| 909424 | $4" - 100$ mm | 10                           | $C$ 12.113             |

**BOQUILLA LISA TERMINAL RECTANGULAR Se utiliza para evacuar el agua a losbajantes rectangulares.**

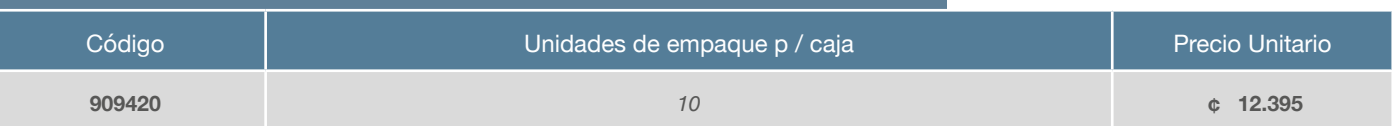

Æ

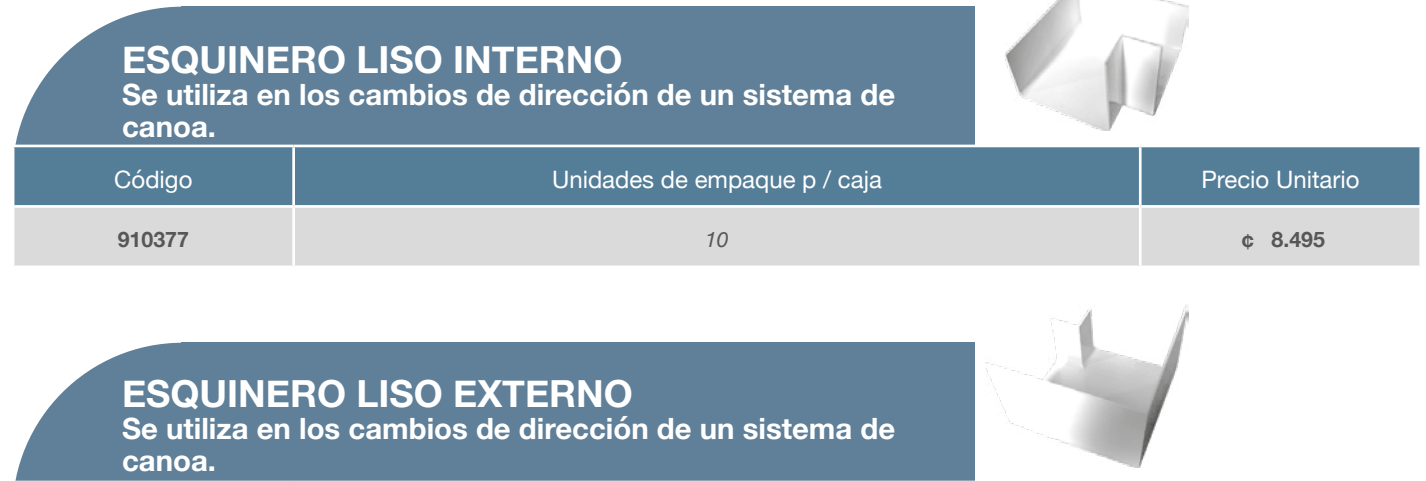

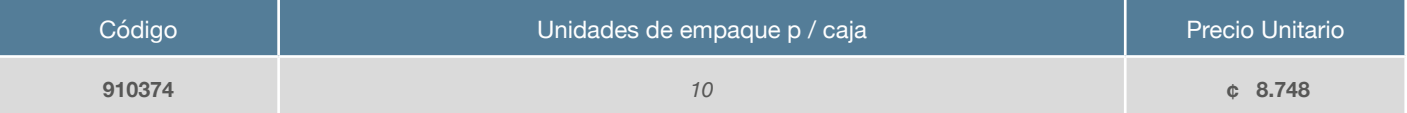

### **CANOA COLONIAL / PECHO PALOMA** Canoas y Conexiones de PVC Colonial con Soporte Oculto - Protección UV

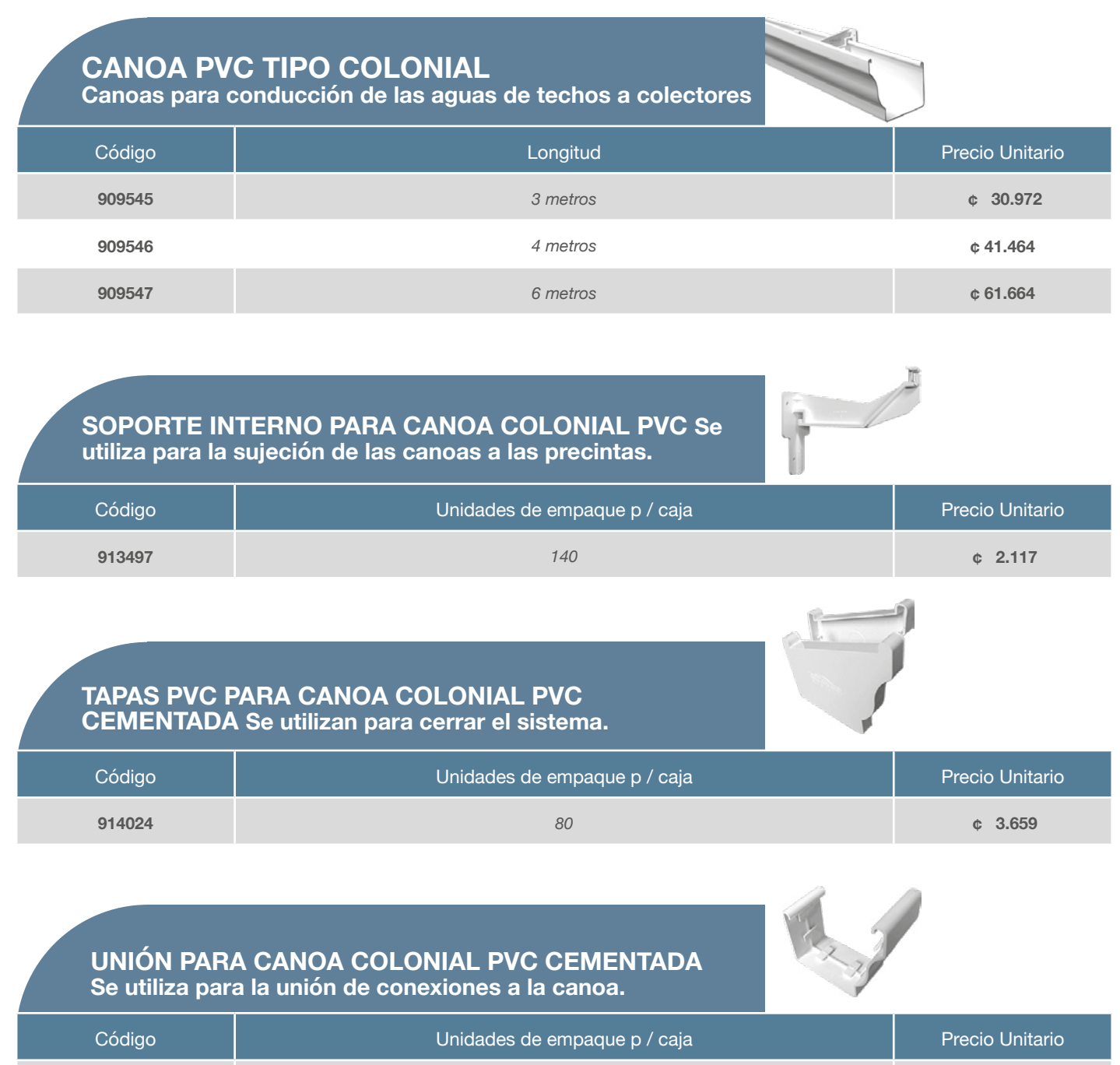

**915535** *55* **¢ 2.191** 

**UNIÓN DE EXPANSIÓN CANOA COLONIAL PVC Se utiliza para la unión de dos canoas, por medio de unión tipo snap y con empaques.**

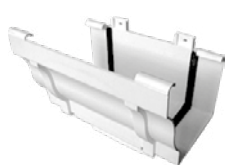

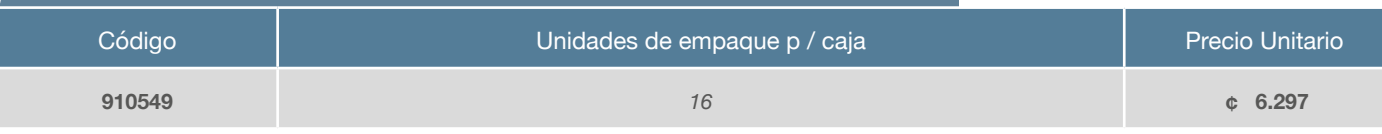

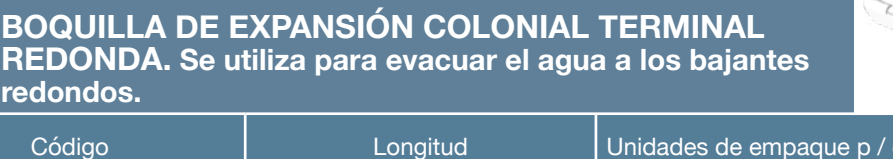

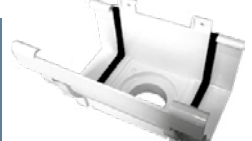

| Código | Longitud    | Unidades de empaque p / caja | <b>Precio Unitario</b> |
|--------|-------------|------------------------------|------------------------|
| 909416 | 2"-50 mm    | 10                           | ¢6.986                 |
| 909417 | $3"$ -75 mm | 10                           | $C$ 6.986              |
|        |             |                              |                        |

**BOQUILLA COLONIAL TERMINAL RECTANGULAR Se utiliza para evacuar el agua a los bajantes rectangulares.**

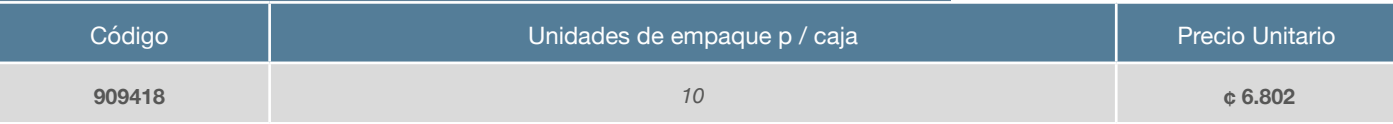

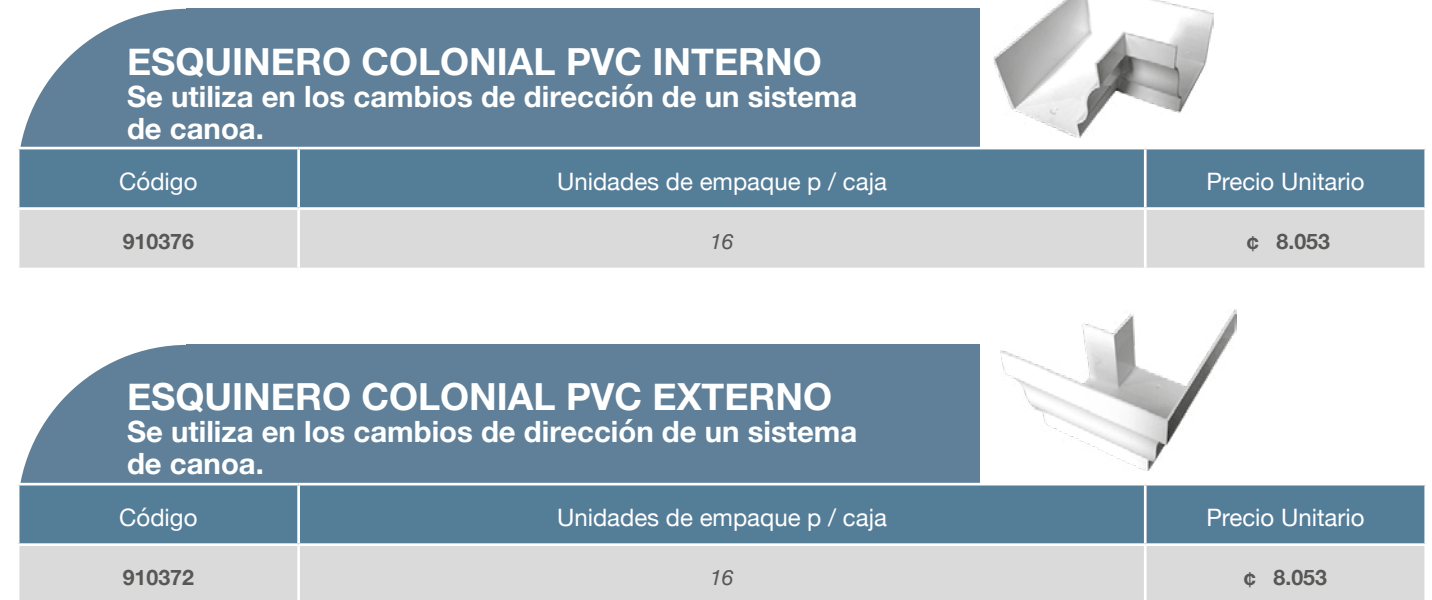

# **ACCESORIOS** Conexiones y Accesorios para Canoa: Colonial y Lisa Alto Caudal

CONEXIONES Y ACCESORIOS PVC PARA CANOA COLONIAL Y LISA: Sistema de canoas y conexiones para soluciones pluviales

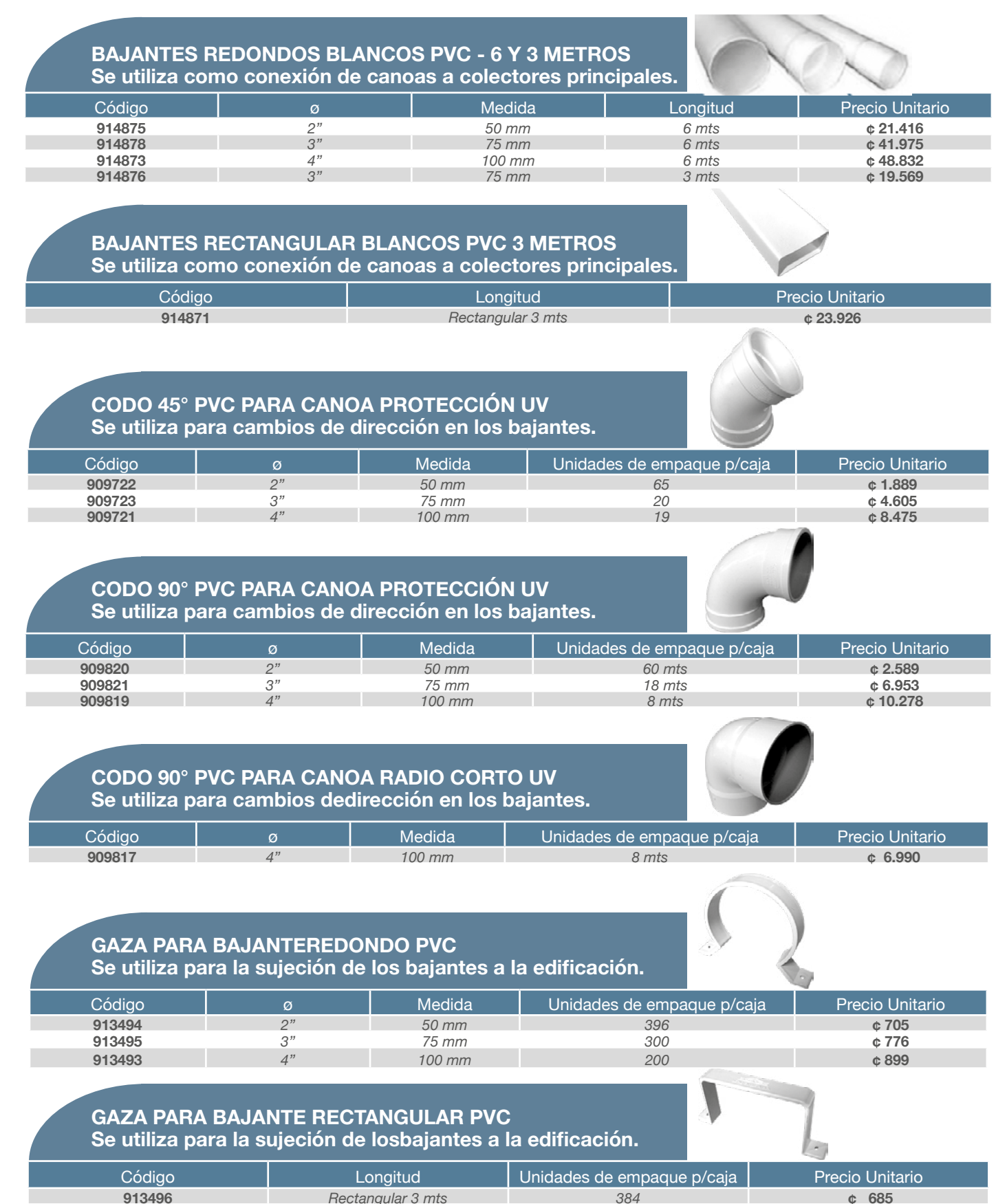

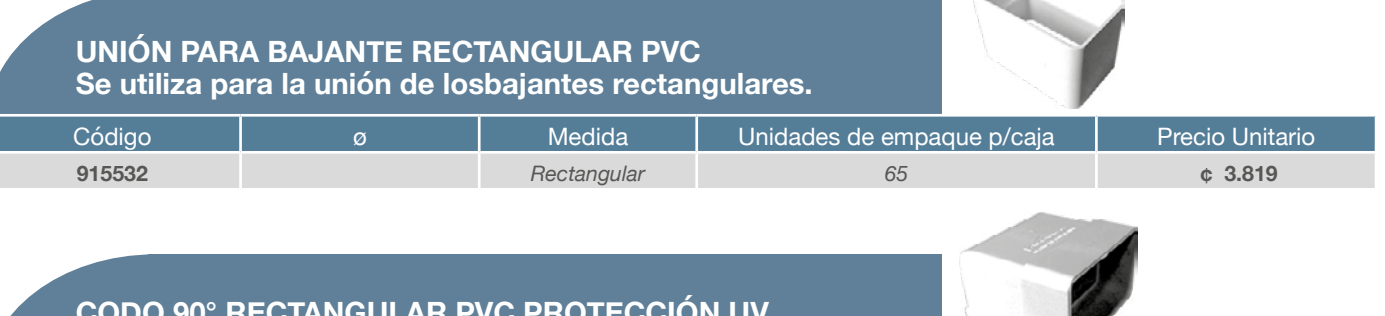

**CODO 90° RECTANGULAR PVC PROTECCIÓN UV Se utiliza para cambios de dirección en los bajantes.**

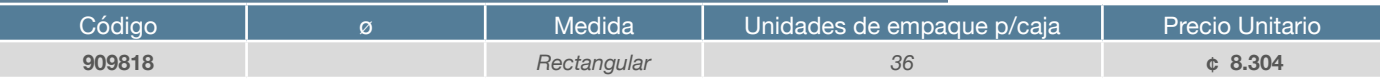

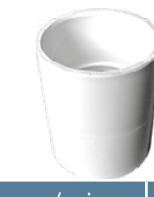

**UNIÓN PARA BAJANTE REDONDO Se utiliza para la unión de los bajantes.**

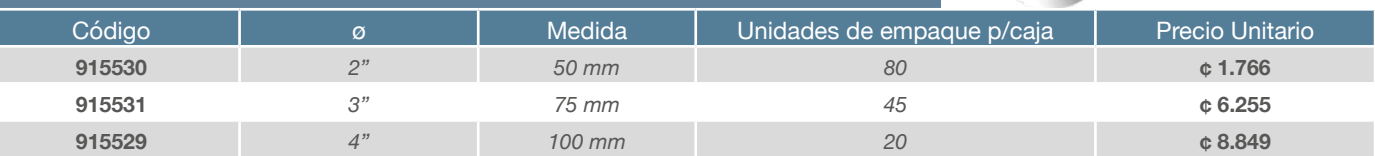

# **NÚMERO DE BAJANTES REQUERIDOS**

**En el siguiente cuadro se muestra la cantidad de bajantes que recomendamos instalar de acuerdo al área del techo y las dimensiones del bajante utilizado.**

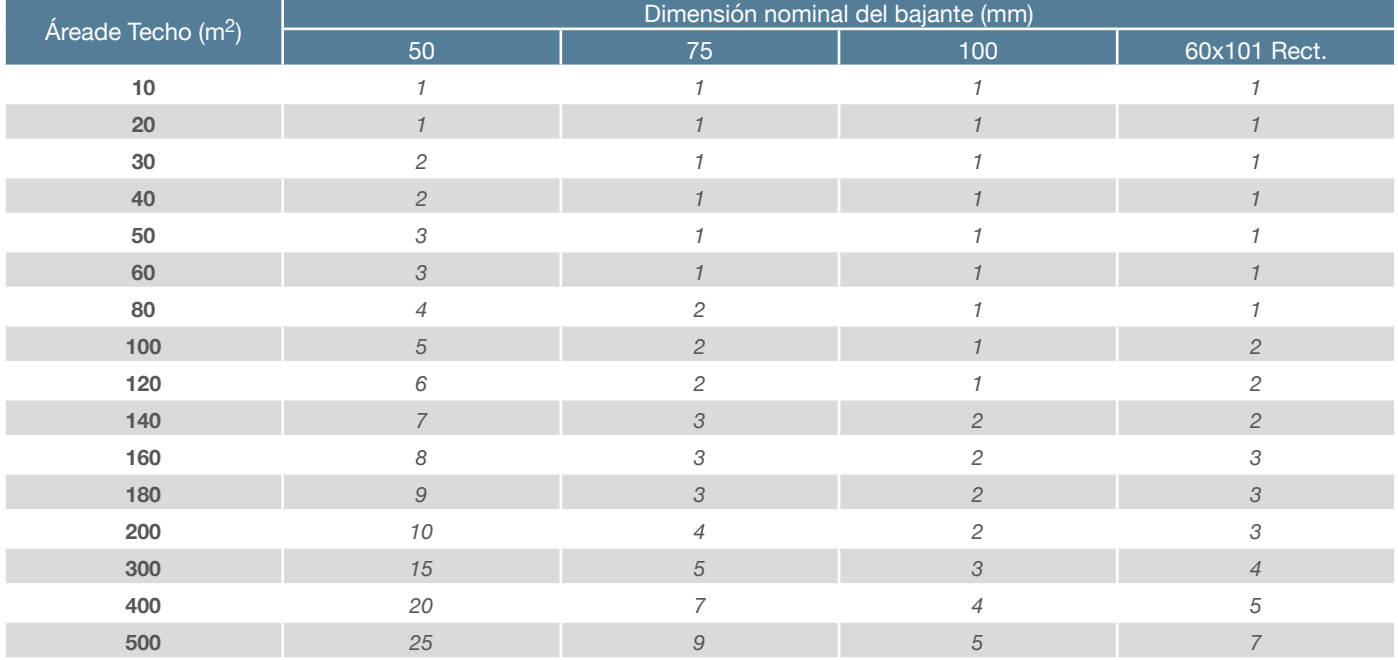

### **ESPECIFICACIONES ASTM D-2241**

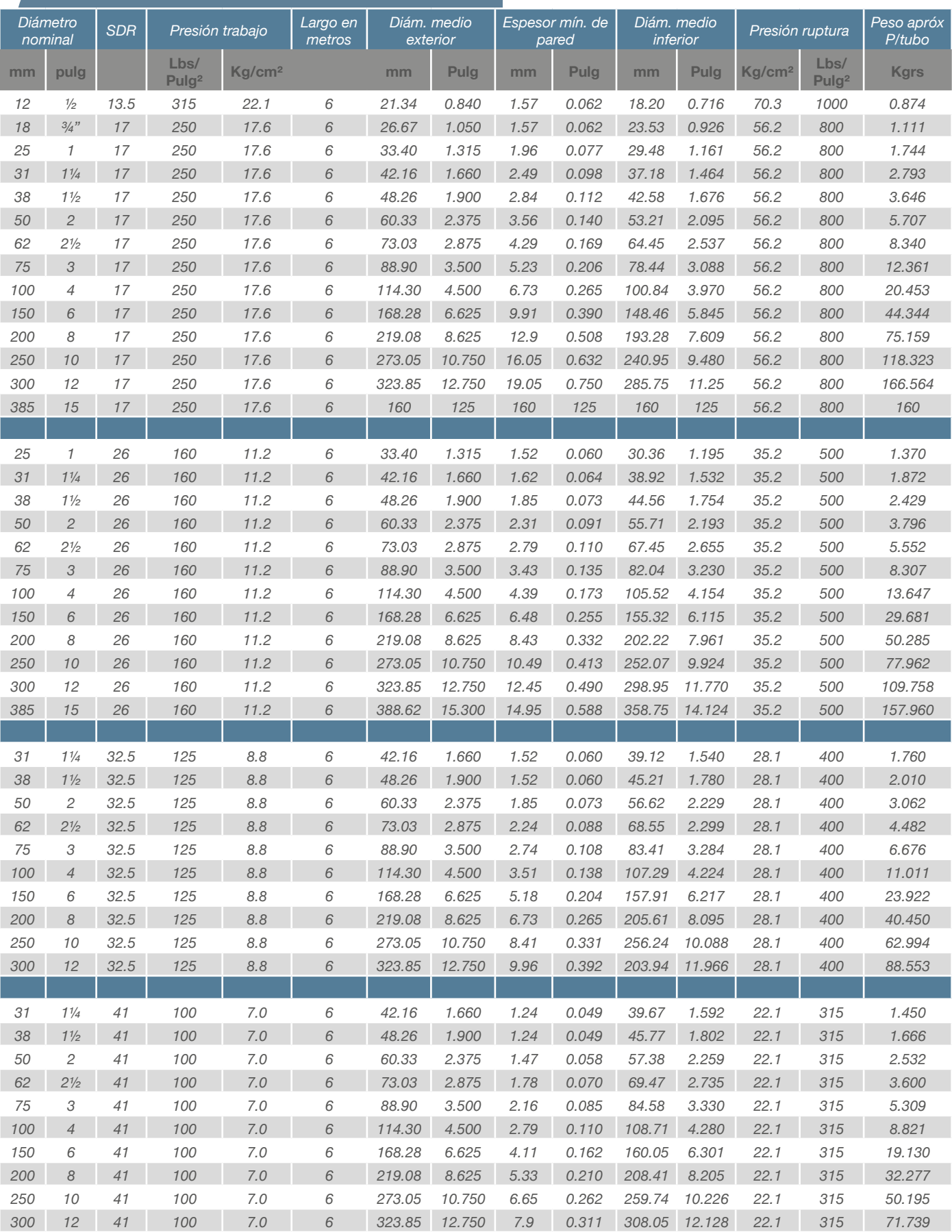

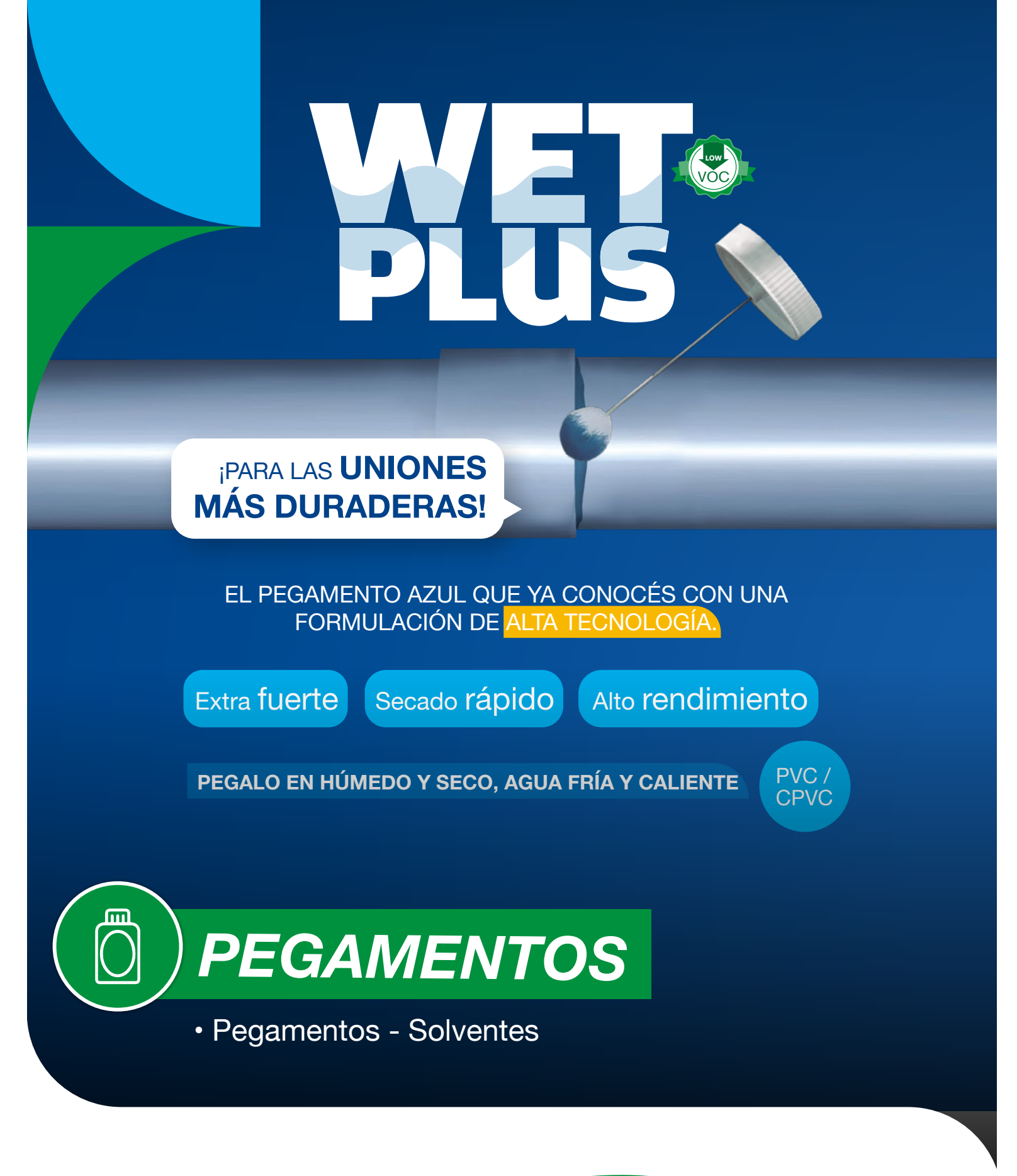

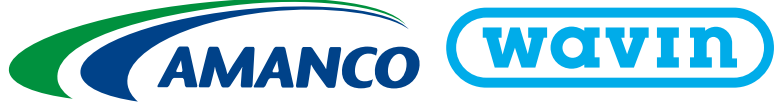

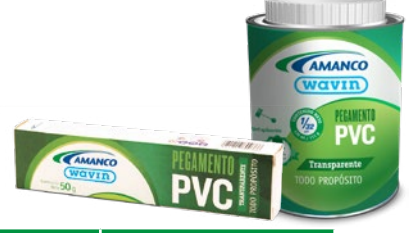

AMANCO **Javin** 

**CAMARCO** 

**CAMANCO WOUTH** 

#### **PEGAMENTOS PEGAMENTOS PVC TODO PROPOSITO TRANSPARENTE. Cumple con la norma ASTM D 2564**

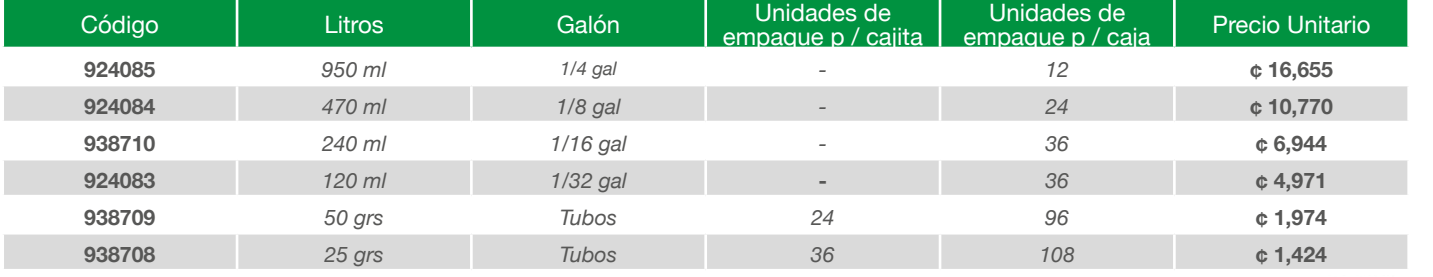

#### **PEGAMENTOS CPVC PREMIUM AGUA CALIENTE. Cumple con la norma ASTM D 2564**

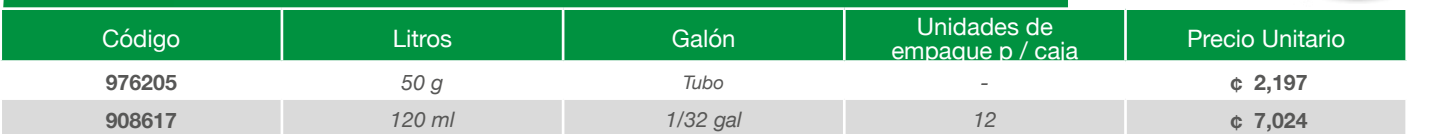

#### **PEGAMENTOS PVC TODO PROPOSITO COLOR AZUL. Cumple con la norma ASTM D 2564**

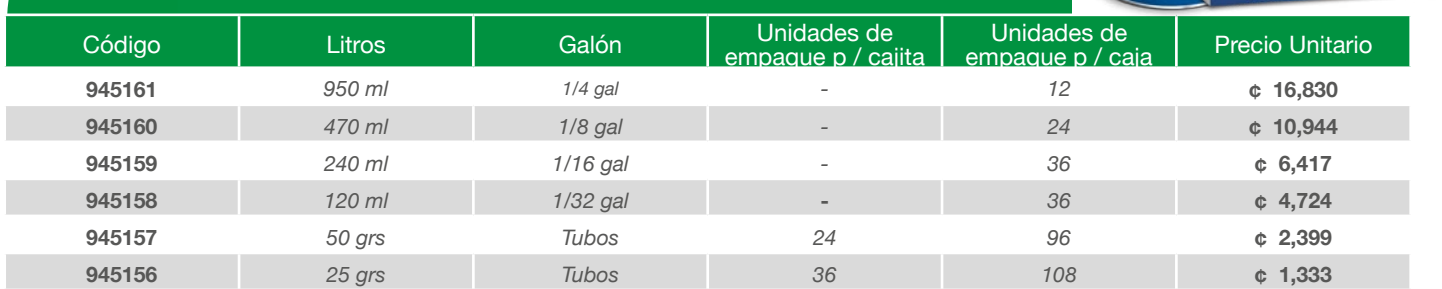

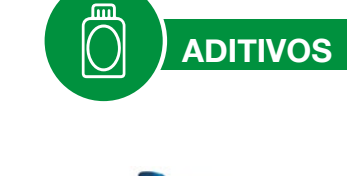

 $\overline{\phantom{a}}$ 

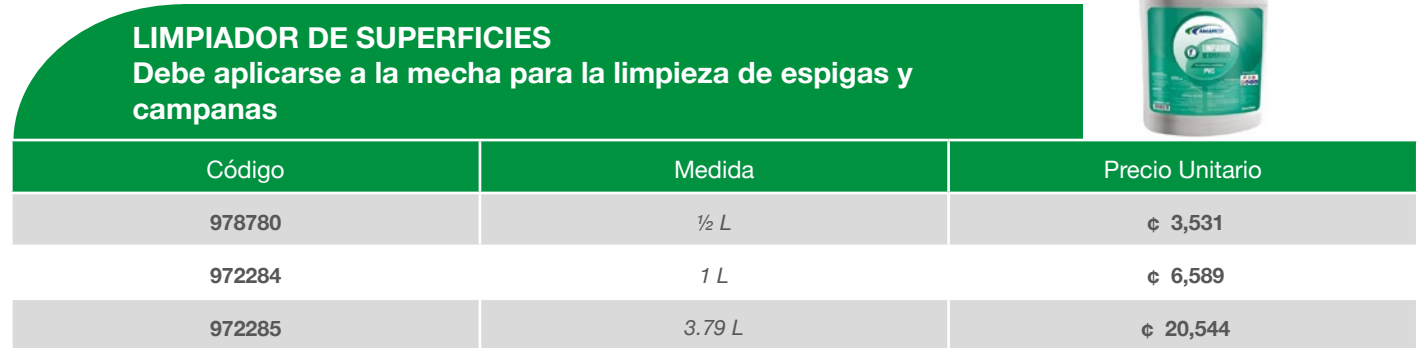

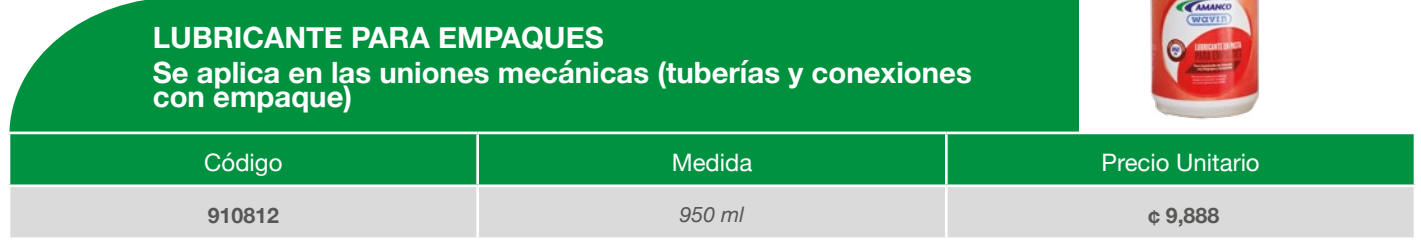

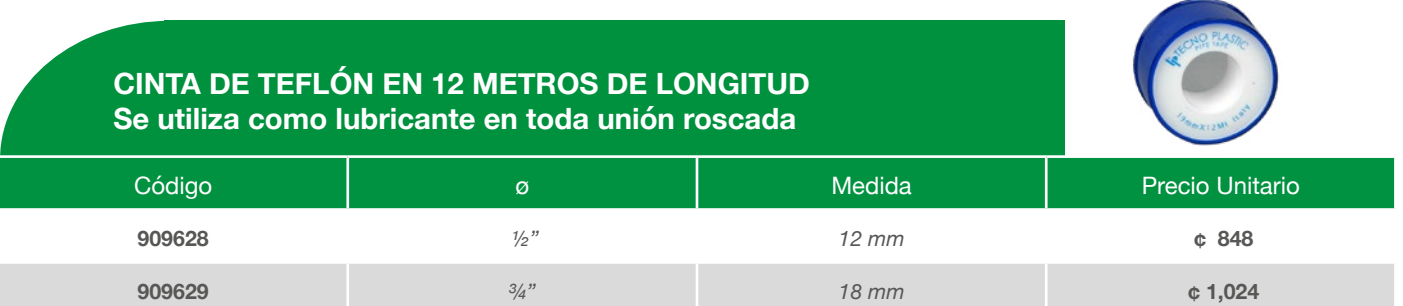

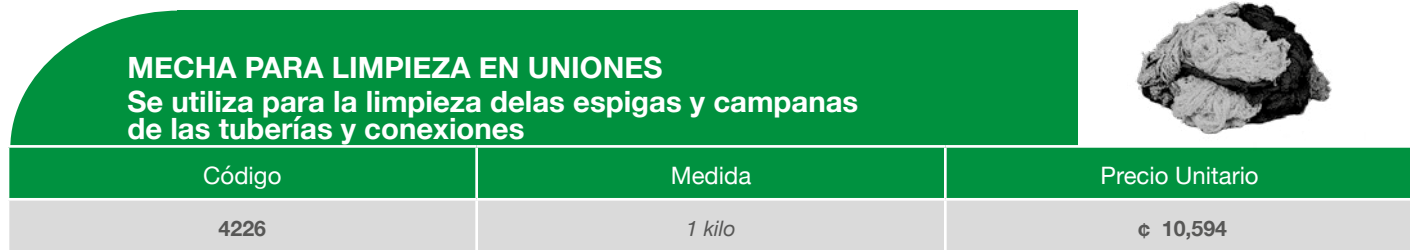

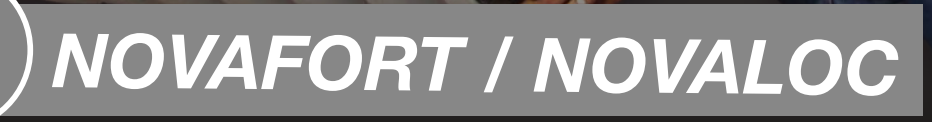

• Tubería para alcantarillado

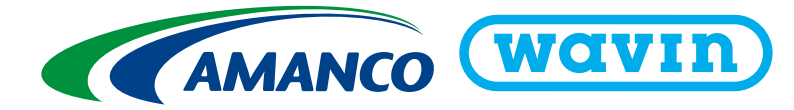

# **TUBERÍA PARA ALCANTARILLADO**

Para alcantarillado sanitario, pluvial, pasos de caminos y otras aplicaciones de infraestructuraTUBERÍA

# **NOVAFORT - DOBLE PARED CORRUGADA - PVC**

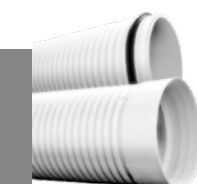

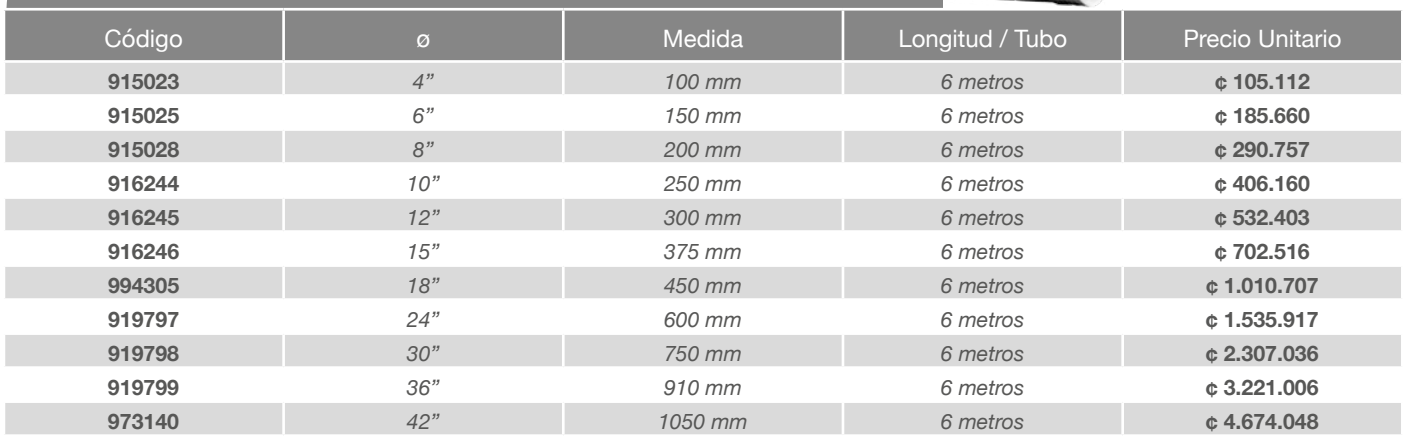

### **TUBERÍA NOVALOC - DOBLE PARED PERFILADA - PVC**

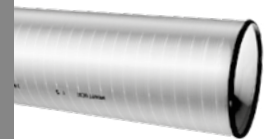

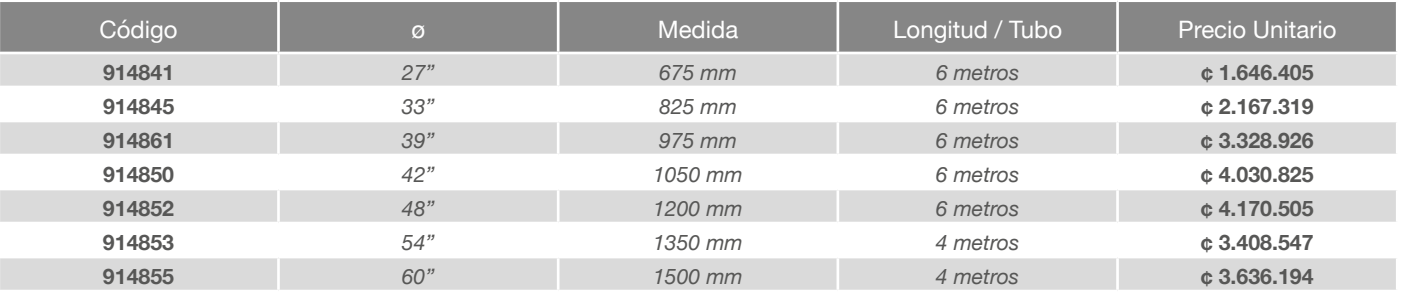

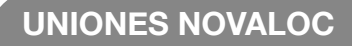

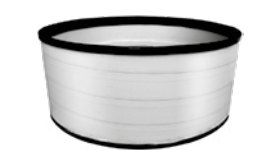

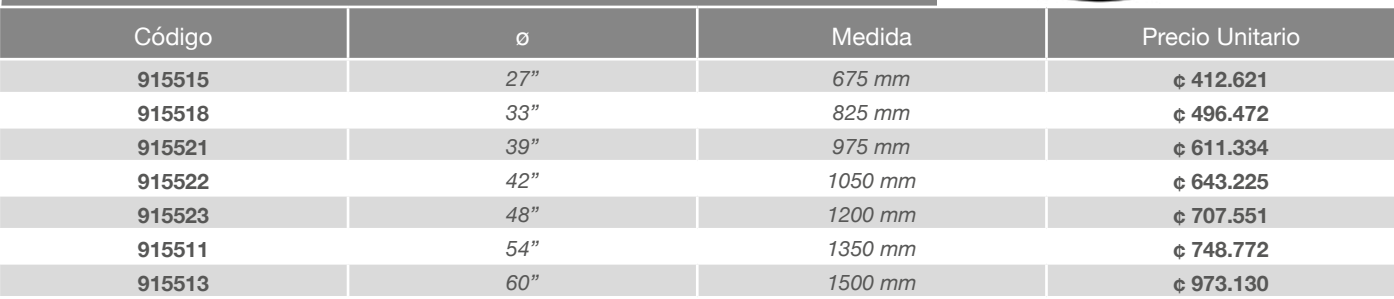

*Utilice lubricante y mecha para una instalación correcta.*

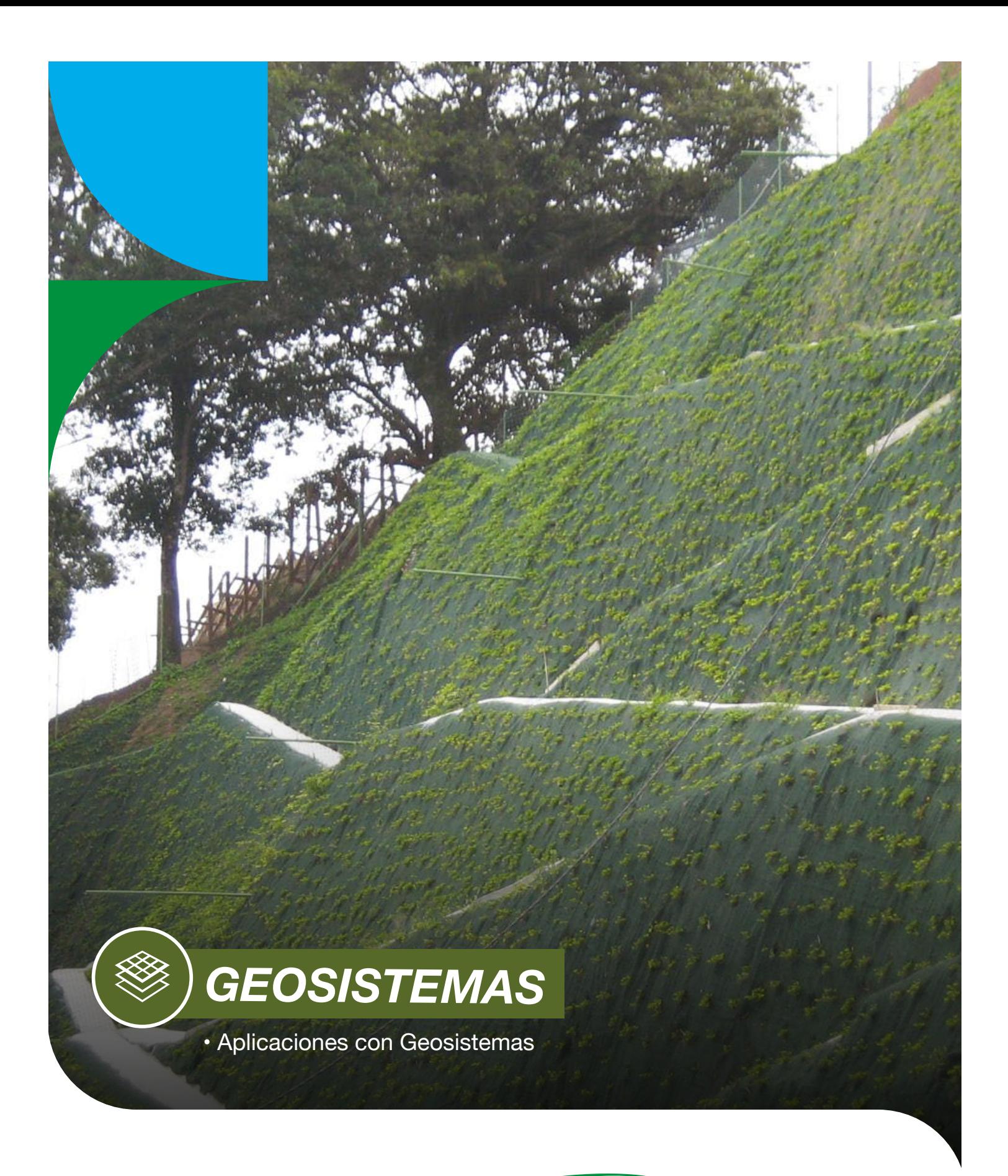

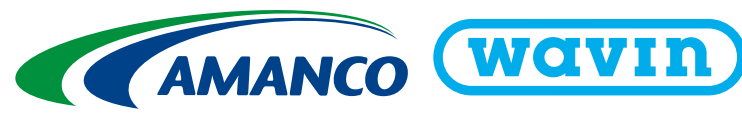
## **APLICACIONES CON GEOSISTEMAS**

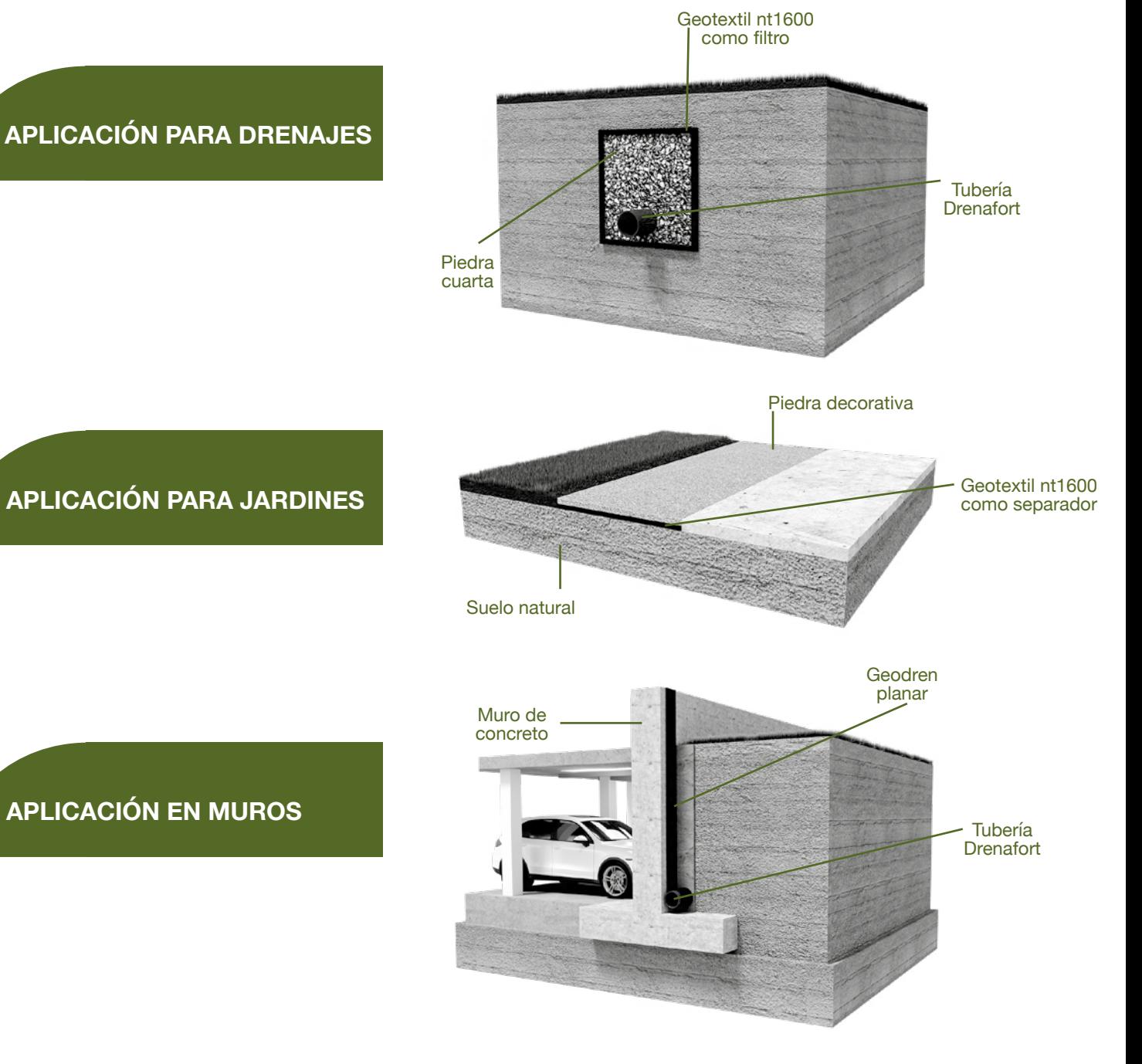

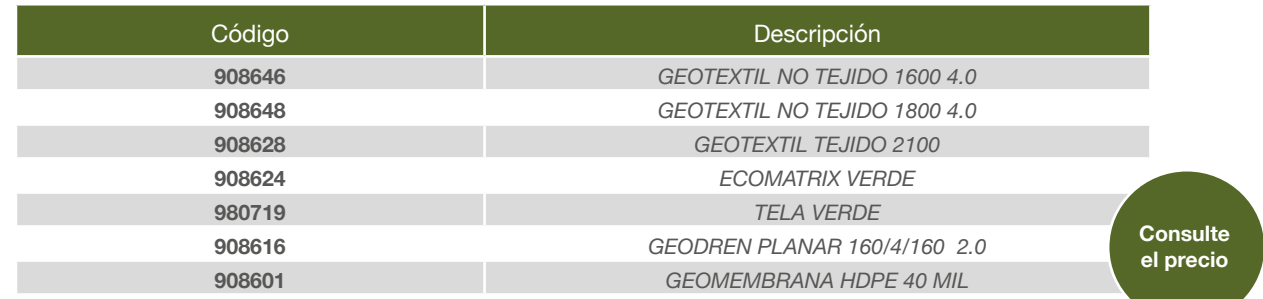

## **CUENTAS BANCARIAS**

## Mexichem Costa Rica 3-101-338564

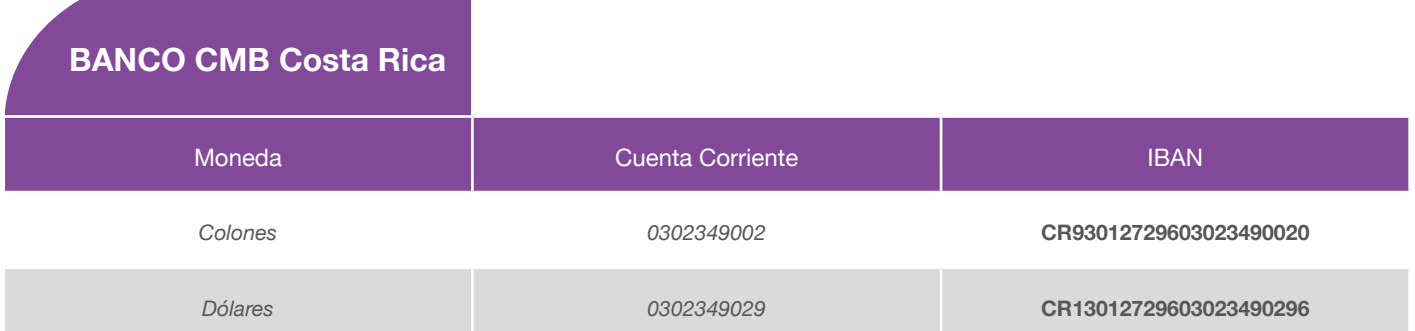

\*\* Los depósitos también los pueden realizar en los Servimas por medio de convenio Citi-Cobranzas o por medio de Banco Nacional por medio del Citi-Cobranza en las sucursales del<br>BN o por medio del BN Internet Banking (PAGO

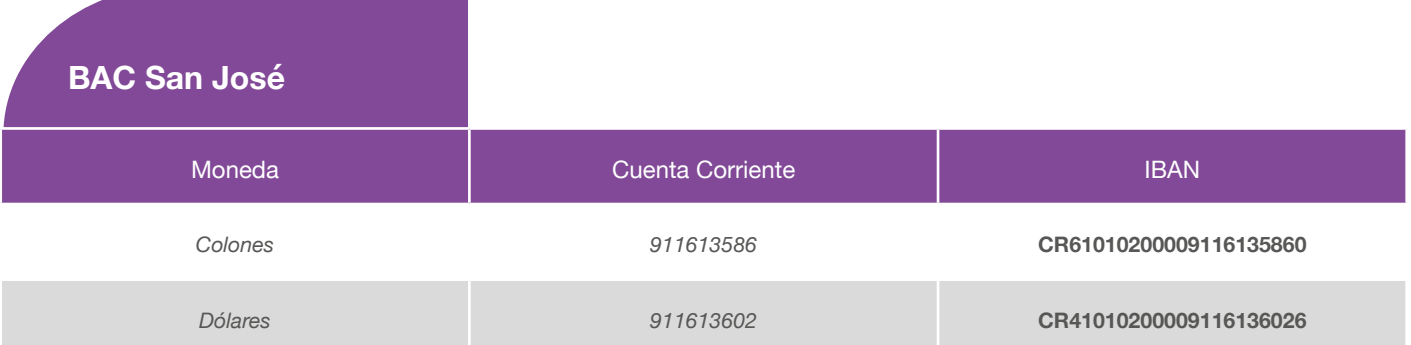

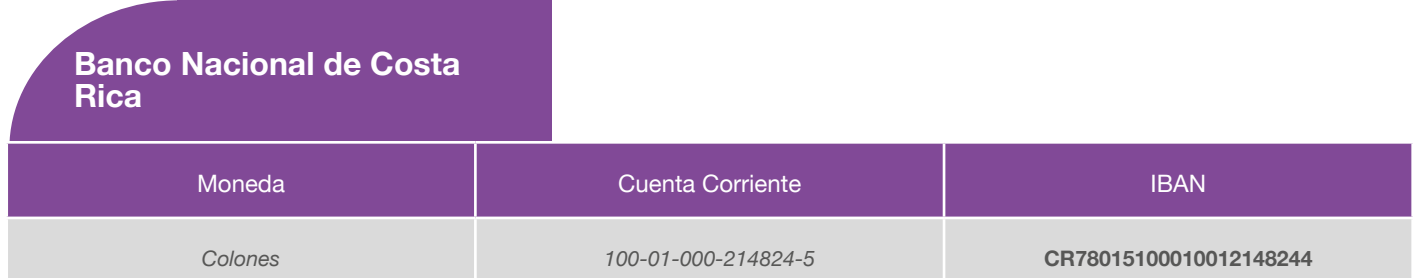

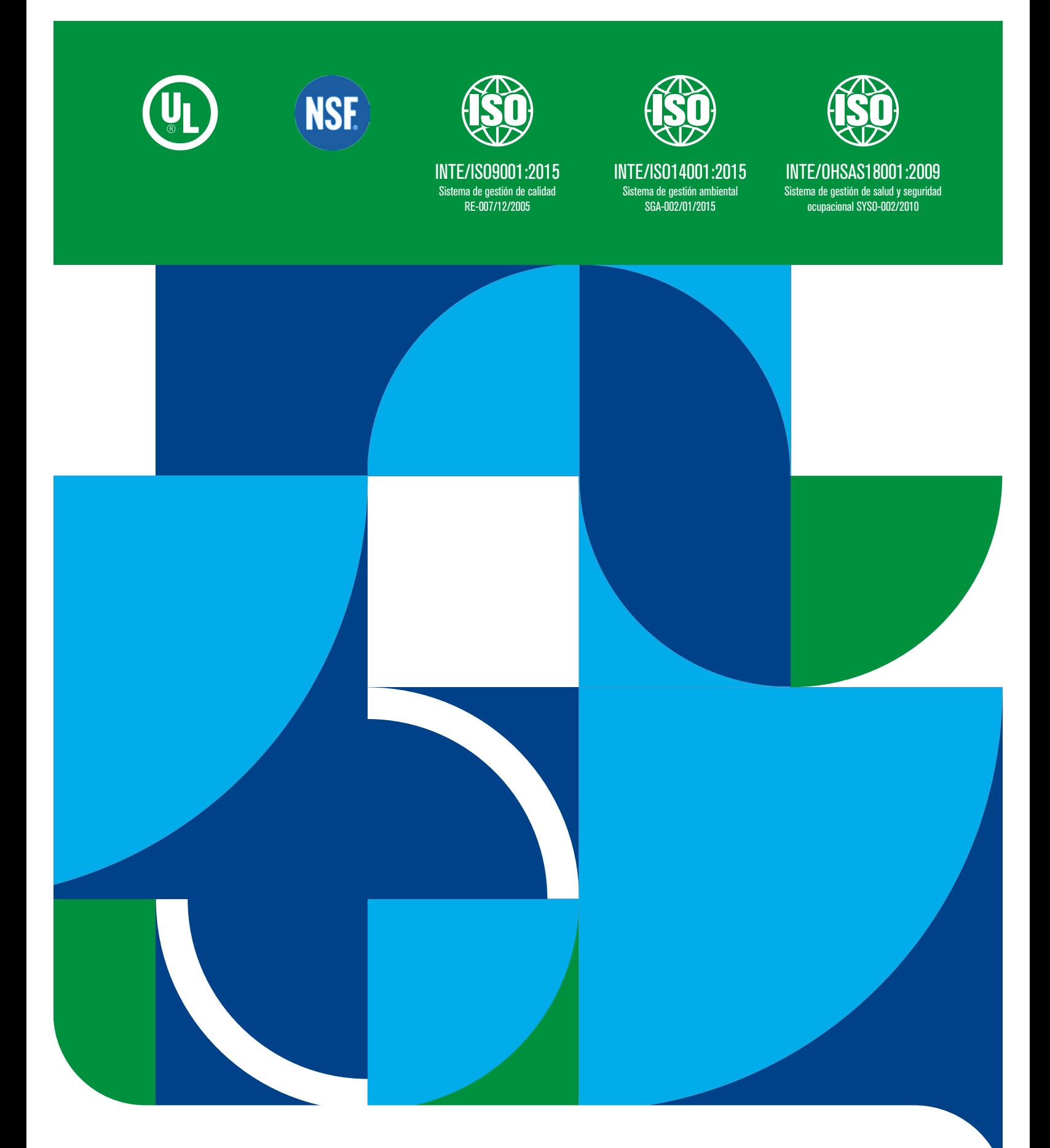

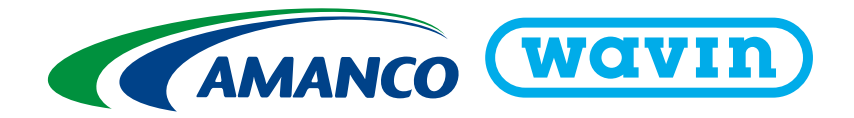